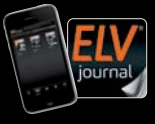

Fachmagazin für angewandte Elektronik Auch als App!

5 / 2021 Okt. / Nov. 2021 | D 7,95 €

CH CHF 13,95 | A 8,95 € | LUX 12,95 €

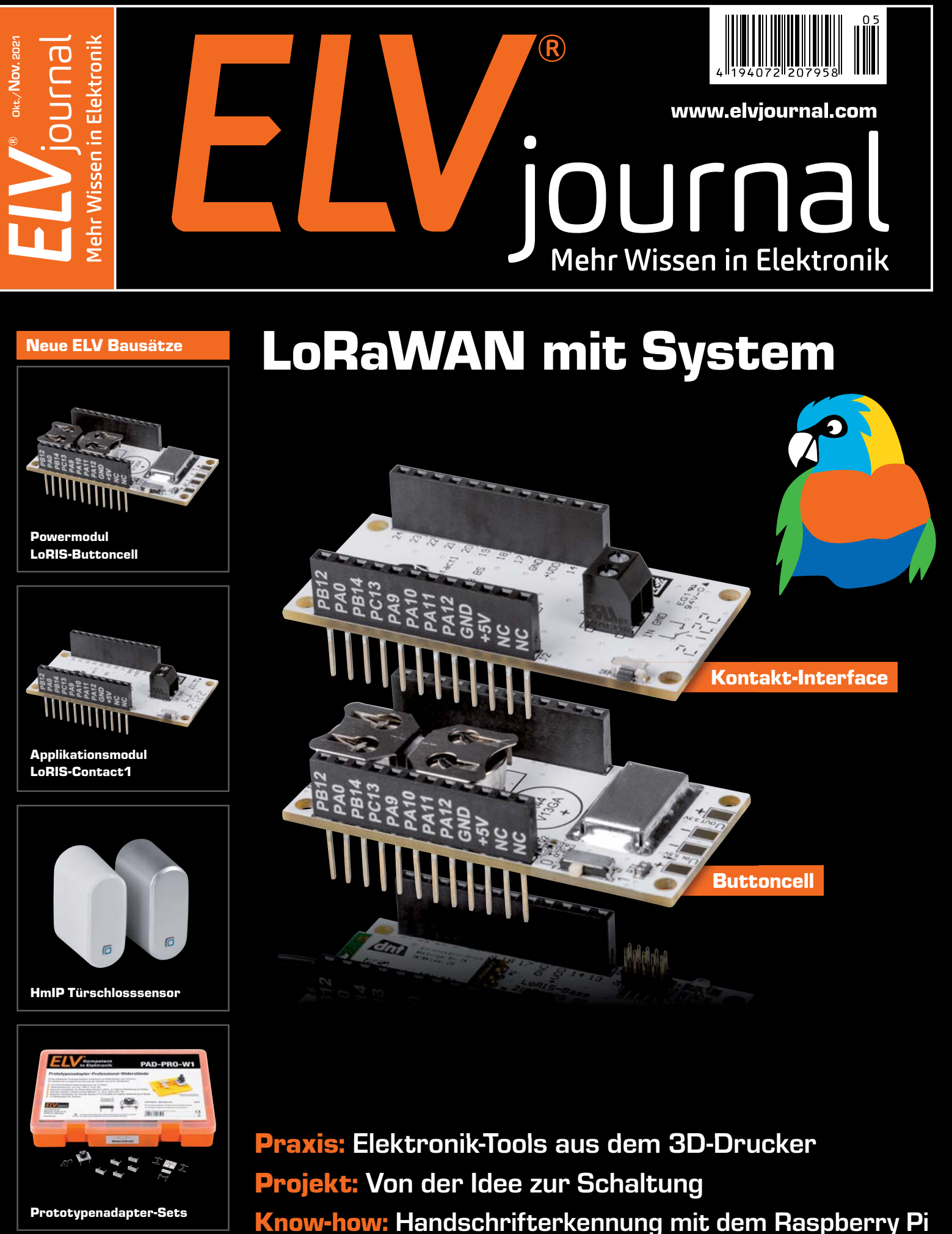

### Experimentieren – Lernen – ForschenRaspberry Pi - Experimentierkoffer Joy-Pi **JOY-IT**

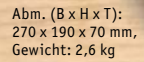

Lieferung ohne Raspberry P

**TELESCOPE** 

- Im Transportkoffer integriertes Raspberry Pi-Experimentiersystem für Einsteiger und Fortgeschrittene
- Applikations- und Programmierkurs mit 21 Lektionen und Betriebssystem (auf SD-Karte, inkl.)

 $\frac{1}{\left( \frac{1}{2} \sum_{i=1}^{n} \frac{1}{2} \right)^{2}}$ 

- 22 per DIL-Schalter zuschaltbare Peripheriebaugruppen: Breadboard, LCD-Modul, Stromkreis, Matrix-LED, Segment-LED, Vibrationseinheit, Lichtsensor, Buzzer, Soundsensor, Bewegungssensor, Ultraschallsensor, Servo-Interface, Schrittmotor, Neigungssensor, Infrarotsensor, Berührungssensor, DH11-Sensor, Relais, Matrix-Tasterfeld, unabhängige Taster, RFID-Modul, Schalter (weitere externe Peripherie einbindbar)
- Universelle Aufnahme- und Anschlussmöglichkeit für Raspberry Pi, Modelle Zero, 2B, 3B, 3B+, 4 (Raspberry Pi nicht enthalten)

1x Minitastatur und USB-Empfänger 1x Netzteil 1x GPIO-Kabel 1x Infrarotsensor

**249,– €**

Artikel-Nr. 250646

- 1x microSD-Karte (32 GB)
- 1x Servomotor
- 1x Schrittmotor und Zubehör
- 1x RFID-Chip
- 1x RFID-Karte
- 1x USB-Kabel
- Inhalt 1x Fernbedienung

#### Lieber Elektronik-Freund,

gerade als Elektroniker ist uns der Begriff "Feedback" sehr vertraut. Wir steuern damit ein System durch die Rückmeldung der Ergebnisse. Dabei kann die Eingangsgröße durch die Änderung der Ausgangsgröße beeinflusst werden.

In persönlichen Gesprächen und im Austausch per E-Mail mit Ihnen, liebe Leser des ELVjournal, ist die Frage nach für Sie interessanten Bausätzen und Beiträgen immer ein wichtiger Punkt in der Diskussion. In diesem Sinne ist auch für das ELVjournal Ihr Feedback von großer Bedeutung. Entwickeln wir für Sie spannende Bausätze und greifen die richtigen Inhalte auf? Schreiben Sie uns gerne, wenn Sie Anregungen, Kritik oder interessante Themen für uns haben, z. B. per E-Mail an redaktion@elvjournal.com.

Bei unseren neuen Prototypenadapter-Sets mit Widerständen und Kondensatoren, die wir in diesem ELVjournal vorstellen, haben wir eine dieser Anregungen aufgenommen. Neben Bausätzen wird bereits fertig konfektioniertes Zubehör zum Experimentieren gewünscht.

Für unser neues LoRIS-System stellen wir zudem die ersten beiden Module vor. Das LoRIS-Applikationsmodul Kontakt-Interface und das Powermodul LoRIS-Buttoncell ermöglichen zusammen mit der LoRIS-Base einen autarken LoRaWAN-Endknoten. Auch hier steht der einfache Einstieg im Vordergrund. Die Optionen, die sich durch diese neue Funk- und Netzwerktechnologie ergeben, sind trotzdem sehr vielfältig.

Mit einem 3D-Drucker eröffnen sich für Elektronik-Enthusiasten reichhaltige Möglichkeiten, um z. B. das eigene Projekt mit einem Gehäuse zu versehen oder kleine Helferlein für das Labor zu drucken. Wir testen für Sie in dieser Ausgabe ein günstiges und trotzdem hochwertiges Exemplar, mit dem man ohne große Erfahrung diese neue 3D-Welt entdecken kann.

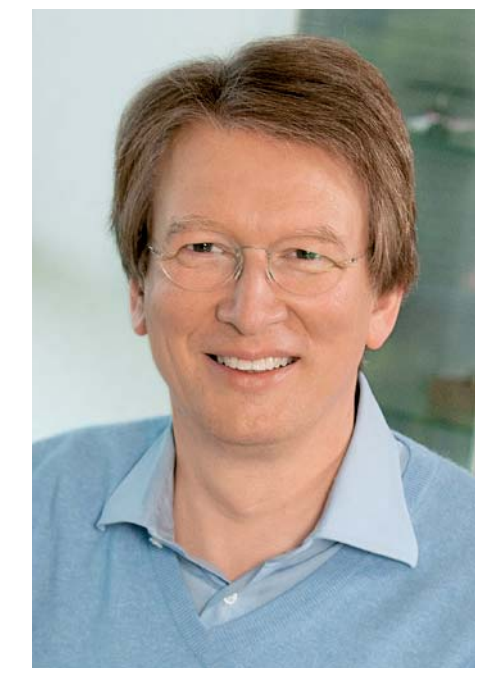

Viel Spaß beim Lesen und Nachbauen – und bleiben Sie neugierig!

Heirz. G. Reclette

Prof. Heinz-G. Redeker

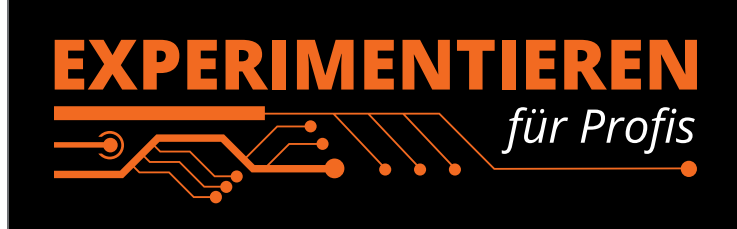

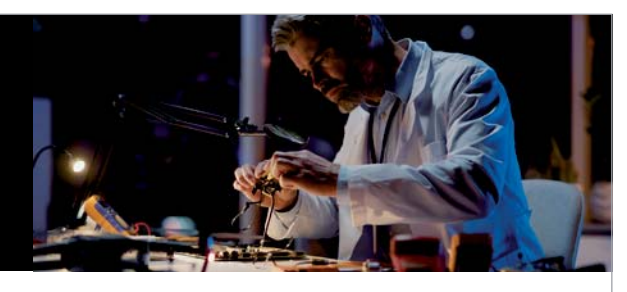

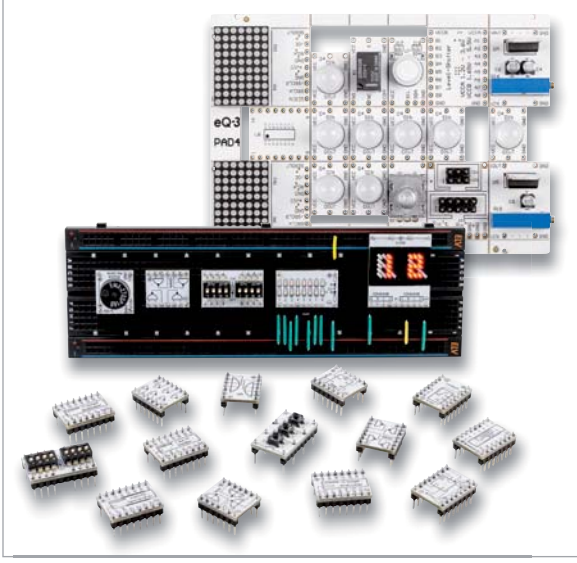

**Prototypenadapter** (PAD) sind ein praktisches Hilfsmittel zum professionellen Experimentieren auf dem Breadboard. Denn viele elektronische und mechanische Bauteile sind nicht Breadboard-kompatibel – die Anschlussdrähte sind zu dünn, zu kurz/zu lang, zu flexibel, nicht im Rastermaß oder haben die falsche Ausrichtung. Prototypenadapter lösen dieses Problem. Auf ihnen sind die Bauteile jeweils auf einer kleinen Platine untergebracht, die wiederum über Stiftleisten verfügt, die in die Buchsenleisten der Steckboards passen.

Die aufgedruckte Anschlussbelegung der Bauteile ist ein zusätzliches Plus bei den Prototypenadaptern. Um kompliziertere Bauteile nutzen zu können, ist in der Regel ein Anschlussschema erforderlich, z. B. aus einem Datenblatt mit entsprechendem Schaltbild. Bei der Verwendung eines Prototypenadapters ist die Pinbelegung hingegen auf der Platinenoberfläche aufgedruckt. Das erleichtert das Arbeiten sowohl mit komplexen als auch einfachen Bauteilen.

Lesen Sie mehr über unsere Prototypenadapter und das Zubehör zum professionellen Experimentieren unter

**https://de.elv.com/experimentieren-fuer-profis**  oder scannen Sie den nebenstehenden QR-Code.

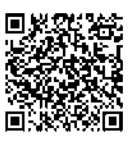

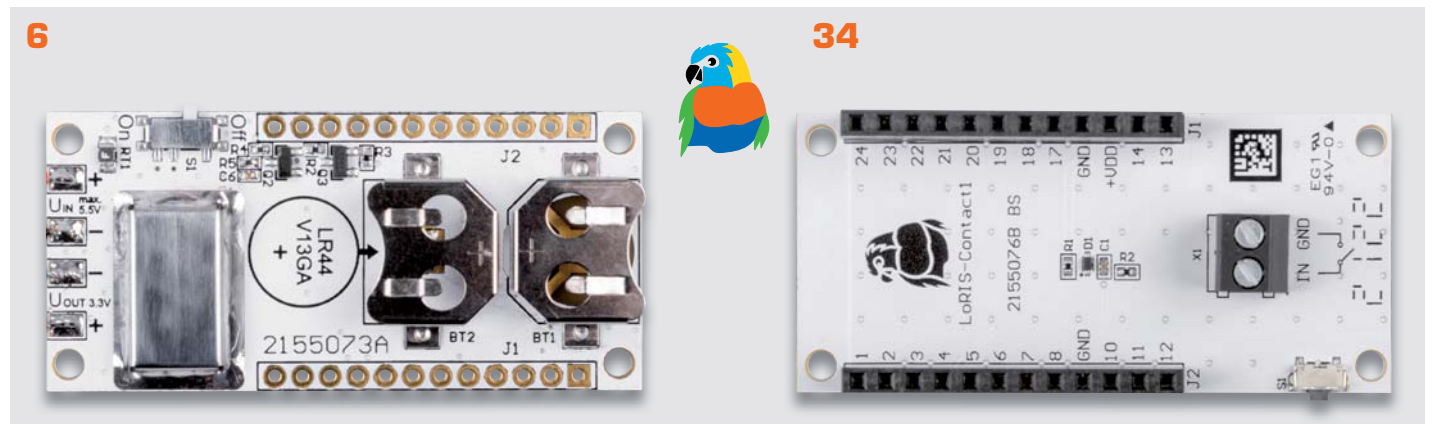

LoRIS-Buttoncell LoRIS-PM-BC

#### LoRIS-Contact1 LoRIS-AM-CI1

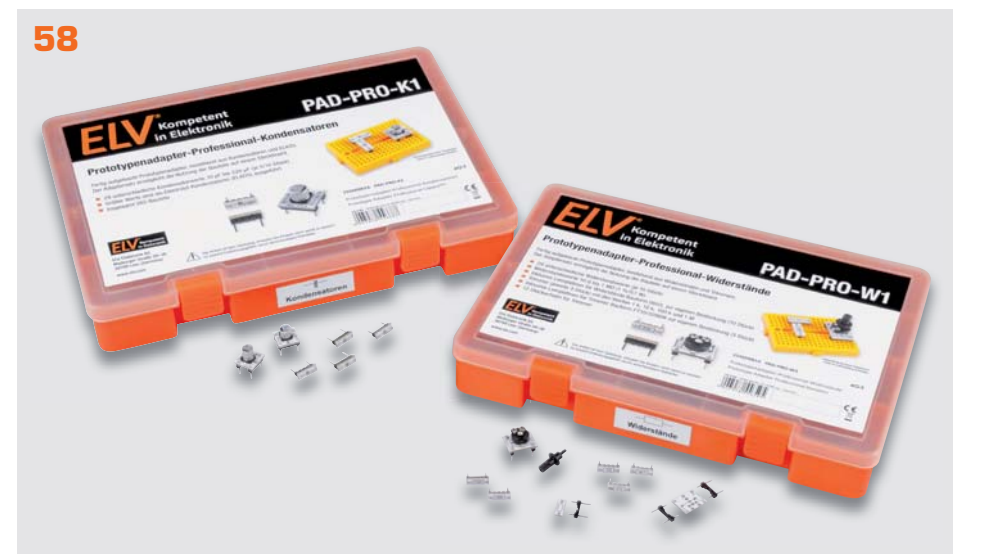

Prototypenadapter-Sets Kondensatoren und Widerstände

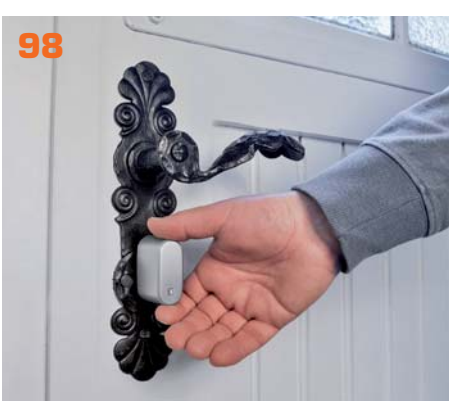

Homematic IP Türschlosssensor

#### **Bausätze**

6 Kraftquelle für die Basis LoRIS-Buttoncell LoRIS-PM-BC für LoRIS-Base - langlebige, autarke Spannungsversorgung

#### 34 Fern-Taster

 Kontakt-Interface LoRIS-Contact1 LoRIS-AM-CI1 Erweitert die LoRIS-Base um die Möglichkeit, z. B. den Zustand von Schaltkontakten abzufragen

#### 58 Fertig, praktisch, gut

Prototypenadapter-Sets für Profis – PAD-PRO-K1 und PAD-PRO-W1

#### 98 Kleiner Tür-Wächter

 Homematic IP Türschlosssensor HmIP-DLS – erkennt zuverlässig, ob das Schloss einer Tür entriegelt oder verriegelt ist

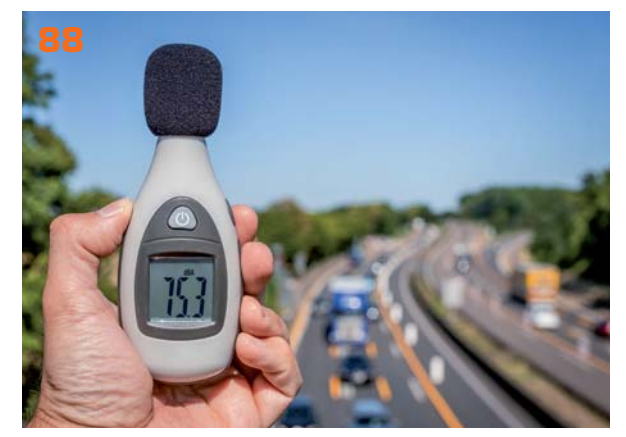

Akustische Messtechnik

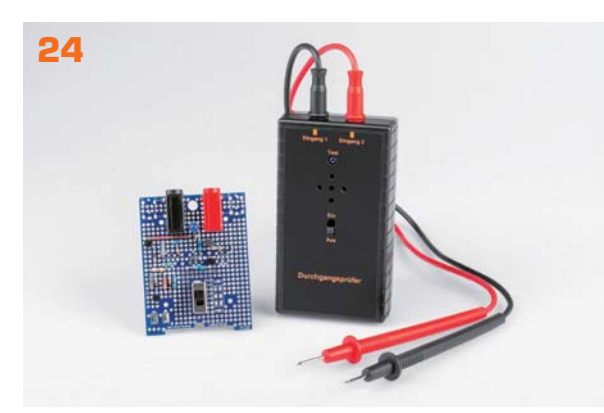

Durchgangsprüfer selbst gebaut

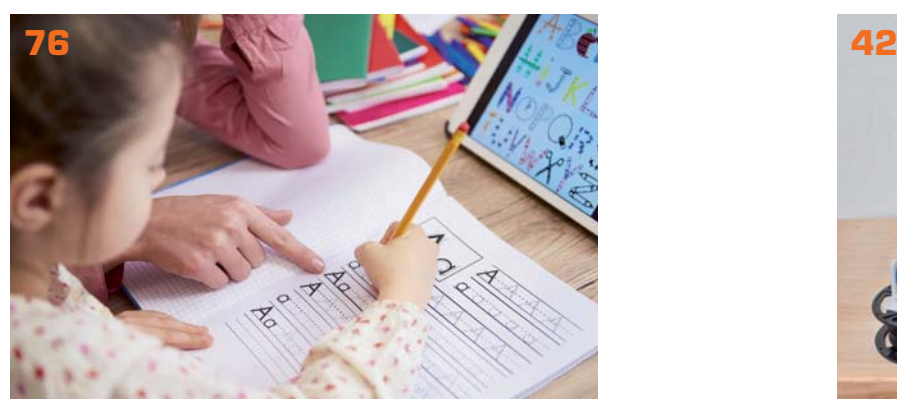

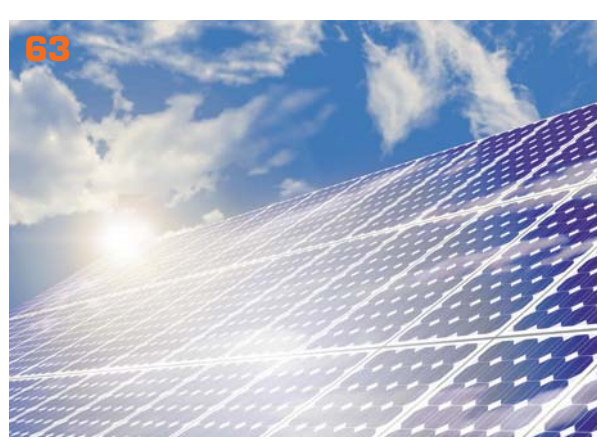

Solartechnik: Trends und Technologien

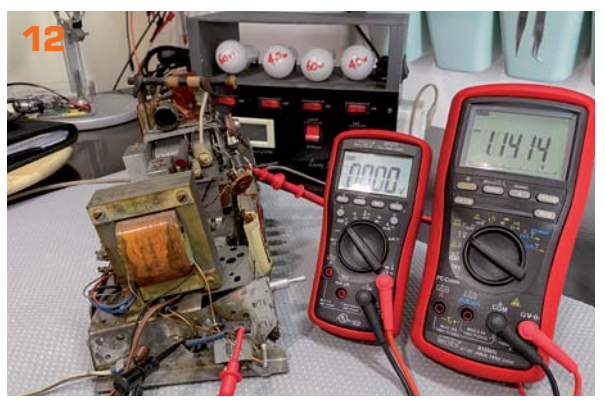

Röhrenradio-Restaurierung, Teil 3

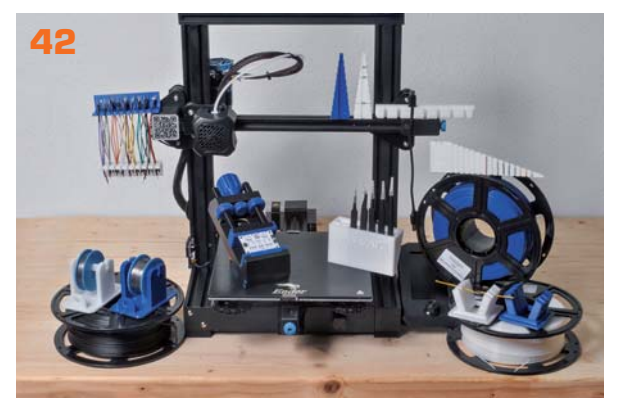

KI und Handschrifterkennung Elektronik-Tools aus dem 3D-Drucker

### **Know-how/Projekt**

- 12 Röhrenradio-Restaurierung, Teil 3 Die Spannungsversorgung
- 24 Von der Idee zur Schaltung Durchgangsprüfer selbst gebaut
- 42 Praktische Helferlein Elektronik-Tools aus dem 3D-Drucker
- 63 Solartechnik Trends, Technologien, Speichertechnik
- 76 KI-Praxis III Handschrifterkennung

88 Akustische Messtechnik Messung von Schalldruck-, Terz- und Oktavpegeln und anderen wichtigen Größen

### 40 Experten antworten **Spezial**

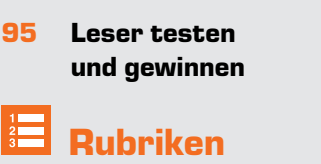

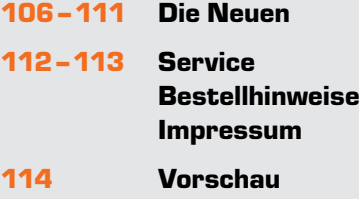

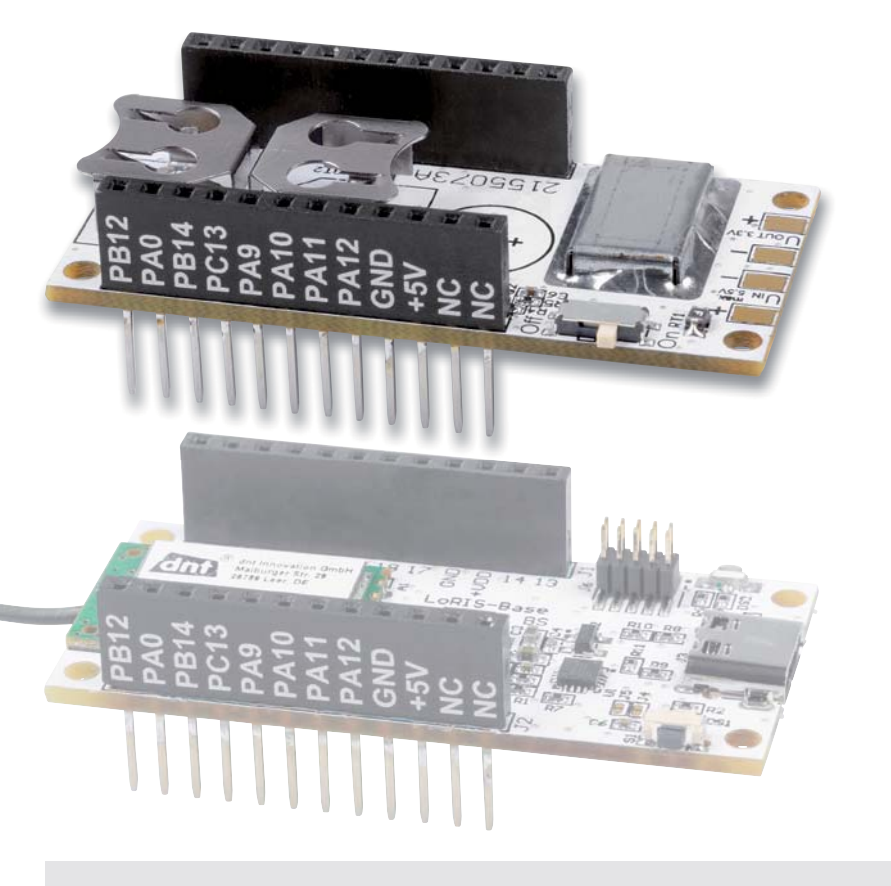

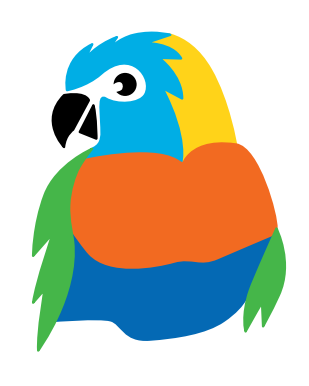

# LoRIS-Buttoncell LoRIS-PM-BC für LoRIS-Base Kraftquelle für die Basis

**Im vorangegangenen ELVjournal 4/2021 haben wir unsere neue Experimentierplattform LoRIS-Base für LoRaWAN vorgestellt. In dieser Ausgabe folgt ein Bausatz, der eine einfach aufsteckbare Spannungsversorgung ermöglicht – das LoRIS-Buttoncell (LoRIS-PM-BC). Der Bausatz ist aber nicht nur als praktisches Aufsteckmodul für die LoRIS-Base als Spannungsversorgung geeignet. Er kann durch die Kompatibilität zu Breadboards auch dort in experimentellen Aufbauten genutzt werden. Als Energiequelle werden standardmäßig zwei LR44-Knopfzellen verwendet, andere Energiespeicher sind über den externen Anschluss ebenfalls möglich.**

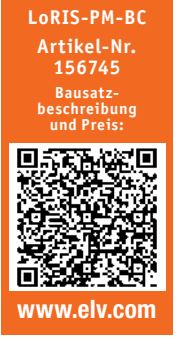

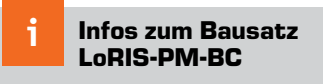

**Schwierigkeitsgrad:** leicht

**Ungefähre Bauzeit:** 0,5 h

**Besondere Werkzeuge:** Lötkolben

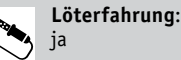

ÄŤ

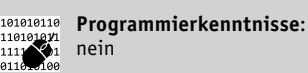

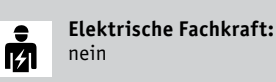

#### Besonders energiesparend

Dem Systemgedanken von energiesparenden Long-Range-Sensoren auf LoRaWAN-Basis entsprechend hat der hochwertige Spannungswandler auf dem LoRIS-Buttoncell einen Stand-by-Stromverbrauch von weniger als 1 μA und ermöglicht damit langlebige Sensor-Anwendungen. In Kombination mit LR44-Knopfzellen oder alternativ externen Energiespeichern kann zudem die für die Sensorik am besten geeignete Spannungsversorgung ausgewählt werden.

Dabei kann die Eingangsspannung niedriger oder höher sein als die fest eingestellte 3,3-Volt-Ausgangsspannung. Die an den Pins der Buchsenleisten und den externen Lötpads herausgeführten Spannungsausgänge liefern bei 3,3 Volt maximal 150 mA, was mehr als ausreichend für Low-Power-Anwendungen im LoRaWAN-Bereich ist.

Die Messung der Betriebsspannung über die LoRIS-Base wird nur zeitweise aktiviert, um besonders energiesparend zu arbeiten. Die Messdaten zum Spannungsstatus des Energiespeichers können in die Nutzdaten, die über die LoRIS-Base weitergegeben werden, integriert werden. Diese können dann von der Empfänger-Anwendung (Raspberry Pi-Server, MQTT, Thingspeak …) im folgenden Schritt verarbeitet werden. So hat man jederzeit eine Rückmeldung zum Spannungsstatus des LoRaWAN-Sensors.

#### Buck-Boost-Converter

In dieser Schaltung kommt ein hochmoderner Buck-Boost-Converter der neuesten Generation mit sogenannter "4-switch"-Technologie zum Einsatz. Dieser Wandler kann Eingangsspannungen verarbeiten, die höher oder niedriger sind als die Ausgangsspannung. Der Wandler schaltet automatisch je nach Eingangsspannung zwischen den Betriebsmodi Step-up und Step-down um (Bild 1).

Diese Technologie gibt es bei anderen Spannungswandlern wie z. B. den SEPIC-Typen [1] schon relativ lange, jedoch hat sich die Technik im Laufe der Zeit weiterentwickelt. In den ersten Wandlern dieses Typs wurde keine einzelne Spule, wie in unserem Fall, sondern es wurden Transformatoren eingesetzt (siehe [1]). Zudem musste die Energie vom Eingang zum Ausgang einen recht großen Koppelkondensator passieren.

In unserem Wandler vom Typ ISL9122 vom Hersteller Renesas/Intersil (siehe Blockschaltbild Bild 2) sind bis auf die externe Speicherspule alle Leistungskomponenten im Chip integriert. Sonst übliche Leistungsdioden sind durch interne MOSFET-Transistoren ersetzt worden. Durch diese Maßnahmen wird die Verlustleistung stark minimiert, wodurch auch die Wärmeentwicklung reduziert wird.

Die vier internen MOSFET-ICs dienen als Schalter und sorgen dafür, dass Energie in der Spule gespeichert und anschließend wieder an den Verbraucher abgegeben wird.

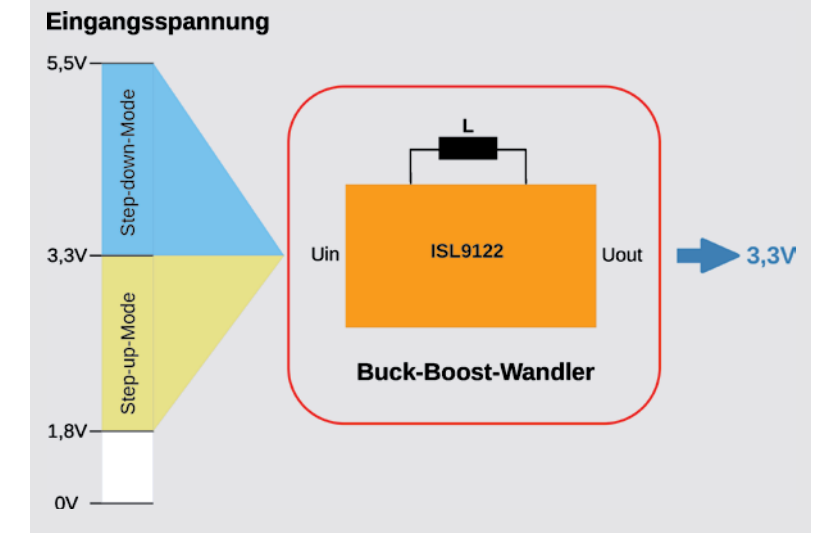

*Bild 1: Funktionsweise des Buck-Boost-Wandlers*

Eine detaillierte Beschreibung der einzelnen Schaltphasen würde den Rahmen dieses Artikels sprengen. Weitere Informationen zum ILS9122 und auch zur I<sup>2</sup>C-Schnittstelle des ISL9122 finden sich im Datenblatt [2].

#### Anwendung mit LoRIS-Base

Das LoRIS-Buttoncell dient in erster Linie zur Spannungsversorgung der LoRIS-Base (LoRIS-BM-TRX1), die im ELVjournal 4/2021 vorgestellt wurde. Die Platinen werden zu diesem Zweck zusammengesteckt, wie in Bild 3 zu sehen ist.

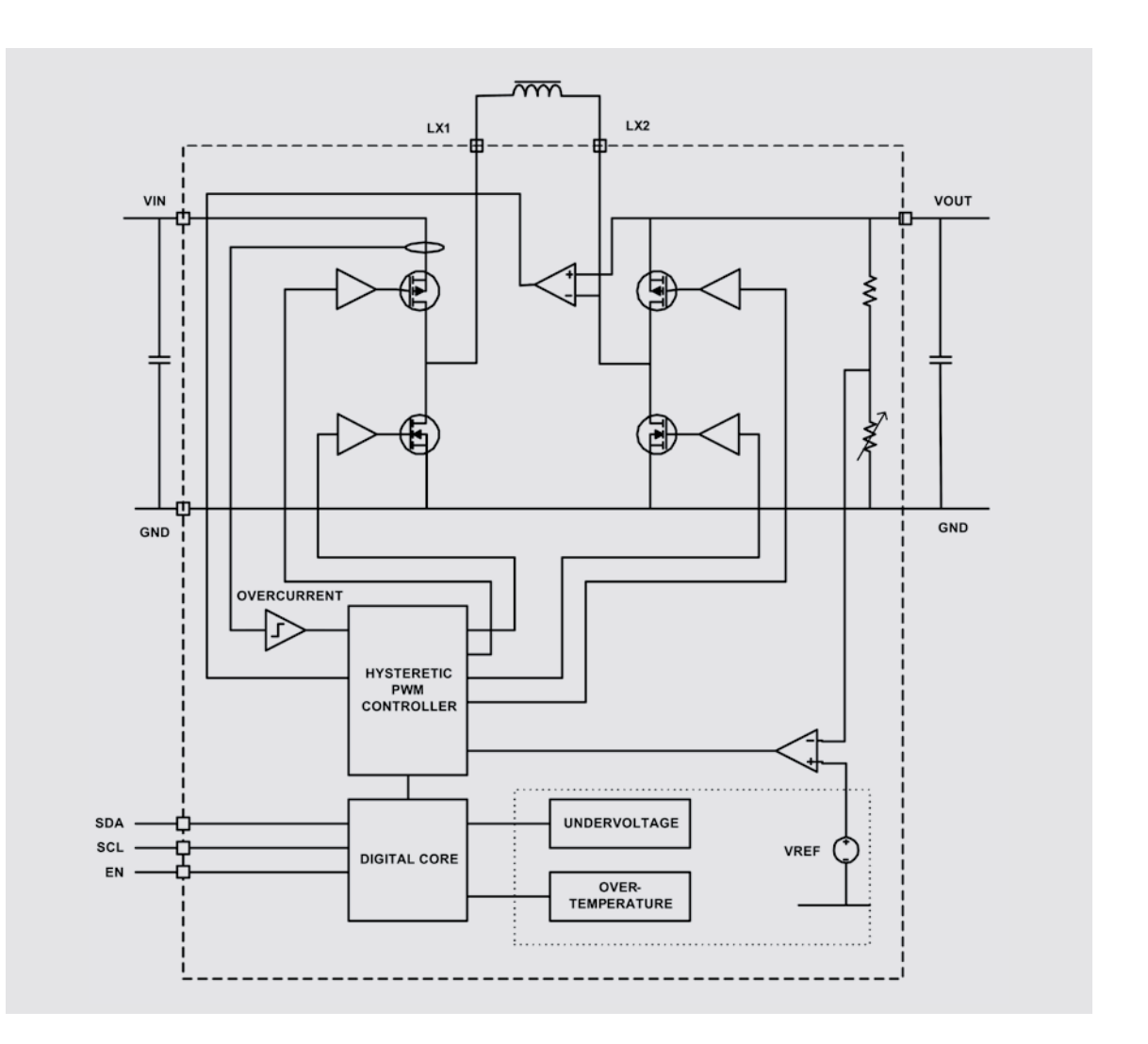

*Bild 2: Blockschaltbild des ISL9122* 

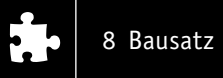

Mit zwei auf dem Modul untergebrachten Knopfzellen-Batterien LR44 wird mittels eines Spannungswandlers eine stabile Ausgangsspannung von 3,3 V generiert, die zur Versorgung der Basiseinheit LoRIS-Base dient. In Bild 4 sind die genutzten Verbindungsleitungen zwischen den beiden Modulen dargestellt.

Neben der Versorgungsspannung gibt es noch zwei zusätzliche Leitungen, mit denen die Batteriespannung abgefragt werden kann. Von der LoRIS-Base aus wird mit dem Anschluss Bat. EN die Messung aktiviert. Danach kann am Anschluss Bat. Volt. die Batteriespannung geteilt durch zwei gemessen werden. Auf der Platine befindet sich ein kleiner Schiebeschalter, mit dem die Spannungsversorgung getrennt werden kann.

Wenn statt der internen LR44-Kopfzellen größere Batterien oder Akkus gewünscht sind, kann über den externen Spannungseingang auch eine andere Spannungsquelle angeschlossen werden. Dies ist im folgenden Abschnitt beschrieben.

#### Stand-alone-Betrieb

Die Schaltung kann auch als normaler Spannungswandler, also unabhängig vom Betrieb mit einem LoRIS-Basismodul, betrieben werden. Wie in Bild 5 zu sehen ist, können zur Spannungsversorgung entweder die internen Batterien oder der externe Spannungseingang genutzt werden. Da das Modul kompatibel zur Nutzung auf Breadboards ist, kann es mit aufgelöteten Buchsenleisten auch dort als Spannungsquelle bzw. Spannungswandler genutzt werden. Es können Batterie- oder Akkupacks mit zwei bis drei Zellen angeschlossen werden.

Die externen Ein- und Ausgänge sind als Lötanschlüsse ausgeführt. Der Anschluss erfolgt über das Anlöten der Kabel direkt auf der Platine, wie in Bild 6 zu sehen ist.

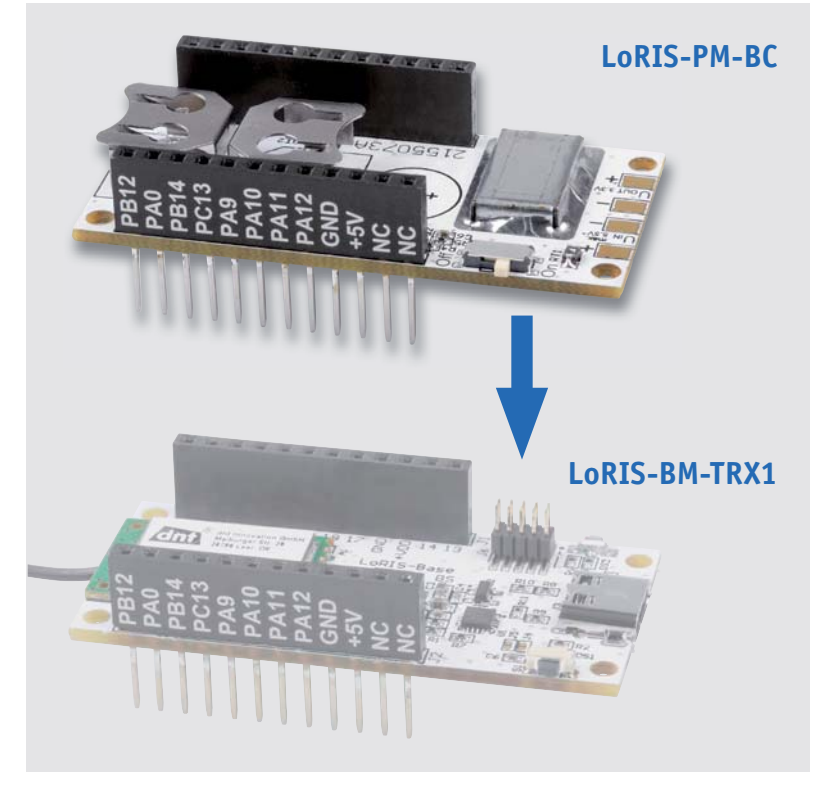

*Bild 3: So wird das LoRIS-Buttoncell mit der LoRIS-Base kombiniert.*

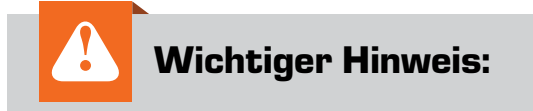

Die maximale Eingangsspannung von 5,5 V darf nicht überschritten werden, denn dies führt zur Zerstörung des Buck-Boost-Converters (U1, s. Schaltungsbeschreibung). Zudem dürfen bei einer externen Spannungsversorgung die internen Batterien nicht eingelegt sein.

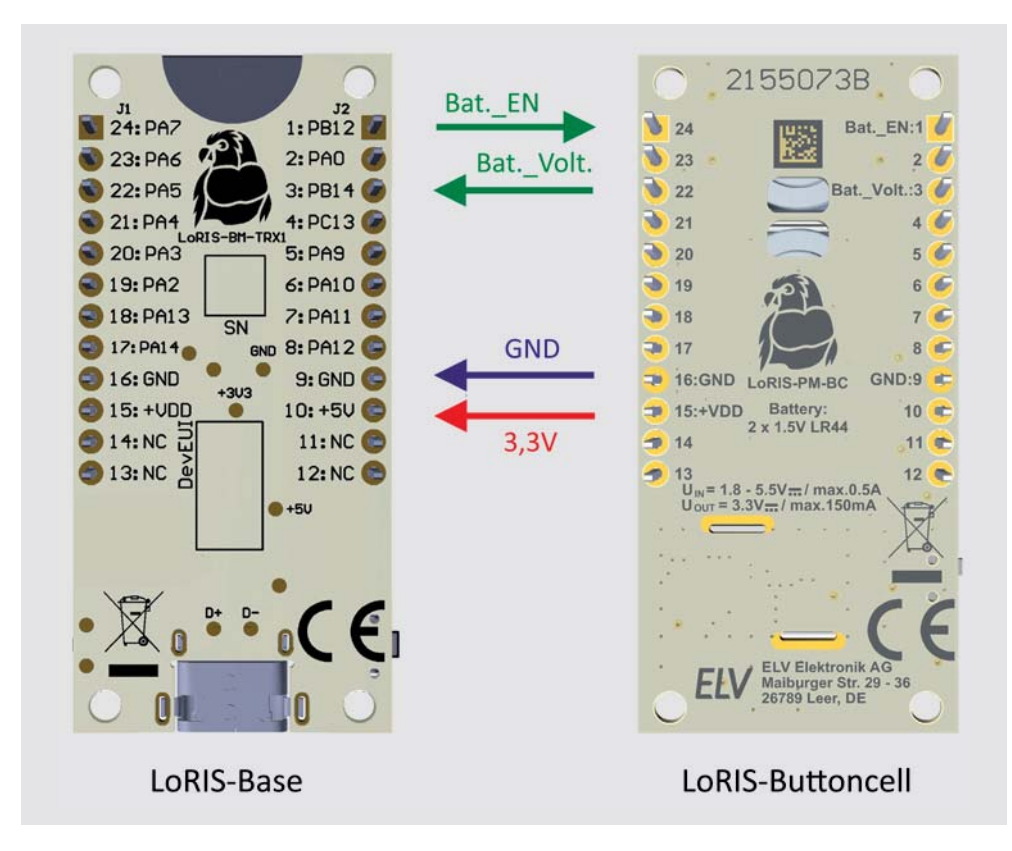

*Bild 4: Verbindungen zwischen der LoRIS-Base und LoRIS-Buttoncell*

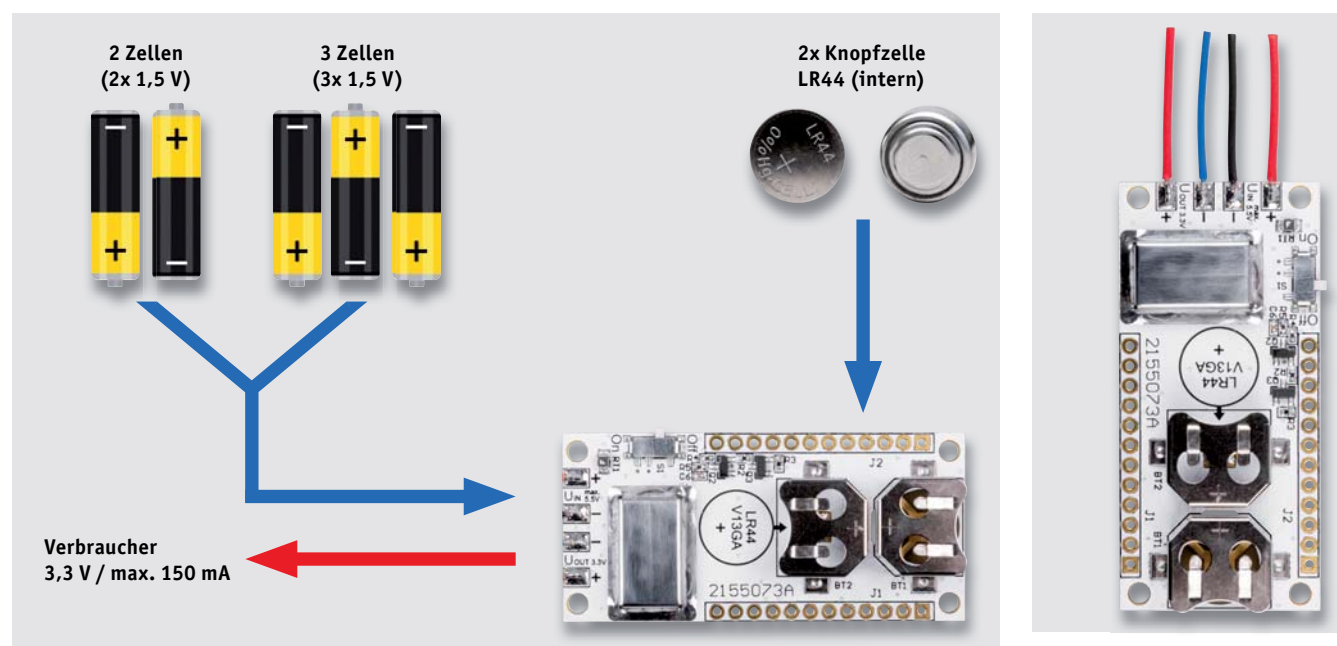

*Bild 5: Anschlussschema für externe Spannungsversorgung über Lötanschlüsse.*

*Bild 6: Der Anschluss externer Kabel erfolgt* 

#### **Schaltung**

Das Schaltbild des LoRIS-Buttoncell ist in Bild 7 dargestellt. Hauptbestandteil der Schaltung ist der Buck-Boost-Converter U1, dessen Funktionsweise im Abschnitt Buck-Boost-Converter schon beschrieben wurde. Im linken Teil des Schaltbilds ist der Eingangsbereich dargestellt. Die beiden Anschlüsse UIN(+) und GND(-) dienen zum Anschluss einer externen Spannungsquelle. Diese Spannung ist mit einer PTC-Sicherung (RT1) abgesichert. Der PTC ist reversibel, d. h., bei Überlastung erhöht sich der Widerstand und begrenzt so den Strom. Ist die Überlastung nicht mehr vorhanden, kühlt der PTC ab und nimmt wieder seinen Kaltwiderstand

(ca. 1 Ω) an. Die beiden auf der Platine befindlichen Batterien (2x LR44) benötigen keine Absicherung, da der maximale Strom durch die Batterien selbst begrenzt wird.

Über den Schalter S1 gelangt die Eingangsspannung auf den Transistor Q1, der als Verpolungsschutz dient. Über die zur Entstörung dienende Spule L2 geht es weiter auf den Eingang des Buck-Boost-Converters U1. Wie schon erwähnt ist die externe Beschaltung dieses Bausteins auf ein Minimum reduziert. Ledig-

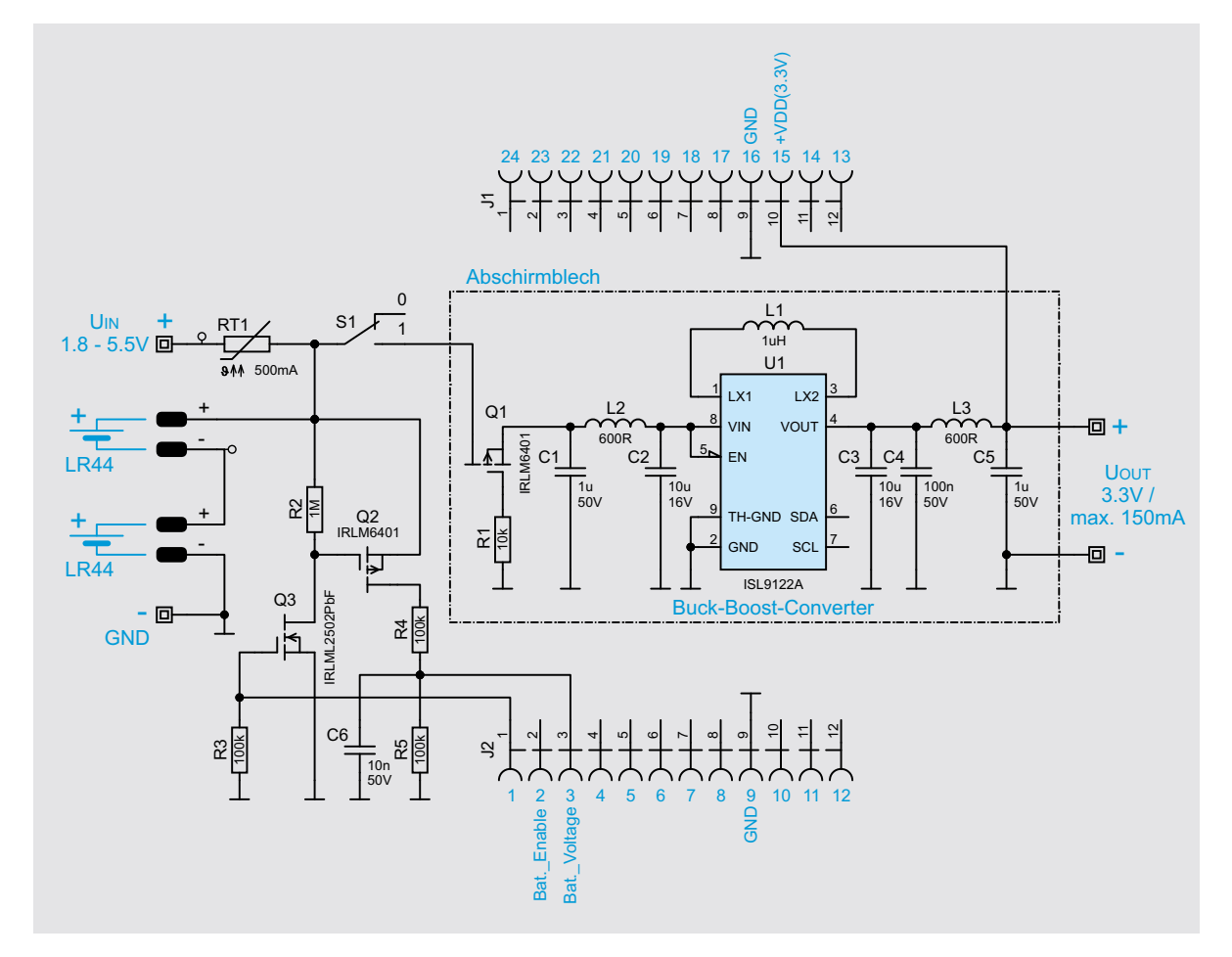

*Bild 7: Schaltbild des LoRIS-Buttoncell (LoRIS-PM-BC)*

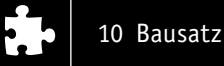

lich die Speicherspule L1 kann als echte Peripherie bezeichnet werden. An Uout von U1 liegt eine stabile Spannung von 3,3 V an.

Der Wandler arbeitet mit einer relativ hohen Taktfrequenz von bis zu 1 MHz. Die Ausgangsspannung ist mit dieser Schaltfrequenz überlagert, wenn auch nur mit sehr kleinem Pegel. Durch die Spule L3 werden diese Störsignale minimiert. Zusätzlich gibt es noch eine mechanische Abschirmung in Form eines Abschirmblechs, das auf die Platinenoberseite gelötet wird. Die Ausgangsspannung kann an den Lötanschlüssen (Uout) entnommen werden. Zusätzlich wird diese Spannung auf den Anschluss der Buchsenleiste (+VDD(3,3 V)) geführt. Dies dient der Versorgung anderer LoRIS-Geräte im System.

Die LoRIS-Base kann über die Anschlüsse Bat.\_Enable und Bat.\_Voltage die Batteriespannung abfragen. Die Batteriespannung wird mit dem Spannungsteiler R4 und R5 durch zwei geteilt. Damit dieser Spannungsteiler nicht unnötig die Batterien belastet, wird der Spannungsteiler mit den beiden Transistoren Q2 und Q3 nur für den Zeitraum der Messung aktiviert. Dies geschieht mit dem Anschluss Bat.\_EN. Am Anschluss Bat.\_Volt. liegt dann die Spannungssumme der beiden in Reihe geschalteten Batterien (geteilt durch zwei) an.

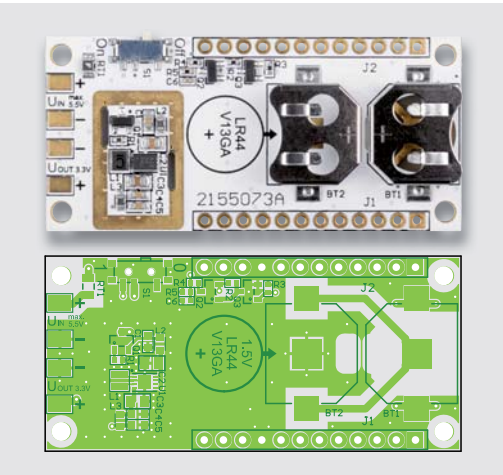

*Bild 8: Platinenfoto des LoRIS-Buttoncell mit Bestückungsdruck Bild 9: Lieferumfang des LoRIS-Buttoncell*

#### **Nachbau**

Der Nachbau gestaltet sich recht einfach, da alle SMD-Bauteile vorbestückt sind. Lediglich die Buchsenleisten und das Abschirmblech müssen bestückt und verlötet werden. Die Platinenfotos und der Bestückungsdruck sind in Bild 8 zu sehen und Bild 9 zeigt alle zum Bausatz gehörigen Bauteile.

Zuerst wird das Abschirmblech angelötet, wie es in Bild 10 zu sehen ist. Dabei ist darauf zu achten, dass für ein sauberes Verlöten die Lötstellen gut erwärmt werden. Erst wenn das Abschirmblech die notwendige Temperatur hat, verläuft das Lötzinn einwandfrei und es entsteht eine saubere Lötstelle, wie im Lupenausschnitt von Bild 10 zu erkennen ist. Für diese Arbeiten darf auch ein größerer Lötkolben verwendet werden.

Anschließend brauchen nur noch die beiden Buchsenleisten (Bild 11) verlötet zu werden. Die Buchsenleisten sind mit den von der LoRIS-Base stammenden Bezeichnungen für die Ports bedruckt. Die Buchsenleisten sollten so eingesetzt werden, dass die Beschriftung nach außen zeigt. Nach dem Verlöten der Buchsenleisten auf der Platinenunterseite ist der Nachbau beendet.**EIV** 

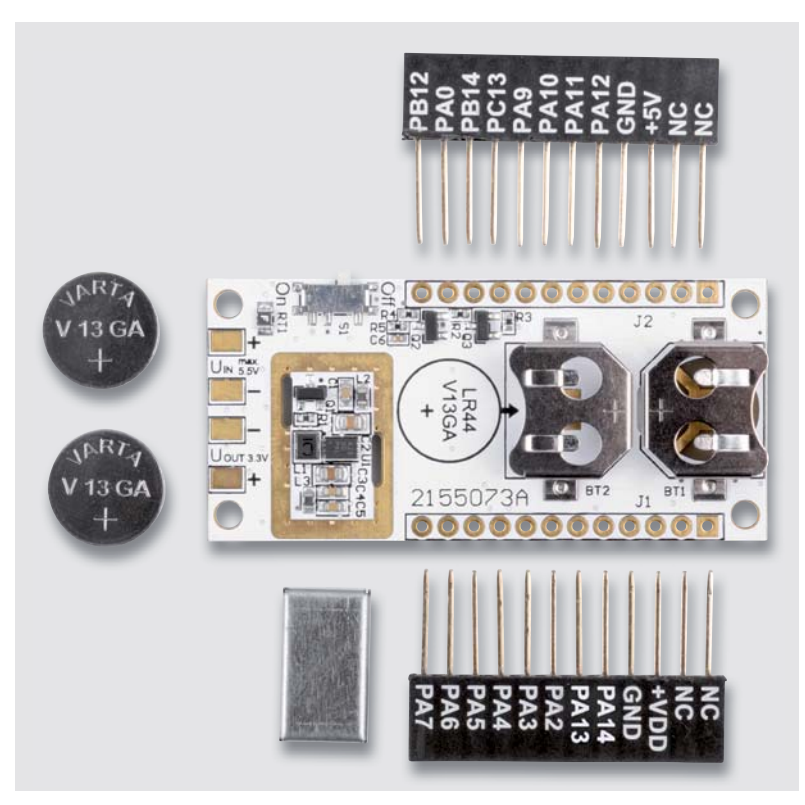

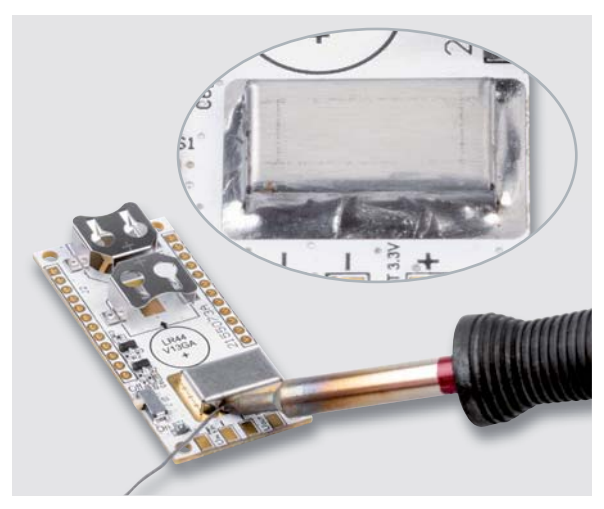

*Bild 10: So wird das Abschirmblech auf der Oberseite angelötet. Bild 11: Bedruckte Buchsenleisten* 

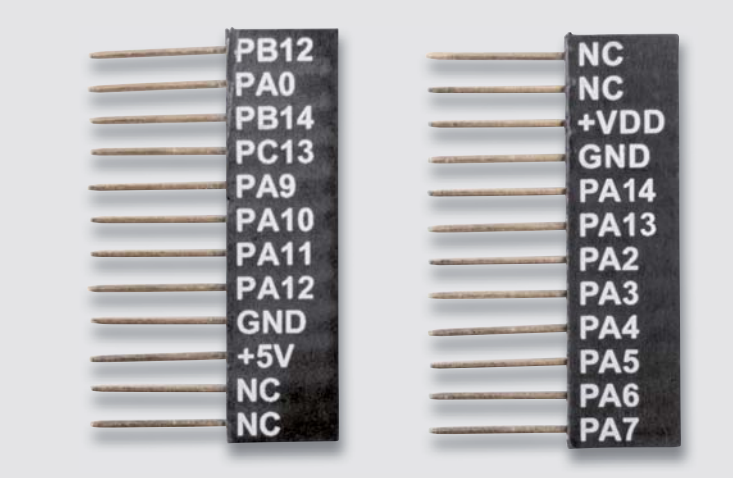

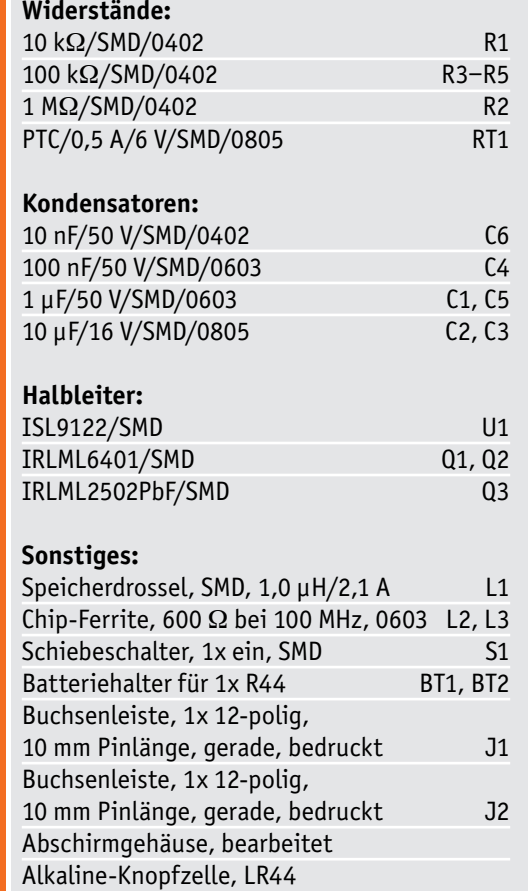

Weitere Infos:

[1] https://de.wikipedia.org/wiki/SEPIC

[2] Datenblatt ISL9122:

https://www.renesas.com/document/dst/isl9122a-datasheet

Alle Links finden Sie auch online unter: de.elv.com/elvjournal-links

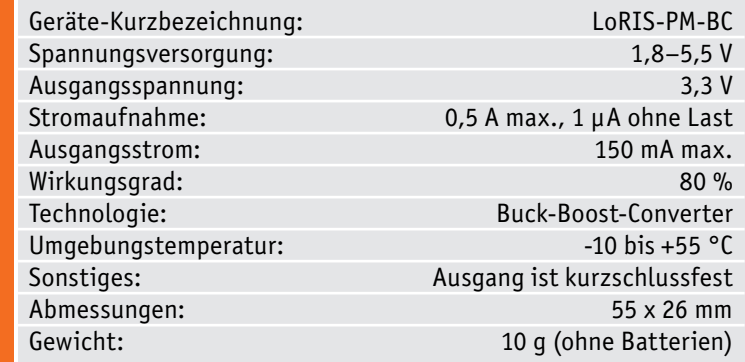

### Das ELVjournal online im ELVshop

#### **Im ELVshop finden Sie den Online-Auftritt des ELVjournals unter: de.elv.com/journal/**

Technische Daten

echnische Dater

Auf der **Startseite** bringen wir neueste Nachrichten aus der Welt der Elektronik, zeigen Ihnen das aktuelle ELVjournal mit den Top-Inhalten sowie neue Bausätze und Beiträge der Zeitschrift.

Stückliste

Stückliste

Im Bereich **Technik-News** können Sie alle Nachrichten aus diesem Themenbereich aus der Vergangenheit nachlesen. Beiträge aus allen Ausgaben des ELVjournal können Sie in der Rubrik **Fachbeiträge** suchen und die Suche nach verschiedenen Kriterien filtern.

Aktuelle und vergangene Ausgaben des ELVjournal in der digitalen und der Print-Version finden Sie unter **Hefte** und im Bereich **Service** können Sie nach verschiedenen Themen-Bereichen sortiert spannende Beiträge kostenlos lesen, um das ELVjournal kennenzulernen. Das können Sie natürlich auch mit einem kostengünstigen Schnupper-Abo tun, welches sich neben anderen **Abos** in dem entsprechenden Bereich findet.

In der Rubrik **Vorschau** werfen wir schließlich einen Blick auf die kommende Ausgabe des ELVjournal.

Wir freuen uns über Ihr Feedback und über jede Anregung, den Online-Auftritt noch weiter zu verbessern.

Senden Sie Ihren Verbesserungsvorschlag direkt an: **redaktion@elvjournal.de**

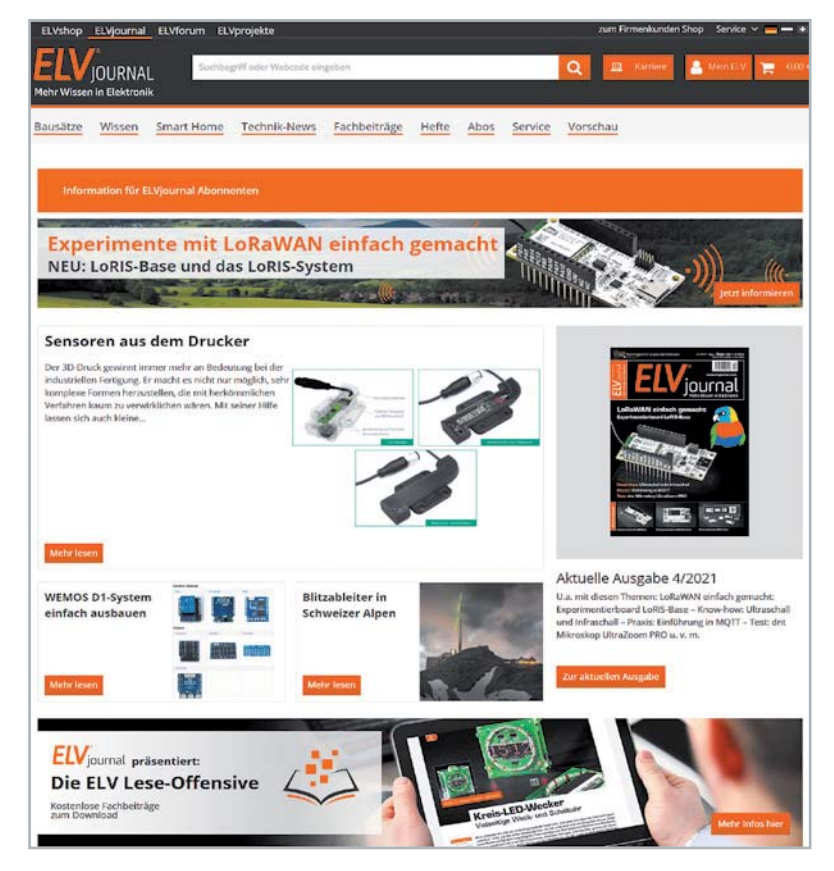

ELVjournal 5/2021

# Röhrenradio-Restaurierung

### Die Spannungsversorgung

Teil 3

**Im vorigen Artikel haben wir durch eine Reihe einfacher Tests festgestellt, dass sowohl der Ausgangs - als auch der Netztransformator in Ordnung zu sein scheinen. Alle diese Tests wurden im stromlosen Zustand durchgeführt, sodass wir uns bezüglich der Funktion nicht absolut sicher sein können, aber es ist ein guter Anfang. Können wir das Radio jetzt ans Stromnetz anschließen und einschalten? Nein, leider nicht.**

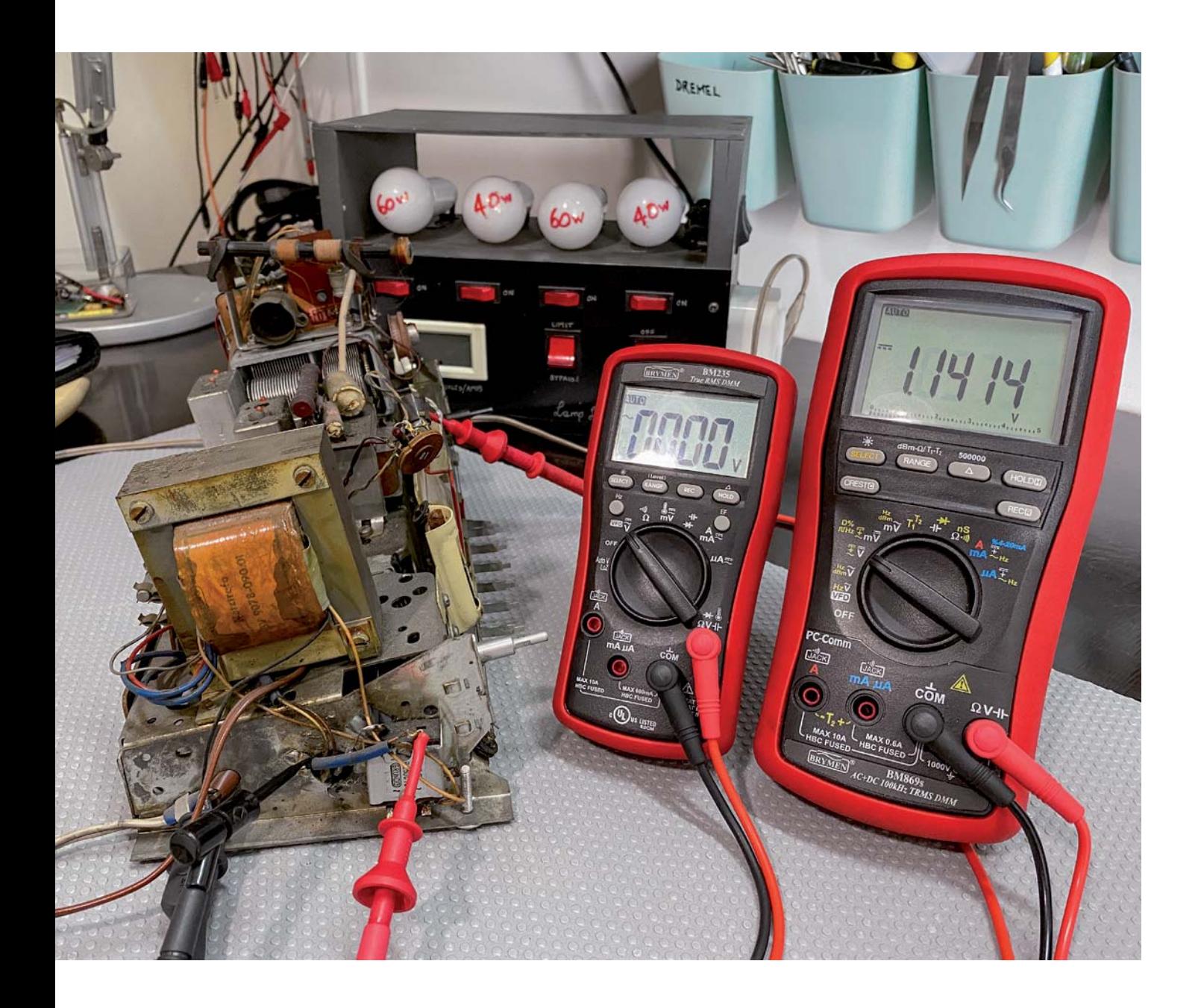

#### Das erste Einschalten

Viele dieser Radios wurden jahrelang, wenn nicht sogar jahrzehntelang gelagert, ohne dass sie mit Spannung versorgt wurden. Sie können in einer Umgebung mit hoher Luftfeuchtigkeit aufbewahrt oder mit Nagetieren in Kontakt gekommen sein, die ihnen Gesellschaft geleistet haben. Wenn Hochspannung auf die verschiedenen Teile der Schaltkreise trifft, kann daher alles passieren. Es ist immer ratsam, keine Spannung an ein Röhrengerät anzulegen, bevor nicht einige einfache Schritte unternommen wurden. So kann man sicherstellen, dass nicht Rauch das erste Lebenszeichen nach dem Anschalten ist.

Erfahrung wird diesen Prozess stark vereinfachen, und nach einer Weile werden Sie in der Lage sein, einige dieser Schritte zu überspringen. Aber zunächst ist es immer gut, die wichtigsten Regeln zu lernen.

#### Spannung anlegen – aber wie?

Wir wissen, dass zum ordnungsgemäßen Testen des Radios Spannung angelegt werden muss. Wie machen wir das auf eine sichere Art und Weise? Es gibt im Wesentlichen drei Geräte/Werkzeuge, die diese Aufgabe erleichtern:

- Glühlampen-Begrenzer
- Variable AC-Stromquelle ‒ Autotransformator/Variac
- Trenntransformator

Diese Geräte werden alle zwischen Radio und Stromnetz geschaltet und ermöglichen es uns, die Stromversorgung auf kontrollierte Weise anzulegen. Ziel ist es, die Auswirkungen von Kurzschlüssen oder empfindlichen Bauteilen, die unter Belastung kaputtgehen können, zu begrenzen und gleichzeitig die Arbeit am Gerät für den Restaurator so sicher wie möglich zu machen.

Idealerweise sollten die drei Geräte zusammen verwendet werden, um sicherzustellen, dass die Spannung langsam angelegt wird. Außerdem sollte ein Strombegrenzer im Stromkreis vorhanden sein, für den Fall, dass etwas beim Ansteigen der Spannung kaputtgeht. Wir werden sehen, wie das funktioniert.

#### **Glühlampen-Begrenzer**

Dieses Gerät, das in der Regel vom Restaurator selbst gebaut wird, stellt ein sehr einfaches Mittel dar, um sicherzustellen, dass Kurzschlüsse oder defekte Komponenten beim Einschalten keinen hohen Stromstoß zulassen. Denn der könnte weitere schwere Schäden am Radio verursachen. Der Glühlampen-Begrenzer besteht aus einer Glühlampe, die in Reihe mit dem Radio geschaltet wird, wenn es an das Stromnetz angeschlossen ist (Bild 1).

**A** ist der Netzstecker, der in die Wandsteckdose gesteckt wird. Der stromführende Draht wird dann durch einen normalen EIN-/AUS-Schalter **B** geführt, mit dem eingeschaltet wird. Dieser führt zu einem Kontakt der Glühlampe **C**, während der andere Kontakt zum stromführenden Pol einer Netzsteckdose **D** führt, in die Sie Ihr Radio einstecken können. Der Nullleiter des Netzsteckers wird direkt an den Nullleiter der Steckdose angeschlossen. Das bedeutet, dass das Radio beim Einschalten mit einer Glühlampe in Reihe geschaltet wird, die als Serienlast fungiert, sodass das Radio der Netzspannung nicht direkt ausgesetzt ist.

Was bewirkt das? Nun, stellen Sie sich vor, dass Sie einen Kurzschluss in Ihrem Radio haben. Das wäre genau dasselbe, als wenn Sie die beiden Stifte der Fassung **D** kurzschließen würden, die als Schalter für die Glühlampe fungieren. Der maximale Strom, der durch den Kurzschluss fließt, ist auf den maximalen Strom begrenzt, den die Glühlampe durchlässt. Bei einer 100-W-Glühlampe sind das z. B. ca. 416 mA (I = 100 W/240 V), was möglicherweise nicht ausreicht, um weitere Schäden zu verursachen.

Ich beginne in der Regel mit Glühlampen kleinerer Leistung (40 oder 60 W) und füge weitere Glühlampen parallel zur ersten hinzu, wenn sich beim ersten Einschalten keine Fehler bemerkbar machen. Indem man mehr Glühlampen hinzufügt (oder die Glühlampe gegen eine mit höherer Leistung austauscht), erhöht man den maximalen Strom, der durchge-

#### *Über diese Serie bzw. die Beiträge*

*Diese Artikelserie soll dem Leser einen Einblick in die praktische Seite der Vollrestaurierung eines Röhrenradios geben.*

*Ein Grundig 2147 aus dem Jahr 1961 ist das Anschauungsobjekt dieser Serie, da es enorme Möglichkeiten bietet, die Fähigkeiten zu erlernen, die zur Restaurierung eines solchen Radios in der Zukunft dienen könnten.*

#### *Über den Autor*

*Manuel Caldeira schloss sein Studium der Elektrotechnik an der University of Natal (Durban) 1985 ab. Direkt nach der Universität begann er bei Siemens (Südafrika) zu arbeiten. Danach ging er in die Wirtschaft, anstatt in der Technik zu bleiben. Schließlich kehrte er aus Spaß zur Elektronik zurück und genießt es, alte Röhrenradios zu restaurieren und an so ziemlich allem zu tüfteln, was ihm auf dem Gebiet der Elektronik gefällt. Das beinhaltet in der Regel einige Audioanwendungen, aber das ist keine Regel.*

*Er betreibt von seinem Wohnsitz auf Madeira aus auf YouTube mit mehr als 12.500 Abonnenten den Kanal "Electronics Old and New by M Caldeira", der sich hauptsächlich mit Röhrenradios beschäftigt. In den vergangenen fünf Jahren hat er dazu mehr als 300 Videos veröffentlicht.*

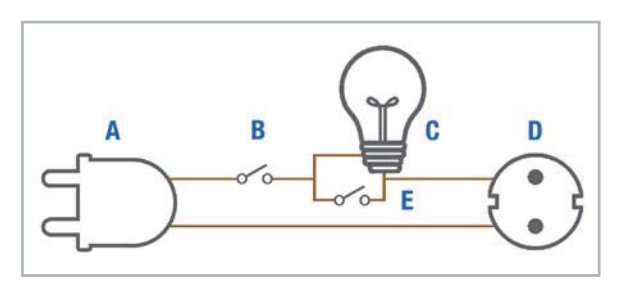

*Bild 1: Verdrahtung des Glühlampen-Begrenzer*

lassen werden darf. So bringt man die Versorgung näher an die maximale Kapazität, ohne einen massiven Stromstoß zu riskieren.

Diese Anordnung schützt das Radio auch in Situationen mit übermäßiger Stromaufnahme, selbst wenn es keinen Kurzschluss hat. Wenn der Strom ansteigt, erhöht sich der Spannungsabfall über der Glühlampe, wodurch die Spannung, die das Radio zieht, reduziert wird. Wenn das Radio zu viel Strom zieht, leuchtet die Glühlampe sehr hell und dient als Warnung, dass etwas nicht in Ordnung ist.

Es ist wichtig, dass es sich bei der Lampe um eine herkömmliche Glühlampe handelt, da der Glühfaden seinen Widerstand ändert, wenn er sich erwärmt, und so den nötigen Schutz bietet. Diese Glühlampen werden in vielen Ländern aufgrund von Umweltbedenken immer seltener, aber einige sind noch erhältlich.

Mit dem Schalter **E** können Sie einfach die Einschränkung der Glühlampe umgehen, wenn Sie sicher sind, dass es keine Probleme im Radio gibt.

#### **Achtung Gefahr! ‒ Hochspannung!**

Die Spannungen im Inneren eines Röhrenradios können sehr hoch sein – im Bereich von Hunderten von Volt, sodass äußerste Vorsicht geboten ist, um lebensbedrohliche Stromschläge zu vermeiden.

Die beschriebenen Arbeiten dienen nur als Anschauungsbeispiel und zum Verständnis der verwendeten Technologie und sollten nur von dafür qualifizierten Technikern durchgeführt werden.

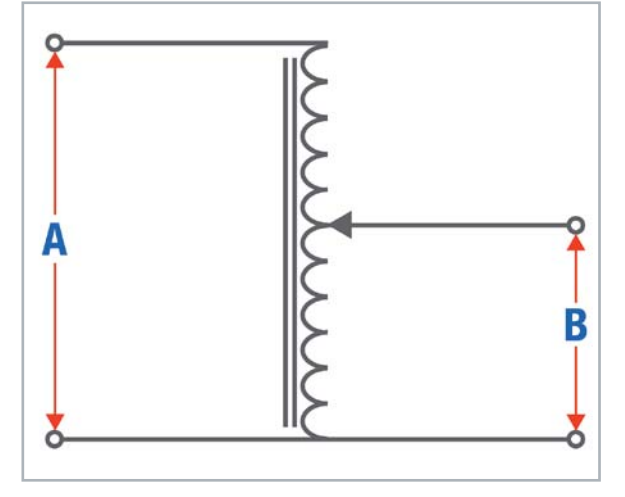

*Bild 2: Schaltbild Variac*

#### **Variabler Spartransformator (Variac)**

Einige Komponenten entwickeln Schwächen, wenn sie längere Zeit nicht benutzt wurden. So können sie versagen, wenn sie plötzlich hohen Spannungen ausgesetzt werden. Elektrolytkondensatoren sind ein gutes Beispiel dafür. Im Idealfall sollte man die Spannungsversorgung, die das Radio erhält, langsam erhöhen, um zu sehen, ob etwas Ungewöhnliches auftritt. Eine variable Wechselspannungsquelle ist die beste Lösung. Besonders praktisch ist die Verwendung eines variablen Spartransformators (Bild 2), der allgemein als Variac bezeichnet wird - nach der Marke, die dieses Gerät populär gemacht hat.

Es handelt sich um einen Transformator, der nur eine Wicklung hat, die als Primär- und Sekundärwicklung fungiert. Die Netzspannung wird über die primären Anschlüsse **A** zugeführt, und ein Teil dieser Spannung wird an der Sekundärseite **B** entnommen. Diese Seite hat einen Anschlusspunkt, der an die Primärseite geht (in der Regel den Neutralanschluss). Der andere Anschluss ist eine Anzapfung an der Wicklung, die mithilfe eines Schleifers, der ähnlich wie ein Potentiometer über die Wicklung gleitet, variabel gemacht wird. In der Minimalstellung beträgt die Ausgangsspannung null Volt, in der Maximalstellung ist es die volle Netzspannung.

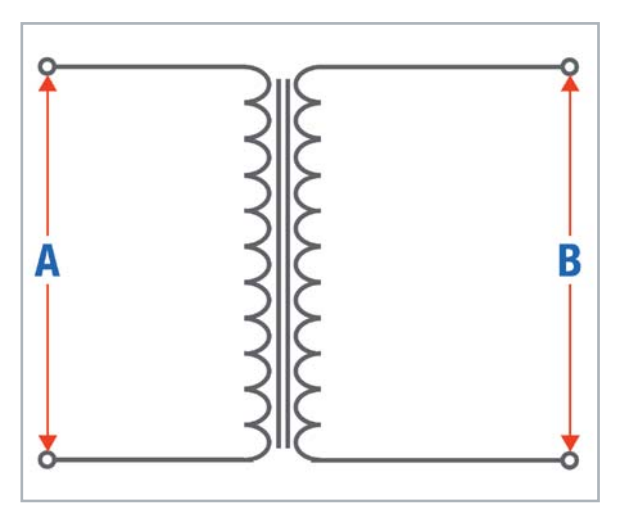

*Bild 3: Schaltplan Trenntransformator*

#### **Trenntransformator**

Die beiden oben beschriebenen Geräte liefern einen Spannungsausgang, der auf die Netzerde bezogen ist. Der Neutralleiter ist in der Regel intern mit der Netzerde verbunden, während der stromführende Leiter auf dem Netzpotential oberhalb des Neutralpotentials liegt. Das bedeutet, dass Sie bei Berührung des spannungsführenden Endes der Versorgung sehr wahrscheinlich einen Stromschlag bekommen, da Sie normalerweise Teil der Erdung sind.

Ein Trenntransformator (Bild 3) hat in seiner einfachsten Form eine Primär- und eine Sekundärwicklung, wobei das Wicklungsverhältnis normalerweise 1:1 ist. Das bedeutet, dass die Sekundärspannung gleich der Primärspannung ist. Das wichtige Detail ist, dass die beiden Wicklungen elektrisch voneinander isoliert sind, sodass keiner der beiden Drähte bei der Sekundärversorgung auf die Netzerde bezogen ist. Wenn Sie einen der beiden separat berühren, sollten Sie keinen Stromschlag bekommen. Wenn Sie jedoch beide berühren, fließt aufgrund der Potenzialdifferenz zwischen den beiden ein Strom durch Ihren Körper, und das ist extrem gefährlich.

Diese Vorrichtung ist besonders wichtig, wenn Sie mit "Hot Chassis"-Radios arbeiten (s. Teil 1 der Serie), die keinen Transformator verwenden. Sie funktionieren so, dass der Neutralleiter als Masse (oder null Volt) der Stromversorgung des Radios betrachtet und die Spannung gleichgerichtet wird, um die Spannung B+ zu erzeugen.

#### **Alle drei zusammen**

Idealerweise verwenden Sie alle drei Geräte gemeinsam auf einer Restaurationswerkbank. Sie schließen sie der Reihe nach an:

- 1. Mit dem Spartransformator, der an das Netz angeschlossen wird, können Sie die Versorgungsspannung langsam erhöhen.
- 2. Der Trenntransformator, eingesteckt in die Ausgangsbuchse des Spartransformators, stellt sicher, dass die Versorgung ab diesem Punkt nicht geerdet ist.
- 3. Der Glühlampen-Begrenzer schützt vor Kurzschlüssen oder zu hoher Stromaufnahme durch Fehler im Gerät.

Bild 4 zeigt eine Eigenbaulösung mit einem DIY-Trenntransformator kombiniert mit einem Glühlampen-Begrenzer.

#### Zurück zum Radio

Jetzt wollen wir mit unserem Projekt, dem Grundig 2147, weitermachen. Wenn wir uns auf dem Schaltplan den Teil der Spannungsversorgung ansehen (Bild 5), ist der erste Punkt von Interesse  $-$  der Selen-Brückengleichrichter (B250 C75). Danach kommt der erste Filterkondensator, der die Hälfte eines Doppel-Elektrolytkondensators C55/C56 ist. Das Ergebnis ist die Hauptversorgungsgleichspannung B+.

Gemäß dem Schaltplan müssen wir 245 V bei gewählter Mittelwelle, 238 V bei UKW und 244 V bei TA (Kassetten-/Plattenspieler-Ausgang) erhalten. Diese Spannungswerte sagen uns, dass die tatsächliche Spannung, die wir messen werden, von den in Betrieb befindlichen Teilen der Schaltung abhängt. Wir sollten also nicht überrascht sein, dass die Werte abweichen.

Die genannten Voltangaben sagen uns auch, dass der tatsächliche Spannungsmesswert von den Strömen abhängt, die von den verschiedenen aktiven Komponenten im Radio, in diesem Fall den Röhren, gezogen werden. Dies ist wichtig, da wir zur Sicherheit einen Einschaltvorgang mit entfernten Röhren durchführen werden. Wir können daher einen viel höheren Spannungswert erwarten, wenn wir B+ unter diesen Bedingungen messen, da sehr wenig Strom fließen sollte. Wenn dies nicht der Fall ist, dann haben wir irgendwo ein Problem.

*Bild 4: DIY-Trenntransformator und Glühlampen-Begrenzer. Er hat einen ON-/ OFF-Hauptschalter, einen LIMIT-/BYPASS-Schalter und ermöglicht außerdem das Zuschalten verschiedener Glühlampen, um den Strom zu begrenzen. Zwei 40- und zwei 60-W-Glühlampen ermöglichen eine große Kombination von zuschaltbaren Lampen-Leistungsstufen (40-60-80-100-120-140- 160-200 W). Außerdem hat das Gerät zwei Schalter an der Seite, die es ermöglichen, die Netzerde hinzu- oder wegzuschalten sowie den Isolationstransformator komplett zu überbrücken. Ein digitales Messgerät zeigt den aufgenommenen Strom und die Spannung, die tatsächlich an die Last (das Radio) weitergeleitet wird. Ich verwende normalerweise nur dieses Gerät, ohne einen Spartransformator, mit sehr guten Ergebnissen.*

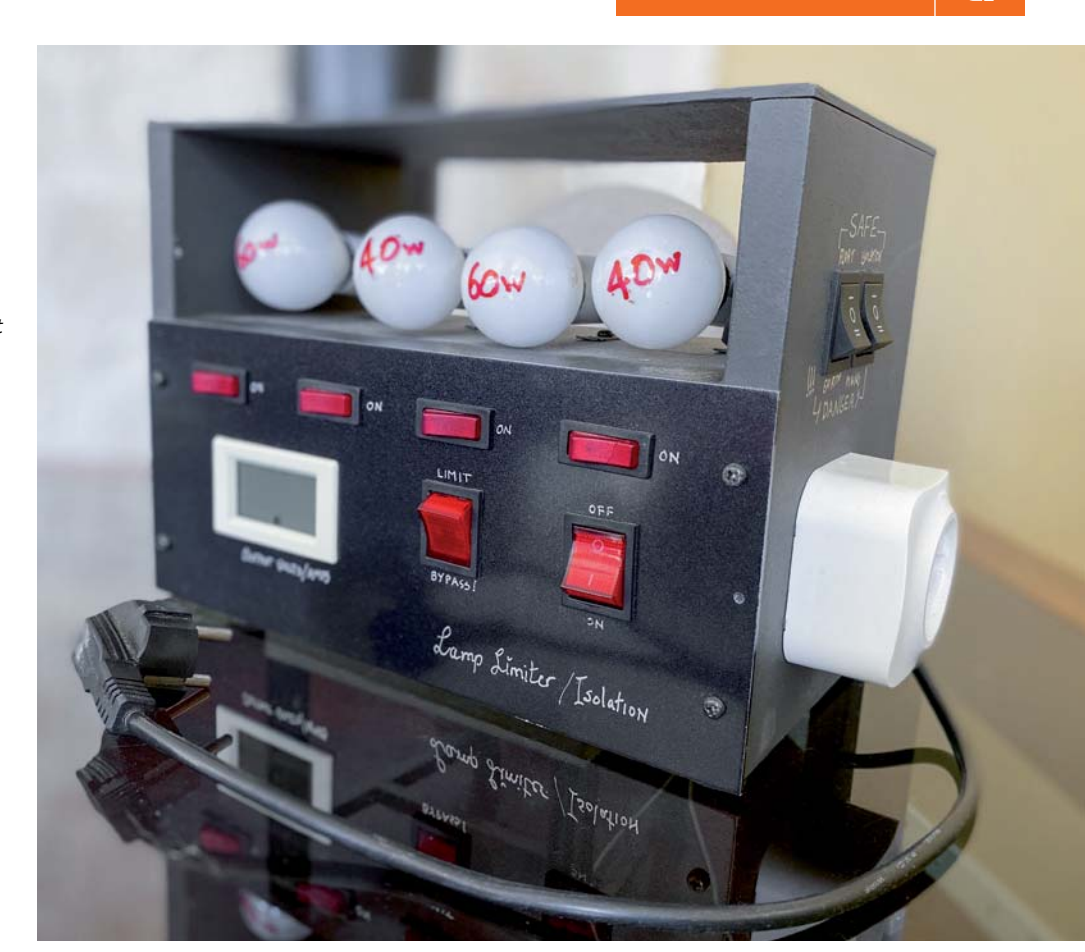

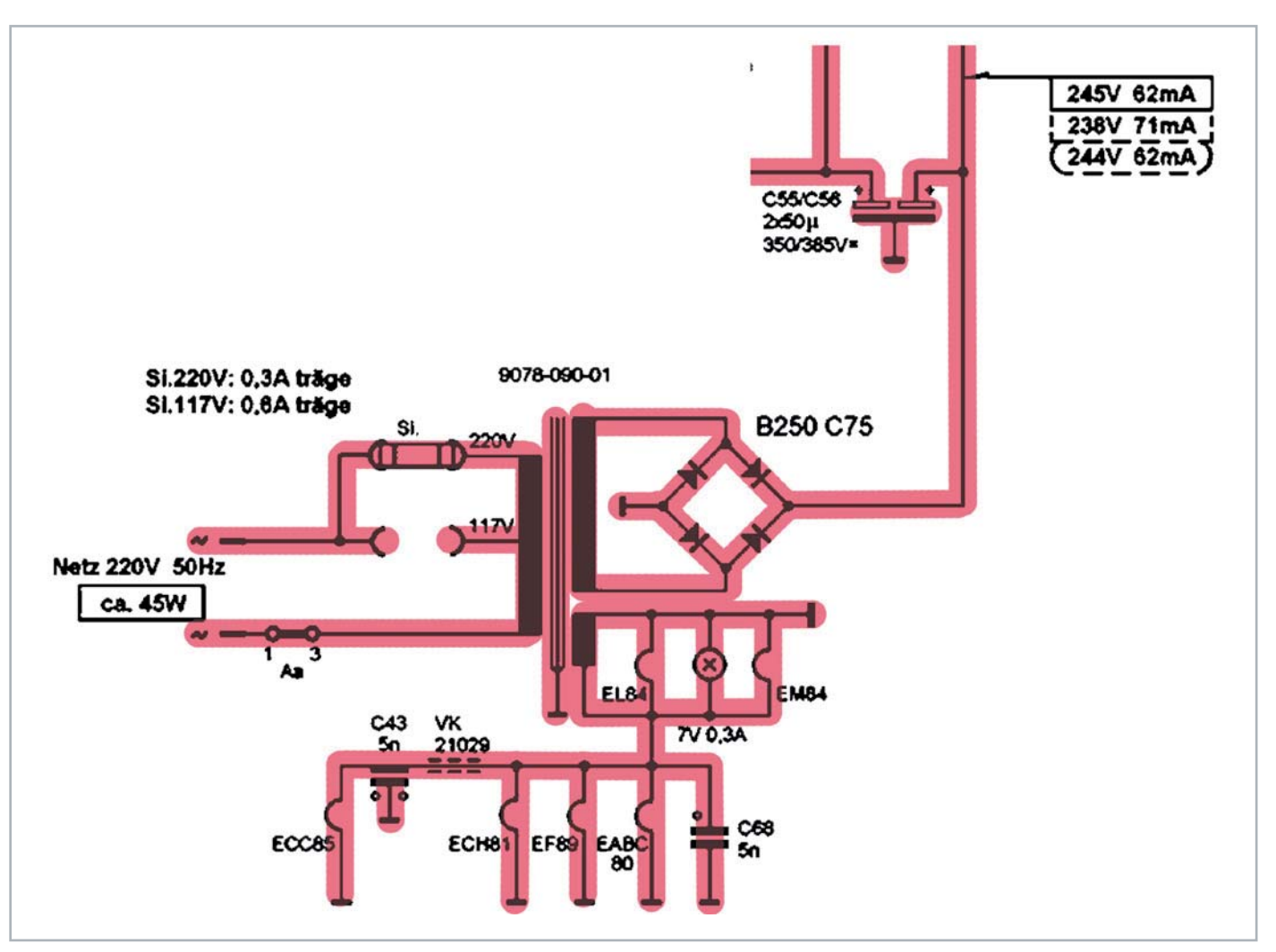

*Bild 5: Baugruppe der Spannungsversorgung des Grundig 2147*

Was könnte falsch sein? Nun, eigentlich viele Dinge. Wenn die Röhren entfernt sind, kann immer noch ein hoher Stromfluss aufgrund eines defekten Selen-Gleichrichters oder kurzgeschlossener, sehr undichter Kondensatoren und allgemeiner Kurzschlüsse im Chassis vorhanden sein. Es ist ratsam, diese Möglichkeiten zu überprüfen, bevor Sie riskieren, dass die Röhren kaputtgehen, da Ersatz teuer ist.

#### Ein Wort zu Kondensatoren

In der Regel tausche ich im Laufe der Restauration alle Papier- und Elektrolytkondensatoren aus (Bild 6). Es gibt viele Diskussionen zu diesem Thema. Einige Restauratoren sind der Meinung, dass man nur die Kondensatoren ersetzen sollte, die tatsächlich defekt gemessen wurden. Andere sprechen sich dafür aus, dass man alle Kondensatoren ersetzen sollte. Sie vertreten das Prinzip, dass die Kondensatoren entweder defekt sind oder es bald sein werden.

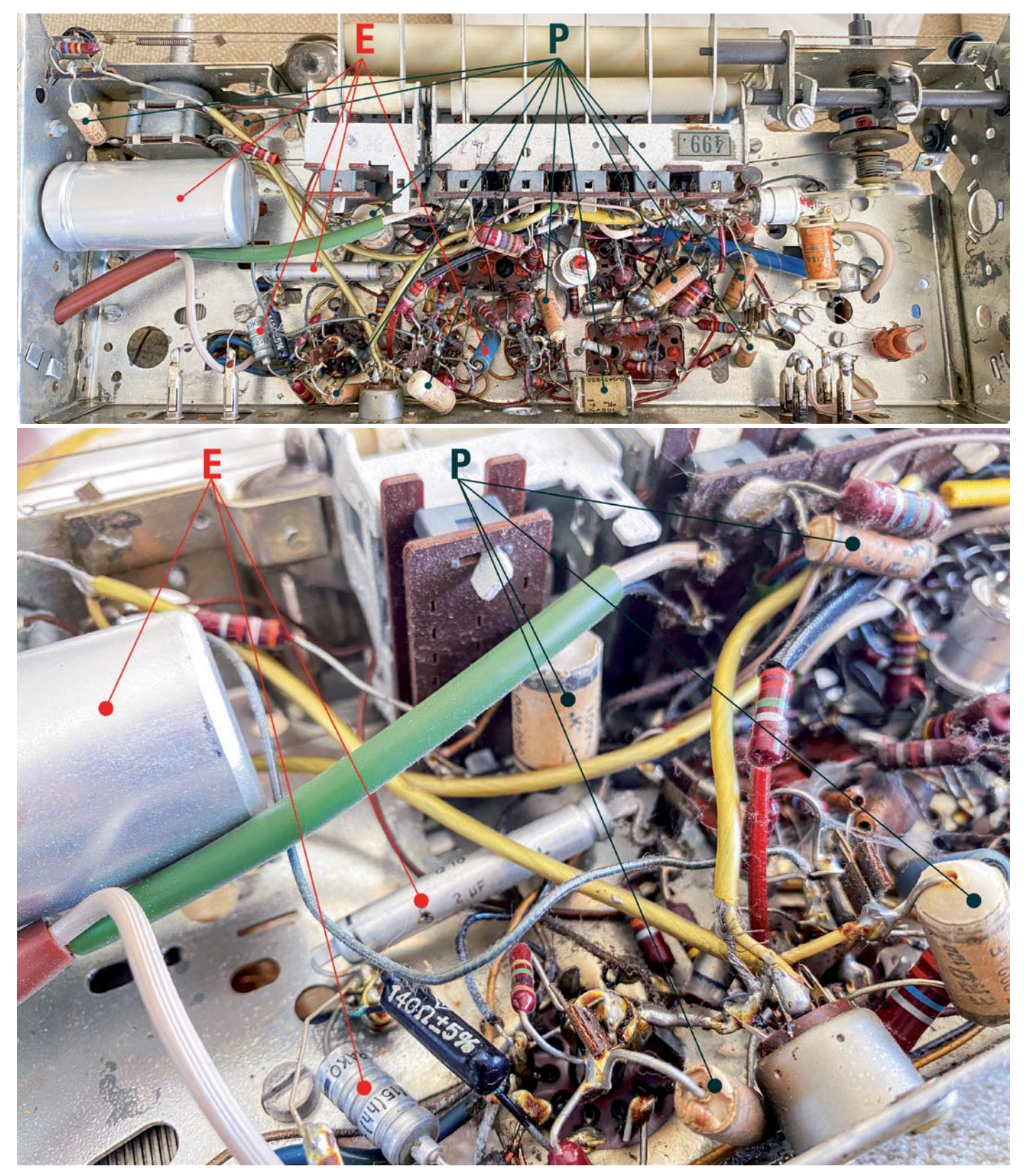

Bild 6: Hinweise auf die Kondensatoren, die normalerweise ausgetauscht werden müssen. E sind Elektrolytkondensatoren. Sie neigen dazu, ihre Eigenschaften mit der *Zeit durch Austrocknung des Elektrolyts zu verlieren, was zu einer Veränderung des Kapazitätswerts und zu erhöhtem ESR (Äquivalenter Serienwiderstand) führen kann. P sind Papierkondensatoren. Sie tendieren dazu, stark zu altern, mit der Folge, dass sich ihr Wert ändert und die Leckströme zunehmen.*

Ich neige dazu, der zweiten Meinung zu folgen. Denn diese Komponenten altern ohnehin und nehmen an Qualität ab. Und da Sie sowieso an dem Projekt arbeiten, können Sie sie gleich komplett ersetzen. Diese Radios zu öffnen und für die Reparatur vorzubereiten, kann sehr mühsam sein. Daher erscheint es ziemlich unnötig, sie in naher Zukunft wieder zu öffnen, nur um einen Kondensator zu ersetzen, den man bereits mit zehn Minuten Arbeit hätte reparieren können.

Es gibt noch andere Arten von Kondensatoren im Radio, wie z. B. Keramik- und Styroflex-Kondensatoren, aber diese altern oft nicht sehr stark. Man sollte sie trotzdem überprüfen, aber ich habe selten einen ersetzen müssen.

#### Filterkondensatoren

Das Thema Kondensatoren wurde hier angesprochen, weil wir gleich zu Beginn der Restauration zwei sehr wichtige Exemplare beurteilen müssen. Es handelt sich um die beiden Elektrolytkondensatoren, die die Glättungselemente (C55/C56) auf dem Netzteil bilden, mit denen wir beginnen wollen. Diese beiden Kondensatoren befinden sich in der Tat in einer Aluminiumdose. Bei diesem Radio befindet sich die Dose auf der Unterseite des Chassis, aber sehr oft ist sie tatsächlich auf der Oberseite und gut sichtbar. Nun die Frage: Ersetzen wir den Kondensator komplett oder versuchen wir, das Aussehen des Radios zu erhalten, indem wir die Dose an ihrem Platz lassen?

#### Restaurieren vs. reparieren

Diese Unterscheidung ist wichtig, da wir es mit einem Restaurierungsprojekt zu tun haben. Es ist unser Ziel, das Radio wieder zum Leben zu erwecken und zu garantieren, dass es seinen Dienst tut, so wie es das Werk verlassen hat. Das bedeutet, dass viele Teile, die nicht defekt sind, unter Umständen ausgetauscht werden müssen, um die Haltbarkeit zu gewährleisten. Eine Reparatur hingegen bedeutet, das Radio einfach wieder zum Laufen zu bringen, nachdem ein Fehler gefunden wurde, und nicht mehr.

Einfache Reparaturen an Röhrenradios sind meiner Meinung nach überhaupt keine gute Idee. Wenn Sie ein Gerät nehmen, das jahrzehntelang gelagert wurde, und nur eine defekte Röhre austauschen, wird es wahrscheinlich funktionieren. Das ist aber so, als würde man ein Auto nach jahrzehntelangem Stillstand aus der Garage holen, den Motor zum Laufen bringen und einen steilen Berg hinunterfahren. Die Wahrscheinlichkeit, dass die Bremsen bei einiger Benutzung versagen, ist ziemlich hoch, und die Folgen ... nun, das überlasse ich Ihrer Fantasie.

Das Konzept der Restauration selbst ist Quelle vieler hitziger Debatten. Ersetzt man die entsprechenden Komponenten durch moderne und lässt sie sichtbar, oder versucht man, die Tatsache zu verbergen, dass man überhaupt etwas ausgetauscht hat?

Man kann einen alten Papierkondensator nehmen, ihn aufbohren und einen neuen Folienkondensator hineinstecken und so die Tatsache weitgehend verbergen, dass das Bauteil ausgetauscht wurde. Das Gleiche gilt für den mehrteiligen Filterkondensator. Diesen können Sie auf verschiedene Arten austauschen:

- a) Entfernen Sie ihn komplett aus dem Chassis und bestücken Sie die Schaltung mit neuen Kondensatoren.
- b Schneiden Sie die alten Kondensatoranschlüsse ab (entfernen Sie sie aus der Schaltung) und montieren Sie neue Kondensatoren auf einer zusätzlichen Leiste, wodurch das "Aussehen" des Filterbechers auf dem Chassis erhalten bleibt.
- c) Öffnen Sie den Boden des Filterkondensatorbechers, entfernen Sie das Innenleben und montieren Sie neue Kondensatoren, bevor Sie alles erneut zusammensetzen und den Becher wieder auf das Chassis setzen, um so die Tatsache zu verbergen, dass tatsächlich etwas ersetzt wurde.

Jeder Restaurator wird letztendlich seine eigene Entscheidung treffen, welches Prinzip er verfolgt. Ich arbeite mit einer Mischung: Ich verstecke nicht die Tatsache, dass Papierkondensatoren oder Widerstände ausgetauscht wurden, aber ich stopfe oft den Hauptfilterkondensator neu, um das Aussehen dieser prominenten Komponente am oder im Chassis zu erhalten. Ich restauriere nicht für Museen, also ist die Tatsache, dass eine Restauration durchgeführt wurde, etwas, das ich nicht zu verbergen versuche. Ich verstehe jedoch die Ansicht, dass es von Vorteil ist, das Radio so original wie möglich aussehen zu lassen.

#### Bereit zum Einschalten

Alle Vorbemerkungen zum ersten Einschalten waren notwendig, weil dies die erste Begegnung mit gefährlichen Spannungen ist. Zudem geht es hier um den wichtigsten Baustein des gesamten Projekts: Die Stromversorgung ist der wichtigste Teil des Radios, denn ohne sie funktioniert nichts. Sie erfordert eine sorgfältige Vorbereitung, denn Fehler können teure und sogar schmerzhafte Folgen haben.

Also, legen wir los:

- 1. Entfernen Sie alle Röhren aus dem Radio und überprüfen Sie, dass keine losen Drähte oder Komponenten sichtbar sind, die Kurzschlüsse verursachen könnten.
- 2. Stellen Sie das Radio auf eine isolierte Fläche und entfernt von Metallgegenständen. Sie wollen nicht, dass ein Kurzschluss versehentlich durch Werkzeuge auf Ihrer Werkbank verursacht wird.
- 3. Schließen Sie das Radio an die Quelle für den Glühlampen-Begrenzer/Trenntransformator an. Stellen Sie sicher, dass die kleinstmögliche Glühlampe verwendet wird, um eine möglichst hohe Strombegrenzung zu erreichen (ich beginne mit einer 40-W-Lampe). Vergewissern Sie sich, dass der Bypass-Schalter ausgeschaltet ist, um sicherzustellen, dass die Glühlampe eingeschaltet ist. Vergewissern Sie sich, dass der Hauptnetzschalter auf OFF steht. Wir werden diesen Schalter für die Stromversorgung des Radios verwenden. Schließen Sie den Glühlampen-Begrenzer an das Stromnetz an.
- 4. Schließen Sie ein Multimeter, das auf Gleichspannung eingestellt ist, an B+ des Radios an. Die Kennzeichnung "+" am Selen-Gleichrichter ist gut zugänglich. Schließen Sie ein anderes Multimeter, das auf Wechselspannung eingestellt ist, an den Spannungspunkt der Heizung an. Die Lötfahne an der Skalenlampe ist der einfachste Anschlusspunkt.
- 5. Drücken Sie eine der Kanaltasten, um das Radio einzuschalten, damit es bereit ist, Strom zu erhalten, wenn Sie den Glühlampen-Begrenzer einschalten.
- 6. Prüfen Sie nochmals alles.
- 7. Machen Sie sich bereit, den Schalter am Begrenzer zu betätigen, und behalten Sie die Glühlampe im Auge. Wenn Sie den Schalter betätigen, sollte die Glühlampe hell aufleuchten, wenn sich die Filterkondensatoren aufladen, und sich wieder abdunkeln, wenn der Strom sinkt. Wenn die Glühlampe hell bleibt, schalten Sie sie sofort aus, da wahrscheinlich ein Kurzschluss im Radio vorliegt.

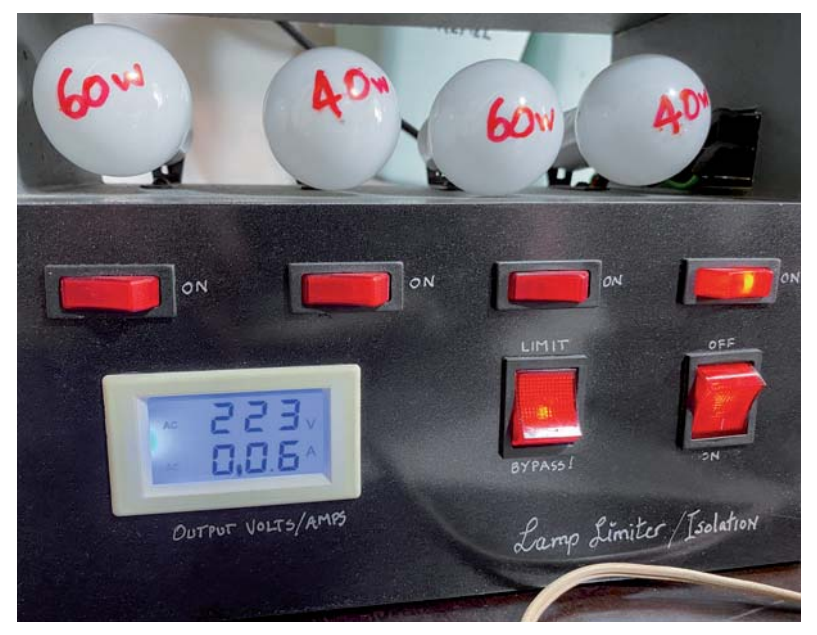

*Bild 7: Der Glühlampen-Begrenzer zeigt eine sehr geringe Stromaufnahme an.*

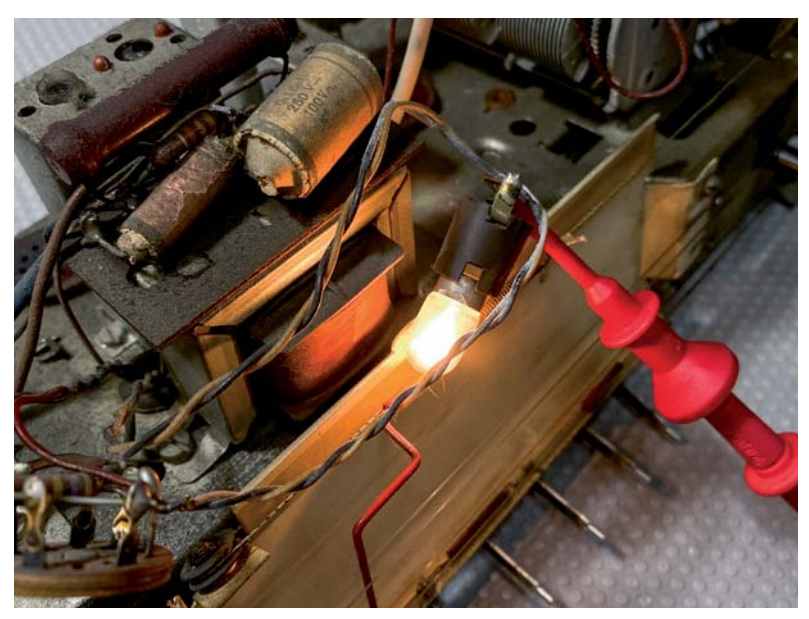

*Bild 8: Ein gutes Zeichen, dass die Heizungs-Spannungsversorgung in Ordnung ist – das Leuchten der Glühlampe an der Frequenz-Skala*

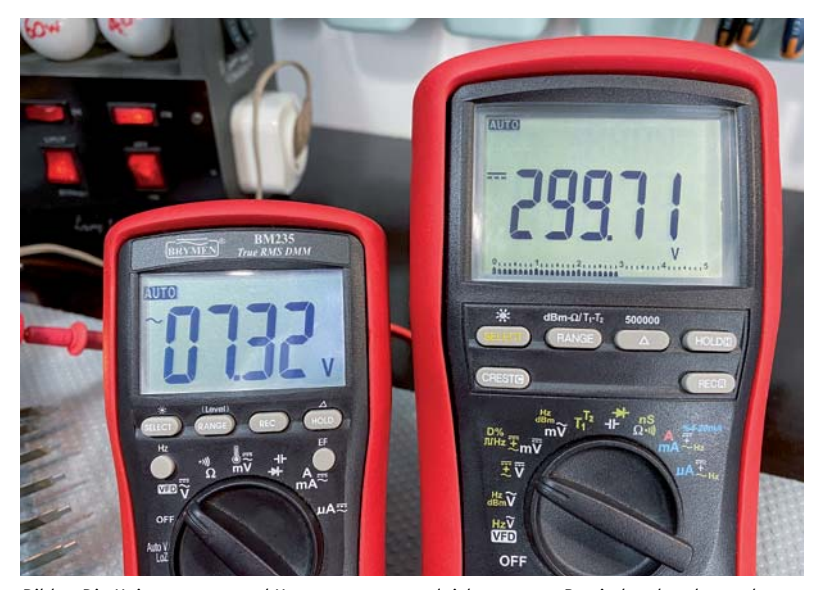

*Bild 9: Die Heizspannung und Hauptversorgungsgleichspannung B+ sind vorhanden und scheinen in Ordnung zu sein.*

#### **Die Lampe an der Frequenz-Skala geht an. Ach, wirklich? Ist das alles?**

Wenn Sie den Schalter umlegen, kann dies der dramatischste oder auch der am wenigsten dramatische Teil des Projekts sein. Es kann entweder ein volles und gleichmäßiges Glühen der Glühlampe am Begrenzer verursachen, oder ... eine einzelne Glühlampe an der Frequenz-Skala leuchtet auf. Glauben Sie mir, dies ist ein Fall, in dem "langweilig" gut ist. Die leuchtende Skalenlampe allein sagt schon eine Menge aus, aber gehen wir Schritt für Schritt vor.

#### **Glühlampen-Begrenzer** (Bild 7)

Die Glühlampe am Begrenzer leuchtet kurz auf und wird dann sehr schwach. Das ist gut. Es bedeutet, dass zunächst ein höherer Strom geflossen ist. Als sich die Kondensatoren aufgeladen haben, ist der Strom gesunken. Es gibt also keinen tatsächlichen Kurzschluss im Radio oder irgendein Bauteil, das zu viel Strom zieht.

Wir lesen 223 VAC und 60 mA auf dem Messgerät ab, was uns sagt, dass das Radio fast die volle Netzspannung erhält (sehr geringer Abfall über der Glühbirne) und 60 mA zieht, was normal ist.

#### **Skalenlampe** (Bild 8)

Die Tatsache, dass die Glühlampe der Frequenz-Skala leuchtet, zeigt uns, dass sie nicht durchgebrannt ist (was oft vorkommt). Aber was noch wichtiger ist: Sie zeigt uns, dass die Heizungs-Spannungsversorgung vorhanden ist.

#### **Spannungsmesswerte (Bild 9)**

Wir sehen, dass die Heizungsversorgung vorhanden ist. Sie ist mit 7,32 VAC etwas hoch. Sie sollte bei 6,3 VAC liegen, aber wir werden uns darüber jetzt keine Gedanken machen, da sie im Moment wirklich nur die Skalenlampe antreibt, also effektiv unbelastet ist. Diese Spannung sollte ein wenig sinken, wenn sie beginnt, die eigentlichen Röhrenheizungen zu versorgen.

B+ ist ebenfalls vorhanden und liegt mit 299,71 VDC viel höher, als wir erwartet haben. Wie bereits erwähnt benötigen wir zwischen 238 VDC und 245 VDC, je nachdem, welche Taste am Radio gewählt ist. Das wiederum ist normal, weil es eigentlich keine Last versorgt, außer die Filterkondensatoren und eventuelle Leckagen in anderen Kondensatoren im Radio.

#### Was können wir daraus schließen?

Wir wissen jetzt, dass der Netztransformator ganz gut arbeitet. Wir wissen auch, dass der Selen-Gleichrichter funktioniert ebenso wie die Filterkondensatoren. Die Tatsache, dass es keine übermäßige Stromaufnahme gibt, sagt uns auch, dass es keine Kurzschlüsse im Radio gibt. Soweit sind das alles gute Nachrichten.

Heißt das, dass der Selen-Gleichrichter und die Filterkondensatoren einwandfrei sind? Nein, das bedeutet es eigentlich nicht. Die Filterkondensatoren könnten tatsächlich mehr "lecken", als sie sollten, und schließlich eine Menge Wärme entwickeln. Die Fähigkeit, die Versorgungswelligkeit zu filtern, kann beeinträchtigt sein und würde sich als hörbares Brummen beim Betrieb des Radios bemerkbar machen. Unabhängig von ihrem tatsächlichen Zustand werde ich sie aufgrund der Tendenz, dass sie im Laufe der Jahre austrocknen und ausfallen, ersetzen.

#### Der Selen-Gleichrichter

Der Selen-Gleichrichter kann beansprucht sein und einen Austausch erfordern. Auch dieses Bauteil gehört zu denjenigen, die in der Restaurationswelt für hitzige Diskussionen sorgen. Viele argumentieren, dass der Selen-Gleichrichter letztendlich ausfallen wird, während andere argumentieren, dass er nicht ausgetauscht werden muss, wenn er seine Aufgabe erfüllt.

Um ihn zu ersetzen, könnten Sie ihn einfach durch einen Silizium-Brückengleichrichter ersetzen, der aus vier Dioden besteht, oder sogar durch eine der verfügbaren Brückengleichrichter-Einheiten. Sie müssen nur sicherstellen, dass er etwa 250 VAC verarbeiten kann und die 75 mA liefert, die der vorhandene verarbeitet. Ich verwende normalerweise vier 1N4007-Dioden, die für 1000 V ausgelegt sind und mehr als genug Strom für diese Anwendung liefern können. Ganz so einfach ist es jedoch nicht.

Der Unterschied zwischen dem Selen-Gleichrichter und der Silizium-Alternative hat mit dem Spannungsabfall der Dioden zu tun, den wir in beiden Fällen erhalten. Wir wissen, dass ein Silizium-Brückengleichrichter nach Filterung Gleichspannung erzeugt, die wie folgt berechnet werden kann:

 $VDC = (VAC \times 1,414) - 1,4$ 

Das liegt daran, dass die Dioden den Filterkondensator effektiv auf seine Spitzenspannung aufladen, und dann verliert man zwei Diodenspannungsabfälle von jeweils etwa 0,7 V.

Was erhalten wir mit dem Selen-Gleichrichter? Nun, schauen wir mal. Bild 10 zeigt uns die Wechselspannung im Selen-Gleichrichter und den resultierenden Gleichstromausgang. Wenn wir die obige Formel für eine Siliziumbrücke verwenden, sollten wir erhalten:

 $V_{DC} = (231, 8 \times 1, 414) - 1, 4 = 326, 4 \text{ VDC}$ 

Da unser Messwert tatsächlich 298,9 V beträgt, haben wir eine Diskrepanz von 27,5 V, die anscheinend durch den Selen-Gleichrichter verloren gehen. Das sagt uns, dass dieses Gerät einen viel größeren "Diodenabfall" hat als die Siliziumbrücke, sodass wir eine Spannung an das Radio anlegen würden, die über das hinausgeht, was es für einen ordnungsgemäßen Betrieb benötigt. Wir müssten also einen Weg finden, diese Spannung ein wenig abzusenken, um sie mehr in Einklang mit den im Schaltplan gezeigten Spannungen zu bringen.

Der einfachste Weg ist, einen Widerstand in Reihe mit dem positiven Ausgang hinzuzufügen. Dieser erzeugt einen Spannungsabfall über ihm, sobald Strom entnommen wird. Damit ist der gewünschte B+-Spannungspegel zu erreichen. Das effektive Ersatzschaltbild, das benötigt wird, um den Selen-Gleichrichter zu ersetzen, ist daher in Bild 11 dargestellt.

Der tatsächliche Wert des Widerstands R ist in der Tat schwer theoretisch zu berechnen. Das mag seltsam klingen, ergibt aber tatsächlich Sinn. Der Spannungsabfall, den wir benötigen (27,5 V), wird durch den Strom erreicht, der durch den Widerstand fließt,

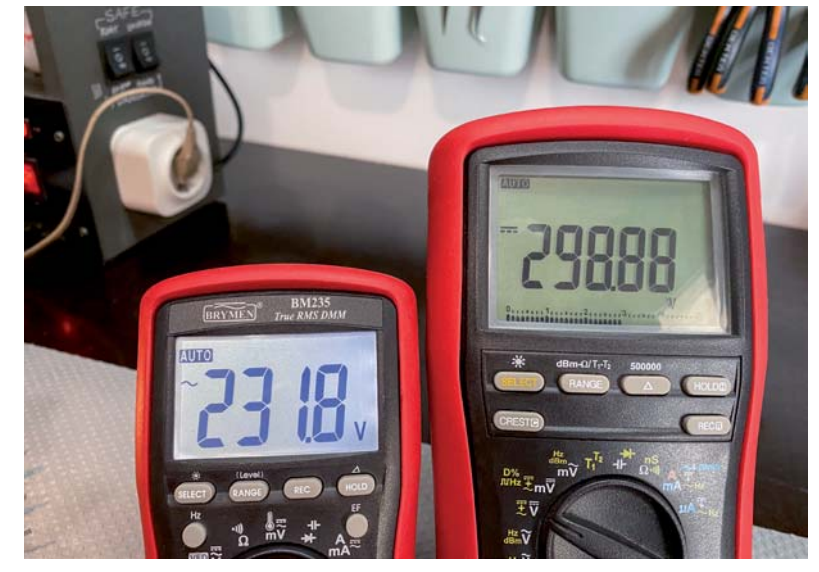

*Bild 10: Ablesung der Wechselspannung des Selen-Gleichrichters und der Gleichspannung am Ausgang*

d. h. dem tatsächlichen Strom, den die B+-Versorgung liefern wird. Der größte Teil dieses Stroms wird jedoch als Anodenstrom von den Röhren gezogen, und der Strom, den diese durchlassen, hängt von ihren Anodenspannungen ab.

Sie sehen also, dass es sich um einen dynamischen Prozess handelt. Die Anodenspannung bestimmt den Anodenstrom, der, wenn er steigt, die Anodenspannung senkt, die wiederum den Anodenstrom senkt und so weiter. Der beste Weg, um auf einen geeigneten Wert für R zu kommen, ist durch Versuch und Irrtum.

Ich schließe vorübergehend einen 50-Ω-Widerstand an und sehe, wie sich dies auf B+ auswirkt. Wenn mehr Spannungsabfall benötigt wird, versuche ich 100 Ω, bis ich den richtigen Wert für die Anwendung erreiche. Die Leistung des Widerstands ist wichtig. Ein Widerstand (oder eine Kombination von Widerständen) sollte für etwa 5 W ausgelegt sein, um sicher zu sein.

Ebenfalls muss man berücksichtigen, dass man nicht wirklich weiß, wie hoch die genaue Stromaufnahme sein wird, bis man die Restauration tatsächlich abgeschlossen und das Radio in seinen endgültigen stabilen Zustand gebracht hat. Deshalb lasse ich den Selen-Gleichrichter (wenn er funktioniert, wie in unserem Fall) normalerweise bis zum Ende der Restaurierung an Ort und Stelle. Erst dann ersetze ich ihn durch die neue Alternative, einen geeigneten Widerstand, der sich aus der endgültigen, stabilen Stromaufnahme ergibt, die durch die Restaurierung erreicht wurde.

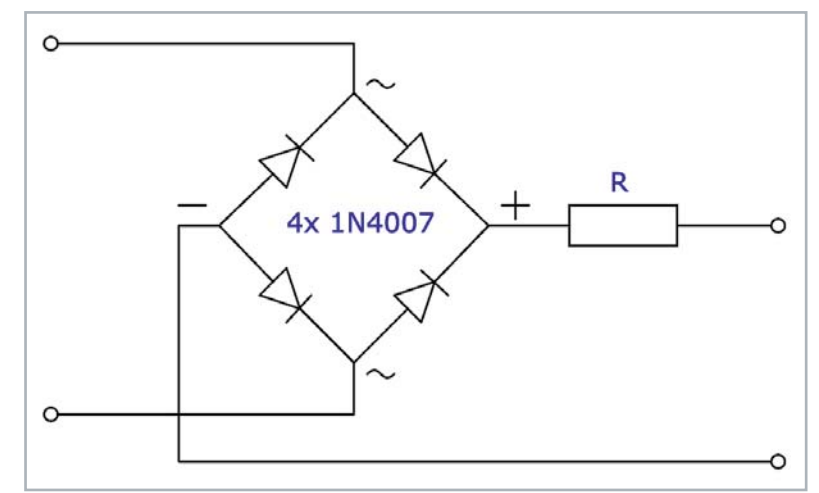

*Bild 11: Erforderliche Schaltung, um den Selen-Gleichrichter durch Siliziumdioden zu ersetzen*

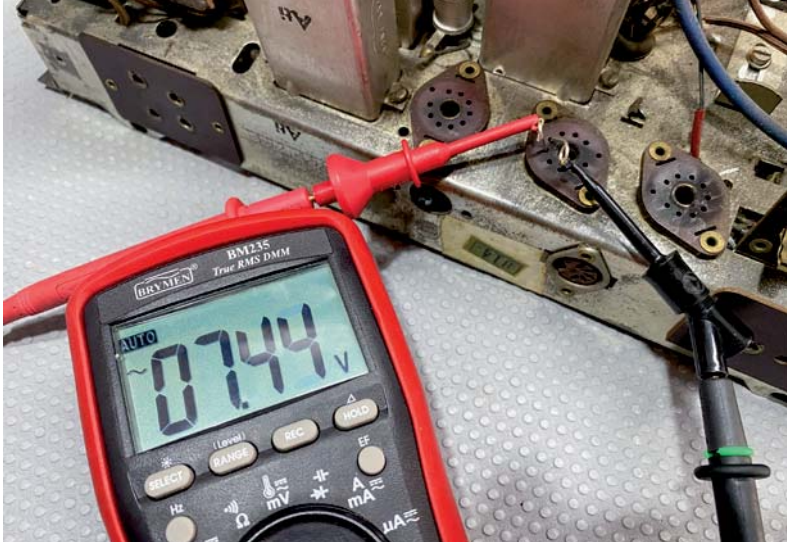

*Bild 12: Direktes Prüfen der Heizspannung an jedem Röhrensockel*

#### Prüfen der Versorgungsspannung

Nachdem wir festgestellt haben, dass der Transformator seine Aufgabe erfüllt, müssen wir sicherstellen, dass die Versorgungsspannung an alle Teile der Schaltung gelangt, wo sie benötigt wird. Normalerweise beginne ich mit der Heizungsversorgung, da dies recht einfach ist.

Die Röhren in diesem Radio sind alle von dem Typ, der die Pins 4 und 5 der Röhren als Heizungsversorgungspins verwendet. Der Schaltplan zeigt uns, dass einer der Anschlüsse der Heizungswicklung mit der Masse des Gehäuses verbunden ist. Wir können also einfach das Radio einschal-

ten, wie wir es zuvor getan haben, und Pin 4 oder 5 jedes Röhrensockels mit einem Multimeter auf Wechselspannung abtasten, um nach der erwarteten Heizungsspannung zu suchen, wobei der andere Multimetermessanschluss mit dem Gehäuse verbunden ist.

Dies ist jedoch nicht die beste Methode, da sie voraussetzt, dass einer der Pins (4 oder 5) tatsächlich mit dem Chassis verbunden ist. Ich ziehe es vor, die Spannung zwischen den Pins 4 und 5 jedes Röhrensockels direkt mit den beiden Multimetersonden zu prüfen, um absolut sicher zu sein, dass die Spannung vorhanden ist. Bild 12 zeigt diese Vorgehensweise.

#### Markieren des Schaltplans

Um die Teile der Schaltung, die ich überprüft habe, genau im Auge zu behalten, habe ich ursprünglich das gemacht, was die meisten Restauratoren tun. Ich habe den Schaltplan ausgedruckt und mit einem Filzstift die zu prüfenden Leitungen markiert.

Später bin ich auf eine viel umweltfreundlichere und einfachere Methode umgestiegen. Ich sorge dafür, dass der Schaltplan in einem sauberen PDF-Dokument zusammengestellt wird, und benutze die "Kommentare"-Funktion der kostenlosen Adobe-Reader-Software, um alle geprüften Leitungen und ausgetauschten Komponenten zu markieren. Diese Software erlaubt es, die Deckkraft und die Dicke der Linien zu verändern und Textkommentare in das Dokument einzufügen, wenn sie benötigt werden. Es ist auch

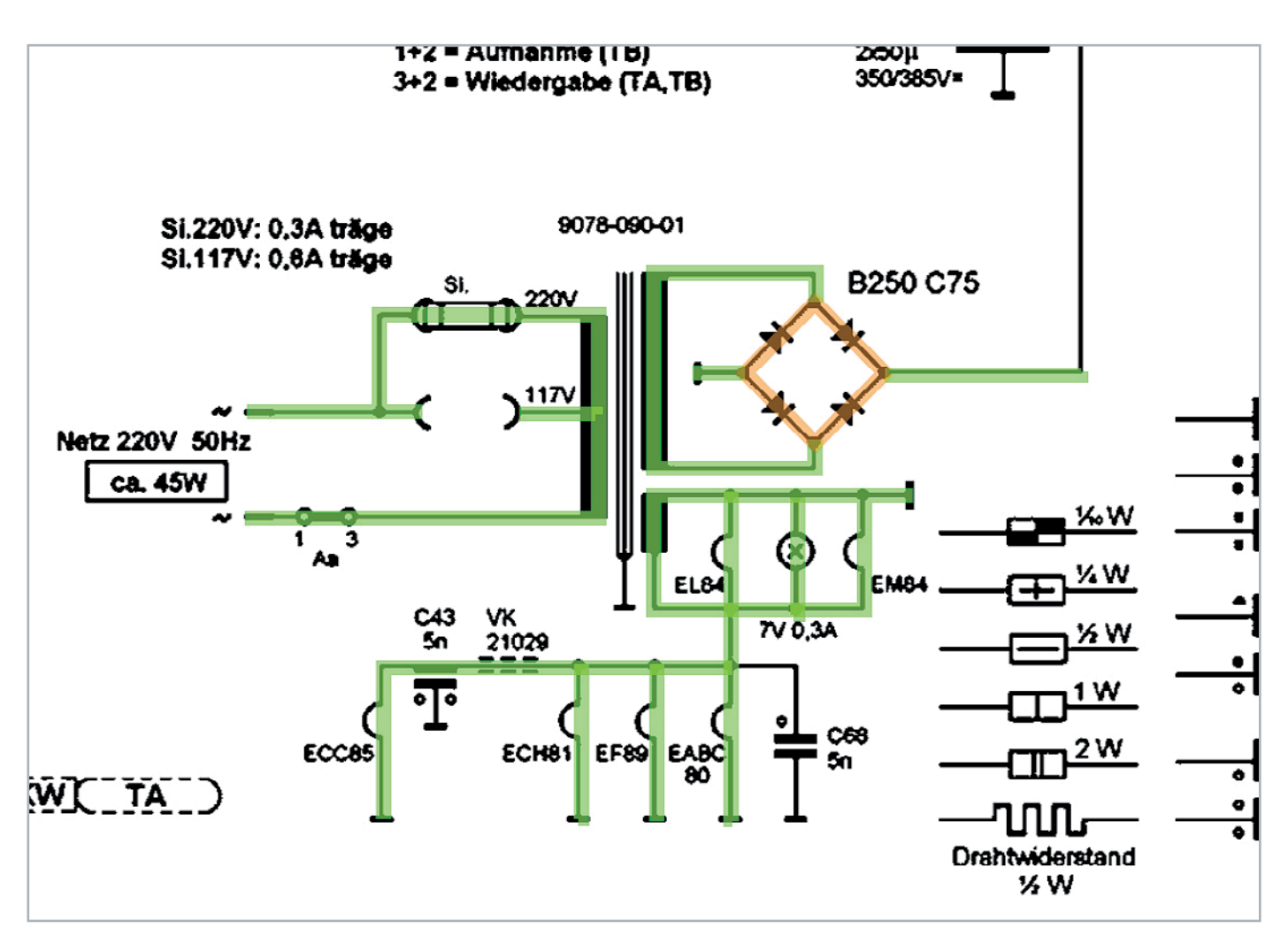

*Bild 13: Markieren der geprüften Leitungen und ausgetauschten Komponenten*

viel einfacher, ein PDF-Dokument abzuspeichern, als die zahlreichen ausgedruckten Seiten mit Notizen zu ordnen, die man nach Abschluss des Projekts unweigerlich hätte.

Das Ergebnis der bisherigen Tests erlaubt es uns, die Teile des Schaltplans, wie in Bild 13 gezeigt, zu markieren. Der Selen-Gleichrichter ist in Orange belassen, da er am Ende des Projekts ausgetauscht werden muss.

#### Die B+-Versorgung

Die Überprüfung dieser Versorgung ist tatsächlich etwas kniffliger als bei der Heizungsspannung. Denn die positive Hochspannungsversorgung, die als B+ beginnt, führt zu vielen Teilen der Schaltung und durchläuft auf ihrem Weg zahlreiche Bauteile.

Die meisten dieser Komponenten sind Widerstände und Induktivitäten, sodass wir hier die einmalige Gelegenheit haben, zwei Aufgaben gleichzeitig zu erledigen: Wir können prüfen, ob die Versorgung dort ankommt, wo sie ankommen soll, und ob die Widerstände im Pfad die korrekten Messwerte liefern. Induktivitäten in der Versorgungsleitung sind ebenfalls leicht zu messen, da sie normalerweise einen sehr niedrigen Gleichstromwiderstand darstellen.

Wenn die Röhren entfernt sind, können die meisten Widerstände und Induktivitäten im Stromkreis gemessen werden, was die Arbeit sehr erleichtert. Daher können wir, wenn wir nur ein Multimeter im Widerstandsbereich verwenden, buchstäblich jede Hochspannungsleitung im Schaltplan überprüfen. Wir können auch sehen, welchen Widerstand wir auf dieser Leitung erwarten und ob wir einen Messwert erhalten, der nahe genug ist, um normale Widerstandstoleranzen zu berücksichtigen. Wenn das der Fall ist, markieren wir diese Leitung im Schaltplan grün. Ist dies nicht der Fall, müssen wir das Bauteil in der Schaltung überprüfen, um festzustellen, ob es im Wert gedriftet ist, einen Kurzschluss hat oder anderweitig beschädigt ist. Das betreffende Bauteil wird dann ausgetauscht und die entsprechende Markierung auf dem Schaltplan angebracht, um den Fortschritt zu verfolgen.

Beachten Sie, dass dies alles ohne Spannungszufuhr zum Radio geschieht, was die Ausführung des Prozesses deutlich sicherer macht.

#### Ausblick

In diesem Beitrag haben wir uns mit den Grundlagen der Spannunsgversorgung in einem Röhrenradio beschäftigt und wesentliche Schritte sowie Hilfsmittel zur sicheren Inbetriebnahme angeschaut. In Anbetracht der zu erwartenden Herausforderungen, die wir bei der Überprüfung der Hochspannungsversorgung finden sollten, werden wir diese im nächsten Beitrag<br>**FIV** angehen.

# Mein ELVprojekt

#### Viele Ideen für Ihr Smart Home

**Bei uns erwarten Sie viele spannende, ausführlich beschriebene Projekte für Einsteiger und Profis. Diese Projekte haben wir als Produktmanager und Techniker alle selbst erfolgreich umgesetzt.**

Wir zeigen Ihnen z. B., wie Sie für mehr Komfort und Energieeinsparung Rollläden automatisieren, mit einer intelligenten Heizungssteuerung Energiekosten sparen oder Ihr Zuhause vor Einbrechern wirkungsvoll schützen können. Sie erhalten Informationen zum geschätzten Zeitaufwand und zum Schwierigkeitsgrad und alle verwendeten Produkte aus unserem Sortiment werden für Sie übersichtlich aufgeführt. Für viele Projekte gibt es außerdem hilfreiche Installationsvideos.

**Setzen Sie Ihr Projekt mit ELV erfolgreich um!**

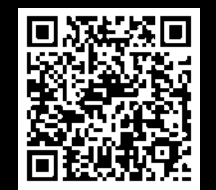

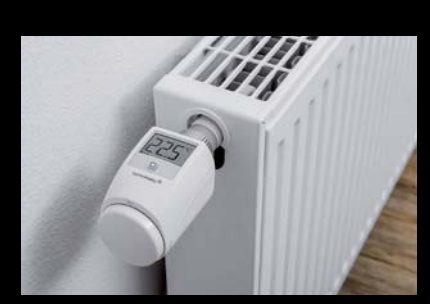

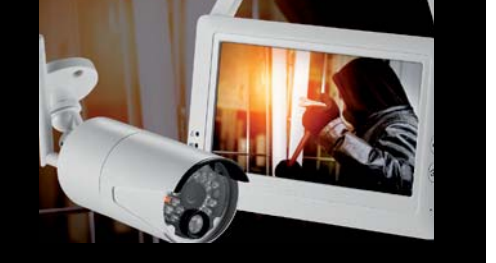

Alle Projekte finden Sie de.elv.com/elvprojekte online unter: ch.elv.com/elvprojekte

#### Sichern Sie Ihre analogen Videoschätze

dnt

**99,99 €\***

Grabstar AV

01/01 00:04:24

**Back** 

**Menu** 

 $\blacklozenge$ 

Rec/Stop

OK

 $\mathcal{L}$ 

Artikel-Nr. 250952

## Video-Digitalisierer Grabstar AV

- Für Quellen mit Composite-/S-Video-Ausgang (z. B. Camcorder, VHS, Video 8, Betamax u. v. m.)
- Speichert Aufnahmen im MP4-Format direkt auf SD/SDHC-Speicherkarte, USB-Stick oder externe USB-Festplatte (Medien nicht inkl.); unterstützt FAT32, NTFS und exFAT
- Unterstützte Aufnahmeauflösungen: 720 x 576p, 720 x 480p, 640 x 480p
- RCA-Steckverbinder (3x Cinch) und S-Video-Eingang mit getrennter Y/C-Signalübertragung (Luminanz/Chrominanz) für bessere Digitalisierungsergebnisse

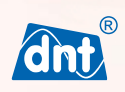

**Abm. (B x H x T): 160 x 75 x 25 mm**

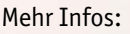

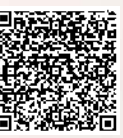

# Erinnerungen dauerhaft festhalten

Super 8 reflecta

Abm. (B x H x T): **127932**<br>269 x 166 x 114 mm

#### Überträgt Ihre Schmalfilme ins Digitalzeitalter

# Film-Scanner Super 8/Normal 8

- Scannt Super-8-Filme (5,79 x 4,01 mm) und Normal-8-Filme (4,50 x 3,30 mm)
- Bildsensor: 1/3" CMOS (3,53 MP), 24-Bit-Farbtiefe; Scan-/Videoauflösung: 1440 x 1080p
- Speichert direkt auf SD-Karte (bis 32 GB, nicht inkl.)
- Automatischer Filmtransport, unterstützt Spulengrößen von max. 5" (12,7 cm)
- Konvertiert Filme ins MP4-Format

Normal 8

6,1-cm-Farbdisplay (2,4") zur Live-Kontrolle

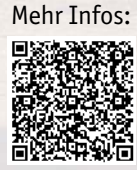

**reflecta** 

**379,– €\***

# Von der Idee zur Schaltung

Durchgangsprüfer selbst gebaut

**In diesem Beitrag wollen wir zeigen, wie man aus einer Idee bzw. lediglich einem Schaltbild eine komplette funktionstüchtige Schaltung inklusive Gehäuse aufbaut. Für Enthusiasten, egal ob aus dem Elektronik- oder Modellbaubereich, ist es eine besondere Herausforderung, keine vorgefertigten Teile bzw. Bausätze zu verwenden.** 

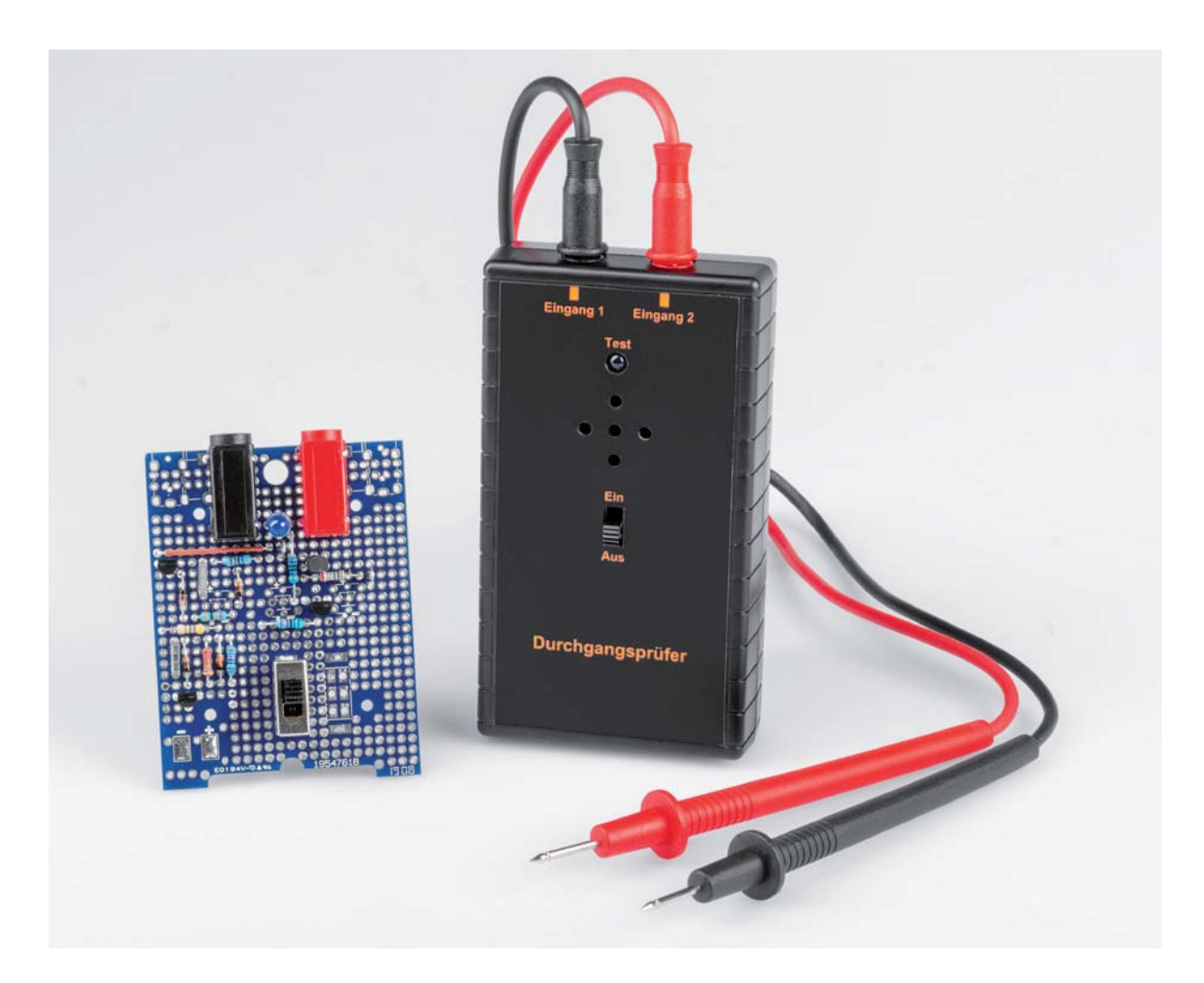

#### Früher und heute

In früheren Zeiten wurden Platinen noch selbst geätzt. Doch diese Vorgehensweise ist sehr aufwendig, und es muss mit zum Teil giftigen Chemikalien gearbeitet werden. Zudem muss vor dem Ätzen von Platinen noch das entsprechende Layout erstellt werden. Das selbst erstellte Layout muss dann auf eine durchsichtige Folie übertragen werden, damit eine fotobeschichtete Platine belichtet und anschließend geätzt werden kann. Der ganze Produktionsprozess ist und war immer sehr aufwendig.

Aus diesem Grund sind viele Hobbyelektroniker dazu übergegangen, fertige Platinen bei Onlineanbietern fertigen zu lassen. Dies ist zwar auf den ersten Blick nicht gerade günstig, aber man spart sich die genannten Prozesse. Lediglich ein Layout muss selbst erstellt werden, welches dann digital zum Onlineanbieter zur Platinenherstellung übertragen wird.

Kleinere und übersichtliche Schaltungen lassen sich aber auch auf Lochrasterplatinen aufbauen. Ein gut gemachter Lochrasteraufbau kann genauso funktionssicher wie der Aufbau auf einer geätzten Platine sein. Im Folgenden zeigen wir, wie man ohne großen Aufwand eine Schaltung auf einen Lochrasteraufbau überträgt.

#### Idee

Oft findet man im Internet interessante Schaltungsvorschläge, leider aber eben nur das Schaltbild – keine fertige Platine oder einen Bausatz. Möchte man diese Schaltung realisieren bzw. nachbauen, führt kein Weg an einem Nachbau auf einer Lochrasterplatine oder einem Steckboard (Breadboard) vorbei, solange kein Platinenlayout in digitaler Form zur Verfügung steht, welches zum Anfertigen einer Platine genutzt werden könnte.

In unserem Beispiel wollen wir nun zeigen, wie man lediglich anhand eines Schaltbilds die Schaltung auf einen Lochrasteraufbau überträgt. Wir haben uns bei der Schaltung für einen Durchgangsprüfer entschieden. Hierfür gibt es im Internet zahlreiche Schaltungsvorschläge.

Die Schaltung ist ein echter Klassiker, und wir haben sie vor 20 Jahren schon einmal im ELVjournal (Ausgabe 4/2000, [1]) vorgestellt. Der Bausatz ist auch heute noch im ELVshop erhältlich [2]. Es handelt sich um den Durchgangsprüfer DP100 (Bild 1). Wer also keine Zeit oder Lust hat, die Schaltung "von Hand" auf eine Lochrasterplatine aufzubauen, kann sich auch den Bausatz bestellen. Das Erfolgserlebnis ist natürlich um ein Vielfaches größer, wenn man alles selbst baut und ein entsprechendes Verdrahtungslayout entwickelt. Der Aufwand ist zwar wesentlich höher, aber der Lerneffekt dafür umso größer.

#### **Schaltung**

Die Schaltung basiert auf dem Prinzip einer astabilen Kippstufe (Bild 2). Die Schaltung für unser Lochraster-Projekt basiert auf dem Schaltbild vom originalen DP100, das ein wenig modifiziert wurde (Bild 3).

Im Folgenden soll die Funktionsweise erläutert werden. Die Schaltung des Durchgangsprüfers DP100 besteht im Wesentlichen aus der allgemein bekannten astabilen Kippstufe. Sie generiert den Takt für das akustische Prüfsignal. Bild 2 zeigt den prinzipiellen Aufbau einer solchen Kippstufe, wie sie in fast jedem Lehrbuch zu finden ist und daher an dieser Stelle nicht detailliert erläutert zu werden braucht. Zur Funktion sei nur noch einmal so viel erwähnt, dass diese Schaltung ein Rechtecksignal erzeugt und die Kippfrequenz von der Dimensionierung der Widerstände R1/R2 und der beiden Kondensatoren C1/C2 abhängt.

Unser Lochraster-Durchgangsprüfer, dessen Schaltbild in Bild 3 zu sehen ist, erhält seine Versorgungsspannung über den Anschluss +UB (Pluspol) und -UB (Minuspol). Der mit R4 bezeichnete Widerstand der Beispielschaltung aus Bild 2 wurde in unserer Schaltung durch die Basis-Emitter-Strecke von T4 in Verbindung mit R7 ersetzt. Der Transistor T4 verstärkt das Ausgangssignal der Kippstufe und steuert den Lautsprecher an. Der Widerstand R8 begrenzt dabei den Ausgangstrom und verhindert somit eine Übersteuerung des Lautsprechers.

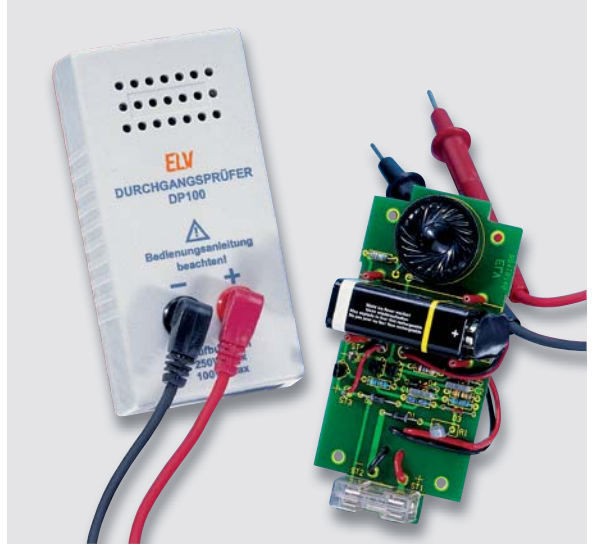

*Bild 1: Bausatz Durchgangsprüfer DP100*

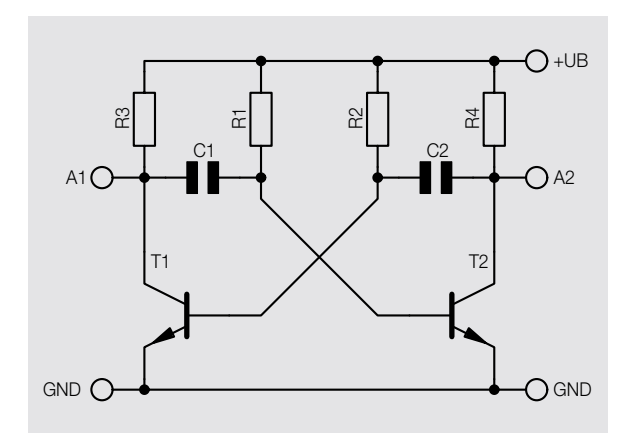

*Bild 2: Prinzipschaltbild einer astabilen Kippstufe*

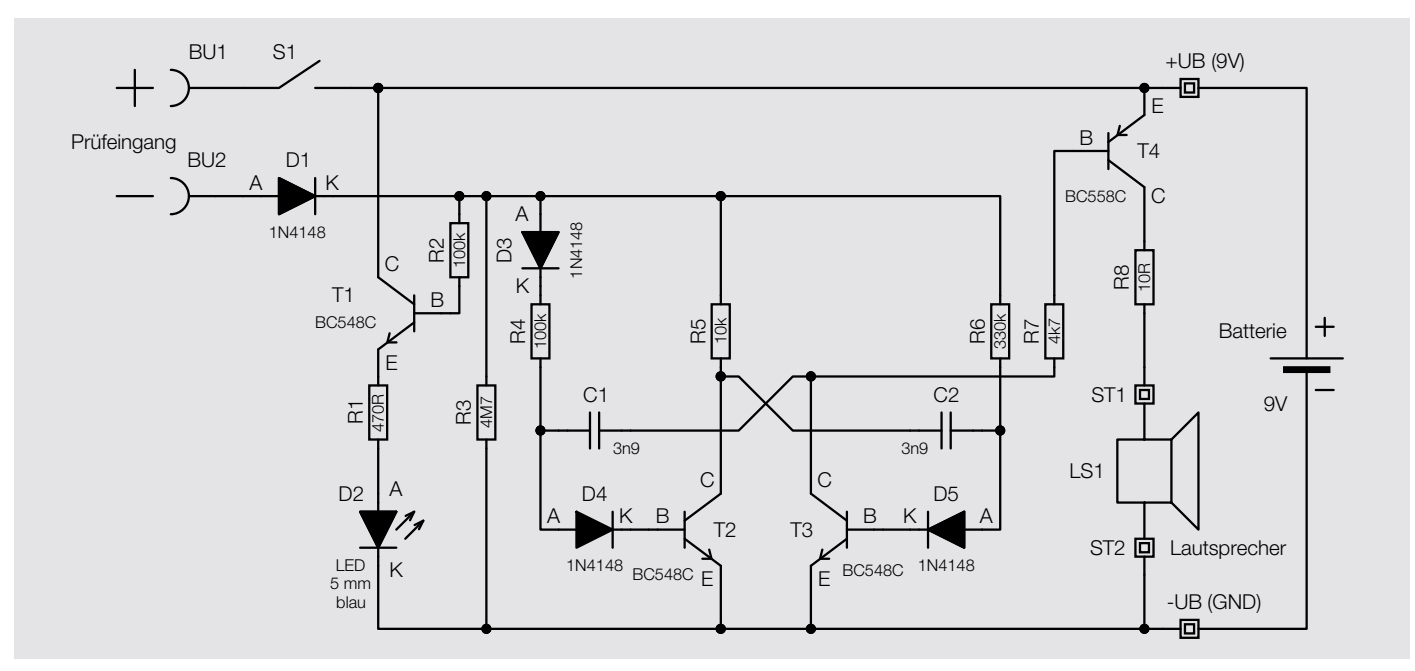

*Bild 3: Schaltbild des Lochraster-Durchgangsprüfers*

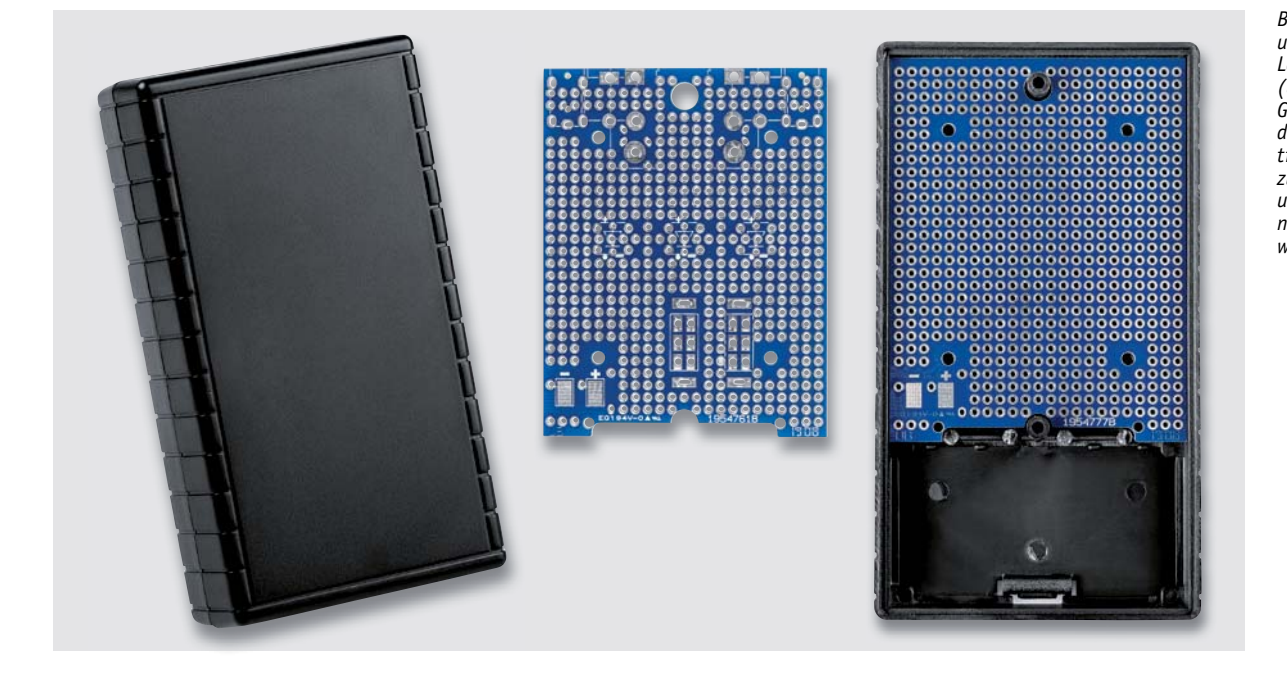

*Bild 4: ELV-Unibox1 und passende Lochrasterplatine (Unibox-PCB1). Im Gehäuse (rechts) ist die Lochrasterplatine Unibox-PCB2 zu sehen, die in unserer Anwendung nicht verwendet wird.*

Damit die Kippstufe schwingen kann, müssen die Widerstände R4 bis R6 mit der positiven Versorgungsspannung verbunden sein. Diese Verbindung erfolgt an BU1 und BU2 über den Widerstand des angeschlossenen Prüfobjekts. Da die Schwingfrequenz der Kippstufe unter anderem von der Höhe der Widerstände R4 und R6 abhängt, wird sie jetzt natürlich auch vom Prüfobjekt selbst mitbestimmt. Je höher der Widerstand ist, desto länger dauert es, bis die Kondensatoren C1 und C2 geladen sind. Hierin liegt also die sinkende Tonfrequenz bei steigendem Widerstand des Prüflings begründet.

Der Widerstand R3 sorgt dafür, dass bei offenem Prüfeingang die Widerstände R4 und R6 auf Massepotential liegen. Dadurch ist gewährleistet, dass alle

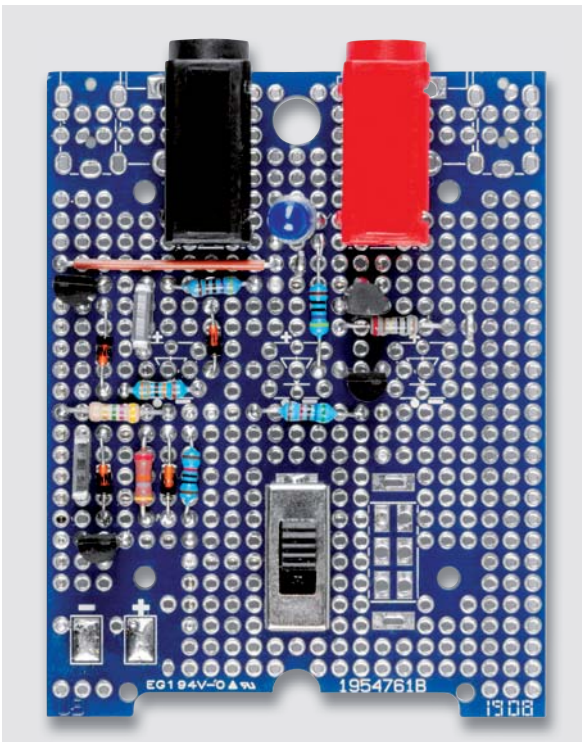

*Bild 5: Fertig aufgebaute Schaltung des Durchgangsprüfers*

Transistoren sicher sperren und bei Nichtbenutzung die Batterie nicht entladen wird. Die Dioden D4 und D5 verhindern negative Spannungsspitzen an den Basisanschlüssen von T1 und T2. Diese Spannungsspitzen entstehen dadurch, dass die positiv geladenen Anschlüsse von C1 und C2 jeweils beim Umkippen der Schaltung auf Massepotential geschaltet werden. Da die Kondensatoren nicht sofort entladen sind, werden die Anschlüsse, welche zuvor auf Massepotential lagen, in den negativen Bereich verschoben. Die Diode D3 verhindert bei sehr großem Prüflingswiderstand Potentialverschiebungen durch C1 am Knotenpunkt R5/R6. Die Diode D1 arbeitet als Gleichrichter und sorgt dafür, dass eine eventuell zwischen den Prüfbuchsen anliegende Fremdspannung nur in einer Polungsrichtung wirken kann.

Unsere Schaltung ist gegenüber dem DP100 noch um eine optische Anzeige erweitert worden. Dies geschieht mithilfe des Transistors T1. Die Basis dieses Transistors ist über D1 und den Widerstand R2 mit dem Testeingang BU2 verbunden. Ist der Widerstandswert zwischen BU1 und BU2 ausreichend klein, dann fließt ein Strom in die Basis von T1, woraufhin dieser durchschaltet und die LED D1 ansteuert. Der Widerstand R1 dient zur Strombegrenzung für die LED. Je nach Widerstandswert zwischen BU1 und BU2 leuchtet die LED unterschiedlich hell.

#### Aufbau

Die Schaltung soll auf einer Lochrasterplatine aufgebaut werden. Falls kein Gehäuse vorgesehen ist, kann im Prinzip jede Art Lochrasterplatine verwendet werden. Wir möchten an unserem Beispiel zeigen, wie praktisch eine konfektionierte Lochrasterplatine für ein passendes Gehäuse sein kann.

Bild 4 zeigt das ELV Gehäuse Unibox1 [3], welches mit einem Batteriefach ausgestattet ist. Daneben ist eine passende Lochrasterplatine  $\lceil 4 \rceil$ zu sehen. Diese Lochrasterplatine ist speziell auf das UniBox1-Gehäuse angepasst, d. h., die Bohrungen sind für den Einbau in das Gehäuse ausgelegt. Zusätzlich besteht die Möglichkeit, spezielle Bauteile zu bestücken. Dies sind unter anderem diverse Buchsen sowie Taster und Schalter. In unserem Fall benötigen wir zwei 4-mm-Bananenbuchsen und einen Schiebeschalter, wie man im fertigen Aufbau (Bild 5) erkennen kann.

Doch beginnen wir nun Schritt für Schritt mit den Aufbaustufen. Das Schaltbild unserer Schaltung liegt uns nun vor. Wer möchte, kann die Schaltung zuerst auf einem Steckboard (Breadboard) aufbauen. Dies ist bei Schaltungen ratsam, bei denen man nicht weiß, ob diese auch so wie gewünscht funktionieren bzw. wenn man selbst noch Modifikationen vornehmen will.

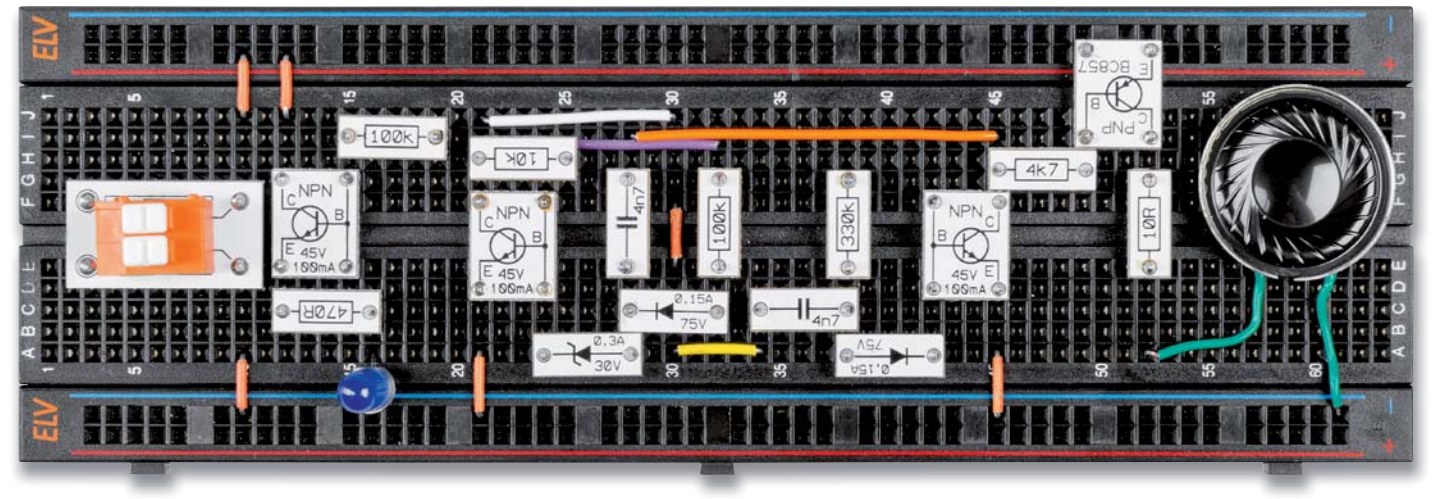

*Bild 6: Testaufbau des Durchgangsprüfers auf einem Steckboard. Anstatt herkömmlicher bedrahteter Bauteile kommen hier die ELV-Prototypenadapter zum Einsatz.*

In Bild 6 ist solch ein Testaufbau auf einem Steckboard zu sehen. Wir haben zur besseren Übersicht Bauteile aus unserer Prototypenadapterserie PAD verwendet [5]. Hier zeigen sich auch die Vorteile dieser Adapter ‒ alles wirkt übersichtlich, die Bauteilwerte sind klar erkennbar.

Für den Nachbau auf unserer Lochrasterplatine benötigen wird noch eine Art Layout, das zeigt, wie die Bauteile auf der Platine verdrahtet werden müssen. Diese Aufgabe dürfte für den Anfänger am schwierigsten sein. In unserem Beispiel ist dies relativ einfach, denn wir haben diese Aufgabe übernommen. In Bild 7 ist der Verdrahtungsplan für den Durchgangstester zu sehen. Natürlich kann man diesen Plan auch ignorieren und versuchen, das "Layout" selbst zu erstellen. Unser Beispiel soll ja auch einen gewissen Lerneffekt haben.

Der erfahrene Elektroniker kann nun loslegen, doch wir wollen auch dem Einsteiger erklären, was alles bei der Bestückung zu beachten ist. Die Bauteile werden entsprechend dem Verdrahtungsplan von oben in die Platine eingesetzt und auf der Unterseite verlötet und verdrahtet. Zuerst müssen die Bauteile identifiziert werden. Hierzu gibt es in der Tabelle 1 eine Übersicht aller verwendeten Bauteile. Im oberen Teil von Tabelle 1 sind die benötigten Widerstände dargestellt. Die Bauteilwerte sind in Form von Farbringen kodiert. (Auf die Vorgehensweise der Kodierung wollen wir hier nicht weiter eingehen, hierzu gibt es zahlreiche In-

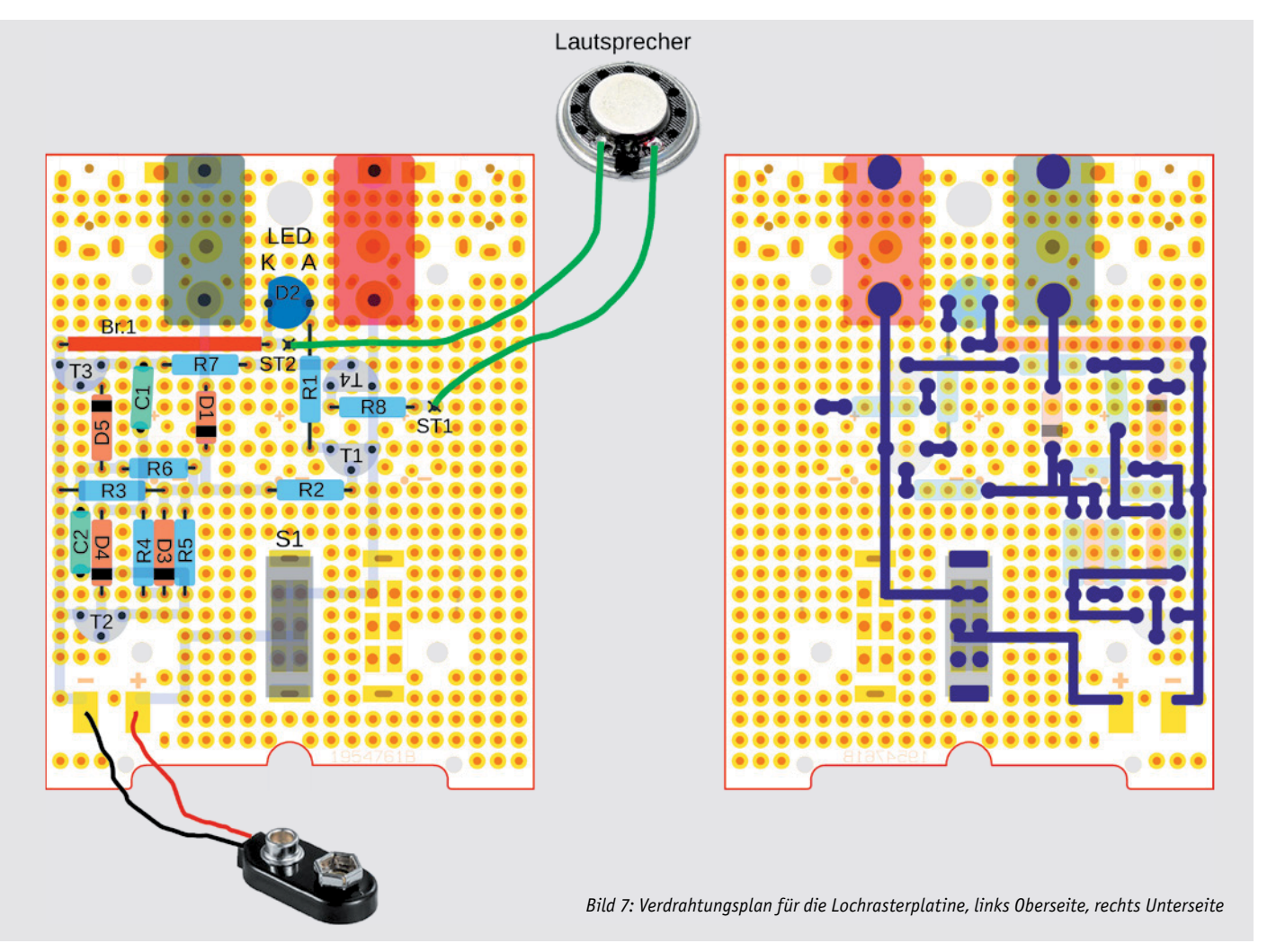

É

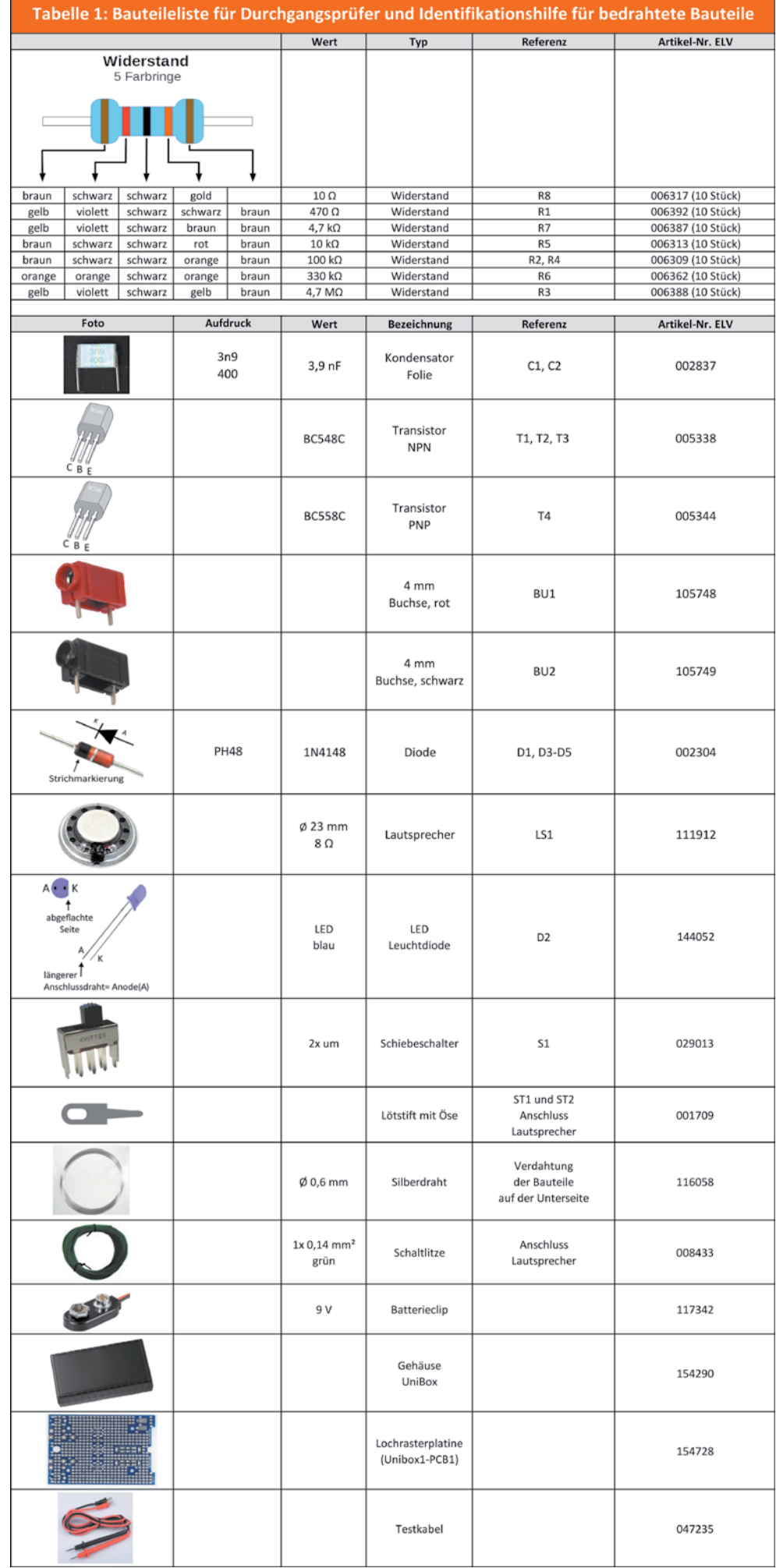

formation im Internet.) In den einzelnen Spalten sind die Farbzuordnung, der Bauteilwert, die Referenzbezeichnung und die ELV Artikelnummer dargestellt. Oft hat man die benötigten Bauteile ja auch schon in der Bastelkiste rumliegen.

Alle Bauteile sind mit einem Foto bzw. einer Zeichnung gekennzeichnet. Falls Bauteile einen Aufdruck aufweisen, ist dieser auch in der Tabelle zu finden. Speziell bei Kondensatoren gibt es hierfür spezielle Kodierungen.

In unserem Fall benötigen wir nun einen Kondensatortyp, und zwar einen 3,9-nF-Kondensator, einen Folienkondensator mit dem Aufdruck 3n9. Die 400 unter dem Bauteilwert gibt die Spannungsfestigkeit an,

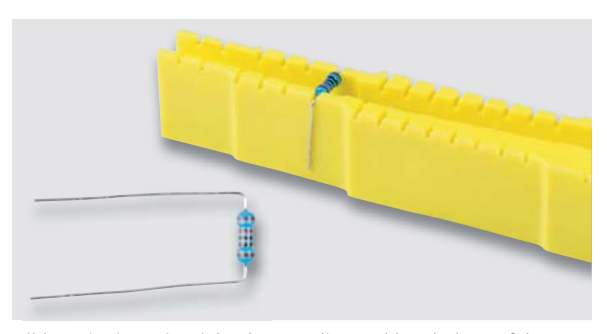

*Bild 8: Mit einer Biegelehre können die Anschlussdrähte auf das richtige Maß gebogen werden.*

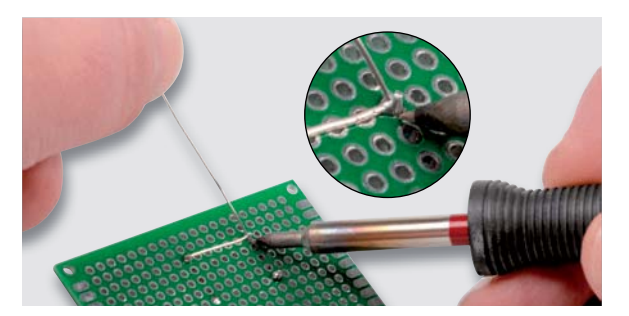

*Bild 9: So wird die Verbindung zwischen den Bauteilen hergestellt.*

hier 400 V. Für unsere Anwendung mit einer Betriebsspannung von 9 V mehr als ausreichend.

Die Bauteilreferenzen (also R1, C1 usw.) sind im Schaltbild und dem Verdrahtungsplan identisch und müssen dementsprechend auch übereinstimmen. Um Widerstände und Dioden schön im Rastermaß abzuwinkeln, gibt es ein spezielles Werkzeug. Und zwar eine Biegelehre, wie in Bild 8 dargestellt. Hiermit können Bauteile mit langen Anschlussdrähten auf das richtige Rastermaß gebogen werden. Wie so etwas auch mit dem 3D-Drucker realisiert werden kann, zeigen wir in diesem ELVjournal in dem Beitrag zum 3D-Druck elektronischer Tools auf Seite 42.

Hier noch ein paar Hinweise zum Verlöten der Bauteile. Nach dem Verlöten der Bauteile werden die Verbindungen zwischen den Bauteilen mit Silberdraht hergestellt, wie in Bild 9 zu erkennen ist. Wie unsere Schaltung fertig aufgebaut von unten aussieht, ist in Bild 10 zu sehen. Überstehende Drahtenden werden mit einem Seitenschneider abgeschnitten.

Nun kann es endlich mit der Bestückung losgehen. Damit die Bauteile genau wie in Bild 7 vorgegeben platziert (bestückt) werden können, sollte man in einer Ecke anfangen und sich dann langsam vorarbeiten. Zweckmäßigerweise fängt man mit der Bestückung von Transistor T2 an. Da dieses Bauteil sehr nah am Rand der Platine sitzt, kann die Position durch Abzählen der Lötaugen genau ermittelt werden. Der mittlere Anschluss des Transistors (Basis) wird leicht nach hinten gebogen, sodass die drei Anschlüsse ein dreieckförmiges Muster ergeben.

Die Anschlussbelegung und alle weiteren Bauteile sind ebenfalls in Tabelle 1 erkennbar. Bei den Dioden ist auf die richtige Einbaulage (Polarität) zu achten. Die Kathode ist durch einen aufgedruckten Ring erkennbar. Die LED ist ebenfalls eine Diode und hat folglich einen Anodenund Kathodenanschluss. Bei 5-mm-LEDs wird die Polarität durch eine abgeflachte Gehäuseseite (Kathode, -) bzw. durch einen etwas längeren Anschlussdraht (Anode, +) markiert. Die LED muss eine Einbauhöhe von 18 mm aufweisen (gemessen zwischen Platine und LED-Oberkante).

Nach dem Bestücken der Bauteile dreht man die Platine um und kann sich für Verdrahtung an der rechten Grafik in Bild 7 orientieren. Auch das Platinenfoto in Bild 10 kann hierfür sehr hilfreich sein.

Für den Anschluss des Lautsprechers setzt man zwei Lötstifte ein, an die das Verbindungskabel zum Lautsprecher angelötet wird. Wie man in Bild 5 und Bild 7 erkennt, muss eine Kabelbrücke (Br1) angefertigt und bestückt werden. Hierfür nimmt man ein kleines Stück isolierten Schaltdrahts, der entsprechend gebogen wird.

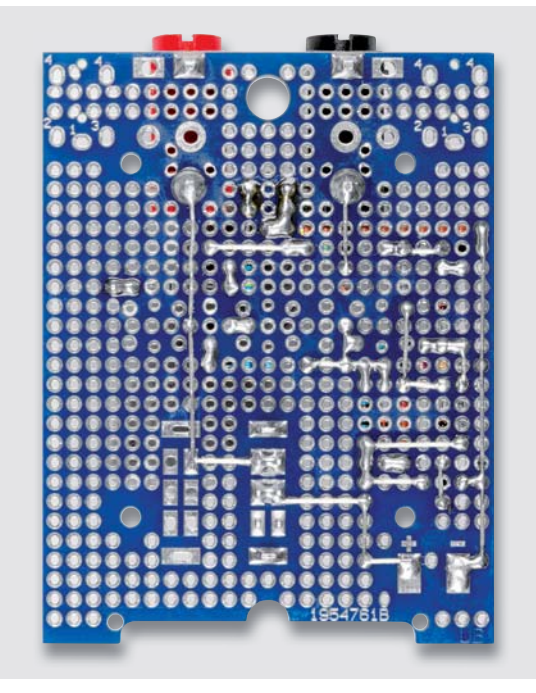

*Bild 10: So sieht der Lochrasteraufbau von unten aus.*

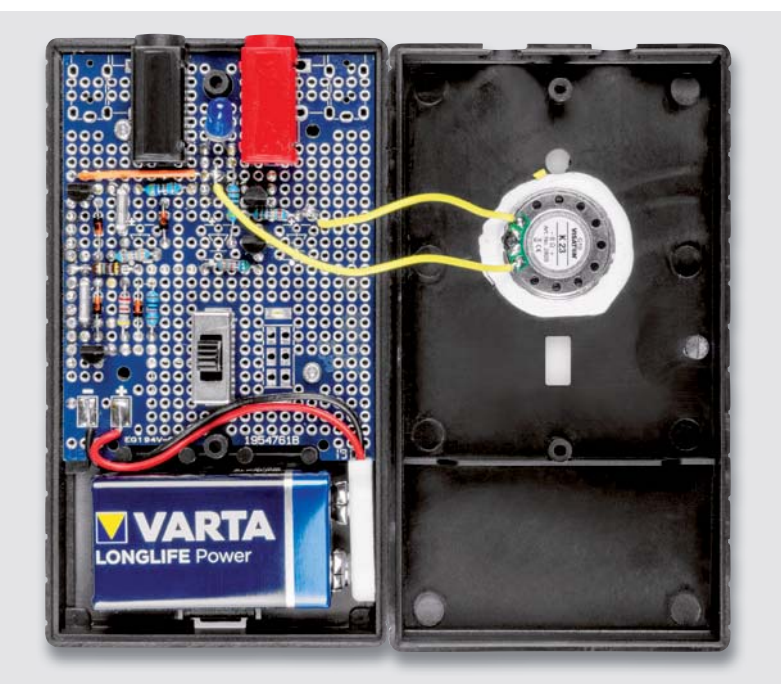

*Bild 11: Schaltung fertig in das Gehäuse eingebaut* 

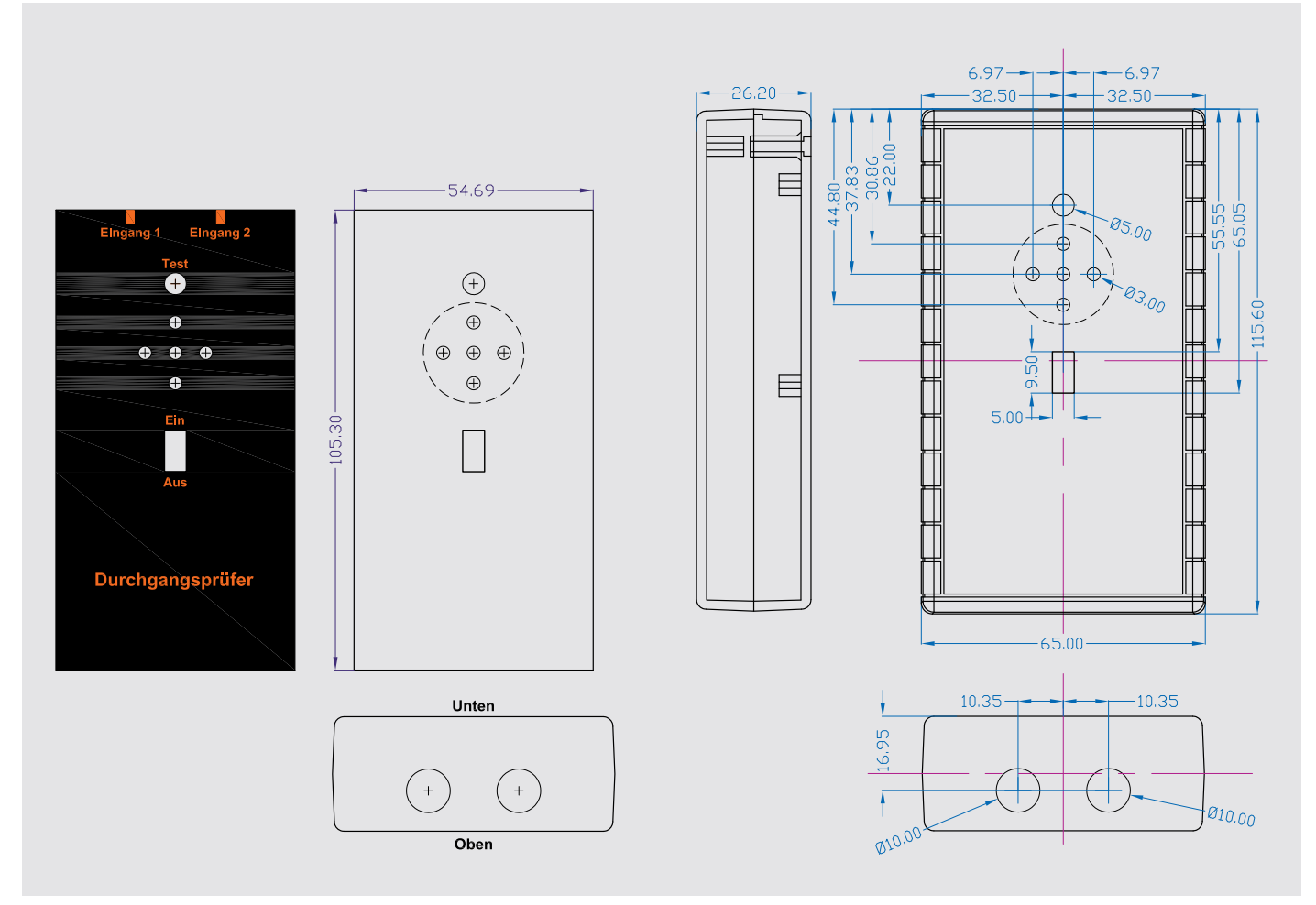

*Bild 12: Bohrschablonen und Maßzeichnung für die Gehäuseoberseite und die Frontseite sowie eine Vorlage für das Gehäusedesign mit Beschriftung (verkleinerte Darstellung)*

#### Gehäuse

In Bild 11 ist erkennbar, wie die Platine in das Gehäuse eingebaut wird. Gut zu sehen ist auch, wo der 9-V-Batterieclip und der Lautsprecher angeschlossen werden. Das Gehäuse muss allerdings noch bearbeitet werden. Dies ist eine nicht ganz einfache Aufgabe, denn es müssen zahlreiche Bohrungen und ein Vierkantloch eingebracht werden.

Unter [6] lassen sich Bohrschablonen herunterladen, die eine gute Hilfestellung beim Positionieren der Bohrungen geben. Die heruntergeladene PDF-Seite (Bild 12) mit den Schablonen wird 1:1 ausgedruckt. Es gibt je eine Schablone für die Gehäuseoberseite und die Frontseite sowie

eine Vorlage für das Gehäusedesign mit Beschriftung.

Die Schablonen werden ausgeschnitten und mit z. B. Tesafilm auf dem Gehäuse befestigt. Die viereckige Aussparung in der Schablone für den Schiebschalter kann vorher ausgeschnitten werden, so lässt sich diese mit einem Markierstift kennzeichnen (Bild 13 A). Die Bohrungen werden mit einem spitzen Gegenstand durch das Papier gedrückt (Bild 13 B und 13 C). Nach dem Abnehmen der Schablone sind diese

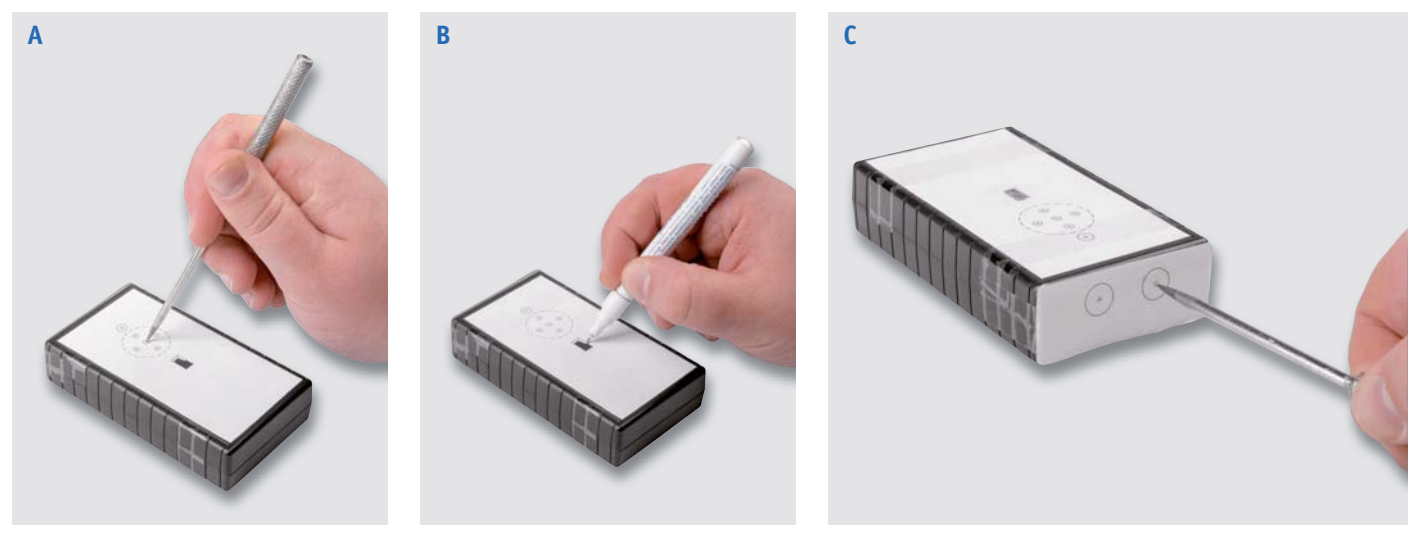

*Bild 13: So werden die Schablonen aufgeklebt und die Bohrungen markiert.*

Markierungen auf der Kunststoffoberfläche zu sehen. Die Bohrdurchmesser sind ebenfalls im Bohrplan angegeben.

Für die viereckige Aussparung sollten zunächst mehrere kleine Bohrungen gemacht werden, sodass man das Loch mit einer Feile vergrößern kann (Bild 14 A). Die beiden Bananenbuchsen erfordern etwas größere Bohrungen. Hier nimmt man zweckmäßigerweise einen Stufenbohrer (Bild 14 B).

Möchte man die Fronplatte, also die Gehäuseoberseite, noch etwas verschönern, kann man das Frontplattendesign, das ebenfalls auf der Seite der Bohrschablone zu finden ist, auf selbstklebender Folie ausdrucken. Hierfür gibt es im Handel speziell beschichtetes Papier, das bedruckbar ist. Diese Folie muss dann so bearbeitet werden, dass Löcher für den Lautsprecher bzw. Schiebschalter vorhanden sind. Bild 15 zeigt die aufgeklebte Frontplattenfolie – nicht perfekt, aber es gibt dem Ganzen einen professionellen Look.

Zum Schluss wird die Platine in das Gehäuse eingesetzt und verschraubt (Schrauben liegen dem Gehäuse bei). Der Lautsprecher wird mit z. B. Heizkleber in die Gehäuseoberschale eingeklebt. Anschließend werden Kabel angelötet, die die Verbindung zu den Lötstiften auf der Platine herstellen, wie in Bild 11 zu sehen ist.

Bei dem Batterieclip für die 9-V-Batterie ist die Polung durch die Farben der Anschlussdrähte gekennzeichnet. Das rote Kabel ist der Pluspol und das schwarze Kabel der Minuspol. Entsprechend sind diese Kabel mit den Anschlüssen auf der Platine zu verbinden. Nach dem Anschließen der Batterie und dem Verschließen des Gehäuses ist der Nachbau beendet. Wenn man keine Fehler bei der Verdrahtung der Bauteile gemacht hat, sollte die Schaltung nun funktionieren.

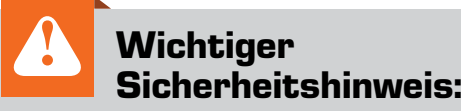

Der selbst gebaute Durchgangsprüfer darf nicht in spannungsführenden Geräten oder Schaltungen verwendet werden. Die zu messenden Objekte müssen spannungsfrei sein!

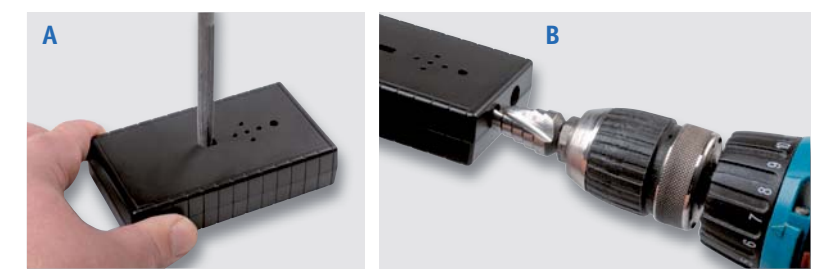

*Bild 14: So werden die Bohrungen eingebracht.*

#### Funktionsprüfung

Die Schaltung besitzt zwar einen Ein-/Aus-Schalter, jedoch ist die Stromaufnahme sehr niedrig. Hat man das Ausschalten vergessen, ist dies nicht weiter schlimm, denn so lange sich die Prüfspitzen nicht berühren, hält die Batterie einige Jahre.

Wie der Name "Durchgangsprüfer" schon sagt, können hiermit Bauteile oder Verbindungsleitungen geprüft werden. Die Schaltung hat eine akustische und optische Anzeige. Durch die hell aufleuchtende LED kann auch aus einiger Entfernung, wenn der Ton u. U. nicht mehr hörbar ist, eine Kontrolle durchgeführt werden.

Ein besonderes Merkmal dieses Durchgangsprüfers ist, dass sich die Tonhöhe entsprechend mit dem Widerstand des Testobjekts ändert. Tonhöhe und Widerstand verhalten sich dabei umgekehrt proportional. Das heißt: hoher Ton bedeutet kleiner Widerstand, tiefer Ton großer Widerstand. Somit lassen sich alle Zustände vom Kurzschluss über Widerstand **EIV** bis hin zur Unterbrechung qualitativ detektieren.

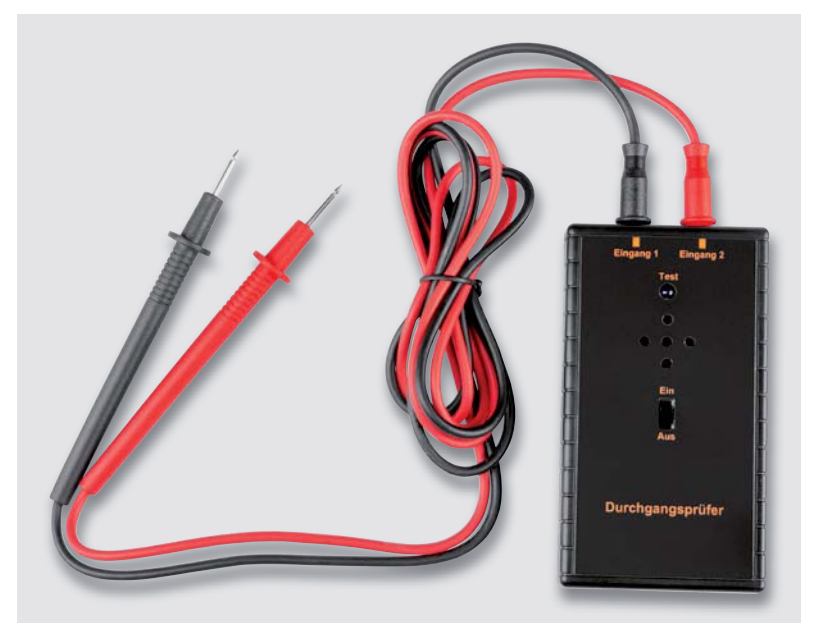

*Bild 15: Fertig aufgebaute Schaltung mit angeschlossenen Prüfkabeln*

#### Weitere Infos:

- [1] ELVjournal 4/2000 Akustischer Durchgangsprüfer DP100: Artikel-Nr. 201975
- [2] Bausatz Durchgangsprüfer DP100: Artikel-Nr. 038437
- [3] ELV Gehäuse Unibox1: Artikel-Nr. 154290
- [4] ELV Lochrasterplatine (Unibox1-PCB1) für Gehäuse UniBox1: Artikel-Nr. 154728
- [5] ELV Bausatz Prototypenadapter PADx für Steckboards:
- PAD1: Artikel-Nr. 153761 ‒ PAD2: Artikel-Nr. 154712 ‒ PAD3: Artikel-Nr. 154743
- [6] Download Bohrschablone: Artikel-Nr. 252228

# Smarte Helfer

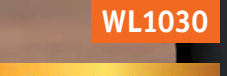

**TESTSIEGER** Stiftung<br>Warentest **GUT (1,9)** Technoline<br>WL 1030 test.de Im Produktfinder 11 CO2-Messgeräte<br>und -Ampeln 2021 21XV60 Veröffentlicht<br>am 04.02.2021 www.test.de

# **89,99 €\***

Artikel-Nr. 251660

Alle Infos zum WL1030 unter:

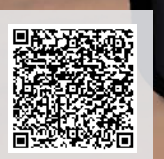

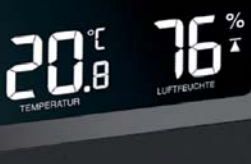

techno

Abm. (B x H x T): 94 x 145 x 50 mm

# **139,99 €\***

Artikel-Nr. 251955

www.elvjournal.com

\* Tagesaktueller Preis bei der Artikel-Nr. im ELVshop

# für frische Luft

### CO2-Ampeln WL1030, WL1040 und WL1025

## CO2-Konzentration jederzeit einsehen **CO2-Farbampel-Beispiel:**

- Geeignet für Haus/Wohnung, Schulen/Hörsäle, Büros, Altenheime, Kindergärten u. v. m.
- Messmethode: Single-Beam-NDIR (nicht dispersive Infrarottechnologie)
- Einstellbarer Obergrenzenalarm (visuell und akustisch) für CO2-Konzentration
- Min.-/Max.-Anzeigen für CO2, Temperatur und relative Luftfeuchtigkeit
- Praktische CO<sub>2</sub>-Ampelanzeige mit Einblendung farbiger Lüftungsempfehlungen
- Integrierter Li-Ion-Akku für eine mobile Nutzung von bis zu 6 h (WL1025)

techno<sub>the</sub>

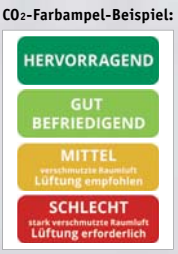

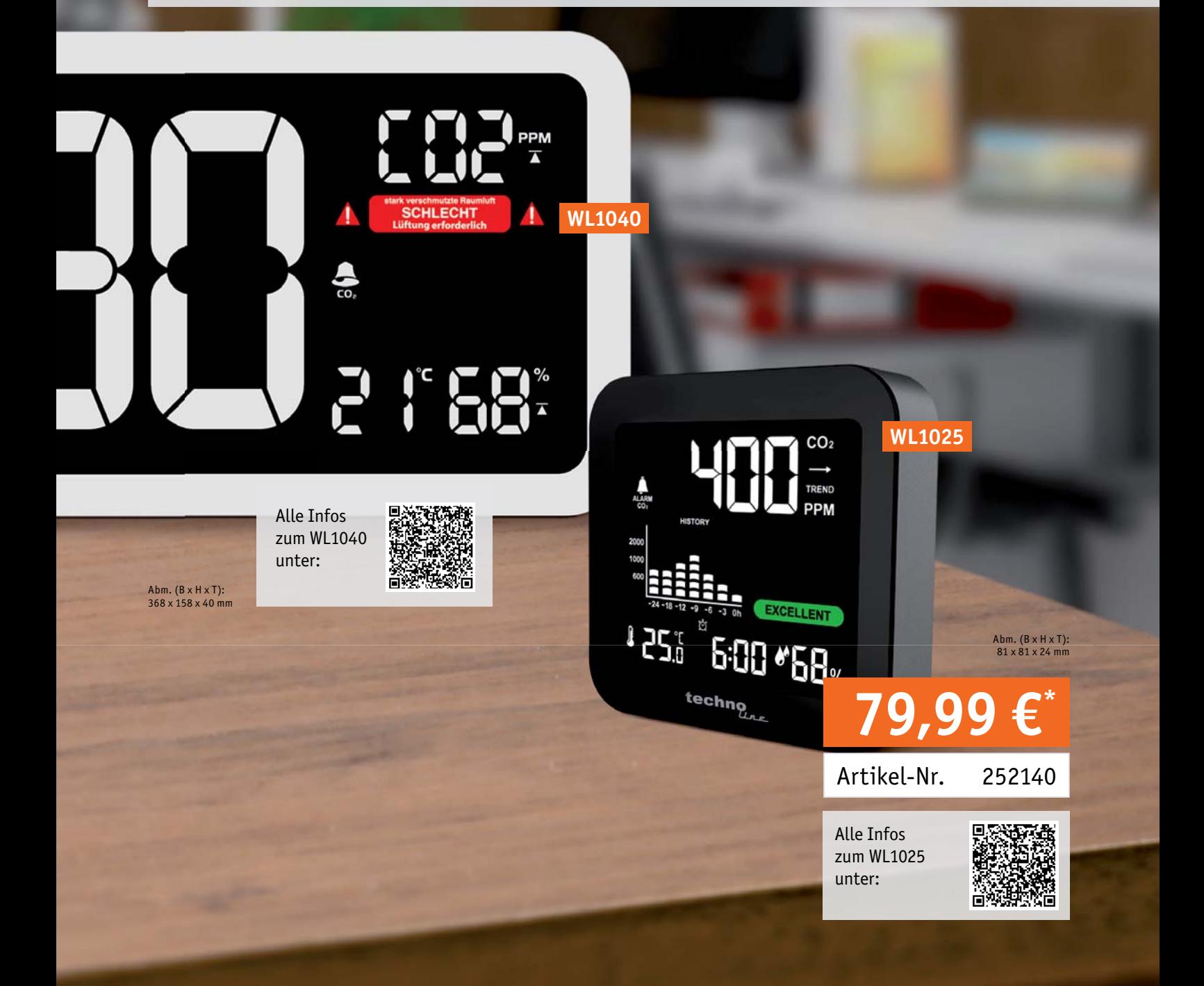

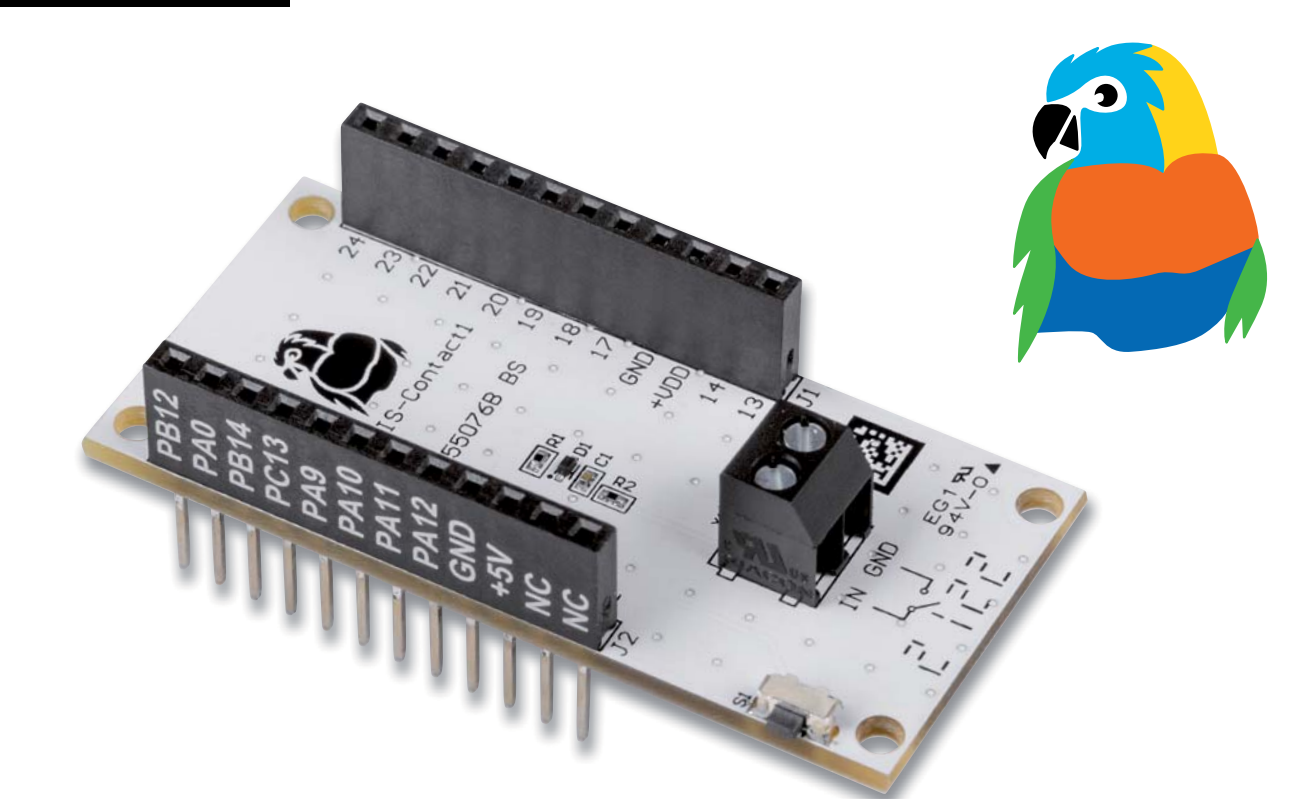

# Fern-Taster

Kontakt-Interface LoRIS-Contact1 LoRIS-AM-CI1

**Mit dem LoRIS-Contact1 LoRIS-AM-CI1 für LoRaWAN stellen wir in diesem ELVjournal das erste Anwendungsmodul für unser neues LoRIS-System vor. An das Modul kann z. B. ein Klingeltaster bzw. Schalter oder ein Bewegungsmelder mit Open-Collector-Ausgang im Schrebergarten, Wohnmobil oder Boot per Kabel angeschlossen und über LoRaWAN ausgelesen werden. Das Ganze geschieht äußerst stromsparend. Als Basis dient die im ELVjournal 4/2021 vorgestellte Experimentierplattform LoRIS-Base. Bei LoRaWAN muss dazu kein Internet über WLAN oder mobile Dienste vorhanden sein ‒ das System arbeitet im lizenzfreien Frequenzband um 868 MHz. Ein entsprechendes LoRaWAN-Gateway muss allerdings in Reichweite sein, die bei LoRaWAN aber zum Teil mehrere Kilometer betragen kann.**

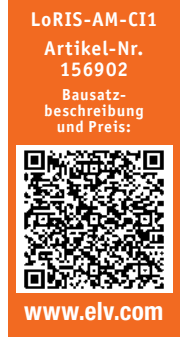

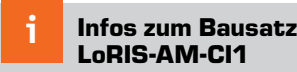

**Schwierigkeitsgrad:** пH leicht

> **Bau-/Inbetriebnahmezeit:**  $0.5<sub>h</sub>$

**Besondere Werkzeuge:** Schraubendreher Ø 2 mm

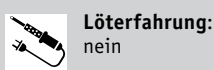

ĨЯ

(V

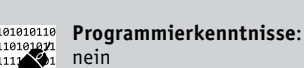

**Elektrische Fachkraft:** nein

#### **Modulsystem**

Neben dem in diesem ELVjournal vorgestellten Powermodul LoRIS-Buttoncell (Seite 6), das für die Spannungsversorgung verwendet werden kann, und der LoRIS-Base ([1], [2]), die als Programmierbasis dient, stellen wir mit dem LoRIS-Contact1 nun das erste Applikationsmodul für das LoRIS-System (siehe Kasten LoRIS – Ihre Marke für Experimente im LoRaWAN [3]) vor.

Auch wenn die Schaltung des LoRIS-Contact1 recht einfach ist, ist das Modul doch sehr vielfältig einsetzbar. Zusammen mit den oben erwähnten Modulen, die einfach aufeinandergesteckt werden können (Bild 1), und der zur Verfügung gestellten Firmware lässt sich so sehr schnell ein LoRaWAN-Sensor realisieren. Da das Modul bereits vollständig bestückt ist, sind keine Lötarbeiten notwendig.

#### Anwendungsbeispiele

Neben der bereits erwähnten einfachen Anwendung als (Klingel-)Taster (Bild 2) lässt sich eine Reihe weiterer LoRaWAN-Projekte mit dem LoRIS-Contact1 realisieren. Denkbar ist z. B. auch die Nutzung als Bewegungsmelder, bei dem der Open-Collector-Ausgang eines passiven Infra-

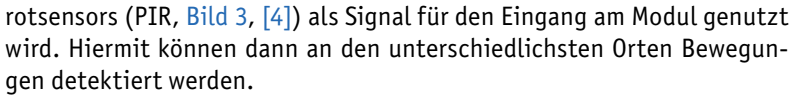

Möglich ist auch die Detektion von Zutritt oder Zugriff.

Beispiel: Ein Bienenstock, der meist außerhalb eines WLANs liegt, kann mithilfe eines am Deckel oder der Abdeckung montierten Tasters (normally closed) beobachtet werden. Wird der Deckel geöffnet, dann wird der Schaltkontakt geschlossen (fallende Flanke/Event) und das entsprechende Signal – die Öffnung des Deckels oder der Abdeckung – wird per LoRaWAN gesendet.

Ein weiteres Anwendungsbeispiel ist die Nutzung an einer Viehtränke oder an einem Wassertank, wobei das LoRIS-Contact1 mit dem (Open-Collector-/Relais-)Ausgang des Schwimmers verbunden wird. Wird der Mindeststand des Wassers durch Auslösen des Schwimmerschalters erreicht, wird dies ebenfalls wieder über LoRaWAN gesendet und es kann entsprechend darauf reagiert werden. Dieses Prinzip lässt sich auf viele weitere Beispiele anwenden.

#### Stärken von LoRIS und LoRaWAN

Dabei spielt das LoRIS-System hier seine Stärken aus – das Senden von Sensorsignalen über große Entfernungen mit geringem Energieaufwand bis zum nächsten Gateway. Von dort werden die Daten dann über das LoRaWAN-Netzwerk an einen Endpunkt (MQTT, Webseite, Raspberry-Pi-Server etc.) weitergeleitet. Wie das funktioniert, haben wir im Beitrag zur LoRIS-Base bereits an einem Beispiel beschrieben [2].

tact1 nicht ausgelöst wird, schlägt nur der Stromverbrauch der angeschlossenen LoRIS-Base und ggf. einer Spannungsversorgung wie dem LoRIS-Buttoncell zu Buche, denn das LoRIS-Contact1 benötigt – solange es nicht durch einen Event ausgelöst wird – keinen Strom. Selbst bei Tastendruck (Mindestdauer ~ 100 ms) liegt der Stromverbrauch nur bei 80 μA.

Solange der Taster, Schalter etc. am LoRIS-Con-

Die LoRIS-Base benötigt im Stand-by ca. 2,5 μA (bei 3 V, Sleep-Modus), das LoRIS-Buttoncell ca. 1 μA (ohne Last). Mit einer anzunehmenden Kapazität von 155 mAh der LR44-Zellen des LoRIS-Buttoncell Powermoduls hält dieser aus den drei Modulen bestehende Sensorknoten ohne Sendevorgang knapp drei Jahre durch. Davon muss man natürlich je nach Anwendungszweck die LoRaWAN-Übertragungen abziehen.

Hat man einen Sensorknoten, an dem wenige Auslösevorgänge stattfinden bzw. erwartet werden, kann man mit Knopfzellen und einer geringeren Kapazität des Energiespeichers arbeiten, ansonsten kann man die Kombination aus LoRIS-Base und LoRIS-Contact1 auch aus anderen Spannungsversorgungen mit höherer Kapazität speisen.

Mit dem auf der Platine vorhandenen Taster kann das Modul übrigens sehr einfach getestet werden. Möglich ist auch die Anfertigung eines individuellen Gehäuses, bei dem dieser schon vorhandene Taster genutzt wird.

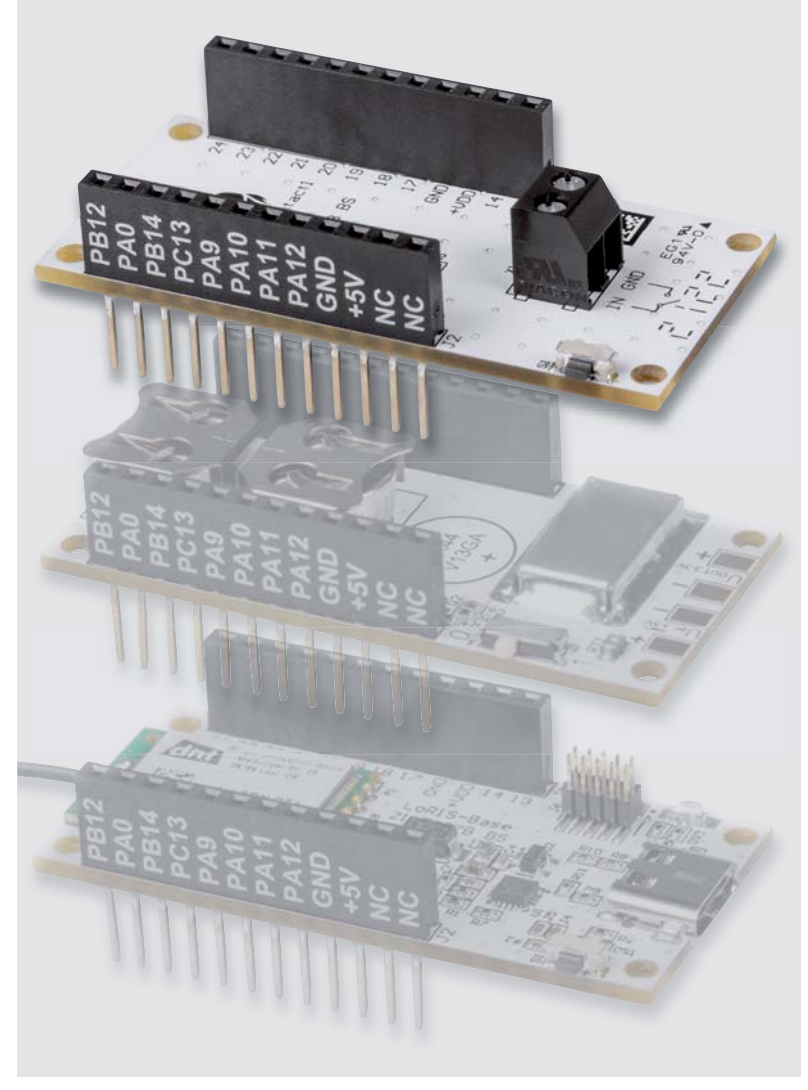

*Bild 1: LoRIS-Base und LoRIS-Module können einfach aufeinandergesteckt werden.*

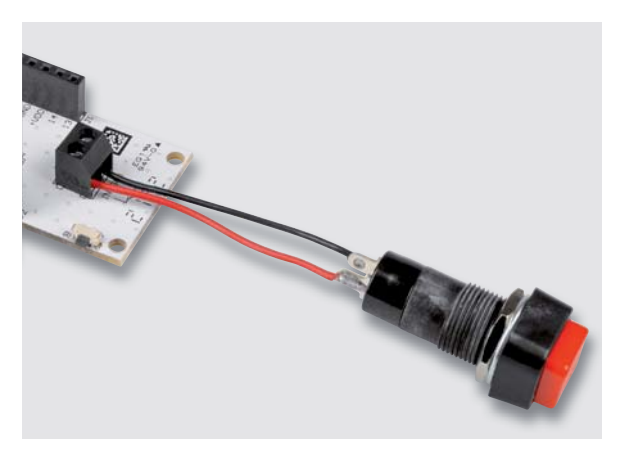

*Bild 2: Anschluss eines Tasters an das LoRIS-Contact1*

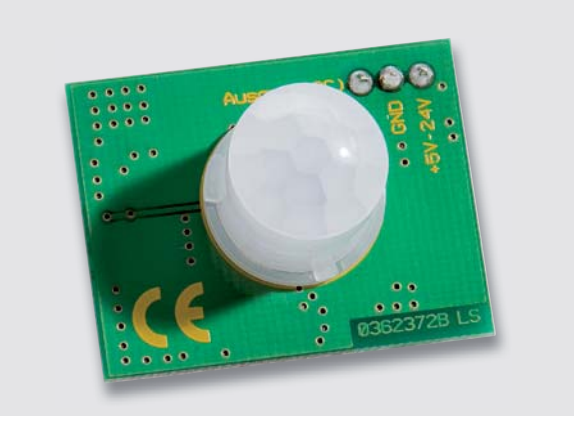

*Bild 3: Signalquelle PIR-Sensor (hier der PIR13 aus dem ELVshop)*

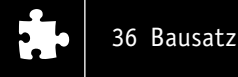

#### **Gateways**

Für die Nutzung von LoRaWAN wird ein LoRaWAN-Gateway in der Nähe benötigt. Die Funk-Reichweiten variieren dabei sehr stark. Je nachdem wo sich der Sensorknoten befindet und wo das nächste Gateway platziert ist, sind Reichweiten von ca. 500 m bis zu einigen Kilometern (in der Stadt) oder sogar > 10 km (auf dem Land) möglich.

In Deutschland sind zurzeit Gateways mit Anbindung an die frei zugängliche und kostenlos nutzbare Netzwerkinfrastruktur von The Things Network (TTN) [5] am weitesten verbreitet. Dabei stellt TTN die Netzwerkinfrastruktur – die Gateways werden von der Community, also den einzelnen Nutzern, zur Verfügung gestellt. Ob ein Gateway in der Nähe ist, das mit TTN verbunden ist, erfährt man unter

https://www.thethingsnetwork.org/map oder unter https://ttnmapper.org/.

Ist kein Gateway in der Nähe, können Sie diese spannende Technologie mit dem Kauf und dem Aufstellen eines Gateways fördern und die Netzabdeckung vergrößern. Im ELVshop finden Sie geeignete Gateways, z. B. das Indoor-Gateway LPS8- 868 von Dragino (Artikel-Nr. 252153).

#### Schaltungsbeschreibung

Die Platinenfotos und die Bestückungsdrucke zeigen die Ober- und Unterseite des LoRIS-Contact1-Moduls (Bild 4).

Der wesentliche Vorteil des Applikationsmoduls ist die Steckbarkeit auf die LoRIS-Base-Experimentierplattform und der gesicherte Anschluss des Tasters an die Eingänge der LoRIS-Base.

Die Schaltung (Bild 5) ist dabei recht einfach gestaltet. Da das Modul bereits fertig aufgebaut ist, sind keine Lötarbeiten notwendig.

Die Spannungsversorgung +VDD (3–3,3 V) wird von der LoRIS-Base, einem Powermodul wie dem LoRIS-Buttoncell oder einer externen Quelle zugeführt.

An der Schraubklemme X1 wird der externe Taster oder ein anderer Sensor mit Open-Collector-Ausgang angeschlossen. R2 dient dabei der Strombegrenzung, falls versehentlich eine Spannung an X1 angelegt wird. Pin 4 an J2 korrespondiert dabei mit dem Anschluss PC13 auf der LoRIS-Base und ist mit IN auf dem Silkscreen beschriftet.

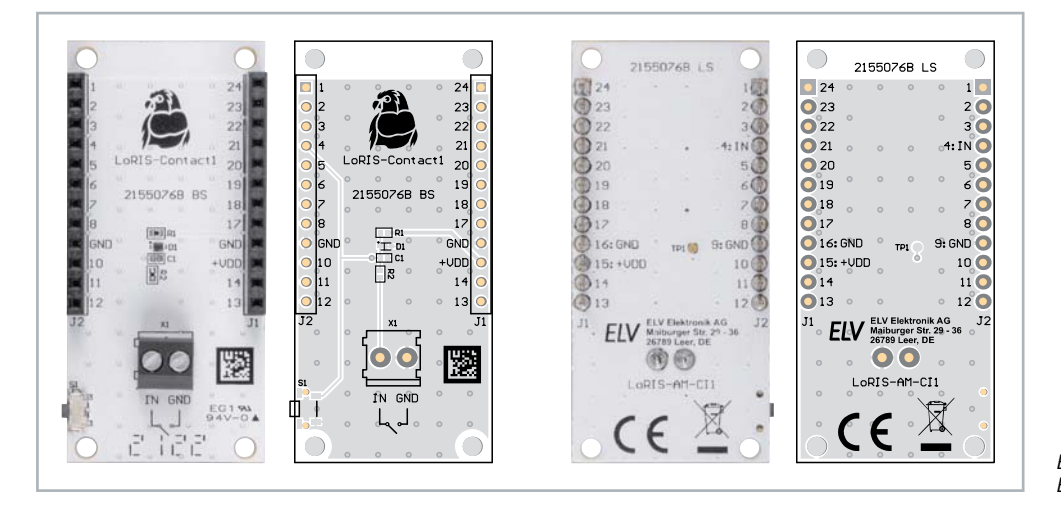

*Bild 4: Platinenfotos und zugehörige Bestückungsdrucke des LoRIS-Contact1*

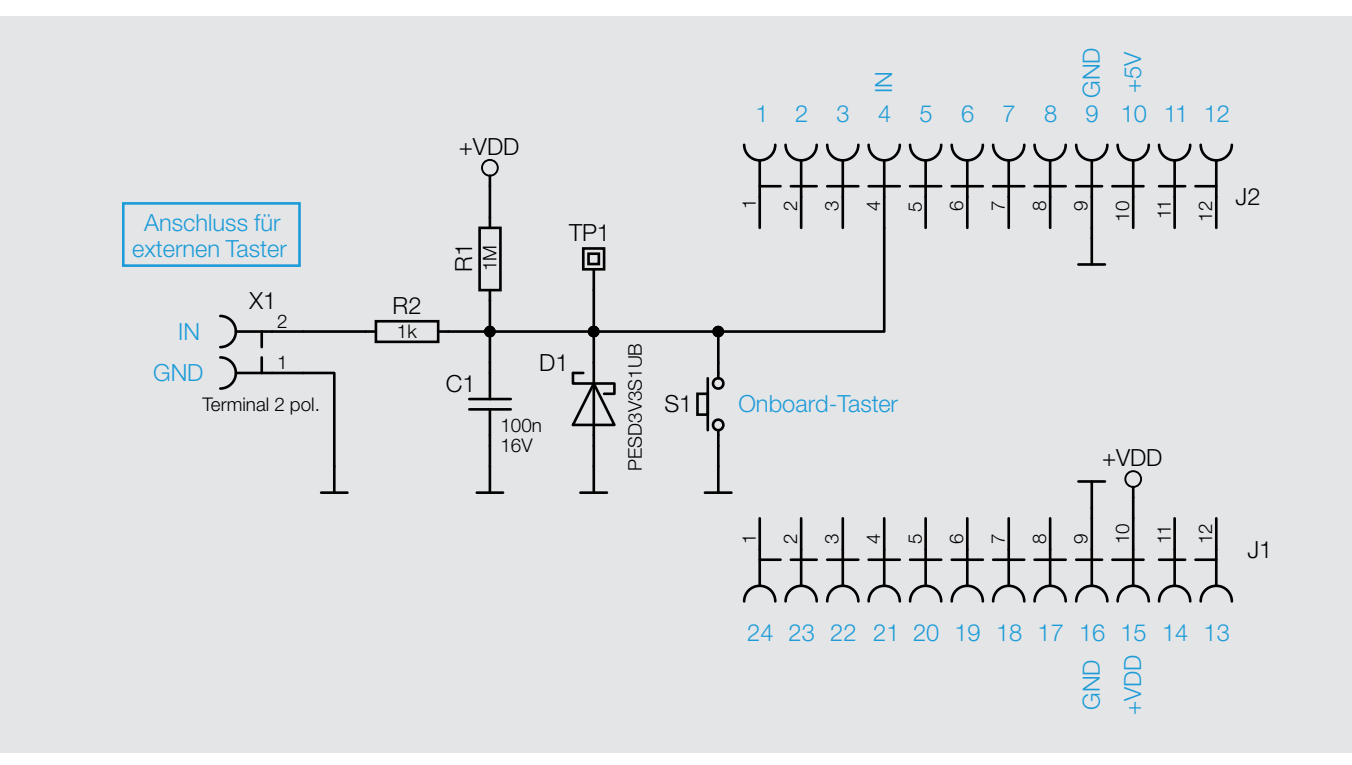

*Bild 5: Das Schaltbild des LoRIS-Contact1*
S1 ist der Onboard-Taster auf der Platine, der zum Testen bzw. auch alternativ zum Auslösen genutzt werden kann. Der Kondensator C1 dient zum Entprellen von X1 und S1. D1 dient als ESD-Schutz.

Der Widerstand R1 dient als Pull-up nach +VDD. Das LoRIS-Contact1 triggert bei fallender Flanke. Bei der Benutzung der LoRIS-Base ist ein interner Pull-up von 40 kΩ zugeschaltet. Das erhöht die Störfestigkeit und reduziert bzw. verhindert Falschauslösungen.

## Zusammenbau der Module

Das LoRIS-Contact1 wird einfach von oben oder unten auf die LoRIS-Base aufgesteckt (Bild 6).

Nun muss die Firmware auf der LoRIS-Base angepasst werden, damit der Taster in der Payload später korrekt ausgelesen wird. Die Firmware kann im Download-Bereich des LoRIS-Contact1 [6] heruntergeladen werden.

Mit dem LoRIS-Flasher-Tool, das unter [1] heruntergeladen werden kann, muss nun die Firmware auf die LoRIS-Base aufgespielt werden. Nähere Informationen zum Flashen finden sich ebenfalls dort.

Danach wird die USB-Spannungszufuhr von der LoRIS-Base getrennt und wieder neu eingesteckt. Das Modul nimmt dann den Betrieb mit der geänderten Firmware auf. Ein Event kann nun über den Onboard-Taster, einen extern angeschlossenen Taster o. Ä. ausgelöst werden.

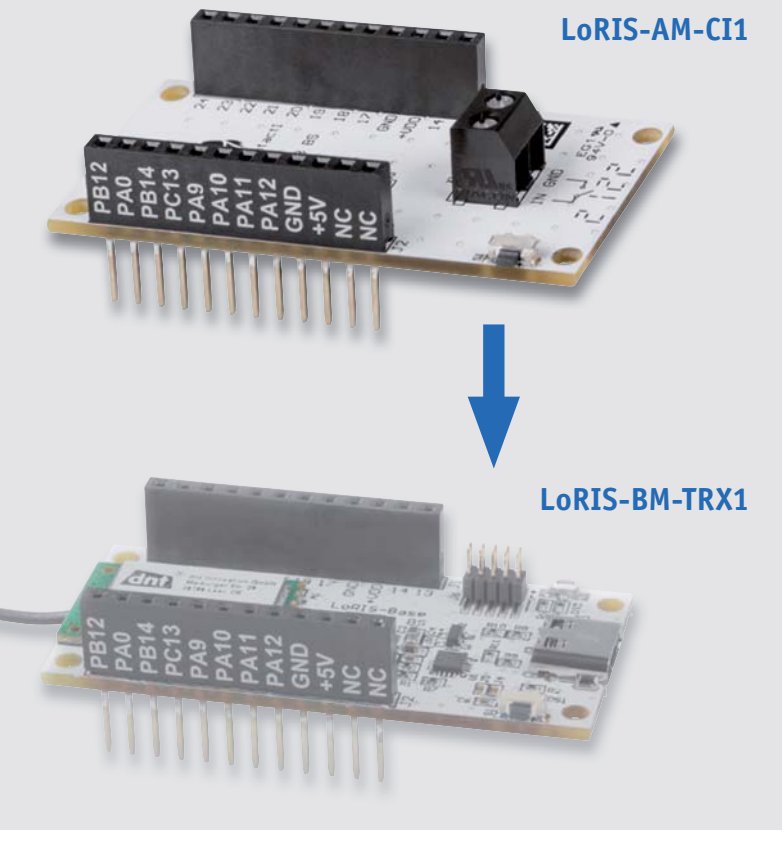

*Bild 6: Das LoRIS-Contact1 kann von unten oder oben auf die LoRIS-Base aufgesteckt werden.*

# Bedienung und Konfiguration

Die Integration in die Netzwerkinfrastruktur, beispielsweise bei TTN, läuft weitestgehend analog zu der LoRIS-Base, die wir im ELVjournal 4/2021 an einem Beispiel ausführlich beschrieben haben. Der Beitrag steht kostenlos im Download-Bereich der LoRIS-Base [1] zur Verfügung.

Allerdings gibt es nur einen Input und keinen Output. Daher ist der Payload-Decoder anzupassen. Den Code stellen wir im Download-Bereich des LoRIS-<br>Contact1 [6] zur Verfügung. Contact1 [6] zur Verfügung.

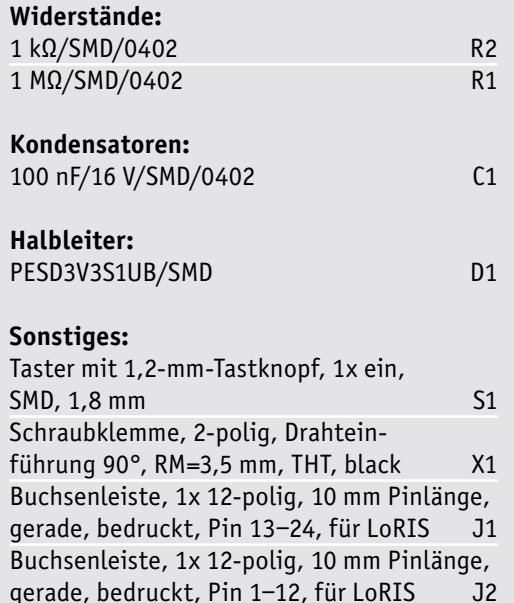

Stückliste

Stückliste

Geräte-Kurzbezeichnung: LoRIS-AM-CI1 Daten Technische Daten Versorgungsspannung: 3,0–3,3 V Stromaufnahme: 80 μA, wenn Taster betätigt, sonst ≈ 0 A **Technische** Anzahl Tastereingänge: 1988 bland andere in 1988 bland andere in 1988 bland andere in 1988 bland andere in 198 Umgebungstemperatur: -10 bis +55 °C Abmessungen (L x B): 55 x 26 mm Gewicht: 9,4 g Max. Leitungslänge: 3 m

# Weitere Infos:

- [1] LoRIS-Base-Experimentierplattform für LoRaWAN, LoRIS-BM-TRX1 – Artikel-Nr. 156514
- [2] ELVjournal 4/2021: Stromsparendes IoT-System LoRaWAN-Experimentierplattform LoRIS-Base LoRIS-BM-TRX1 – Artikel-Nr. 252165
- [3] Experimente mit LoRaWAN einfach gemacht: https://de.elv.com/lorawan
- [4] ELV Bewegungsmeldermodul PIR 13: Artikel-Nr. 057723
- [5] The Things Network (TTN): http://www.thethingsnetwork.org
- [6] LoRIS-Contact1 LoRIS-AM-CI1 Artikel-Nr. 252229

ELVjournal 5/2021

Alle Links finden Sie auch online unter: de.elv.com/elvjournal-links

# LoRIS ‒ Ihre Marke für Experimente im LoRaWAN

Die Marke LoRIS und das dazugehörige Symbol mit einem stilisierten LoRIS-Papagei stehen für ein Ökosystem an Elektronikmodulen der ELV Elektronik AG, mit denen Experimente im LoRaWAN einfach gemacht werden.

Grundlage für das System ist das Funkmodul dnt-TRX-ST1 von der dnt Innovation GmbH – einer deutschen Traditionsmarke, bekannt für Produkte im Bereich Funktechnologie, die heute zur ELV/eQ-3 Unternehmensgruppe gehört. Das dnt-Funkmodul ist CE-zertifiziert und besitzt eine integrierte Antenne – es ist damit keine zusätzliche Antennen-Anpassung notwendig.

Auf der Experimentierplattform LoRIS-Base ist dieses Funkmodul in einen für Experimente sehr gut geeigneten Formfaktor integriert. Die LoRIS-Base kann damit sowohl auf dem Breadboard als auch als Stand-Alone zum Experimentieren mit LoRaWAN genutzt werden.

Ergänzend zur LoRIS-Base werden LoRIS-Applikationsmodule und Module zur Spannungsversorgung (LoRIS-Powermodule) angeboten. So können mit einer Kombination aus diesen Modulen sehr einfach komplette LoRaWAN-Sensorknoten gebaut werden.

So kann zum Beispiel mit einer LoRIS-Base, einem Applikationsmodul Temperatur Luftfeuchte und einem LoRIS-Powermodul Buttoncell LR44 sehr einfach und schnell ein autarker LoRaWAN-Sensor Temperatur/Feuchte entwickelt werden.

Die Firmware für die jeweiligen Anwendungsmodule wird bereitgestellt. Durch einen auf der LoRIS-Base vorhandenen Programmier-Adapter können aber auch ein individueller Code aufgespielt und eigene Anwendungen entwickelt werden.

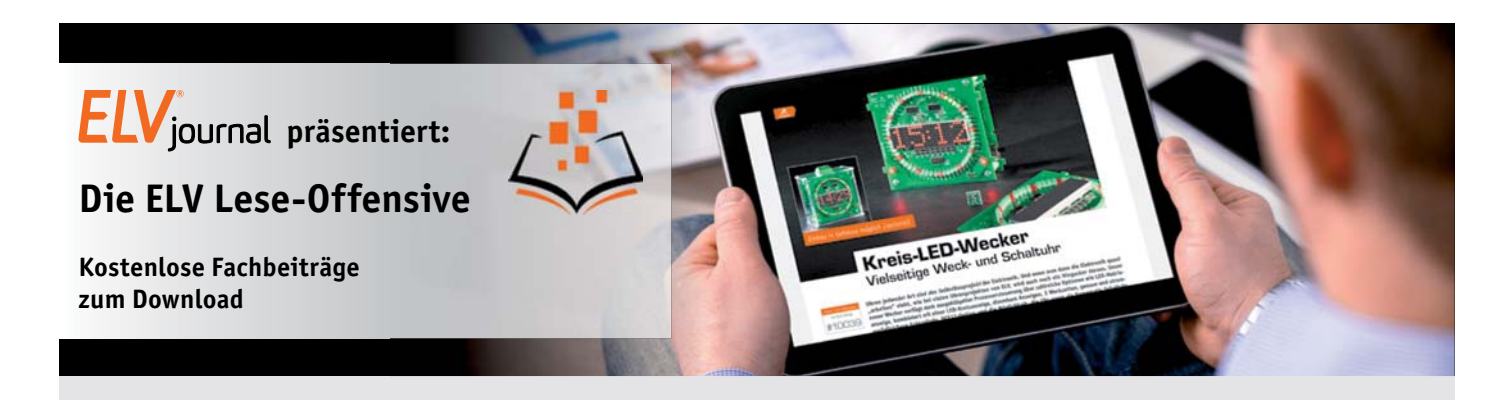

Kennen Sie schon unsere ELVjournal Lese-Offensive? Im ELVjournal online finden Sie über 100 kostenlose Fachbeiträge aus den Bereichen Maker, Neues vom Elektronik-Nachwuchs, Leser-Testberichte, Smart Home mit Homematic IP und Technik-Produkte. Als reiner Print-Abonnent können Sie so testen, wie sich das ELVjournal online und damit jederzeit und überall lesen lässt. Wenn Sie das ELVjournal gerade kennengelernt haben, entdecken Sie hier die Themenvielfalt und stöbern unverbindlich in den Beiträgen aus der Welt der Technik.

Wir wünschen Ihnen auf jeden Fall viel Spaß mit dem ELVjournal - ob nun on- oder offline.

#### **Starten Sie jetzt unter:**

https://de.elv.com/journal/service/kostenlose-fachbeitraege/ oder scannen Sie ganz einfach den QR-Code.

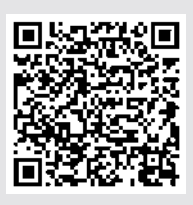

#### **Maker**

Raspberry Pi, Arduino, 3D-Drucker und Elektronik-Themen

**Spaß mit Elektronik** Neues vom

Elektronik-Nachwuchs

# **Leser testen** Spannende Berichte

von Lesern zu Produkten

# **Homematic**

Hier dreht sich alles um das Smart Home mit Homematic

# **So funktioniert's** Interessante Beiträge zu

Technik-Produkten

#### www.elvjournal.com

# Passt in jede Tasche

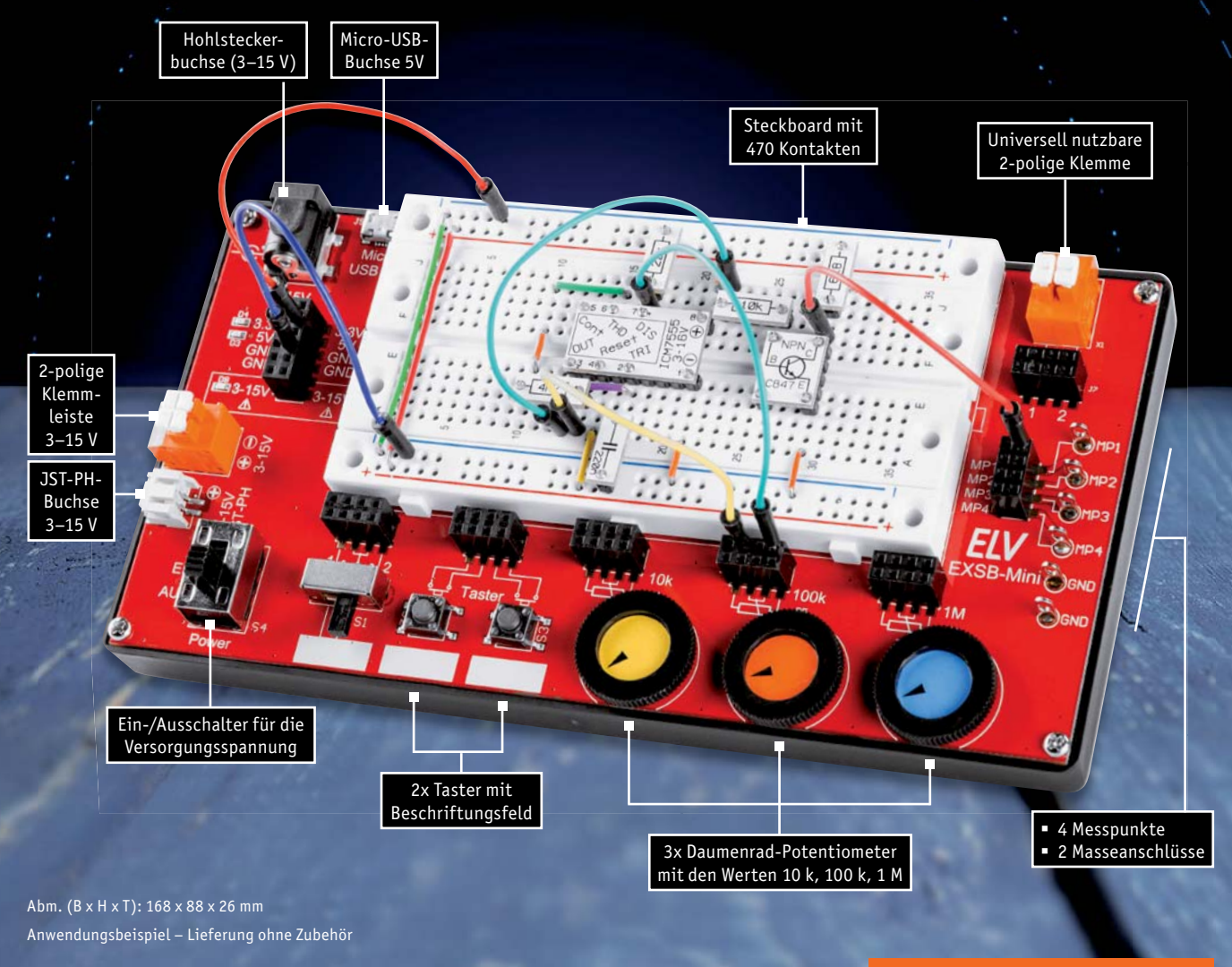

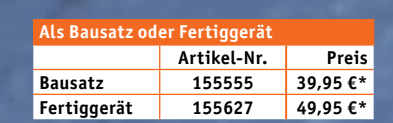

# **ab 39,95 €\***

Bausatz oder Fertiggerät

# Mini-Experimentierboard EXSB-Mini Elektronik verstehen leicht gemacht

- Mit vier verschiedenen Spannungseingängen wie Micro-USB-Eingang, Hohlstecker, 2-polige Klemmleiste und JST-PH-Buchse sowie einem Ein- und Ausschalter
- Spannungsregler für die Ausgangsspannungen von 5 V und 3,3 V
- Integrierte Schutzschaltungen gegen Kurzschluss, Überlast und Verpolung sicher gegen Bedienungsfehler
- Peripherie auf dem Experimentierboard für den einfachen Aufbau von Schaltungen

Mehr Infos:

**ELV** 

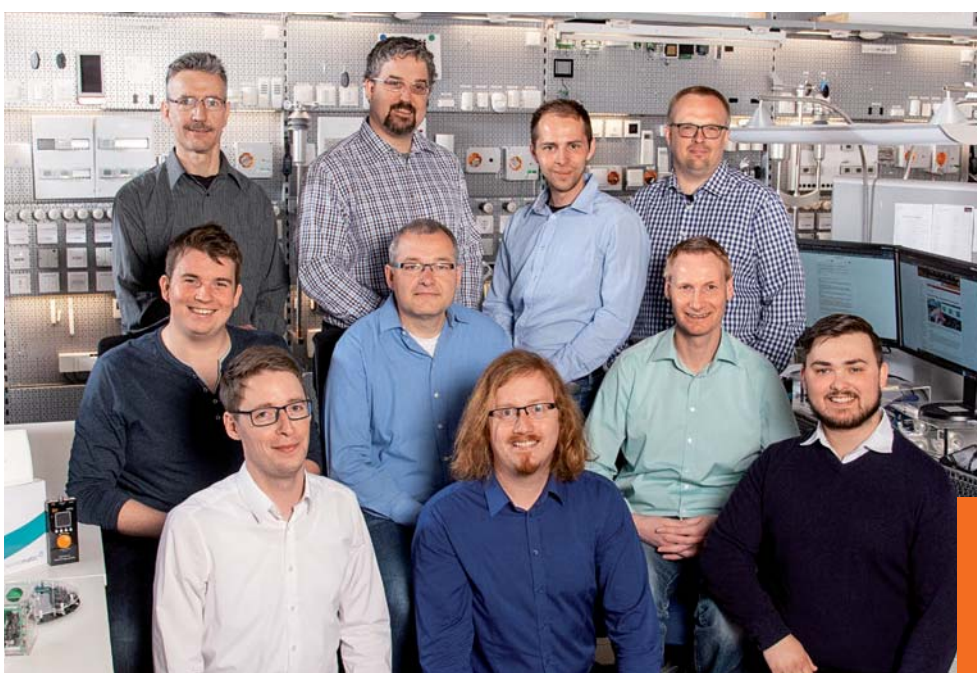

*Obere Reihe von links: Manfred Gontjes, Torsten Boekhoff, Dominik Gimplinger, Marco Fenbers Mittlere Reihe von links: Marcus Rull, Werner Müller, Andree Dannen Untere Reihe von links: Tim Janssen, Andreas Prast, Simeon Flachowsky*

# Experten antworten Dialog

*Sie suchen Beratung oder haben Fragen zu Ihrem ELV Projekt? Wir helfen Ihnen gerne! Jeden Tag beantworten wir Hunderte von Fragen per E-Mail oder Telefon. Dieses Wissen stellen wir Ihnen im Internet zur Verfügung. Die wichtigsten Fragen zum Produkt finden Sie im ELVshop direkt beim Artikel.*

# Frage

# **von Herrn Egger zum Ladegerät ALC 8500 Expert (Artikel-Nr. 069326):**

Beim ALC 8500 können die Ladekanäle 3 und 4 zusammen nur 1 A Strom bereitstellen. Ansonsten werden diese Kanäle nacheinander abgearbeitet. In mei-

nem Fall ist es so, dass Kanal 4 nur 78 mA benötigt, somit noch 922 mA für Kanal 3 übrig bleiben. Nach dem Start des Kanals 3 mit 130 mA geht dieser auf Warten und wird erst abgearbeitet, wenn Kanal 4 fertig ist. Das ist auch umgekehrt so mit Kanal 4 und 3. Haben Sie irgendeine Idee, woran das liegen könnte?

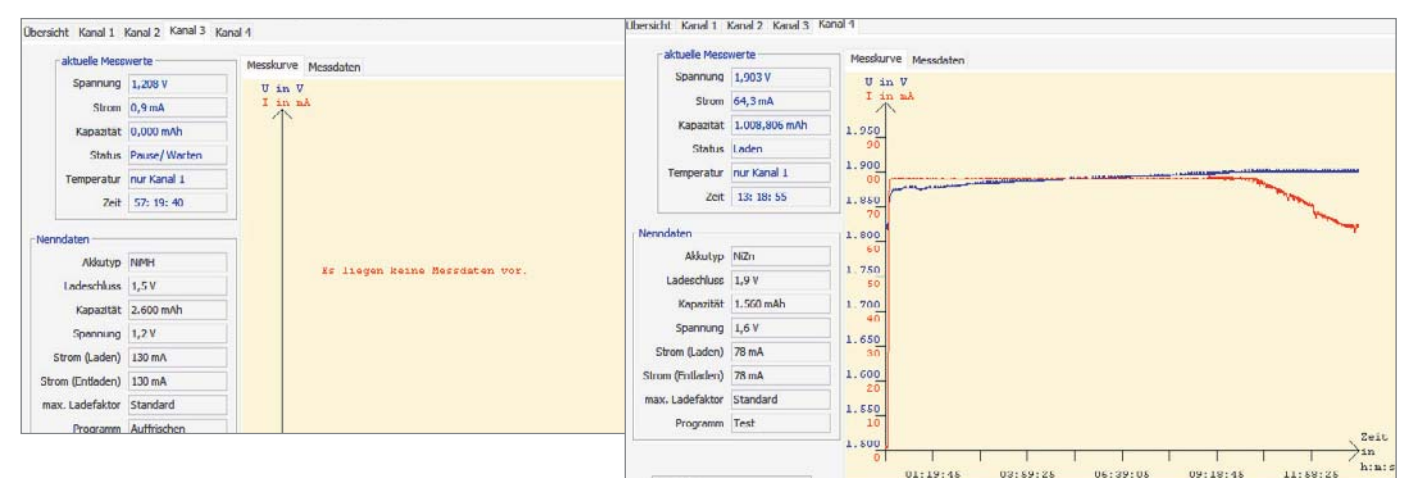

**von ELV:** Der von Ihnen beschriebene Sachverhalt ist darauf zurückzuführen, dass beim Kanal 3 die Auffrischfunktion programmiert worden ist. In dieser Funktion überprüft das Programm zuerst, ob eine Akkuspannung vorhanden ist oder nicht, Antwort

> **von Herrn Sandri zur Homematic IP Heizungssteuerung mit dem Wandther-**

**mostaten HmIP-WTH-2 (Artikel-Nr. 143159):** Ich habe seit Kurzem Homematic IP Geräte (Wandthermostat HmIP-WTH-2 und Schalt-Mess-Steckdose HmIP-PSM) in Betrieb. Über den Wandthermostaten soll die Schaltsteckdose in Abhängigkeit von der Raumtemperatur ein IR-Heizpaneel ein- bzw. aus-

und beaufschlagt den Akku nach einer Entladung mit starken Stromimpulsen. Die Auffrischfunktion sollte möglichst nur in Verbindung mit den Ladekanälen 1 oder 2 durchgeführt werden, weil bei diesen Kanälen höhere Impulsströme zur Verfügung stehen.

schalten. Das funktioniert alles wunderbar und war sehr einfach in Betrieb zu nehmen. Einzig die aktivierte "Optimum-Start-/Stopp-Funktion" zeigt keinerlei Auswirkungen.

**von ELV:** Die Optimum-Start-/Stopp-Funktion lässt sich ausschließlich in Verbindung mit Heizkörperthermostaten und/ oder einer Fußbodenheizung, jedoch nicht mit Schaltaktoren verwenden. Antwort

Frage

#### **von Herrn Mai zum Homematic IP Fußbodenheizungsaktor HmIP-FAL24 (Artikel-Nr. 143238):** Frage

Ich verwende zwei HmIP-FAL24 C10 Aktoren für die Steuerung unserer Fußbodenheizung. Folgendes Problem ist aufgetreten: Beide Aktoren lassen sich über den Homematic IP Access Point an die Homematic IP App anlernen. Die Gerätezuordnung erfolgt, ebenso die Zuordnung der Heizkreise zu den Räumen/Wandthermostaten. Alles ganz normal.

Die Heizkreise werden bei Unterschreiten der Solltemperatur auch über die Thermostaten angesteuert (grüne LEDs leuchten), allerdings öffnen die Stellantriebe bei einem Aktor nicht. Dieses Verhalten habe ich über mehrere Tage verfolgt, und es ändert sich nicht. Bei dem anderen

 $+IIR$  $251$ KI<sub>1</sub>  $G11$ MP<sub>12</sub> Ð  $MP11$ <sup> $\Box$ </sup> 同 **MB6S** D<sub>13</sub>  $C18$  $+ C19$  $C20$ MP<sub>10</sub> LED gruer p

### Aktor funktioniert (bei identischen Einstellungen und gleichen verwendeten Stellantrieben) alles ganz normal.

Antw **von ELV:** Prüfen Sie bitte einmal die 1,25-A-Feinsicherung. Diese Sicherung ist für die Speisung der angeschlossenen Ventilantriebe vorgesehen. Wenn diese Sicherung durchgebrannt ist, ist die Grundfunktion (inkl. der Heizzonen-LEDs) zwar gewahrt, die angeschlossenen Stellantriebe erhalten jedoch keine Spannung und bleiben geschlossen.

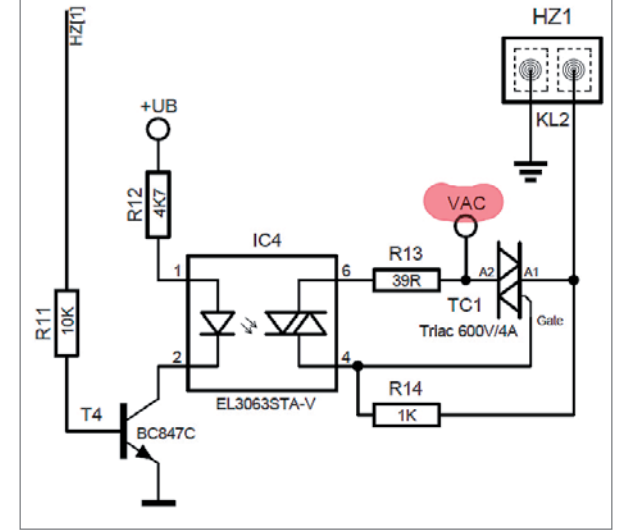

# Technische Fragen?

*Sie erreichen uns Montag bis Freitag von 9:00 bis 18:00 Uhr. Halten Sie bitte Ihre ELV Kundennummer (wenn vorhanden) bereit.*

# **Tel.: 0491/6008-245 E-Mail: technik@elv.com**

*Nutzen Sie auch das ELV Technik-Netzwerk, um sich mit anderen Technikbegeisterten über Ihre Anliegen auszutauschen.*

Aus

# **de.elv.com/forum**

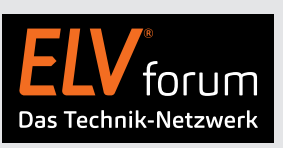

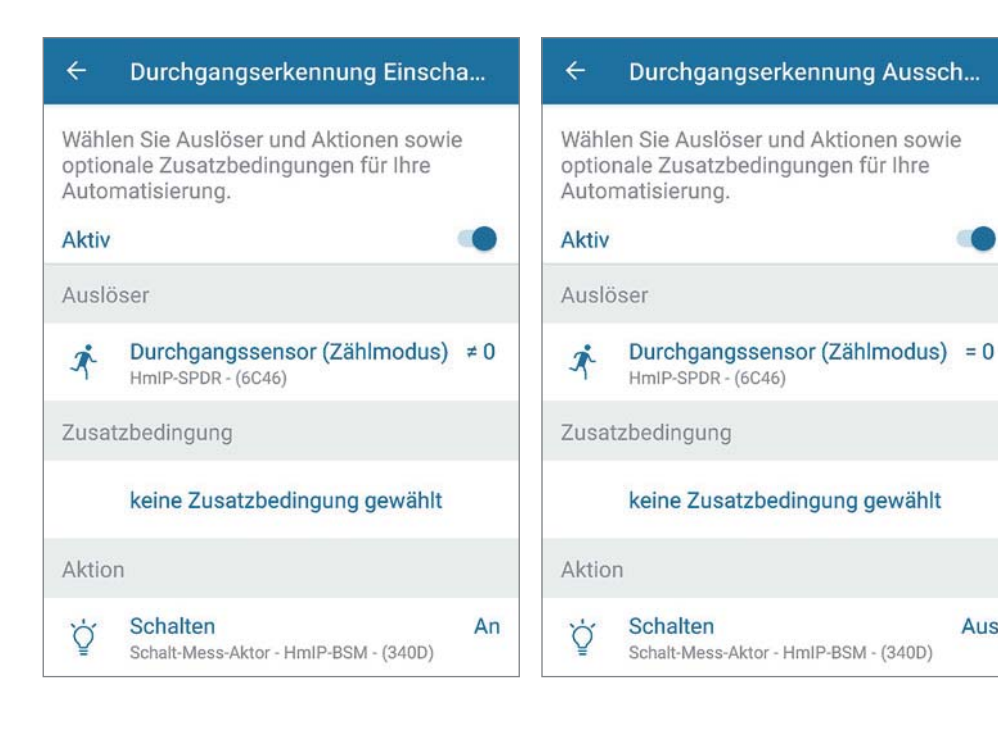

#### **von Frau Putzek zum Homematic IP Durchgangssensor HmIP-SPDR (Artikel-Nr. 151159):** Frage

Wie kann über die Homematic IP App beim Durchgangssensor HmIP-SPDR eingestellt werden, dass er die Anzahl der Personen im Raum mitzählt? Es geht um das Schalten von Licht. Es ist immer "blöd", wenn zwei Personen einen Raum betreten haben und das Licht ausgeht, wenn nur eine Person den Raum wieder verlässt.

**von ELV:** Die gewünschte Funktion lässt sich über zwei Automatisierungen realisieren. Beachten Sie hierzu die nebenstehenden Beispiele. Antwort

# Praktische Helferlein

Elektronik-Tools aus dem 3D-Drucker

# **Halter für Lötzinnrollen Halter für Lötzinnrollen**

**Kabelhalter**

**3D-Drucker gibt es heutzutage wie Sand am Meer ‒ schon für knapp 200 Euro bekommt man Modelle, die qualitativ hochwertige Drucke anfertigen können. Vorbei ist die Zeit, wo man aus vielen Einzelteilen wie Schrittmotoren, Treiber- und Controllerboards sowie Profilen und Schrauben nach einer umfangreichen Anleitung, aufwendigen Kalibrierung und Verwendung verschiedener Software nach langer Vorarbeit stolz den ersten mehr oder weniger gelungenen** 

۶.

**Mini-Schraubstock Mini-Schraubstock**

É

Halter für Lötzinnrollen Seite 44<br>Halter für Pinzetten Seite 46 Halter für Pinzetten Steckkabelhalter Seite 48<br>Biegelehren Seite 50 Biegelehren Seite 50<br>Löthilfe für Kabelverbindungen Seite 52 Löthilfe für Kabelverbindungen Seite 52 Mini-Schraubstock

**Biegelehre für Steckbrücken**

**Biegelehre für** 

**USB-Kabel-<br>
halter<br>
<b>C**<br>
Biegelehre für<br>
Steckbrücken

**USB-Kabelhalter halter**

**Pinzetten-Pinzettenaufbewahrung aufbewahrung**

**Biegelehre Biegelehre**

**3D-Druck in der Hand hielt. Heute ist der Zusammenbau – wenn er überhaupt noch notwendig ist ‒ auf wenige Schritte beschränkt und nahezu kinderleicht. Wir haben uns den Drucker Creality Ender 3 V2 angeschaut und damit praktische Tools für die Elektronik-Werkstatt gedruckt. Wir stellen Ihnen die Tools vor und geben zusätzlich wichtige Tipps, damit Sie selber mit diesem günstigen Modell eines 3D-Druckers zu einem sehr guten Ergebnis gelangen.**

**Löthilfe für Löthilfe für Kabelverbindungen Kabelverbindungen**

# Einfach praktisch – Halter für Lötzinnrollen

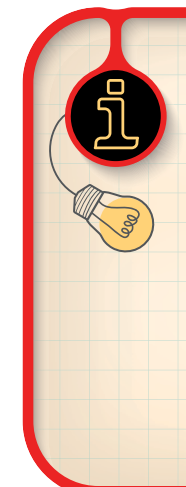

# Infos zu diesem 3D-Druck

**Quelle:**  https://www.thingiverse.com/thing:222893

**Dateiformat:** STL

**Druckzeit** (mit den verwendeten Druckeinstellungen): ca. 5 Stunden

**Filament:** ca. 41 g, Flashforge PLA-Pro [1]

**Temperaturen:** 200 °C Filament, 60 °C Druckbett

**Besonderheiten:** Brim

**Wichtige Druckeinstellungen des getesteten Drucks:**  0,2 mm Layer-Höhe, 20 % Infill, Brim

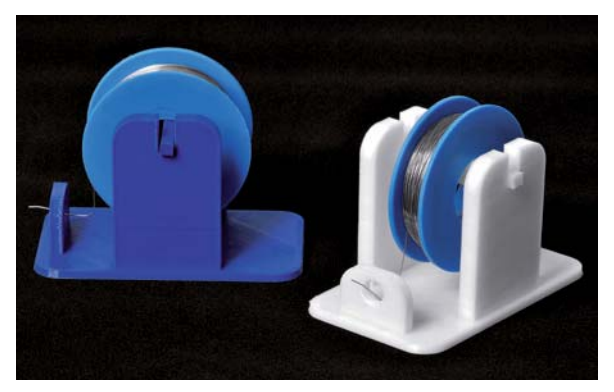

*Bild 1: Praktisches Hilfsmittel ‒ Halter für Lötzinnrollen*

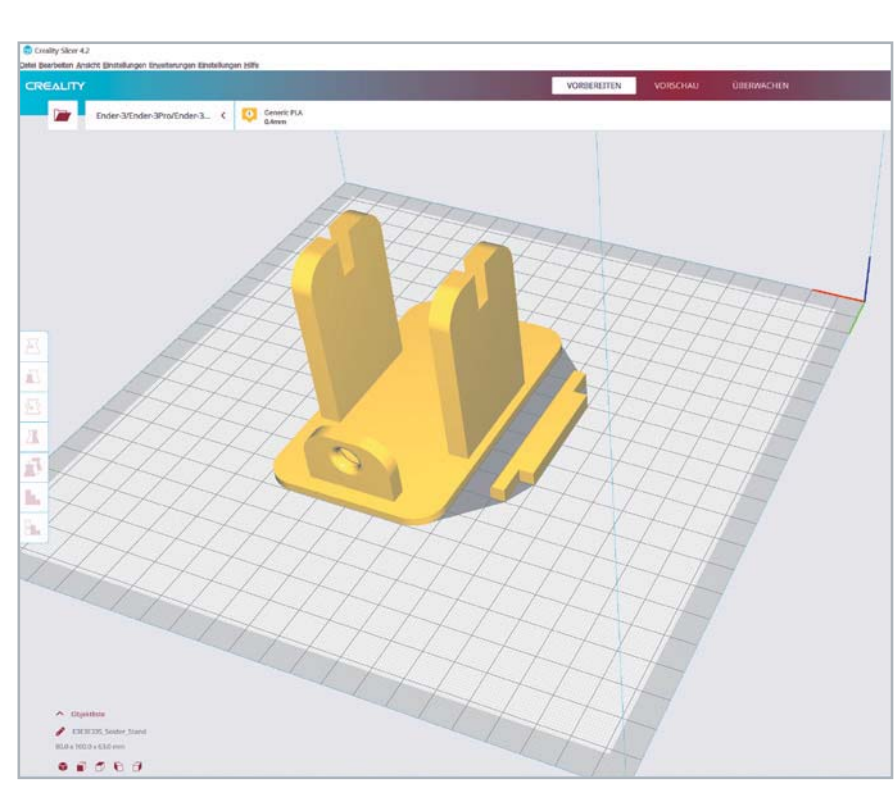

*Bild 2: Einzelteile des Modells in der Ansicht des Creality Slicer*

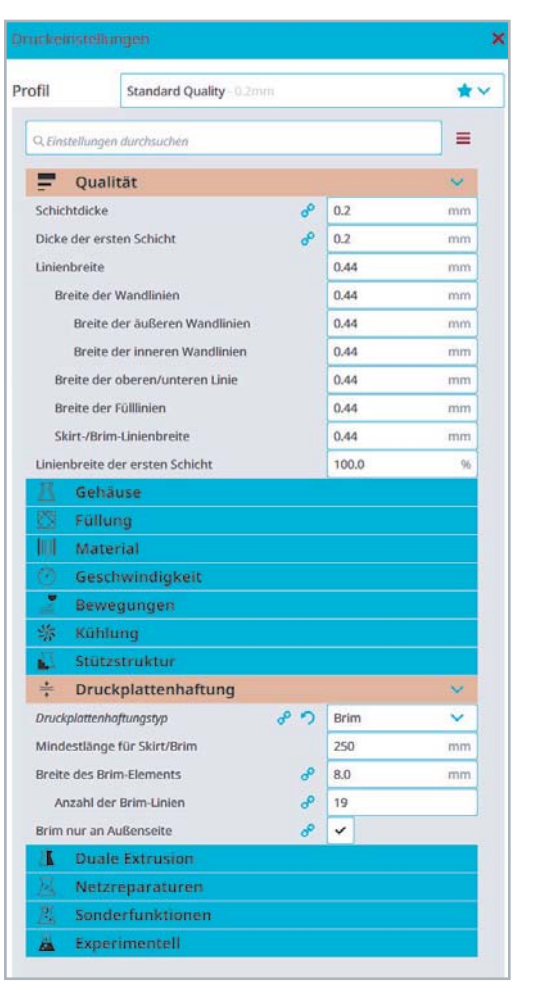

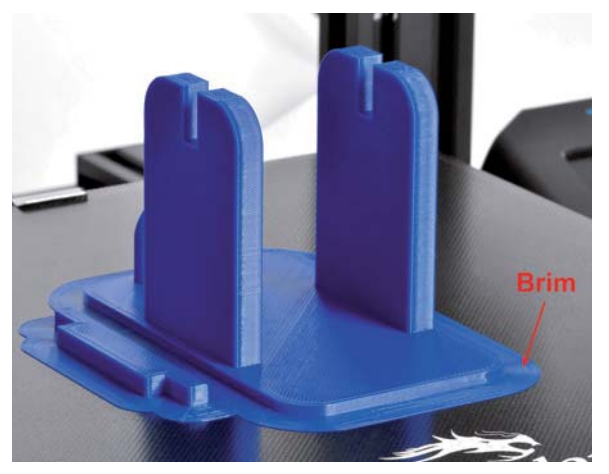

kann, ist ein Halter für Lötzinnrollen (Bild 1). Damit kann man das Lötzinn komfortabel abrollen, und das Ende, welches durch eine Öse geführt wird, ist schnell griffbereit. Außerdem kann man die Rollen dem Durchmesser entsprechend sortieren und nebeneinanderstellen. Sind die Rollen dünn genug, passen in das getestete Modell unter Umständen auch mehrere davon auf einen Halter.

Ein Hilfsmittel, das man in der Elektronik-Werkstatt immer gebrauchen

Der Druck an sich ist recht einfach, eine Layer-Höhe von 0,2 mm ist ausreichend, und ein Infill von 20 % genügt – so spart man entsprechend Material. In Bild 2 rechts sieht man die wichtigsten Einstellungen zum Druck in der Slicer-Software.

Aufgrund der flachen Grundplatte und der einzelnen Halter für die Rolle empfiehlt es sich, einen Brim zu drucken (Bild 3).

*Bild 3: Fertiger Druck mit Brim zum Vermeiden des Warpings*

# Brim, Raft, Skirt und Warping

**Brim, Raft, Skirt und Warping**<br>
Das verwendete Filament und die Objekteigenschaf-<br>
ten des Modells bestimmen u. a. die Qualität der<br>
ersten Druckschicht. Dabei kann die Haftung an das<br>
(beheizte) Druckhett ohne Hiffsmitte ten des Modells bestimmen u. a. die Qualität der ersten Druckschicht. Dabei kann die Haftung an das (beheizte) Druckbett ohne Hilfsmittel unter Umständen nicht ausreichend sein und zu Artefakten beim Druck führen.

Dazu gibt es im Wesentlichen drei Techniken, die Probleme mit dem ersten Layer (der ersten Lage des Drucks) vermeiden können.

## **Skirt (a)**

Damit sichergestellt ist, dass das Filament zu Beginn des Drucks des Objekts vollständig und sauber extrudiert, kann man einen sogenannten Skirt um das Objekt drucken. Dieser Skirt ist nicht mit dem Druckobjekt verbunden und hilft daher nicht bei der Haftung des Objekts am Druckbett, sondern stellt nur den sauberen Druckbeginn sicher. Der Druck eines Skirts empfiehlt sich auch nach Wechsel des Filaments, damit z. B. die vorhergehende Farbe nicht mehr im neuen Druck zu sehen ist.

#### **Brim (b)**

3D-Drucke neigen teilweise dazu, aufgrund von Effekten bei der Abkühlung des gedruckten Objekts vor allem an den Flächen, die an den Kanten liegen, diese anzuheben, das sogenannte "Warping" (Bild 5).

Das Warping kann je nach Filament, gewählten Temperaturen, Objektbeschaffenheit, vorhandenem 3D-Drucker-Gehäuse, Luftstrom am 3D-Drucker während des Drucks und weiteren Faktoren, die das gleichmäßige und langsame Abkühlen des gedruckten Objekts stören, mehr oder weniger stark ausgeprägt sein. Gerade ABS neigt eher mittelmäßig bis stark zum Warping, während PLA und PETG in dieser Hinsicht nicht so große Probleme bereiten.

Der Brim oder Randsaum, der mit dem Objekt verbunden ist, lässt sich nach dem Druck leicht entfernen. Hier kann man zusätzlich mit den Einstellungen spielen und beispielsweise den Abstand vom Brim zum Objekt anpassen, um einerseits die Nachbearbeitung zu vereinfachen und andererseits die Haftung des Objekts am Brim zu verstärken.

## **Raft (c)**

Beim Raft wird neben einer oder mehreren Schichten an der Basis des Objekts, die hauptsächlich zur besseren Haftung dienen, darüber eine nicht durchgängig gedruckte Schicht hinzugefügt. An dieser Schicht haftet das Druckobjekt, sie lässt sich später mit etwas Nachbearbeitung entfernen. Beim Raft wird also sowohl die Haftung erhöht als auch verstärkt gegen das Warping gearbeitet. Allerdings hat man bei Verwendung eines Rafts keine so schöne Unterseite des Objekts.

In der Regel hilft gegen das Warping das Drucken eines Brims. Verwendet man in dieser Beziehung "gutmütige" Filamente wie PLA oder PETG, reicht dies in der Regel aus. Starke Luftbewegungen in der Nähe

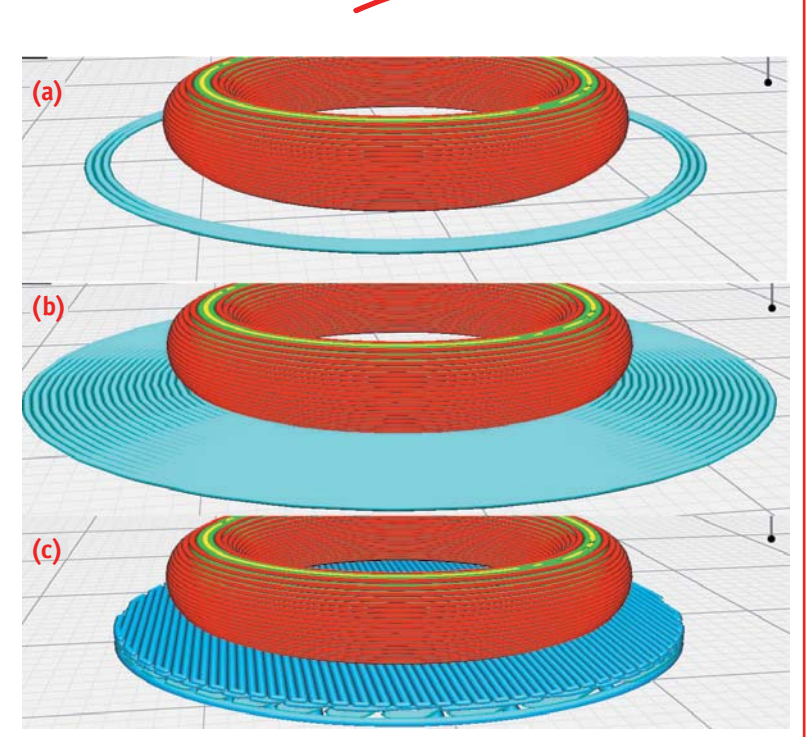

*Bild 4: Skirt (a), Brim (b) und Raft (c) im Vergleich – Quelle: Von M6oh7z ‒ eigenes Werk, CC BY-SA 4.0, https://commons.wikimedia.org/w/index.php?curid=72753276*

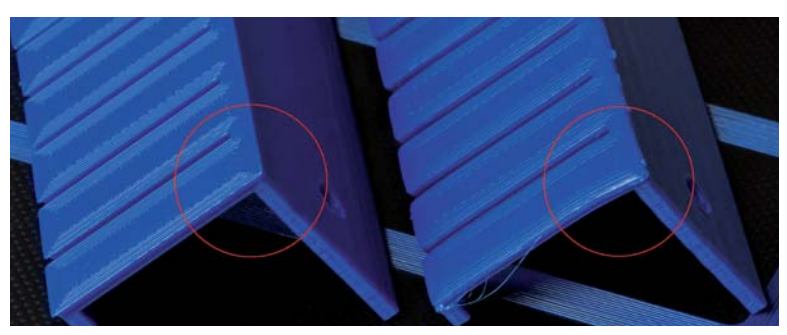

*Bild 5: Beispiel für das Warping eines Druckobjekts (Kabelhalter s. u.). Links mit Brim und rechts ohne Brim gedruckt. Beim rechten Druck sieht man das Warping – die Fläche an der Kante hebt sich an und bildet eine Rundung.*

des 3D-Druckers während des Drucks sollte man aber auch bei diesen Filamenten vermeiden. Für andere Filamente wie ABS oder Material, das zum Warping neigt, empfiehlt es sich, ein Gehäuse für den 3D-Drucker zu verwenden und u. U. ein Raft zu drucken. Gehäuse gibt es entweder bereits passend für den entsprechenden Druckertyp oder man findet im Internet zahlreiche Ideen für Eigenbauten. Beim Gehäuse gilt, dass man auch hier Luftströme (z. B. Lüfter vom Mainboard oder der Spannungsversorgung) im Gehäuse vermeiden sollte.

Das Druckbett des Creality Ender 3 V2 lässt sich nur bis 90 °C aufheizen – das ist zu wenig für eine empfohlene Druckbett-Temperatur von 110 °C für ABS. Zwar ist die Temperatur mit einem anderen Druckbett, das am Creality Ender 3 V2 anstelle des Originals montiert werden kann, möglich. Man sollte aber, solange es nicht wirklich notwendig ist, auf umweltschädliche Materialien wie ABS ohnehin verzichten. Für die meisten Fälle reicht PLA/PETG aus.

# Schnell griffbereit – Halter für Pinzetten

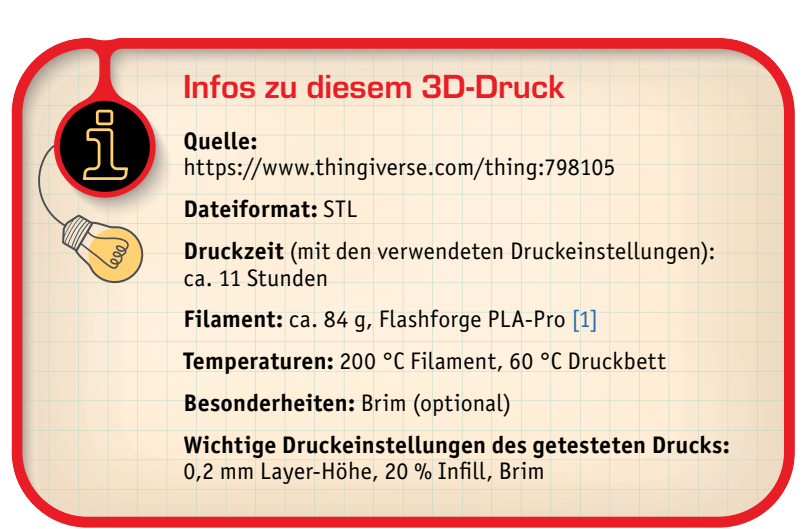

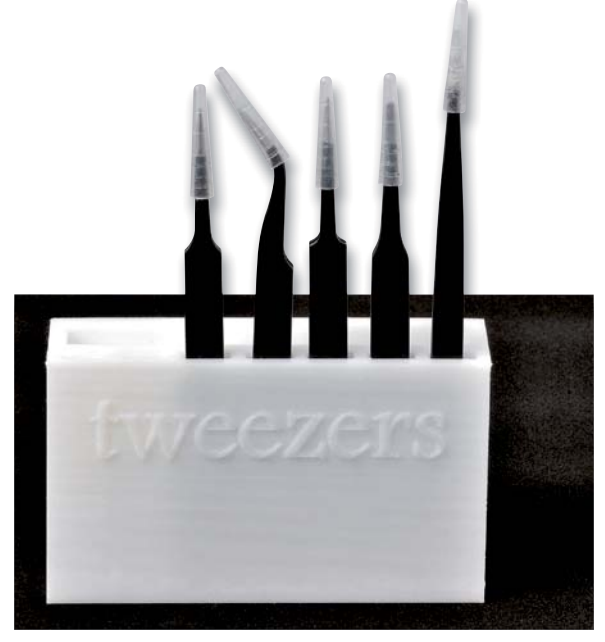

*Bild 6: Pinzettenhalter (Filament Flashforge PLA-Pro durchsichtig)*

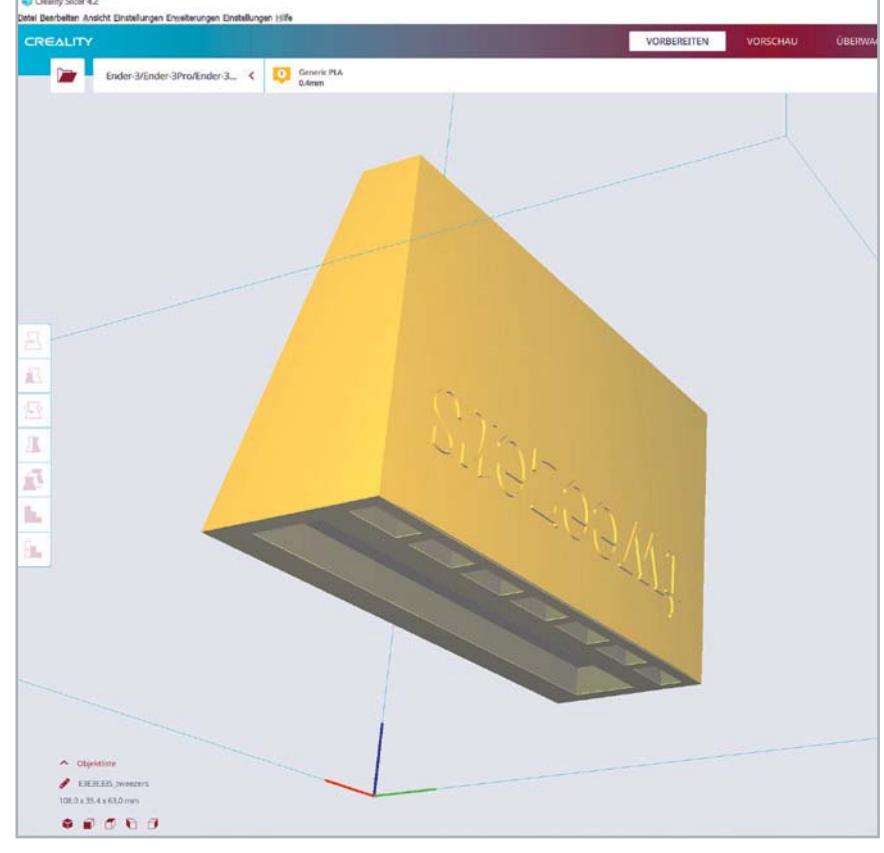

*Bild 7: Der Pinzettenhalter wird auf dem Kopf stehend gedruckt. Rechts sind die Einstellungen in der Slicer -Software zu sehen.*

Knapp 11 Stunden Druckzeit benötigt dieses Modell eines Pinzettenhalters (Bild 6). Es gibt für Pinzetten diverse Halter, dieser lässt sich aber sowohl frei aufstellen als auch an der Wand befestigen oder einfach auf den Werkstatttisch legen. Aufrecht hat der Pinzettenhalter Platz für insgesamt sieben Pinzetten oder ähnlich geformte Hilfsmittel. Hinter den Pinzetten können noch Kleinteile abgelegt werden, was besonders praktisch für die Schutzkappen der Pinzetten ist, die man so während der Benutzung zwischenlagern kann.

Das Objekt wird aufgrund der Eigenschaften des Modells auf dem Kopf gedruckt. So erhält man auch eine schöne Oberfläche.

Ein Brim empfiehlt sich, ist aber je nach verwendetem Filament nicht unbedingt notwendig. Wer Wert auf eine homogenere Oberfläche legt,

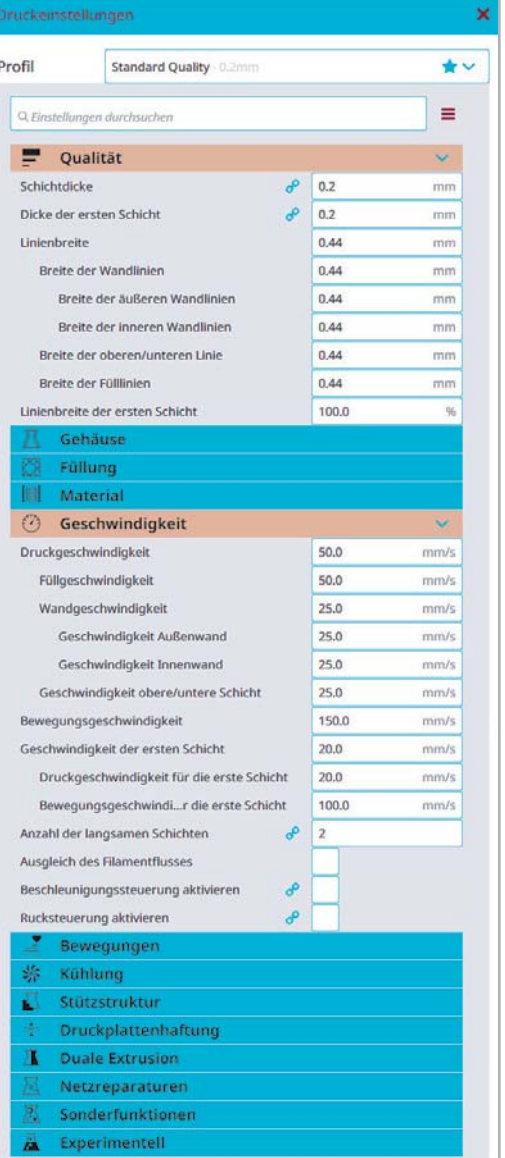

kann auch mit einer Layer-Höhe von 0,12 mm drucken. Wir haben das Modell mit 0,2 mm Layer-Höhe (siehe Einstellungen in Bild 7 rechts) ausgedruckt.

# Layer (Schichten), Microns und Druckqualität 3D-DRUCK<br>Filament-3D-Drucker werden oft mit den Begriffen

Fused Filament Fabrication (FFF) (Schmelz-Filament-Fertigung) bzw. Fused Deposition Modeling (FDM) (Schmelz-Ablagerungs-Modellierung) bezeichnet. Beide Begriffe meinen die gleiche Fertigungsart, allerdings ist der Ausdruck Fused Deposition Modeling sowie die Abkürzung FDM von dem amerikanischen Unternehmen Stratasys geschützt. Daher findet man heute im Allgemeinen Filament-3D-Drucker mit der Zusatzbezeichnung "FFF". Das Patent für das Verfahren ist 2009 abgelaufen, das erklärt u. a. auch die Entwicklung im Bereich 3D-Druck und das stark angestiegene Interesse auf diesem Gebiet durch günstig verfügbare 3D-Drucker.

Das mehr als 30 Jahre alte Verfahren nutzt dabei als Druckmaterial ein schmelzbares Filament, das mit einem Schrittmotor (Extruder) befördert wird, danach in einer beheizbaren Düse (Hot-End) aufgeschmolzen und dann auf einem Druckbett abgelegt wird. Ein konstruiertes Modell – beispielsweise ein Würfel – wird dabei mithilfe einer Software zuvor in verschiedene Schichten aufgeteilt. In den jeweiligen Schichten wird dabei durch die Slicer-Software (to slice = dt. schneiden) ein CNC-Code (G-Code) generiert, der u. a. die einzelnen Angaben zu den Temperaturen, der aktuellen Höhe (Z-Achse), X-Y-Verfahrwege, Menge des extrudierten Materials sowie der Geschwindigkeit enthält. Dieser CNC-Code wird dann von dem 3D-Drucker Zeile für Zeile abgearbeitet.

Für die in Bild 8 mit verschiedenen Layer-Höhen gedruckten Würfel mit einer Grundfläche von 20 mm sieht der G-Code am Anfang des Drucks (nach den Voreinstellungen für Temperatur etc.) so aus:

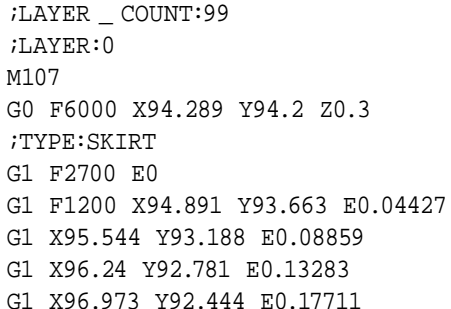

Hier erkennt man auch die Herkunft des Namens – sogenannte G-Kommandos geben vor, wie der Drucker als Nächstes verfahren wird.

Bei der Version mit 0,2 mm Schichthöhe werden dabei mehr als 4700 Zeilen erzeugt, die abzuarbeiten sind. Bei einer Layer-Height von 0,12 mm muss der 3D-Drucker mehr als 6700 Zeilen durchlaufen. So erklärt sich u. a. auch die ansteigende Druckzeit, die je nach Schichthöhe aus dem in Schichten aufgeteilten Modell entsteht.

Die Layer- oder Schichtenhöhen werden dabei in mm oder auch Microns definiert. Der Creality Ender 3 V2 bietet in der beiliegenden Software Creality Slicer in dem zur Verfügung gestellten Drucker-Profil die drei Layer-Höhen 0,12 mm (120 Microns),

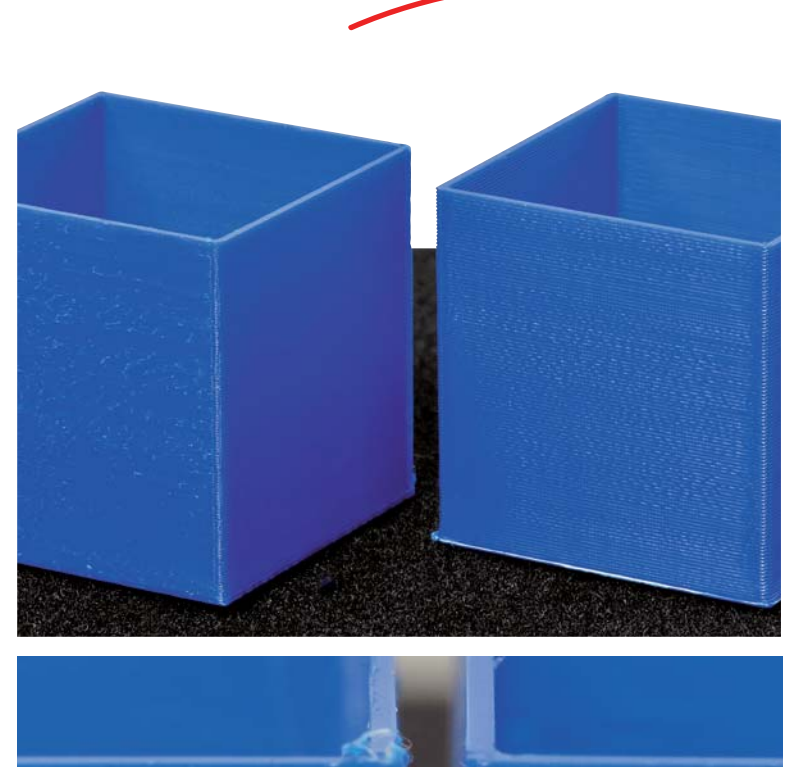

*Bild 8: Vergleich von 0,12 (jeweils links) und 0,2 mm (jeweils rechts) Schichthöhe am Beispiel eines Würfels mit einer Seitenlänge von 20 mm*

0,16 mm (160 Microns) und 0,2 mm (200 Microns) an, die je nach Höhe eine feinere oder gröbere Oberfläche erzeugen.

Der in Bild 8 gezeigte Würfel ist übrigens ein gutes Beispiel für mögliche Optimierungen beim Druck. Da der Würfel eine geringe Kantenlänge von nur 20 mm hat, sieht man besonders bei der Schichthöhe mit 0,12 mm Artefakte an der Kante. Das könnte u. a. durch eine zu hohe Geschwindigkeit beim Druck kommen, da der Drucker nicht schnell genug abbremsen kann bzw. zu viel Filament "nach"-extrudiert. Auch im rechten Bild sieht man ansatzweise ein zuviel an Filament an der Kante. Allerdings fallen diese Artefakte nur bei sehr genauer Betrachtung auf und können im Finish des Drucks oft noch nachbearbeitet werden.

Weitere 3D-Drucker-Typen, die auch mit einem Schichtenverfahren funktionieren, sind z. B. Harz-Drucker, die auf Grundlage von Stereolithographie (SLA) arbeiten.

# Schön sortiert – Steckkabelhalter

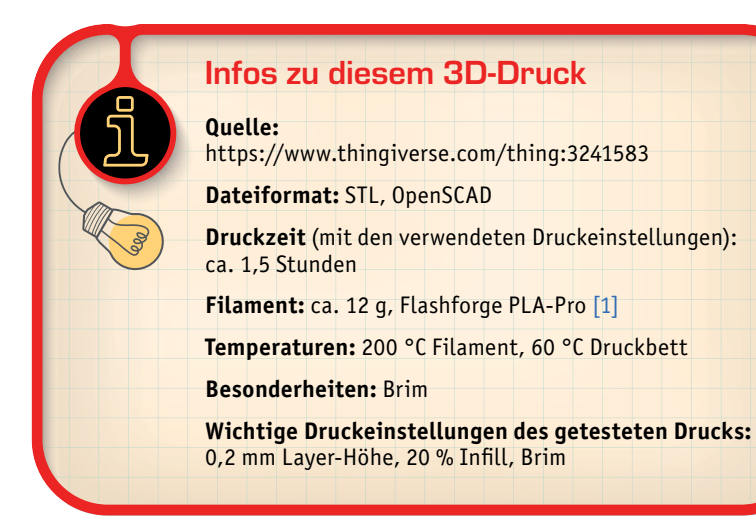

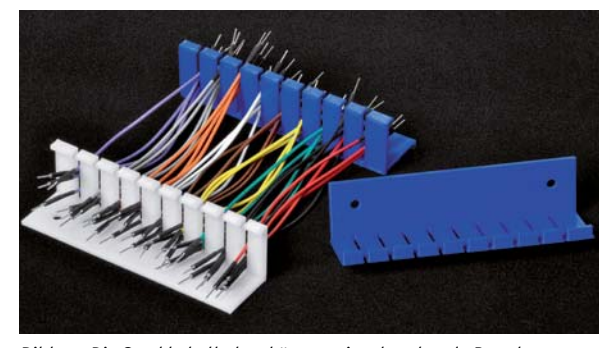

*Bild 10: Die Steckkabelhalter können einzeln oder als Paar benutzt und geschraubt oder per Magnetstreifen an einer Oberfläche fixiert werden.*

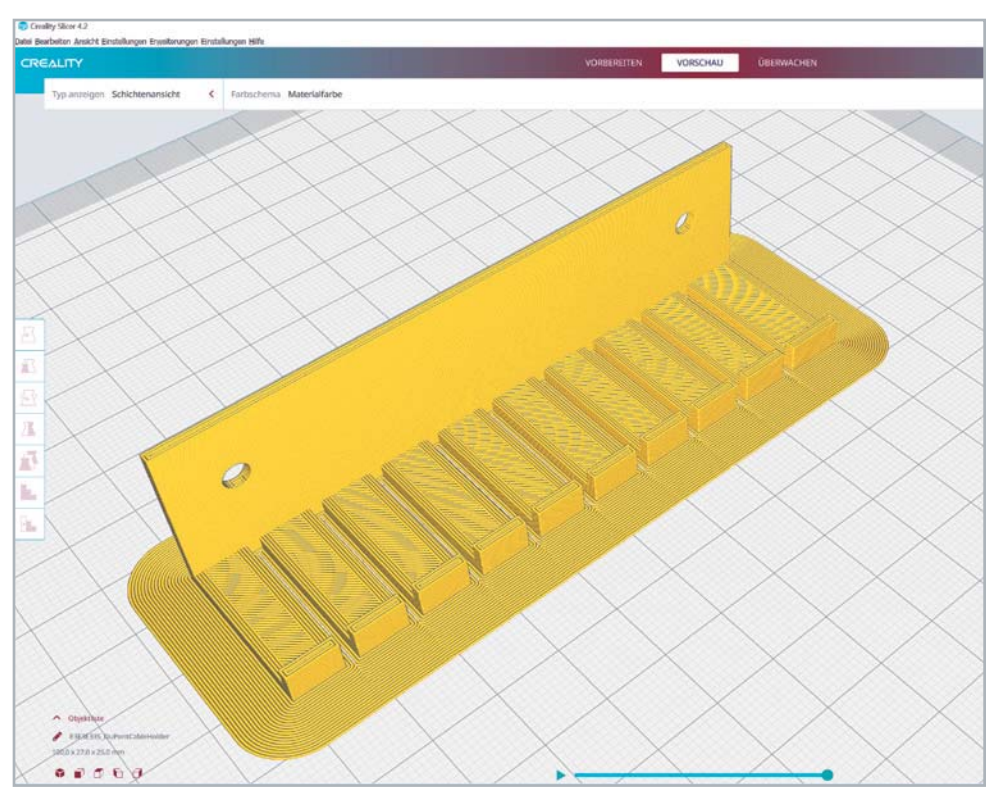

*Bild 9: Den Brim sieht man nach dem Slicen in der Vorschaufunktion/Schichtenansicht in der Slicer Software.*

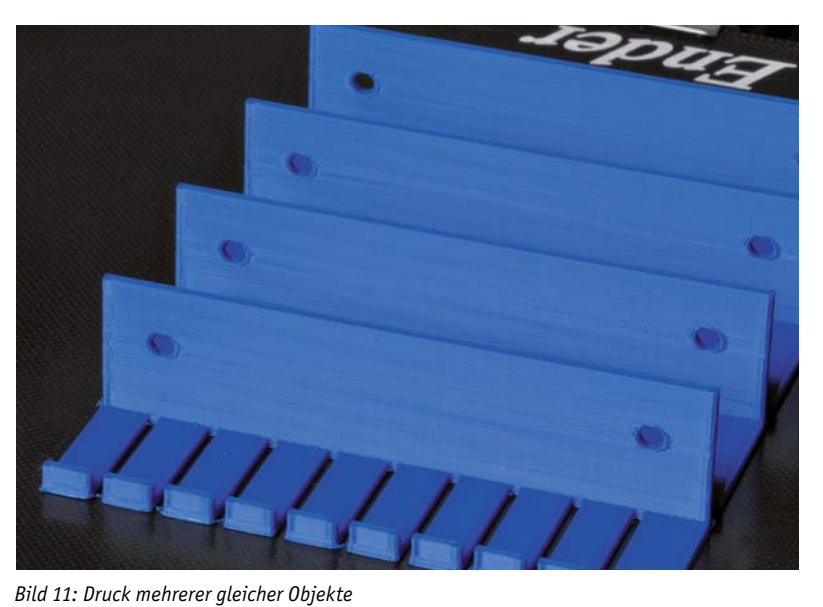

Wie man in Bild 5 bereits erkennen konnte, empfiehlt sich bei dem Steckkabelhalter auf jeden Fall der Druck eines Brims (Bild 9). Ansonsten ist die Gefahr des Warpings recht hoch. Der Kabelhalter eignet sich für sogenannte DuPont-Kabel in den verschiedensten Längen. Da das Modell neben der STL-Datei auch im openSCAD-Format vorliegt, kann man die Anzahl der Kabelschlitze frei konfigurieren und das Modell gegebenenfalls weiter anpassen (z. B. für dünnere/dickere Kabel).

Die Steckkabelhalter kann man auf unterschiedlichste Weise verwenden. So kann man z. B. zwei gegenüberliegende Kabelhalter befestigen und die Kabel dazwischen einspannen (Bild 10). Die Halter lassen sich anschrauben, aber auch mit einer klebbaren Magnetfolie an magnetischen Oberflächen befestigen.

Will man mehr als ein Exemplar gleichzeitig drucken, kann man mit einem Rechtsklick auf das Mo-

dell in der Slicer-Software oft eine Option wie "Objekt multiplizieren" wählen. Dann werden – soweit das Druckbett dafür groß genug ist – gleich mehrere Exemplare auf einmal ausgedruckt (Bild 11).

Bei Steckkabeln gibt es übrigens deutliche Qualitätsunterschiede. Wir empfehlen die Qualitätskabel von E-Call [2], deren Stecker rund (gedreht) sind und die Litze qualitativ hochwertig in den Stecker gecrimped ist. Zwar sind die etwas teurer als die günstigen Varianten, schonen aber mit ihren runden, gedrehten Spitzen die Breadboards oder Buchsenleisten des zu verbindenden Geräts. Vor allem aber vermeiden sie die (langwierige) Fehlersuche, die durch minderwertige Kabel und deren schlechte Kontaktierung oder mangelhafte Crimpung schnell entstehen kann.

Ein USB-Kabelhalter, wie im Titelbild des Beitrags zu sehen, ist ebenfalls ein praktisches Kabelhalter-Tool (https://www.thingiverse.com/thing:3022893).

 $\Gamma$  $\times$ 

# Dateiformate und CAD-Programme

Editor

 $10$ 

 $11$ 

 $12$ 

 $12$  $14$ 

 $15$ 

 $16$  $15$ 

Iε

20

 $^{21}$ 

**Dateiformate und CAD-Programme**<br>Auf Plattformen für CAD-Modelle wie Thingiverse [3], von der die in diesem Beitrag vorgestellten Konstruktionsmodelle stammen, gibt es<br>unterschiedlichste Dateiformate, die zum Download ange diesem Beitrag vorgestellten Konstruktionsmodelle stammen, gibt es unterschiedlichste Dateiformate, die zum Download angeboten werden. Häufig werden von den Designs STL-Dateien bereitgestellt, die allerdings nicht oder nur sehr bedingt nachbearbeitet werden können. Manchmal findet man aber auch die Original-Dateiformate vom CAD-Programm, das zur Erstellung des Modells genutzt wurde. OpenSCAD ist ein solches Open-Source-CAD-Programm, das wir in der Vergangenheit bereits im ELVjournal vorgestellt haben [4].

DuPontCableHolder.scad - OpenSCAD Datei Bearbeiten Design Ansicht Hilfe  $0 = 1$   $0 = 1$   $0 = 0$   $0 = 0$   $0 = 0$ I Edifference () {  $gunion()$  $$fn=60;$ cube ([100, 25, 2]); cube ([100, 2, 25]) translate $([0, 25, 0])$ cube ([100, 2, 5]);  $sfn=60$ ; translate([10, 2, -1]) cube([2, 27, 10]); translate([20, 2, -1]) cube([2, 27, 10]); translate([30, 2, -1]) cube([2, 27, 10]); translate([40, 2, -1]) cube([2, 27, 10]); translate(150.2.-11)cube(12.27.101); translate([60, 2, -1]) cube([2, 27, 10]); translate([70, 2, -1]) cube([2, 27, 10]); translate([80,2,-1])cube([2,27,10]); translate([90,2,-1])cube([2,27,10]); rotate([90,0,0])translate([10,15,-5])cylinder(10,2,2); rotate([90,0,0])translate([90,15,-5])cylinder(10,2,2);

*Bild 12: Steckkabelhalter im Open-Source-CAD-Programm OpenSCAD*

Im Falle des Steckkabelhalters liegt das Modell sowohl im STL- als auch SCAD-Dateiformat vor. Mit OpenSCAD lässt sich so relativ einfach z. B. die Anzahl der Aufnahmen bzw. Schlitze für die Kabel konfigurieren (Bild 12).

In OpenSCAD werden die Modelle in Form von einem Code "programmiert". Gerade als Informatiker findet man so einen einfachen Zugang zum Computer Aided Design (CAD). Allerdings eignet sich OpenS-CAD eher für einfache Modelle, wie z. B. den Steckkabelhalter. Mit den Zeilen:

```
translate([10,2,-1])cube([2,27,10]);
translate([20,2,-1])cube([2,27,10]);
translate([30,2,-1])cube([2,27,10]);
translate([40,2,-1])cube([2,27,10]);
translate([50,2,-1])cube([2,27,10]);
translate([60,2,-1])cube([2,27,10]);
translate([70,2,-1])cube([2,27,10]);
translate([80,2,-1])cube([2,27,10]);
translate([90,2,-1])cube([2,27,10]);
```
werden die Schlitze aus den 3D-Flächen (Cube) aus den Zeilen 5 und 7 (s. linke Seite in Bild 12) "herausgeschnitten". In OpenSCAD kann man das sichtbar machen – ein Beispiel dafür ist in Bild 13 zu sehen.

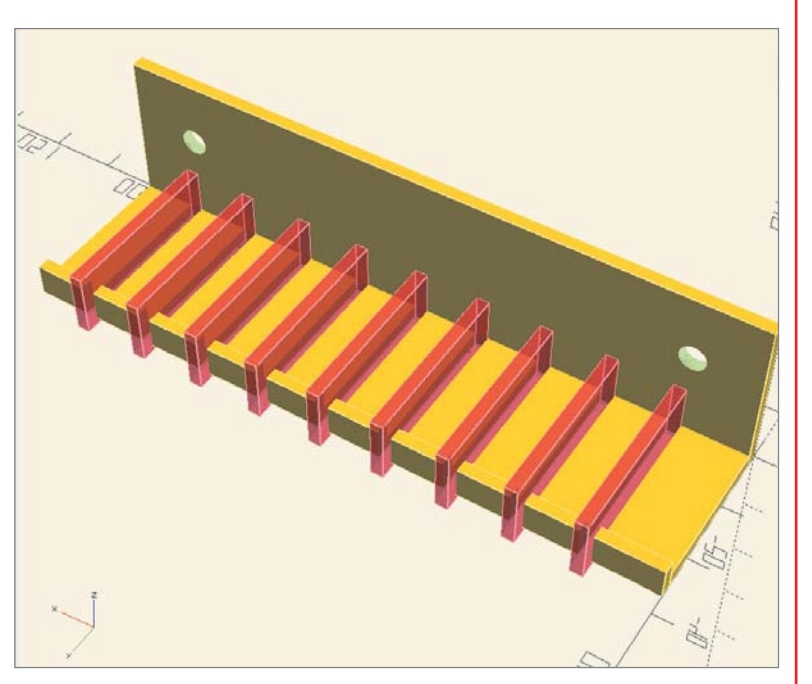

 $\textcircled{a} \textcircled{a} \textcircled{a} \textcircled{b} \textcircled{b} \textcircled{b} \textcircled{b} \textcircled{d} \textcircled{d} \textcircled{f} \textcircled{f} \textcircled{f}$ 

*Bild 13: Hervorheben der Schlitze für den Steckkabelhalter*

Ändert man die Anzahl der Schlitze für die Kabel und passt zudem die Gesamtmaße an, kann man das gesamte Modell an seine Bedürfnisse anpassen.

# Korrekt geknickt ‒ Biegelehren

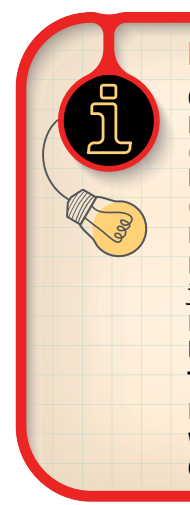

# Infos zu diesem 3D-Druck

**Quelle:**  https://www.thingiverse.com/thing:3449686 (Bauteil-Biegelehre), https://www.thingiverse.com/thing:1274814 (Biegelehre für Steckbrücken) **Dateiformat:** STL **Druckzeit** (mit den verwendeten Druckeinstellungen): je Modell ca. 2 Stunden **Filament:** ca. 10 g (Bauteil-Biegelehre), ca. 17 g (Biegelehre für Steckbrücken), Flashforge PLA-Pro [1] **Temperaturen:** 200 °C Filament, 60 °C Druckbett **Besonderheiten:** Brim, Schichthöhe 0,12 mm **Wichtige Druckeinstellungen des getesteten Drucks:**  0,2 mm Layer-Höhe, 20 % Infill, Brim

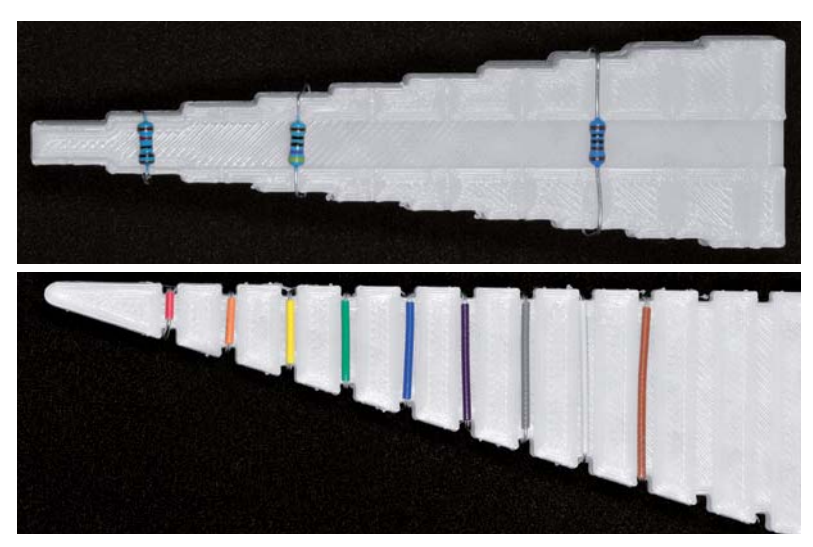

Die hier vorgestellten Biegelehren sind vor allem praktisch, wenn man viel mit dem Breadboard experimentiert oder eigene Schaltungen mit Durchsteck-Bauteilen (THT) anfertigt. Mit der Biegelehre für Bauteile (Bild 14 oben) lassen sich Widerstände, Dioden etc. an das Raster im Breadboard oder der Platine einfach und genau anpassen.

Die Biegeweiten liegen zwischen 5 und 27,5 mm in 2,5-mm-Schritten. Aufgrund der feinen Details drucken wir dieses Objekt mit einer Layer-Höhe von 0,12 mm und einem Infill von nur 10 %. Um den Druck noch zusätzlich zu verfeinern, könnte man die Druckgeschwindigkeit herabsetzen. Auch hier empfiehlt es sich, einen Brim zur besseren Haftung und zur Vermeidung des Warpings zu drucken.

Die zweite Biegelehre (Bild 14 unten) eignet sich sehr gut für die Herstellung von Steckbrücken für Breadboards. Zwar gibt es Sortimente von fertig konfektionierten Steckbrücken [5], doch hin und wieder braucht man bestimmte Längen in großer Anzahl, z. B. für viele Verbindungen von den Bauteilen zu den Spannungsschienen auf einem Breadboard. Diese Steckbrücken kann man aus Draht (24 AWG/0,205 mm²) mit einem Abstand von 2 bis 16 Stecklöchern konfektionieren. Die Biegelehre kann man übrigens auch für Bauteile verwenden, allerdings ist die Länge der gebogenen Beine doch eher kurz.

Am Ende der Biegelehre befindet sich noch eine Hilfe für die Ausrichtung von IC-Beinchen mit einem Abstand von 7,5 mm (0,3 inch). Auch dieses Design drucken wir mit einer Schichthöhe von 0,12 mm und einem Infill von 10 %. Wie bei der Biegelehre für Bauteile kann man auch hier versuchen, die Qualität durch das Herab-*Bild 14: Die Biegelehre für Bauteile (oben) und für Steckbrücken (unten)* setzen der Geschwindigkeit beim Druck zu verbessern.

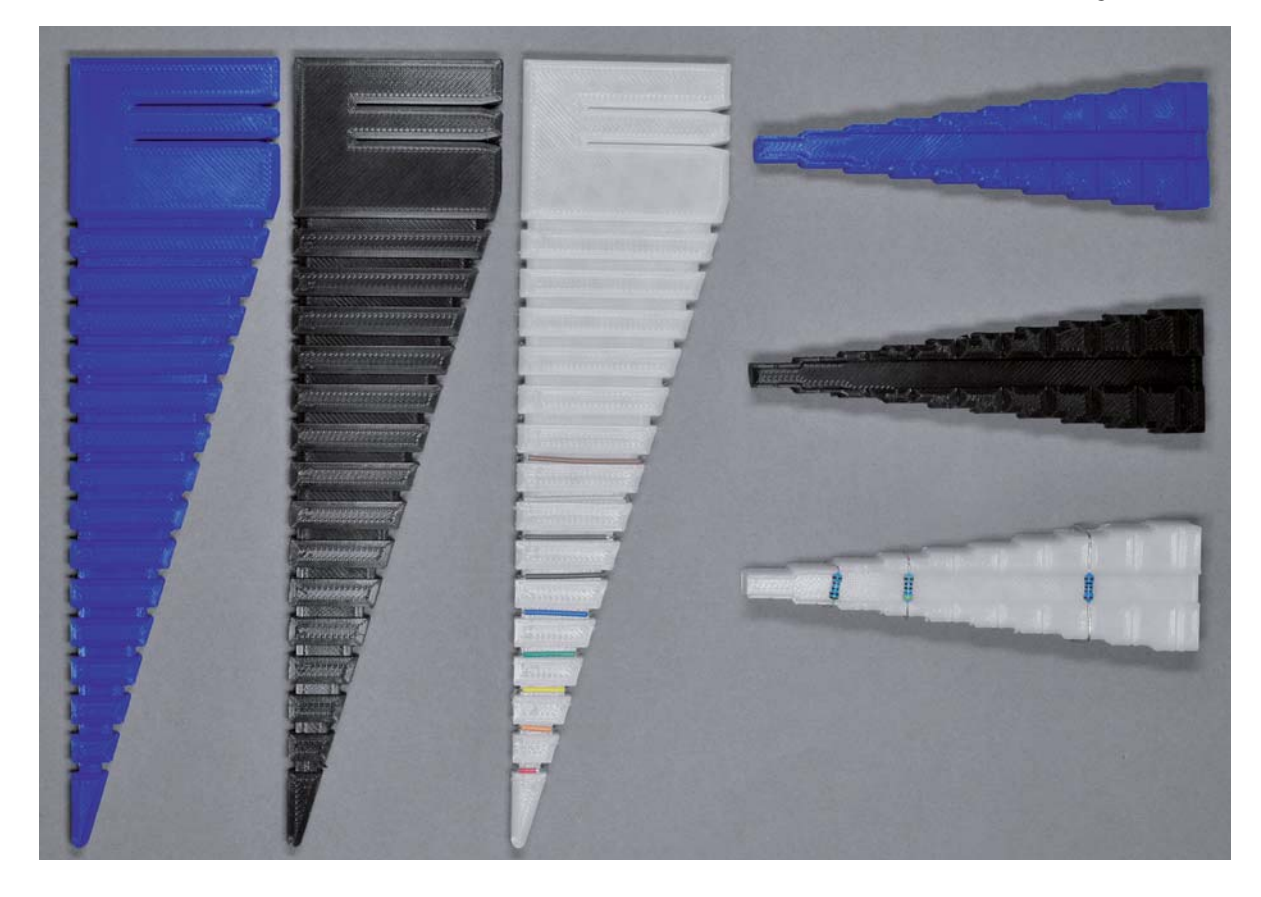

*Bild 15: Die Biegelehren in verschiedenen Farben*

In Bild 15 haben wir zum Vergleich verschiedene Farben der Biegelehren ausgedruckt, um einen Eindruck zu bekommen, wie die entsprechenden Farben sich auf die Erkennbarkeit von Bauteilen und Draht auswirken. Mit der Biegelehre, die wir mit dem durchsichtigen Flashforge PLA-Pro Filament gedruckt haben, lassen sich Draht und Bauteile am besten erkennen.

Die Zahlen auf der Biegelehre für Steckbrücken (Bild 15 links), die die Loch-Abstände auf dem Breadboard angeben, lassen sich leider nur

# Filament-Arten

Filament-Arten<br>FFF bzw. FDM-Filamente werden meist durch Extrusion von Kunststoff-<br>pellets hergestellt. Dabei werden die in einem Vorratsbehälter befindli-<br>chen Pellets über eine beheizte Schnecke transportiert und durch e pellets hergestellt. Dabei werden die in einem Vorratsbehälter befindlichen Pellets über eine beheizte Schnecke transportiert und durch eine sich anschließende Düse zu einer Faser bzw. einem Faden (Filament) gepresst. Das Ganze muss danach über eine Kühlstrecke langsam heruntergekühlt werden.

Für das 3D-Druck-Filament ist vor allem eine gleichmäßige Konsistenz wichtig. So sollte der Durchmesser (meistens 1,75 mm) nur wenig Schwankungen aufweisen. Manche Filamente sind zudem hygroskopisch, d. h., sie "ziehen" während der Lagerung Feuchtigkeit. Wird dieses "feuchte" Filament gedruckt, können im Hot-End des Druckers diese kleinen Wassereinschlüsse zu Artefakten beim Druck führen. Filamente mit Fremdanteilen von Holz, Metall oder anderen gröberen Inhaltsstoffen können ebenfalls Probleme beim Druck bereiten.

Hat man sich für ein Filament entschieden, lohnt es sich, verschiedene Temperaturen im empfohlenen Anwendungsbereich zu probieren. Allerdings ist die Bandbreite der Temperatur bei den meisten Filamenten recht breit. Bei dem von uns verwendeten Flashforge PLA-Pro liegt dieser Bereich bei 190–220 °C. Mit dem Creality Ender 3 V2 haben wir mit 200 °C gute Erfahrungen gemacht.

Die "richtige" Temperatur für das Filament ist von verschiedenen Faktoren abhängig. Zum einen gibt es verschiedene Hot-Ends mit zum schlecht erkennen. Da das Modell nur im STL-Dateiformat vorliegt, kann man hier leider nicht nachbessern.

Das Druckergebnis mit den verschiedenen Farben des Flashforge-Filaments ist sehr konstant – man sieht kaum Unterschiede in der Qualität. Das spricht für eine gute Qualitätskontrolle des Filaments, da es hier vom Material her kaum Abweichungen zu geben scheint.

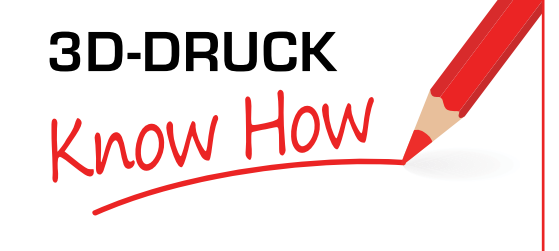

Teil sehr unterschiedlichen Eigenschaften in der Zuführung, beim Aufheizen und Extrudieren. Manche Hot-Ends haben direkt an der Düse einen Lüfter, andere nicht. Auch bei den jeweiligen Druckobjekten kann es einen Unterschied bedeuten, ob man mit höherer oder niedrigerer Temperatur im möglichen Temperaturbereich arbeitet.

In der nachfolgenden Tabelle haben wir die Eigenschaften von den am häufigsten verwendeten Arten von Filamenten aufgeführt. In unserem ELVjournal Beitrag "Alles in 3D-Druck" [6] haben wir uns bereits sehr ausführlich mit dem Thema 3D-Druck auseinandergesetzt und weitere Materialien und Verfahren angeschaut.

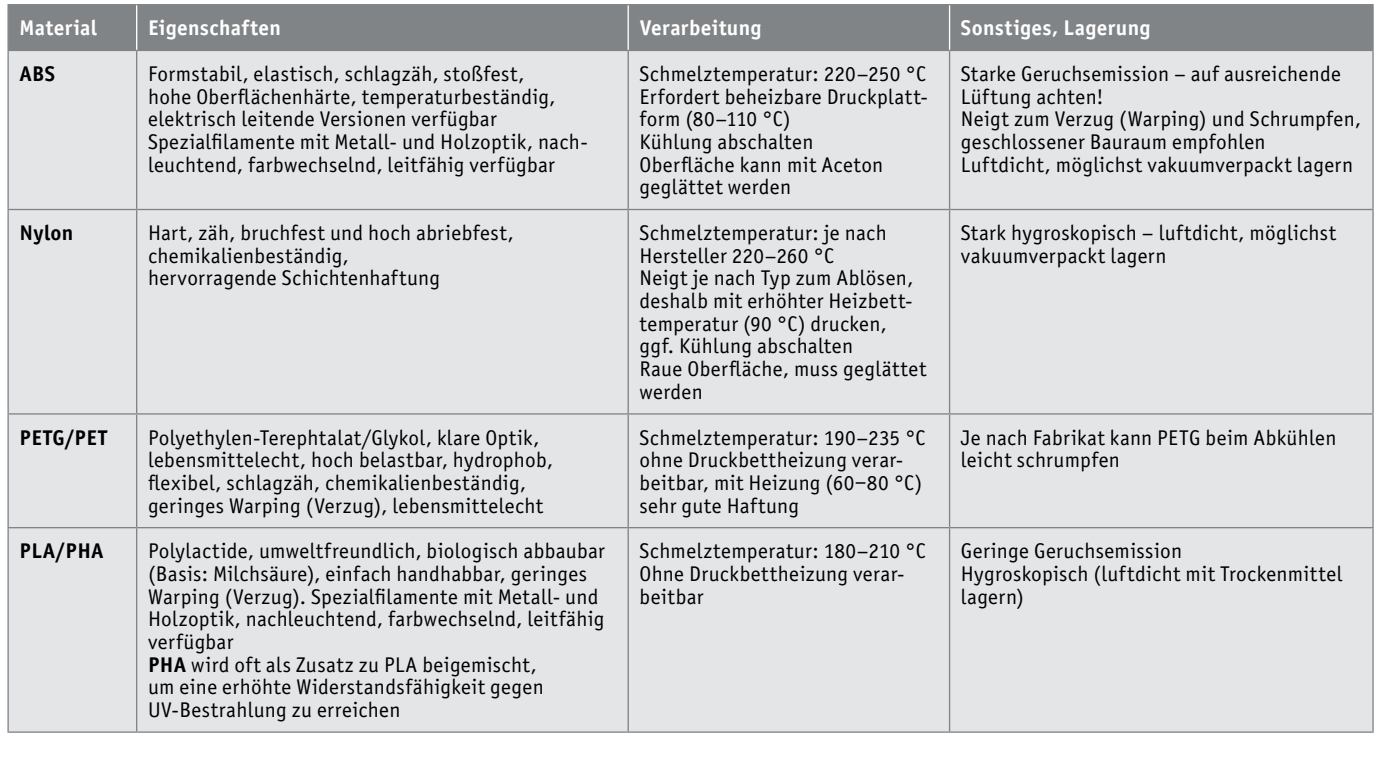

# Dritte Hand als Löthilfe für Kabel

# Infos zu diesem 3D-Druck **Quelle:**  https://www.thingiverse.com/thing:1572661 **Dateiformat:** STL **Druckzeit** (mit den verwendeten Druckeinstellungen): ca. 4 Stunden **Filament:** ca. 30 g, Flashforge PLA-Pro [1] **Temperaturen:** 200 °C Filament, 60 °C Druckbett **Besonderheiten:** Brim (optional) **Wichtige Druckeinstellungen des getesteten Drucks:**  0,2 mm Layer-Höhe, 20 % Infill, Brim

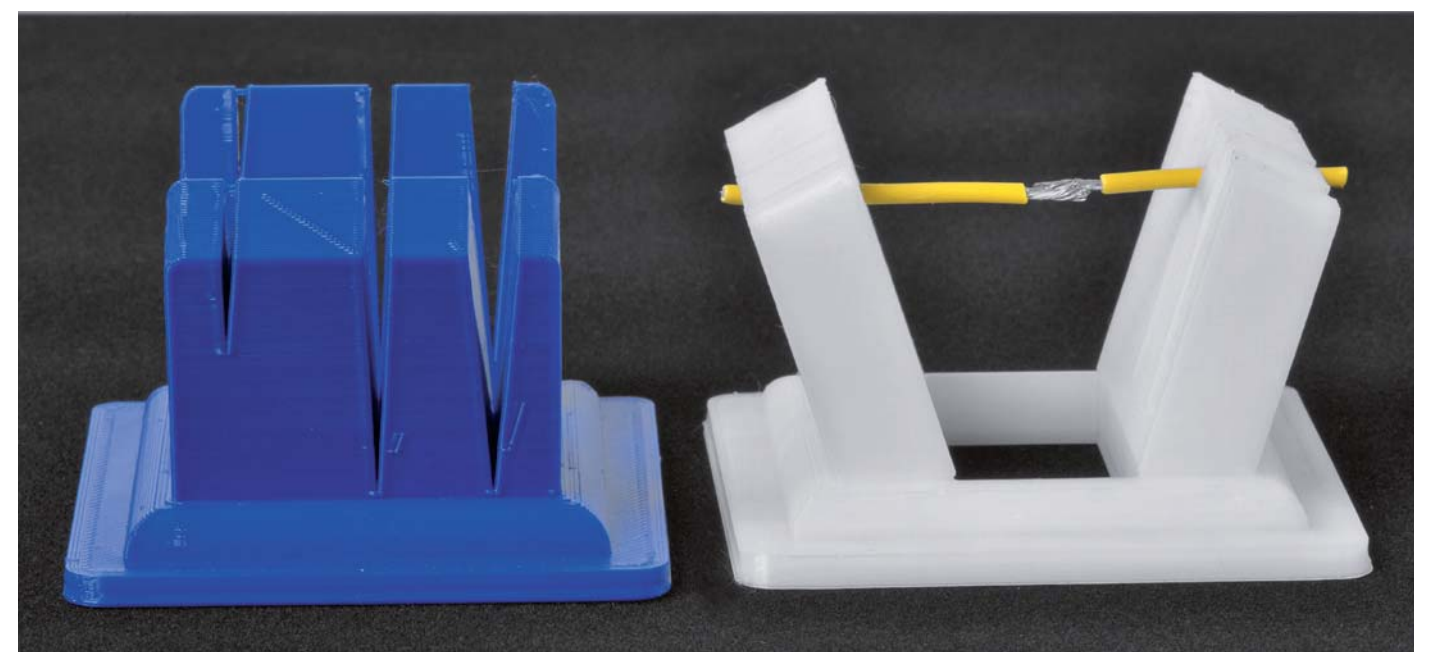

*Bild 16: Durch verschieden breite Aussparungen lassen sich Kabel mit unterschiedlichem Durchmesser einklemmen.*

Ein sehr praktisches Hilfsmittel für die Elektronik-Werkstatt ist die 3Dgedruckte Dritte Hand (Bild 16), die hauptsächlich als Löthilfe für das Verbinden zweier Kabel dient. Aber auch Bauteile bzw. andere in Kabeloder Drahtform vorliegende Gegenstände lassen sich gut fixieren und verlöten.

Zwar kann man dazu auch die sonst üblichen Dritten Hände nutzen (Bild 17, [7]), diese haben allerdings zwei wesentliche Nachteile. Zum einen ist das Ausrichten deutlich langwieriger und schwieriger als mit der 3D-Variante, bei der sich die Kabel direkt gegenüber durch Einklemmen sehr gut positionieren lassen. Zum anderen können durch die gezackten Köpfe der Krokodilklemmen die Kabel beschädigt werden. Auch das ist bei der 3D-Variante nicht der Fall. Dafür lässt sich die Dritte Hand aus Metall auch für Platinen nutzen, und es kann eine Lupe angesteckt werden.

Um gut an die Lötstelle heranzukommen, ist das Objekt v-förmig geöffnet und lässt so Platz für Lötkolben- und spitze.

Die Aussparungen zum Klemmen der Kabel haben verschiedene Größen für unterschiedliche Kabelstärken und verjüngen sich nach unten hin, was das Fixieren der Kabel sehr fein justierbar macht. Gegen das Verrutschen der Löthilfe kann man an den Boden ein kleines Stück Gummi kleben oder per Doppelklebeband mit einem Gewicht versehen. Auch *Bild 17: Herkömmliche Dritte Hand*

eine Magnetfolie unter dem Boden hilft bei Arbeit auf magnetischen Flächen außerhalb der Horizontalen bei der Fixierung der Löthilfe.

Vom Druck her ist das Objekt unkritisch. Eine Layer-Höhe von 0,2 mm reicht, und ein Brim ist optional.

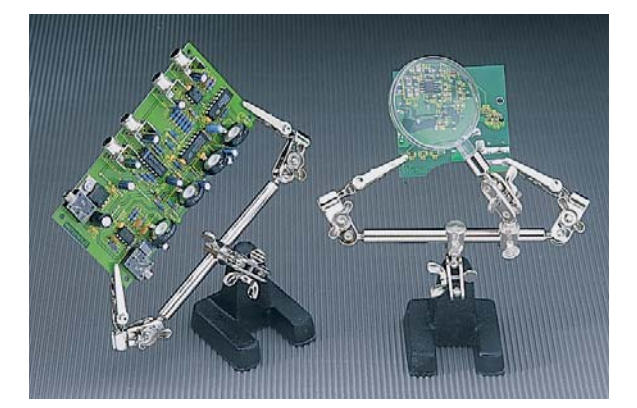

# Mini-Schraubstock – Meisterstück der Konstruktion

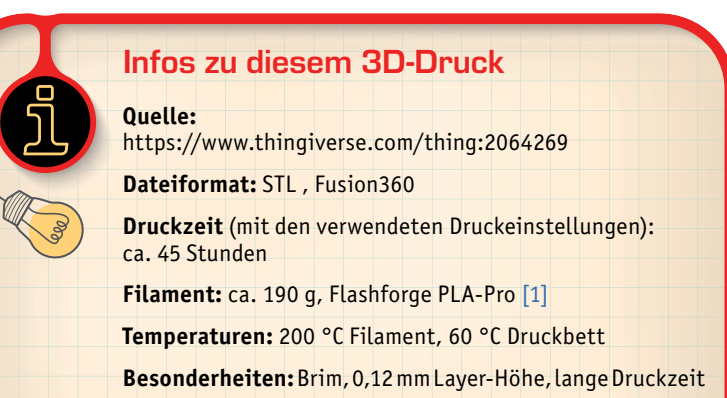

**Wichtige Druckeinstellungen des getesteten Drucks:**  0,2 mm Layer-Höhe, 35 % Infill, Brim

Ein wahres Meisterstück der Konstruktion ist das Modell des 3D-gedruckten Mini-Schraubstocks. Alle Teile des etwa 21 x 7 cm großen Modells (Abmaße bei maximalem Abstand der Backen) werden per 3D-Druck gefertigt, es sind keine zusätzlichen Bauteile wie Schrauben erforderlich. Allerdings dauert der Druck aller Einzelteile insgesamt etwa 45 Stunden – der von uns getestete Creality Ender 3 V2 hat dies ohne Probleme geschafft. Die Druckzeit kann man verkürzen, indem man die Schichthöhe auf 0,2 mm anhebt. Allerdings empfiehlt es sich, aufgrund der vielen Gewinde in dem Modell, die Auflösung mit 0,12 mm zu wählen.

Das Druckergebnis mit dem Creality Ender 3 V2 ist auch hier mehr als überzeugend. In Bild 18 sieht man Details vom Druck – die Gewinde und Zahnräder werden in einer sehr hohen Qualität gedruckt.

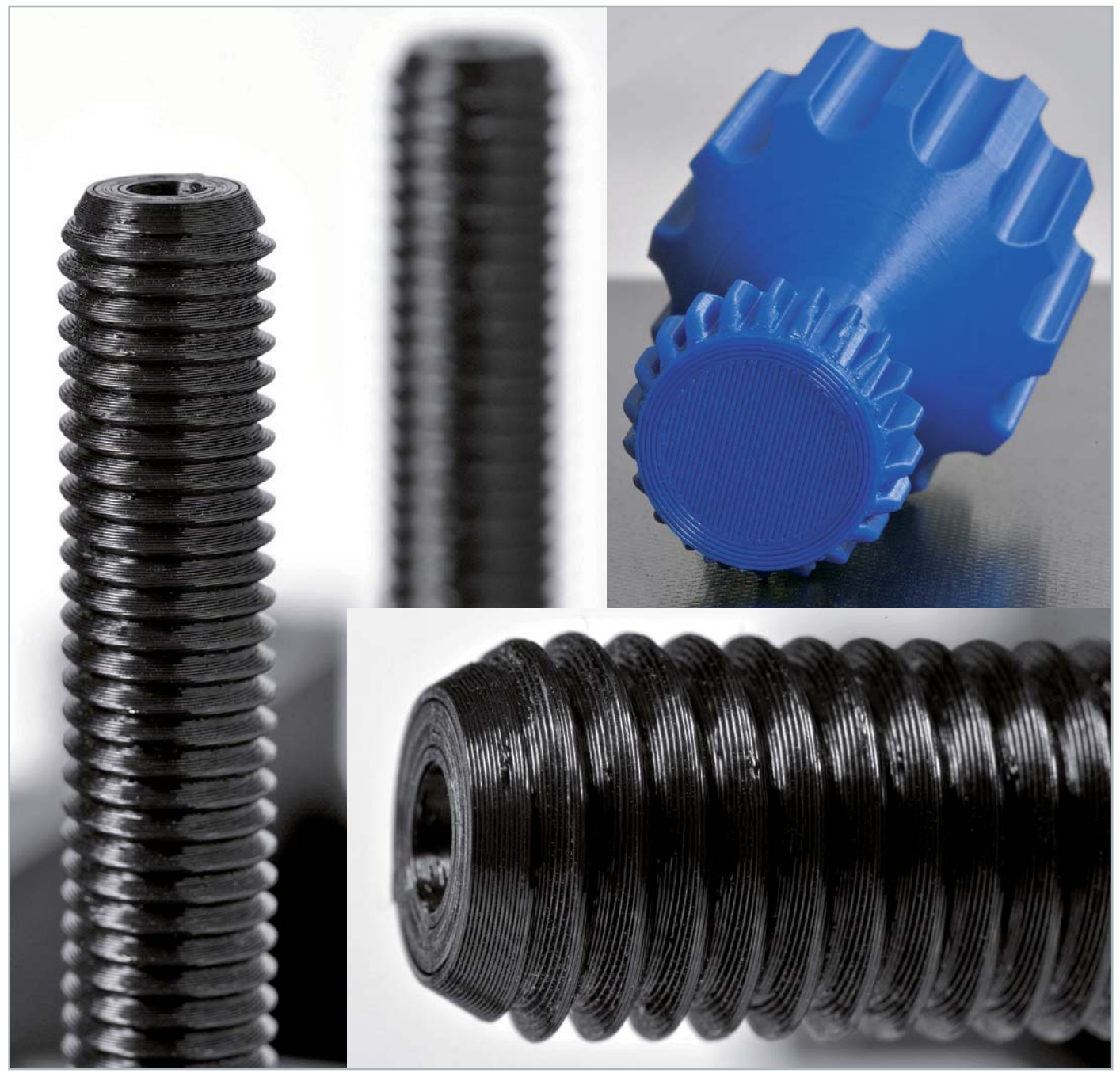

*Bild 18: Die Einzelteile wurden mit einer Schichthöhe von 0,12 mm gedruckt. Das Ergebnis ist mehr als zufriedenstellend.*

Auch die Dokumentation des frei verfügbaren Designs auf Thingiverse ist bemerkenswert. Es stehen nicht nur die Dateien im STL-Format zur Verfügung, man kann das Modell auch noch in Fusion360 bearbeiten. Zusätzlich wird der Zusammenbau demonstriert und auf die Hintergründe einer solchen Konstruktion eingegangen.

Der Designer des Modells empfiehlt einen Infill von 35 %, damit ist das gedruckte Modell (Bild 19) mehr als robust. Die gesamte Konstruktion wird von rastbaren Clips zusammengehalten und macht nach dem Zusammenbau einen sehr stabilen Eindruck. Die Verstellung der Backen über die zwei Gewinde ist fein, leichtgängig und genau – auch ohne Nachbearbeitung des Drucks. Das Zahnrad am Antriebsknopf und die beiden Zahnräder auf den Gewindestangen zur Verstellung der Backenbreite haben zwar etwas Spiel, das fällt bei der Verstellung der Backen aber nicht negativ ins Gewicht.

Wir haben für den Druck übrigens zwei verschiedene Farben verwendet, um das Model optisch noch etwas aufzuwerten. Die Konstruktion ist aber an sich schon ein Schmuckstück ‒ nicht nur auf dem Tisch der Elektronik-Werkstatt.

Durch die feine Verstellung des Schraubstocks lassen sich auch empfindlichere Bauteile einspannen. Für kleinere Platinen ist der Mini-Schraubstock auf jeden Fall eine gute Löthilfe, und durch die Kerben in den Backen lassen sich auch vertikal Platinen gut einspannen.

Der Mini-Schraubstock wird mit knapp 190 g Filament gedruckt und hat dadurch schon ein gewisses Eigengewicht. Wem das noch zu leicht ist oder wer den Schraubstock gegen Verrutschen sichern will, dem sei die gleiche Vorgehensweise wie oben bei der Löthilfe empfohlen.

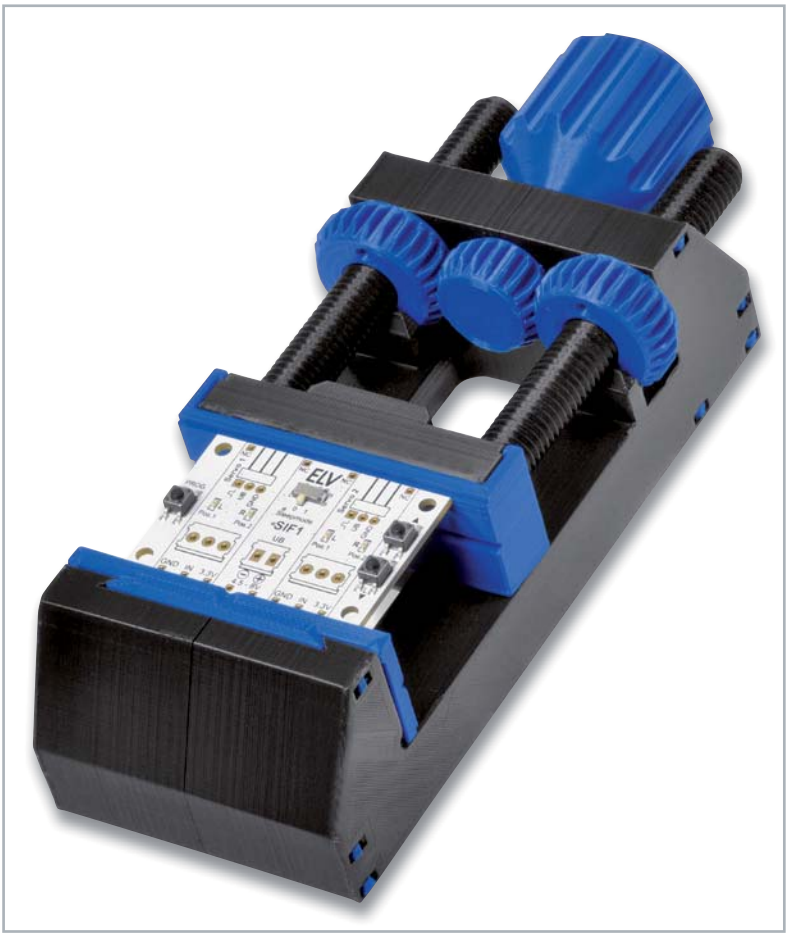

*Bild 19: Der 3D-gedruckte Mini-Schraubstock* 

## Fazit

Mit einem Bausatz, der auch von Laien einfach zusammengebaut werden kann, bekommt man für etwas über 200 Euro ein spannendes Einsteigermodell für den 3D-Druck. Die Filamente aus Materialien wie PLA oder PETG sind heute ausgereift, und das von uns verwendete Material ermöglicht auch feine Drucke z. B. für Gewinde. Auf Plattformen wie Thingiverse findet man Tausende von frei verfügbaren Designs, die man mit ausgereifter Software und voreingestellten 3D-Drucker-Profilen sehr einfach für den Druck vorbereiten kann. Mit dieser Kombination lassen sich bereits viele Modelle in sehr guter Qualität drucken.

Wer dann irgendwann mehr will, der kann sich mit Open-Source-CAD-Programmen wie OpenSCAD oder mit professioneller Software wie Fusion360 eigene Konstruktionen schaffen und diese mit den unterschiedlichsten Materialien ausdrucken. Eine Bedienung über das Netzwerk – die entweder im 3D-Drucker schon vorhanden ist oder über Zusatzsoft- und hardware wie Octoprint realisiert werden kann -, ein Gehäuse, Webcam und vieles mehr runden die Welt des<br>3D-Drucks nach oben ab. 3D-Drucks nach oben ab.

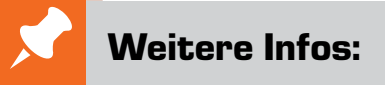

#### Verwendeter 3D-Drucker:

Creality3D-FFF-3D-Drucker Ender 3 V2, Bausatz, automatische Resume-Funktion, Carborundum-Heizplatte: Artikel-Nr. 251948

- [1] Flashforge PLA-Pro-/PETG-Filament, verschiedene Farben, 1,75 mm, 1 kg: Artikel-Nr. 251709 bis 251715
- [2] Hochwertige Steckkabel in verschiedenen Farben und Längen: Artikel-Nr. 251220 bis 251225
- [3] Thingiverse: https://www.thingiverse.com
- [4] ELVjournal 6/20219: Von der Idee zum Objekt Einstieg in das Computer-Aided Design (CAD), Teil 3: Artikel-Nr. 251078
- [5] ELV Steckbrücken-Set für Steckplatinen und Breadboards, 350-teilig: Artikel-Nr. 058831
- [6] ELVjournal 3/20219: Alles in 3D-Druck Additive Produktionstechnik erobert die Welt: Artikel-Nr. 250838
- [7] Fixpoint Löt- und Montagehilfe "Dritte Hand", mit Lupe: Artikel-Nr. 029513

Alle Links finden Sie auch online unter: de.elv.com/elvjournal-links

# Profi-Prototyping

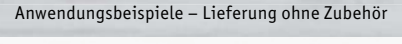

# Qualitativ hochwertig ELV Breadboards

- Beliebig erweiterbar: mehrere Experimentierboards lassen sich einfach zusammenstecken
- Klebepad auf der Rückseite zum Befestigen
- Max. Betriebsspannung 30 VAC bzw. 42 VDC

# ELV Steckkabel Stecker auf Stecker

- **Qualitativ sehr hochwertige Verarbeitung**
- Runde Spitzen, sorgfältige Crimpung
- Kabeldurchmesser: 24 AWG/UL1007, Stiftdurchmesser: 0,63 mm

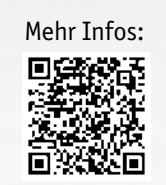

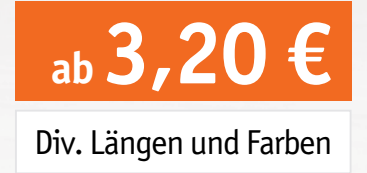

**ab 4,95 €**

Erhältlich in 2 Größen

Mehr Infos:

г

**ELV** 

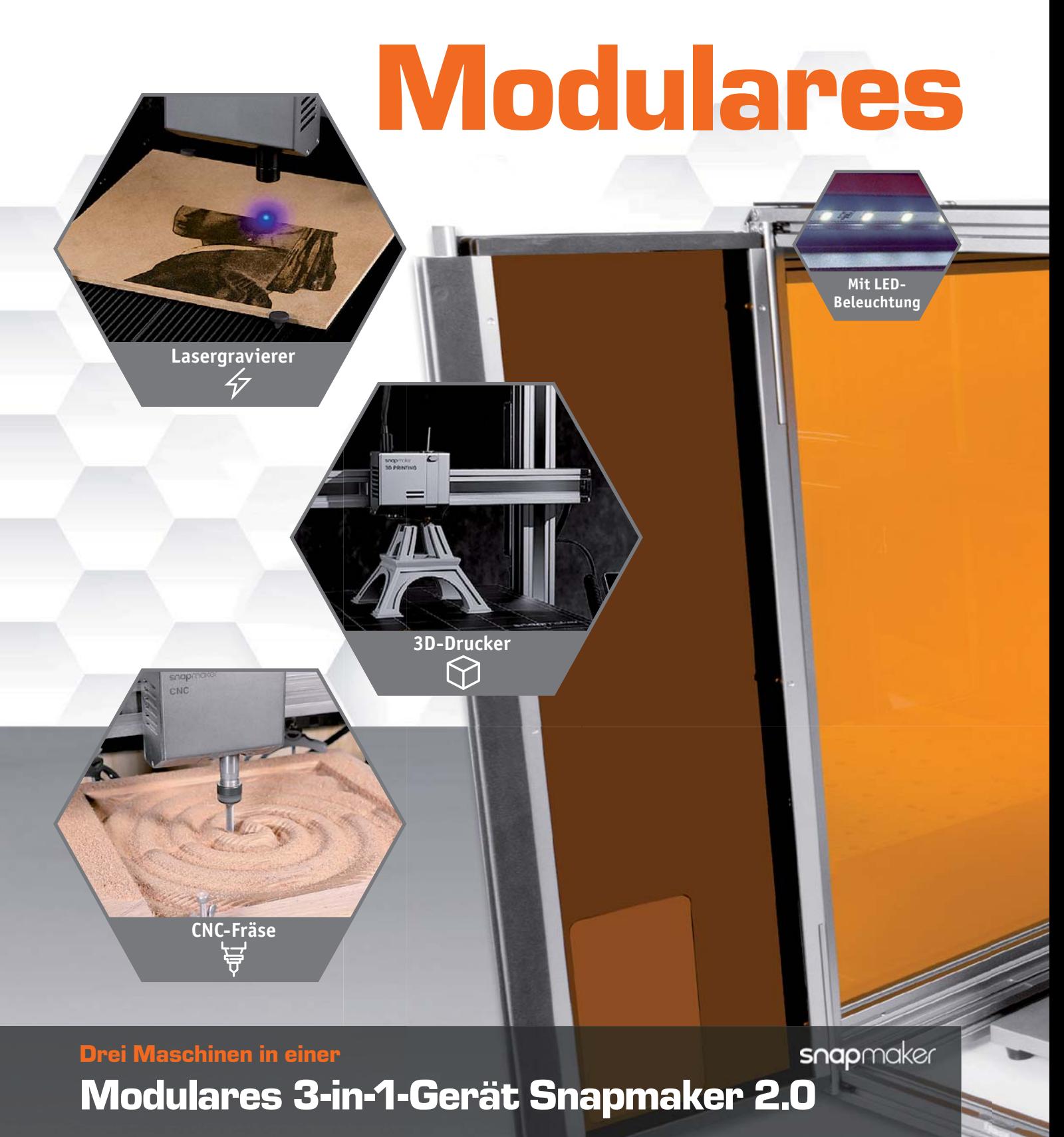

- 3D-Drucker für 1,75-mm-Standard-Filamente (PLA/ABS): Schichtauflösung: 50–300 μm – Düse: 0,4 mm, Düsentemperatur: bis 275 °C
- CNC-Fräse für Holz, Acryl, Platinenmaterial und Kohlefaser:
- Schaftdurchmesser: 0,5–6,35 mm Spindeldrehzahl: 6.000–12.000 1/min ■ Lasergravur/Lasercut – Holz, Bambus, Leder, Kunststoff, Papier, undurchsichtiges Acryl u. v. m.: Wellenlänge: 450 nm, Leistung: 1.600 mW
- **Mit WLAN-Anschluss und praktischem Schutzgehäuse**

# Multitalent

# **ab 1549,– €\***

Erhältlich in 3 Größen

**Das modulare 3-in-1-Gerät Snapmaker 2.0 ist in drei Größen erhältlich – für noch mehr Freiheit beim Gestalten und Produzieren.**

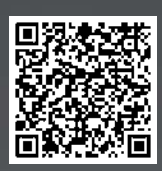

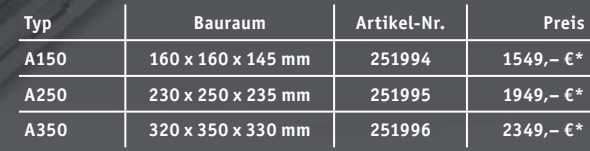

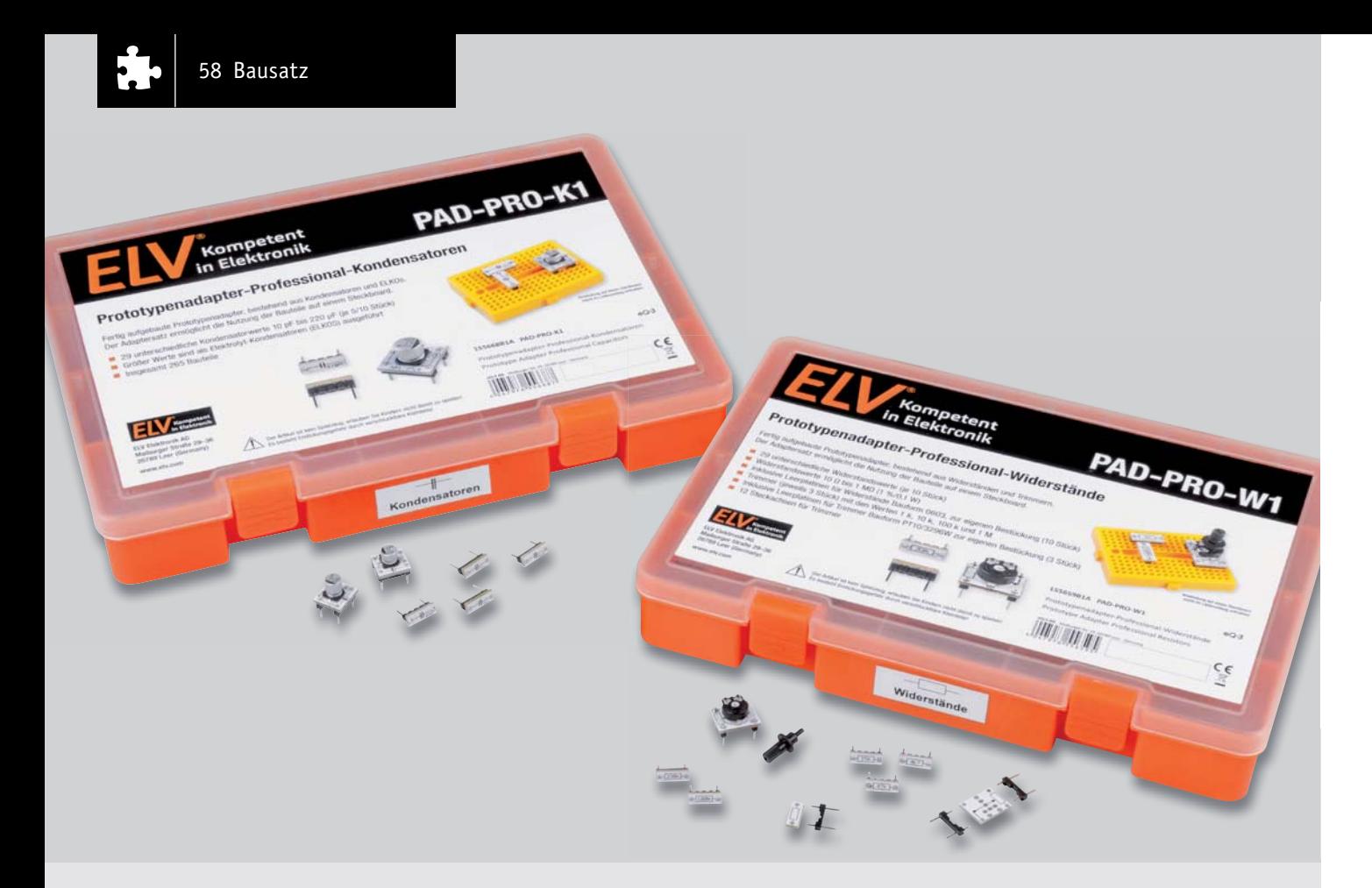

# Fertig, praktisch, gut

Prototypenadapter-Sets für Profis

**Aufgrund der großen Beliebtheit unserer Prototypenadapter-Serie als Bausatz zum Selbstlöten ist das PAD3 mit passiven Bauteilen (Widerständen, Kondensatoren) jetzt als Set mit fertig aufgebauten Modulen in einer praktischen und hochwertigen Sortimentsbox erhältlich. Dabei gibt es eine Box mit Widerständen – PAD-PRO-W1 (315 Adapter) und eine Box mit Kondensatoren – PAD-PRO-K1 (275 Adapter). Der Bausatz PAD3 (Bild 1) ist weiterhin erhältlich. Hier müssen allerdings die 150 Einzelplatinen für Widerstände und Kondensatoren noch mit Stiftleisten versehen und verlötet werden.** 

**PAD-PRO-W1 Artikel-Nr. 155659 Bausatzbeschreibung und Preis:**

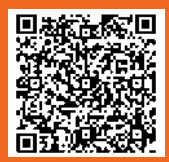

**PAD-PRO-K1 Artikel-Nr. 155668 Bausatzbeschreibung und Preis:**

**Einsatzgebiet** 

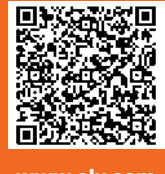

**www.elv.com**

## Selbstbau oder fertig aufgebaut

Nicht jeder ist bereit, die entsprechende Zeit für den Aufbau zu investieren, bzw. hat die technische Ausstattung (Lötkolben) und die Erfahrung, solche Tätigkeiten auszuführen. Aus diesem Grund bieten wir nun zwei Sets mit fertig aufgebauten Modulen an, die sofort einsatzbereit sind. Die Sets sind in Widerstände und Kondensatoren unterteilt. Zudem gibt es eine Leerbox zum Sortieren und Verstauen von vorhandenen Prototypenadaptern oder als Aufbewahrungsmöglichkeit für Bauteile o. Ä. Als Sortimentsboxen kommen hochwertige Behälter mit langlebigen Verschlüssen zum Einsatz.

Die Protypenadapter sind für den Einsatz auf Breadboards gedacht und ersetzen herkömmliche bedrahtete Widerstände und Kondensatoren. Im Beispiel (Bild 2) erkennt man den Unterschied zwischen konventionellen bedrahteten Bauteilen und den Prototypenadaptern. Man sieht, dass sich die Bauteile der Prototypenadapter sofort identifizieren lassen. Nicht nur die Funktion, auch der Bauteilwert ist sofort erkennbar. So schafft man bei größeren Schaltungen mehr Übersicht.

Beim späteren Einsortieren der Bauteile hilft der Aufdruck des Bauteilwerts ebenso. Bei bedrahteten Widerständen ist der Widerstandswert durch Farbringe kodiert. Um den Wert zu identifizieren, muss man die Kodierung beherrschen oder in einer Tabelle den Wert ermitteln. Das in Bild 2 dargestellte Beispiel zeigt unter anderem auch Adapter aus dem Set PAD2 (Transistoren, Dioden usw.)

## PAD-PRO-W1 – Widerstände

Das Set PAD-PRO-W1 beinhaltet Widerstände und Trimmer mit unterschiedlichen Werten (Bild 3). Im Gegensatz zur Bausatzvariante (PAD3) enthält dieses Set mehr Widerstandswerte, und die Anzahl der einzelnen Module ist größer, wie man in Tabelle 1 sieht.

| $H_{470p}$<br>$\frac{1}{1000}$ $\frac{1}{1000}$ $\frac{1}{1000}$ $\frac{1}{1000}$ $\frac{1}{1000}$ $\frac{1}{1000}$ $\frac{1}{1000}$                                     | $1000/50V = 1000/50V = 1000/50V = 4700/50V = 4700/50V = 4700/50V$                                                                                                    |                              |
|----------------------------------------------------------------------------------------------------|----------------------------------------------------------------------------------------------------|------------------------------|
| $H_{2n2}$<br>$  \cdot  _{10}$ is a<br>$  \cdot  _{\infty}$ is a set of $\sim$<br>$  \cdot  _{10}$ is a<br>$\frac{1}{10}$                                                 | $\frac{10\sqrt{50}}{100}$<br>$\frac{10}{50}$                                                                                                    |                              |
| $  _{100}$ $  _{407}$ $  _{407}$ $  _{407}$ $  _{407}$ $  _{407}$ $  _{407}$ $  _{202}$ $  _{202}$<br>$\blacksquare$                                                     | 2n2/58V a 2n2/58V a 4n7/58V a 4n7/58V a 4n7/58V a 4n7/58V                                                                                                    |                              |
| $\frac{1}{22n}$<br>$\frac{1}{220}$<br>$\frac{1}{100}$<br>$  \cdot  _{180}$<br>$\frac{1}{100}$<br>$\frac{1}{10n}$                                                         | $\frac{10 \gamma / 50 V}{100} = 10 \gamma / 50 V = 10 \gamma / 50 V = 10 \gamma / 50 V = 22 \gamma / 50 V = 22 \gamma / 50 V$                                                                                                    |                              |
| $  \cdot  _{1000}$ = $  \cdot  _{1000}$ = $  \cdot  _{470}$ =<br>$\frac{1}{47n}$ ee<br>$\frac{1}{47n}$<br>$\mathbf{H}_{22n}$                                             | $\frac{22n/58V}{128} \equiv 8 \frac{47(1/58V)}{168} \equiv 8 \frac{47(1/58V)}{168} \approx 8 \frac{47n/58V}{168} \approx 8 \frac{188n/58V}{168} \approx 8 \frac{188n/58V}{168}$                                                                                                    |                              |
| $\frac{1}{228n}$<br>$   _{2280}$<br>$\frac{1}{2280}$<br>$\mathbf{H}_{1\partial\partial\Omega}$<br>$H_{100}$<br>$\mathbf{H}_{1000}$                                       | $1080/58V$ 1080/58V 3280/58V 2280/58V 3280/58V                                                                                                    |                              |
| $\left  \frac{1}{4720} \right $<br>$\frac{1}{4780}$<br>$H_{470}$                                                                                                    | $\frac{4780/58V}{100} = 4780/58V = 4780/58V = 10/58V = 10/58V = 10/58V$<br>$a = \frac{10}{50}$                                                                                                    |                              |
| $  \frac{1}{2}$ $e^{i}$ $ \frac{1}{2}$ $e^{i}$<br>$\frac{1}{2}$ $\frac{1}{2}$ $\frac{1}{2}$ $\frac{1}{2}$ $\frac{1}{2}$ $\frac{1}{2}$ $\frac{1}{2}$<br>$  \cdot  _{2,2}$ |                                                                                                    |                              |
| 0 22R - 0 0 22R - 0 0 22R - 0 0 10R - 0 0 10R - 0 0 10R - 0                                                                                                    | 10R/0.1H 10R/0.1H 10R/0.1H 22R/0.1H 22R/0.1H 22R/0.1H 22R/0.1H                                                                                                    | Widerstand<br>Kondensator    |
| 0-100R-0 -100R-0 -100R-0 0-47R-0 0-47R-0 0-47R-0                                                                                                    |                                                                                                    |                              |
| 0 220R 0 220R 0 220R 0 4150R 0 0 150R 0 0 150R                                                                                                    | 158R/0.1H 158R/0.1H 158R/0.1H 228R/0.1H 228R/0.1H 228R/0.1H                                                                                                    |                              |
| +470R-e +470R-e +470R-e +330R-e +330R-e +330R-e                                                                                                    | 338R/8.1W 338R/8.1W 338R/8.1W 478R/8.1W 478R/8.1W 478R/8.1W                                                                                                    | $-33k - 1$                   |
| 0 1k - 0 - 1k - 0 - 1k - 0 - 680R - 0 - 680R - 0 - 680R - 0                                                                                                    | 6888/0.1H 6888/0.1H 6888/0.1H 1K/0.1H 1K/0.1H 1K/0.1H 1K/0.1H                                                                                                    | 470n                         |
| @ 2k2 - 0 0 1k5 - 0 0 1k5 - 0 0 1k5 - 0 0 1k - 0 0 1k - 0                                                                                                    | $1 \times 2.14$ = $1 \times 2.14$ = $1 \times 5/2.14$ = $1 \times 5/2.14$ = $1 \times 5/2.14$ = $1 \times 5/2.14$ = $2 \times 2/2.14$                                                                                                    |                              |
| + 4k7 - 0 + 3k3 - 0 + 3k3 - 0 + 3k3 - 0 + 2k2 - 0 + 2k2 - 0                                                                                                    | 2x2/8.1H 2x2/8.1H 3x3/8.1H 3x3/8.1H 3x3/8.1H 4x7/8.1H                                                                                                    | 33k/0 1W                     |
| 0 10k - 0 6 6kB - 6kB - 6kB - 6kB - 6 0 4k7 - 0 0 4k7 - 6                                                                                                    |                                                                                                    | $1 - 1 - 1$<br>السال سياليسا |
| 0-15k - 0 0-15k - 0 0-10k - 0 0-10k - 0 0-10k - 0 0-12k - 0                                                                                                    | $10 \times 70.1 \times 10^{-10} \times 20.1 \times 10^{-10} \times 20.1 \times 10^{-10} \times 20.1 \times 20.1 \times 20.1 \times 20.1 \times 20.1 \times 20.1 \times 20.1 \times 20.1 \times 20.1 \times 20.1 \times 20.1 \times 20.1 \times 20.1 \times 20.1 \times 20.1 \times 20.1 \times 20.1 \times 20.1 \times 20.1 \times 20.1 \times 20.1 \times 20.1 \times 20.1 \times 20.1 \times$ |                              |
| @ 33k - 0 + 33k - 0 + 22k - 0 + 22k - 0 + 22k - 0 + 15k - 0                                                                                                    | 15k/8.1H 22k/8.1H 22k/8.1H 22k/8.1H 33k/8.1H 33k/8.1H                                                                                                    |                              |
| 0 6BK - 8 6 6BK - 8 6 47k - 8 6 47k - 8 6 47k - 8 6 33k - 8                                                                                                    | 33k/8.1H 47k/8.1H 47k/8.1H 47k/8.1H 68k/8.1H 68k/8.1H                                                                                                    |                              |
| @ 100k - @ @ 100k - @ + 100k - @ + 100k - @ + 100k - @ + 6Bk - @                                                                                                    | 68x/8.1H 100k/8.1H 100k/8.1H 100k/8.1H 100k/8.1H 100k/8.1H                                                                                                    |                              |
| @ 220k 0 220k 0 220k 6 9 150k 0 150k 0 150k 6 150k 0                                                                                                    | 150k/0.1W   150k/0.1W   150k/0.1W   220k/0.1W   220k/0.1W   220k/0.1W                                                                                                    | <b>Trimmer</b>               |
| -470k - 0 -470k - 0 -470k - 0 -330k - 0 -330k - 0 -330k - 0 -330k - 0                                                                                                    | 338k/8.1k 338k/8.1k 338k/8.1k 478k/8.1k 478k/8.1k 478k/8.1k                                                                                                    |                              |
| - 1M - 8 - 1M - 8 - 1M - 8 - 580k- 8 - 580k- 8 - 580k- 8                                                                                                    | 688 2.14 682 28.14 662 4.14 1M/8.1H 1M/8.1H 1M/8.1H                                                                                                    |                              |
|                                                                                                    | <b>EEE 9 0 EEE 9 0 EEE 9 0 EEE 9 0 EEE 6</b><br>$6.41 - 3.7$                                                                                                    |                              |
|                                                                                                    | min                                                                                                    |                              |
|                                                                                                    | R<br>食船<br>00<br>$-0.61$                                                                                                    |                              |
|                                                                                                    | $\circ$<br>88<br>a s<br>$\circ$ $\circ$<br>00100<br>0.101                                                                                                    |                              |
| ⊠<br>$eQ-3$                                                                                                    | 947-07 EC1 27                                                                                                    |                              |
| 鼷<br>PAD3                                                                                                    | !!! Ы                                                                                                    |                              |

*Bild 1: Der Prototypenadapter PAD3 als Bausatz (links der Nutzen, rechts oben die Platinen nach dem Bestücken der Stiftleisten und rechts unten der Trimmer)*

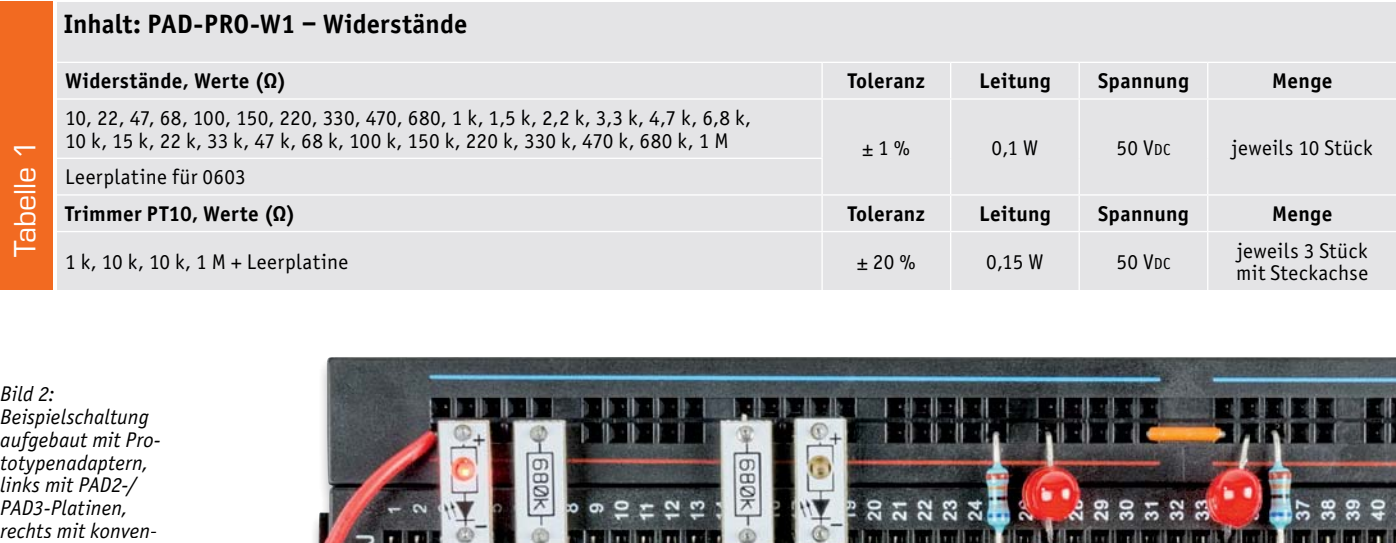

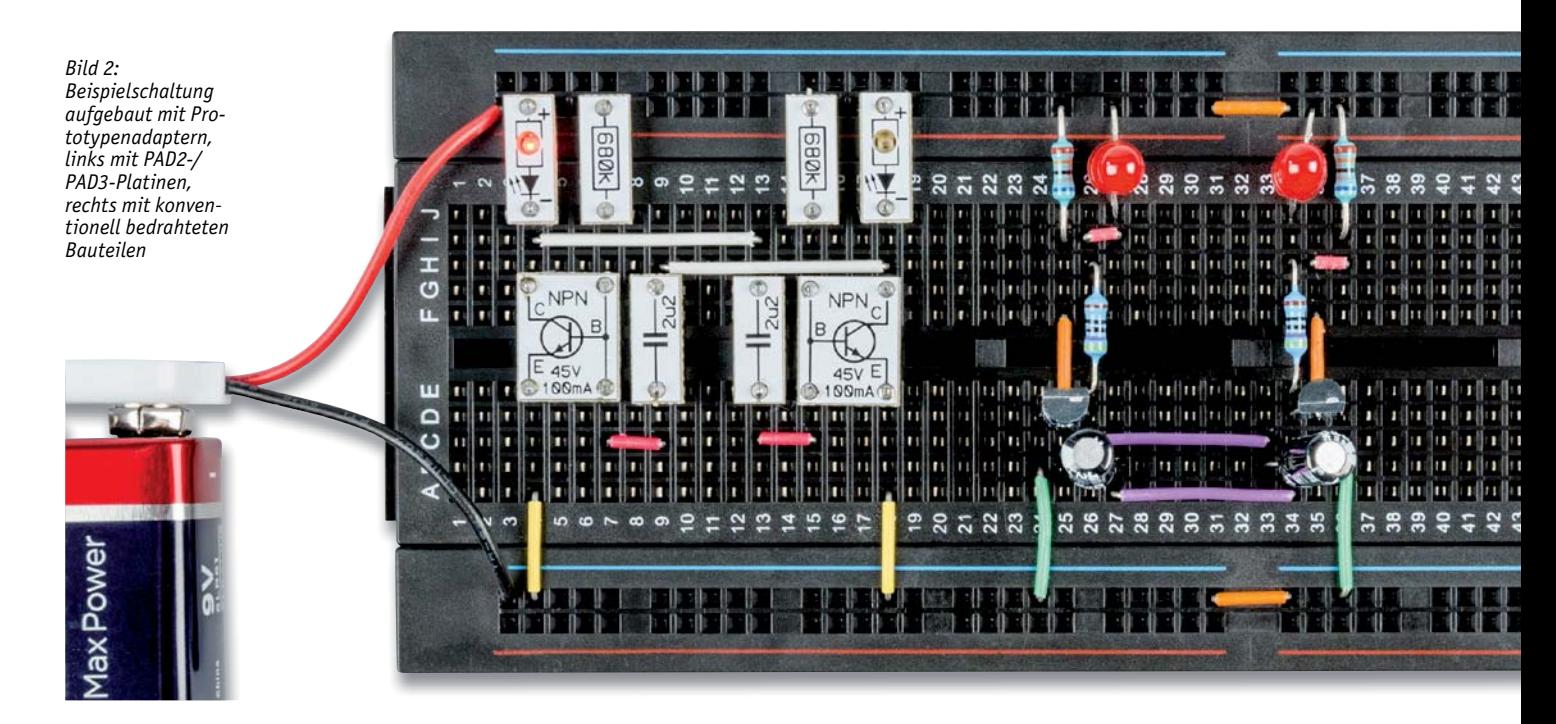

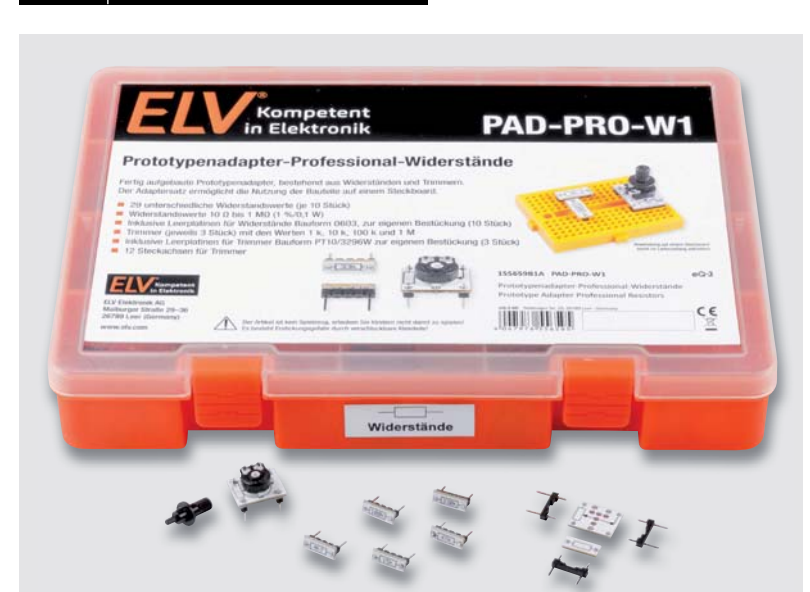

60 Bausatz

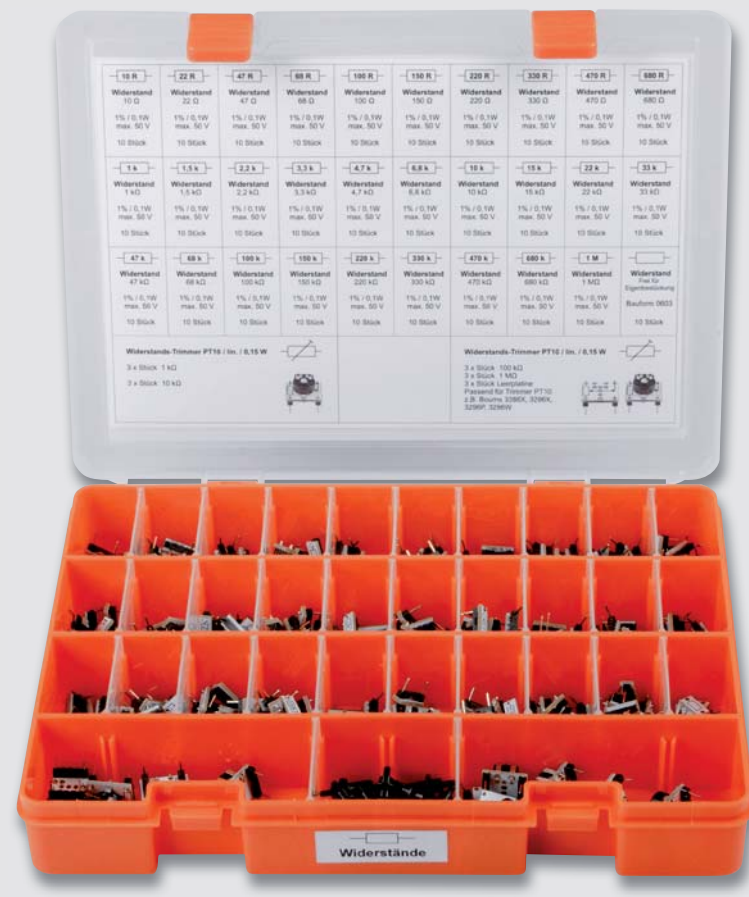

In Bild 4 sind die Bauteile in der Vergrößerung erkennbar. Neben Widerständen sind auch die gängigsten Werte für Trimmer enthalten. Wer dennoch bestimmte Widerstandswerte, die nicht in diesem Set aus bereits bestückten Prototypenadaptern enthalten sind, selber bestücken möchte, kann auf Leerplatinen zurückgreifen (Bild 4).

Für die Festwiderstände müssen Widerstände mit der Bauform 0603 verwendet werden. Neben dem eigentlichen Bauteil sind dann auch noch die Stiftleisten zu bestücken. Der Umgang mit diesen kleinen Bauteilen erfordert aber sehr viel Erfahrung.

Auch für Trimmer, die mit anderen Werten als den bereits vorgefertigten Adaptern versehen werden sollen, liegen Leerplatinen vor. Diese lassen sich im Gegensatz zu den Widerständen einfacher bestücken. Hier können die Bauformen PT10 (liegend und stehend) sowie die in Bild 5 dargestellten Trimmer verwendet werden. Wie man erkennt, können auch spezielle Spindeltrimmer (25 Gang) verwendet werden. Hierbei sollte beachtet werden, dass nur spezielle Bauformen verwendet werden können.

In Bild 5 sind als Referenz die Modellserien des Markenherstellers Bourns dargestellt. Natürlich gibt es solche Trimmer auch von anderen Herstellern. Die gewünschte Trimmerversion muss man sich allerdings im Handel besorgen. Langjährige Elektroniker haben solche Bauteile vermutlich in der Bastelkiste liegen.

*Bild 3: PAD-PRO-W1 ‒ Widerstände*

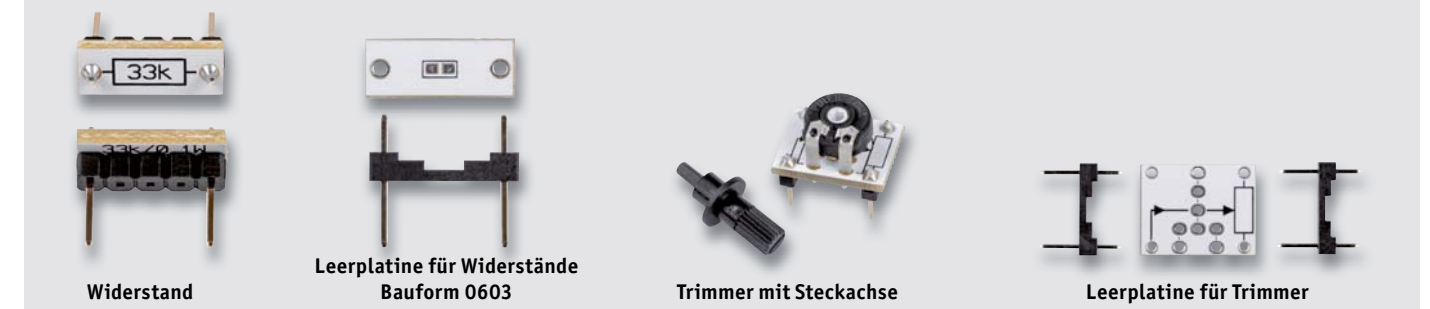

*Bild 4: Widerstände und Trimmer als Prototypenadapter und Leerplatinen zum Bestücken* 

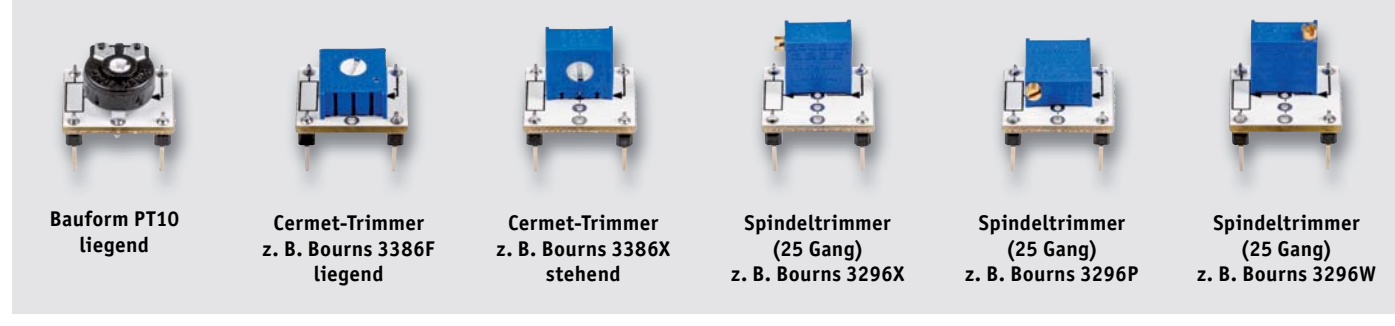

*Bild 5: Unterschiedliche Varianten von Trimmern, die bestückt werden können. Die Herstellernamen sind ausgewählte Beispiele.*

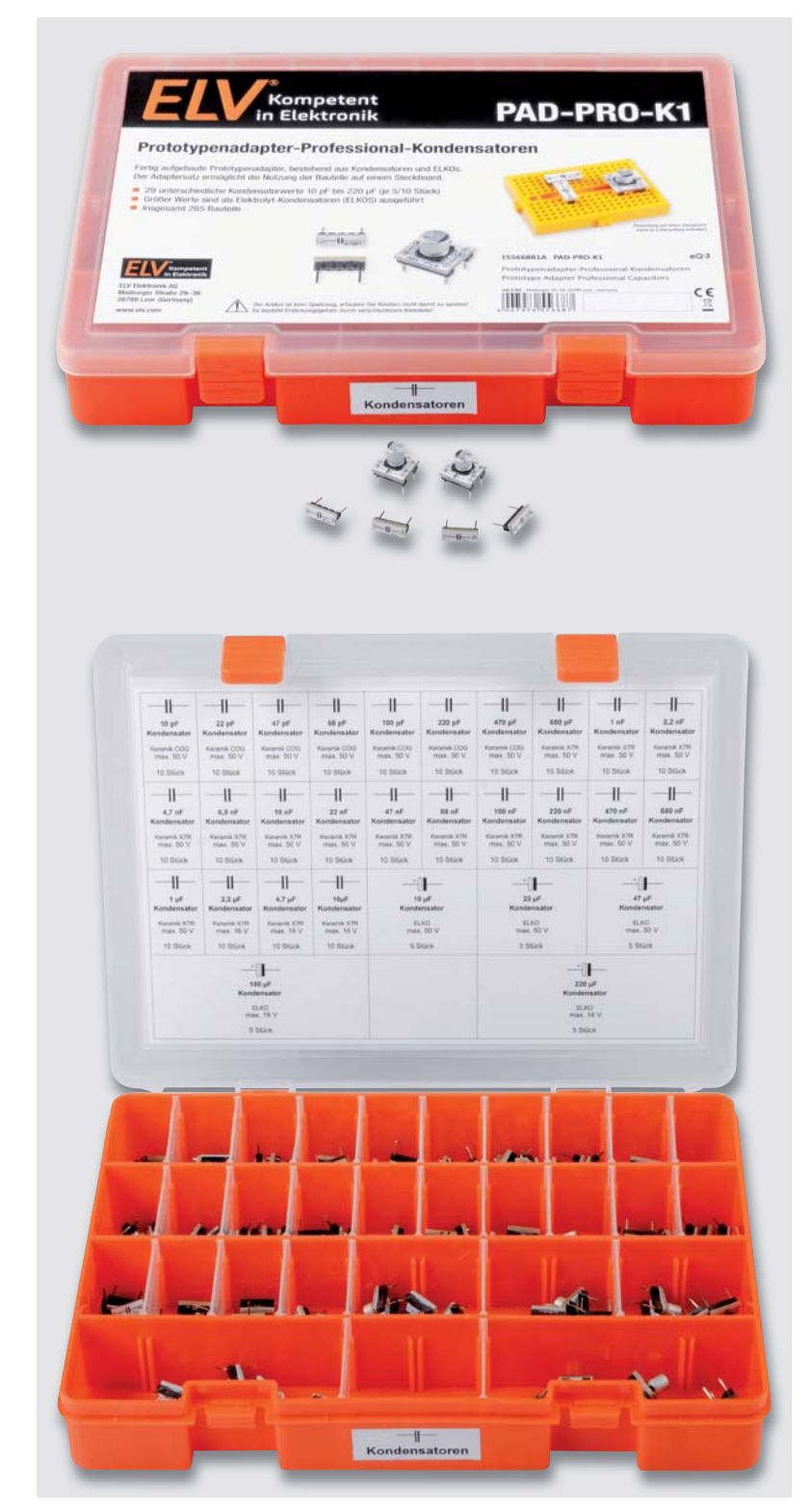

*Bild 6: PAD-PRO-K1 ‒ Kondensatoren*

# PAD-PRO-K1 – Kondensatoren

Das Set PAD-PRO-K1 (Bild 6) beinhaltet keramische Kondensatoren und ELKOs (Elektrolytkondensatoren) und ist Prinzip so aufgebaut wie das Set PAD-PRO-W1. Auch hier sind im Gegensatz zur Bausatzvariante (PAD3) mehr Bauteile enthalten, wie man in Tabelle 2 sieht.

Kondensatoren bis 10 μF sind keramische Versionen, während die größeren Kondensatorwerte als ELKOs ausgeführt sind. Diese mussten, bedingt durch ihre Größe, auf der Platinenoberseite platziert werden. Bild 7 zeigt den Unterschied zwischen diesen beiden Varianten. Der Wert 10 μF ist doppelt, also als keramische Version und als ELKO ausgeführt. Für Schaltungen, bei denen ein niedriger ESR (Serienwiderstand) gefordert ist, sollte immer auf die keramische Variante zurückgegriffen werden.

Alle wichtigen technischen Daten und die enthaltenen Bauteilwerte sind in Tabelle 2 zu sehen.

**Inhalt: PAD-PRO-K1 ‒ Kondensatoren**

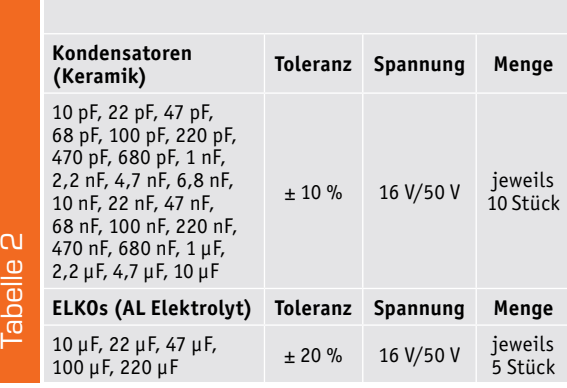

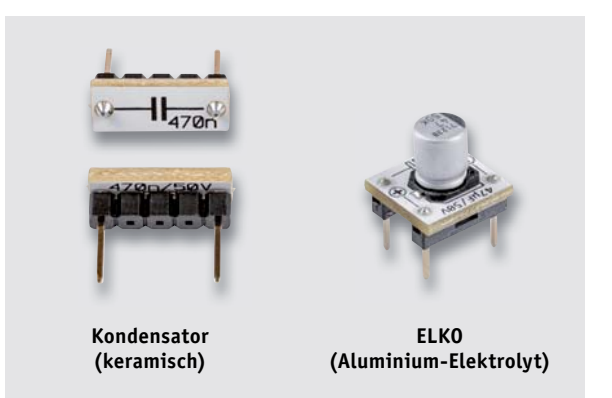

*Bild 7: Unterschied zwischen keramischen Kondensatoren und ELKOs*

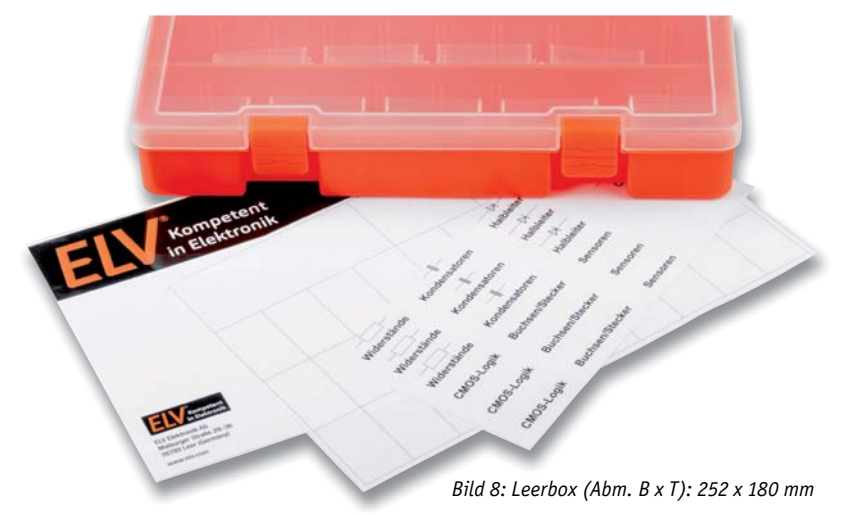

# PAD-Box – Leerbox

Für allgemeine Aufbewahrungszwecke steht eine Leerbox zur Verfügung, wie sie in Bild 8 und Bild 9 zu sehen ist. Diese Box ist hochwertig gearbeitet und hat langlebige Clips zum Verschließen.

Mithilfe der beiliegenden Trennwände ergeben sich maximal 36 Fächer. Ideal für jene, die schon Prototypenadapter in der Bausatzversion besitzen und eine passende Sortierbox benötigen.

Für den Deckel gibt es einen äußeren und einen inneren Aufkleber (Bild 10). Der innere Aufkleber kann beschriftet werden. Die Front- und auch die Seitenteile können mit den beiliegenden Aufklebern versehen werden. So ist der Inhalt von außen erkennbar, z. B.<br>Widerstände Sensoren Buchsen/Stecker etc. FIV Widerstände, Sensoren, Buchsen/Stecker etc.

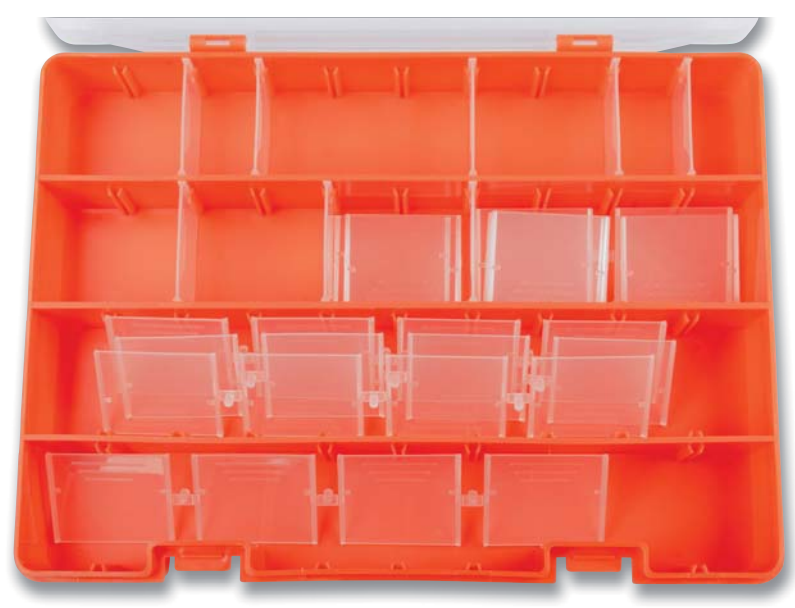

*Bild 9: Durch Trennwände können die Fächer in der Box unterteilt werden. Bild 10: Unterschiedliche Aufkleber für die Box*

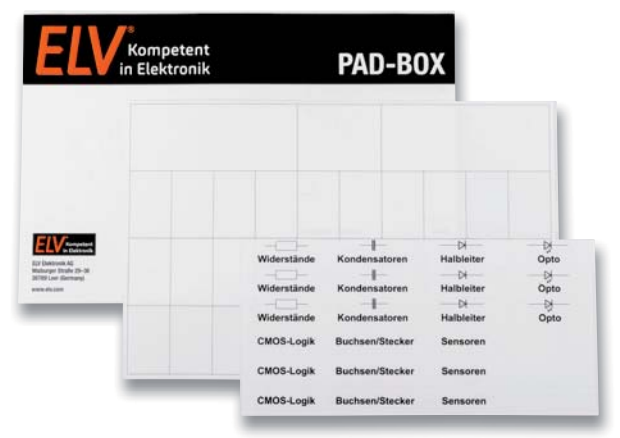

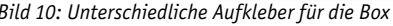

# Weitere Infos:

- PAD-PRO-W1, Sortimentsbox mit fertig bestückten Widerstands-Prototypenadaptern: Artikel-Nr. 155659
- PAD-PRO-K1, Sortimentsbox mit fertig bestückten Kondensator-Prototypenadaptern: Artikel-Nr. 155668
- PAD-BOX, Sortimentsbox (leer): Artikel-Nr. 156562
- ELV Bausätze Prototypenadapter PADx für Steckboards: PAD1: Artikel-Nr. 153761 PAD2: Artikel-Nr. 154712 PAD3: Artikel-Nr. 154743 PAD4: Artikel-Nr. 155107 PAD6: Artikel-Nr. 155858 PAD7: Artikel-Nr. 156575
- Experimentierset-Prototypenadapter: Artikel-Nr. 155901

# **Ihr Feedback zählt !**

Das ELVjournal steht seit mehr als 40 Jahren für selbst entwickelte, qualitativ hochwertige Bausätze und Hintergrundartikel zu verschiedenen Technik-Themen. Aus den Elektronik-Entwicklungen des ELVjournals sind auch viele Geräte aus dem Smart Home Bereich hervorgegangen.

Wir möchten uns für Sie, liebe Leser, ständig weiterentwickeln und benötigen daher Ihre Rückmeldung: Was gefällt Ihnen besonders gut am ELVjournal? Welche Themen lesen Sie gerne? Welche Wünsche bezüglich Bausätzen und Technik-Wissen haben Sie? Was können wir in Zukunft für Sie besser machen?

Senden Sie Ihr Feedback per E-Mail an: **redation** oder per Post an: ELV Elektronik AG, Redaktion ELVjournal, Maiburger Str. 29–36, 26789 Leer, Deutschland Vorab schon einmal vielen Dank vom Team des ELVjournals.

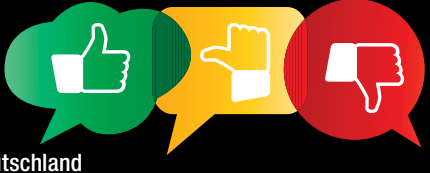

# Trends, Technologien, Speichertechnik Solartechnik

**Die Solartechnik befindet sich derzeit in einer Aufbruchphase ‒ auch angesichts der politischen Rahmenbedingungen mit aktuellen Zielen in der Stromerzeugung. Neue Effizienzrekorde, neue Materialien und Technologien, neue Anwendungsbereiche, die zunehmende Bedeutung der Speichertechnik und des Eigenverbrauchs ‒ das sind die Themen, die wir an dieser Stelle aus der Sicht des privaten Anwenders mit einer kleinen Solaranlage betrachten. Dabei kommen auch neue Einsatzszenarien und unkonventionelle Arten, Strom aus dem Sonnenlicht zu erzeugen, sowie langjährige Praxiserfahrungen mit kleinen DIY-Anlagen zur Sprache.**

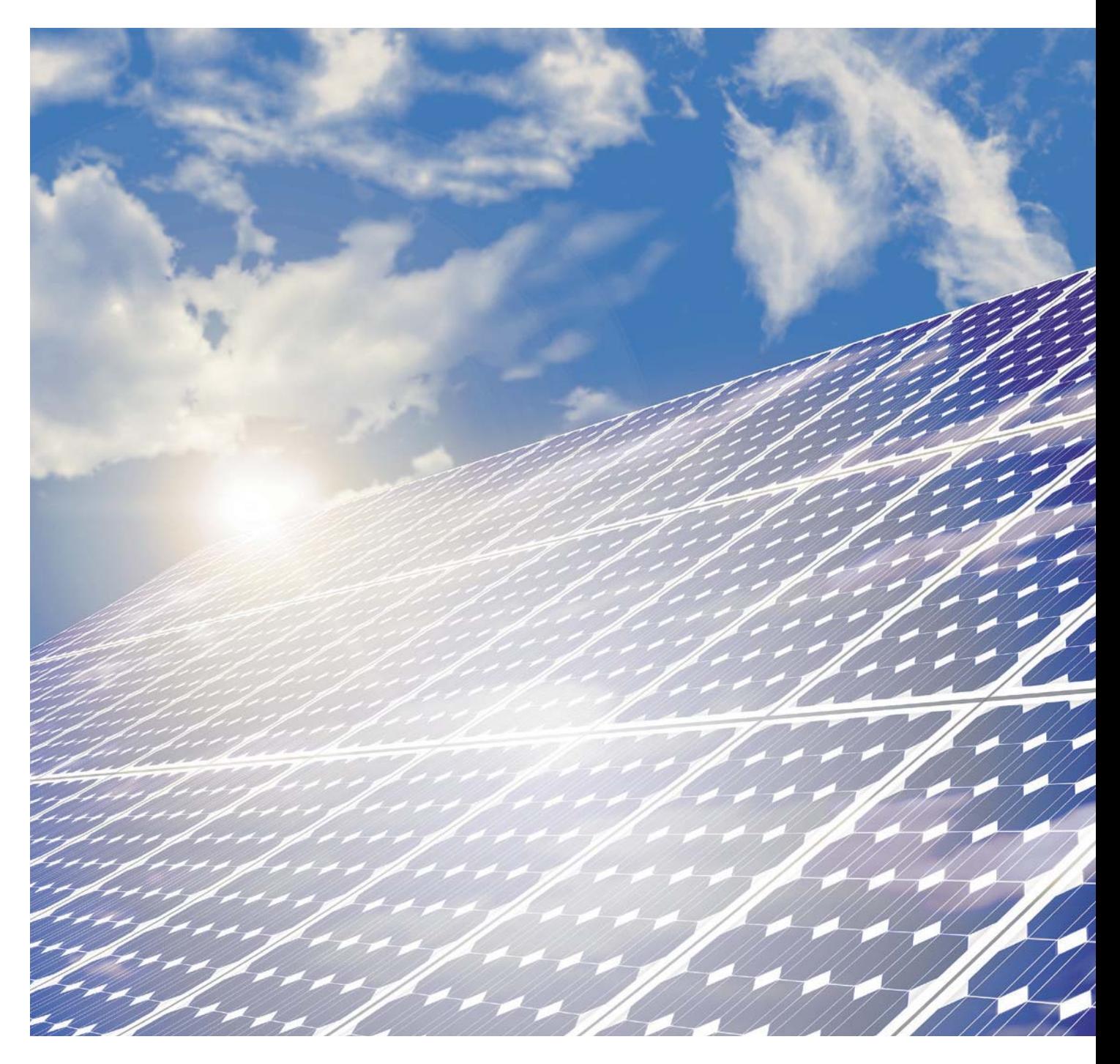

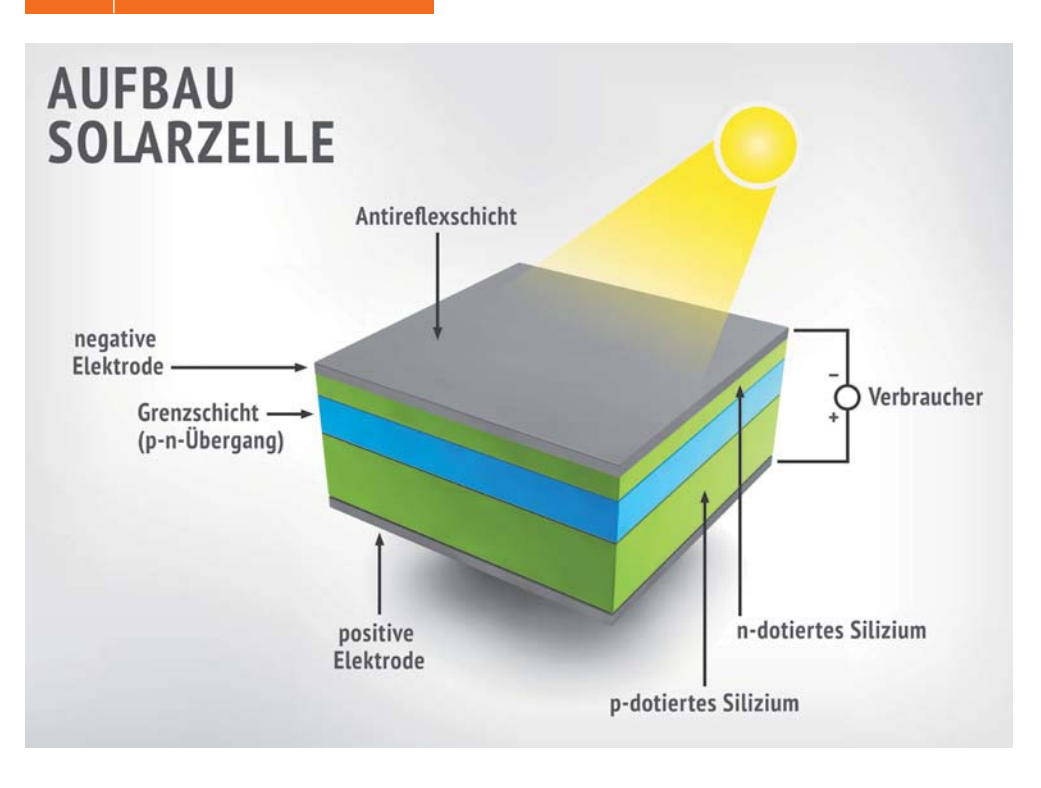

# Die Evolution der Solartechnik

Seit vielen Jahren kennen wir die kristallinen Solarzellen, die sich in die Dickschicht-Ausführung "Monokristallin" und "Polykristallin" aufteilen. Dazu kam zunächst die Dünnschicht-(Amorph-)Technologie. Bild 1 zeigt den grundsätzlichen Aufbau einer Solarzelle. Als hauptsächliches Halbleitermaterial kommt dabei Silizium mit unterschiedlichen Kristallstrukturen zum Einsatz. Die polykristalline Zelle besteht aus vielen, gut sichtbaren Einzelkristallen, die durch Korngrenzen voneinander getrennt sind. Diese Kristallstrukturen entstehen beim Herstellen der als Grundlage für die später daraus geschnittenen Scheiben dienenden Siliziumblöcke. Wenn diese nach dem Gießen abkühlen, bilden sich die charakte-

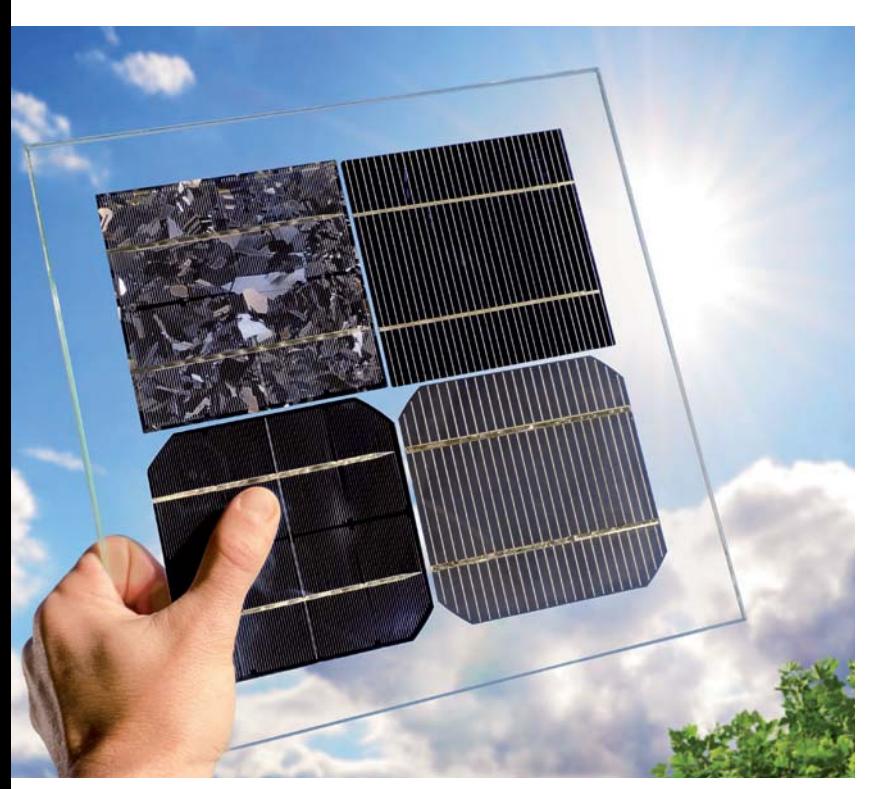

*Bild 2: Im Aussehen gut zu unterscheiden: Links oben eine polykristalline Zelle, die monokristallinen Zellen sind in unterschiedlichen Färbungen und Strukturen verfügbar.*

ristischen Kristallstrukturen. Durch das im Vergleich weniger aufwendige Herstellungsverfahren haben polykristalline Solarzellen zwar ein gutes Preis-Leistungs-Verhältnis, ihr Wirkungsgrad ist mit derzeit bis zu 18 % allerdings relativ gering. Dazu tragen vor allem die geringe Reinheit des Siliziums im einstufigen Herstellungsvorgang und die Lichtbrechungen durch die unregelmäßige Kristallstruktur bei. Aufgrund der im Verhältnis zu anderen Zellenarten geringen Kosten dominierten polykristalline Zellen lange den Markt.

Die Herstellung monokristalliner Solarzellen ist aufwendiger. Hier werden (es gibt mehrere Herstellungsverfahren) in einem weiteren Herstellungsschritt nach der Schmelze einkristalline Stäbe aus der Siliziumschmelze gezogen und zu Wafern verarbeitet. Dadurch wird eine hohe Reinheit des Halbleitermaterials erreicht und damit auch ein höherer Wirkungsgrad (Effizienz) im Bereich von bis zu 25 %. Sie sind zwar teurer als polykristalline Zellen, benötigen aber aufgrund des höheren Wirkungsgrads weniger Fläche als in der Leistung vergleichbare polykristalline Zellen.

Im Aussehen lassen sich die beiden Technologien deutlich unterscheiden, wie Bild 2 dokumentiert. Monokristalline Module findet man im typischen Dunkelblau und in Schwarz. Hauptsächlich sind hier, neben verschiedenen Siliziumtypen, die auf die eigentliche Solarzelle aufgebrachten Anti-Reflexionsschichten, die die ungewollte Eigenreflexion der Solarzelle mindern, verantwortlich. Gleichzeitig ergibt sich durch die Beschichtung der Solarzellen auch eine unterschiedliche Verarbeitung des Lichtfarbspektrums. So nutzen schwarz beschichtete Zellen gegenüber blau beschichteten Zellen auch einen Teil der Infrarotstrahlung besser und sie absorbieren das Licht insgesamt besser, auch daher rührt die höhere Effizienz. Schließlich ist Schwarz auch ein bei Anwendern beliebtes Designelement, dazu zählen dann auch schwarze statt weiße Rückseitenfolien und schwarze Rahmen.

*Bild 1: Der prinzipielle Aufbau und die Funktion einer Solarzelle*

Beiden Technologien ist zu eigen, dass die Effizienz mit steigender Zellentemperatur (Betriebstemperatur) sinkt, weshalb die Hersteller diesen auch stets unter den Standard-Testbedingungen (Abkürzung STC in den Datenblättern und auf dem Modul) von 25 °C angeben. Zu den STC zählen auch die Standardsonneneinstrahlung (Bestrahlungsstärke bei klarem Himmel) von 1000 W/m<sup>2</sup> und "Air Mass" (AM), der Strahlungseinfall im Verhältnis zum Weg der Sonnenstrahlen durch die Atmosphäre. Hier trifft man den Standardwert 1,5, das heißt einen Einstrahlungswinkel der schräg stehenden Sonne von 48,2 Grad. Eine senkrechte Einstrahlung, wie man sie bei genau senkrechtem Einfall der Sonnenstrahlung, z. B. über dem Äquator und mittags im Hochsommer findet, wird mit AM = 1 definiert, AM = 0 hieße ungefilterte Einstrahlung ohne Atmosphäre. In der Praxis werden, wie bei den Emisssions- oder Verbrauchsversprechen der Autoindustrie, diese Werte jedoch nur als Idealfall erreicht. 25 °C sind im Sommer, vor allem bei Windstille, schnell und weit überschritten, und auch die Luft ist selten ganz klar, sodass die 1000 W/m<sup>2</sup> kaum einmal erreichbar sind.

So geht man bei einem zweiten Testverfahren, NOCT genannt, eher von realistischeren Bedingungen aus, also geringere Bestrahlungsstärke (800 W/ m2 ) und andere Temperaturwerte (Umgebung 20 °C, Betriebstemperatur 42 bis 48 °C) sowie nahezu Windstille (Windstärke 1). Dazu muss in dieser Prüfung die Leerlaufspannung des Moduls (Uoc) angegeben werden. Module, die nach NOCT geprüft sind, tragen das Gütezeichen RAL-GZ 966 [1]. Natürlich unterliegen auch alle anderen Zellentechnologien diesen Normen.

#### **Problem Teilverschattung**

Ein Problem sowohl bei polykristallinen als auch monokristallinen Solarmodulen ist das der Teilverschattung oder partiellen Verschmutzung. Die meist 60 oder 72 Zellen eines Moduls sind in Reihe geschaltet.

Werden eine oder mehrere Zellen durch Verschattung nicht ausreichend beleuchtet – es findet also ein geringerer Elektronenfluss in der Zelle statt –, wird der Stromfluss im gesamten Zellenstrang abgesenkt. Das darf man sich grob so vorstellen, als ob in einer Reihenschaltung von Widerständen einer der Widerstände erhöht wird und so den fließenden Strom in der gesamten Reihenschaltung absenkt.

Damit wird der vom Modul insgesamt gelieferte Strom erheblich reduziert. Außerdem erhitzt sich die betroffene Zelle bei länger andauernder Teilverschattung stark und es kann zum gefürchteten Hotspot kommen: Die Zelle schmilzt und zerstört das Modul. Vielfach wird auch hier der bekannte Vergleich mit einem geknickten Wasserschlauch herangezogen: Das weiter fließende Wasser staut sich, bis der Schlauch genau hier platzt. Die Hersteller steuern diesem Effekt entgegen, indem sie sogenannte Bypass-Dioden installieren. Diese sind antiparallel zum Solarmodul bzw. einem Zellenstrang geschaltet. Fällt eine Zelle und damit der Strang durch Verschattung aus, leitet die Bypass-Diode den Strom ab und verhindert so den Hotspot-Effekt.

Um trotz Teilverschattung weiter den maximal möglichen Restertrag aus dem Solarmodul zu gewinnen, greifen Hersteller vielfach zu der Methode, die Zellen des Moduls in mehrere separate Teilstrings aufzuteilen und diese jeweils mit einer Bypass-Diode zu versehen. So wird idealerweise nur der Teil des Moduls deaktiviert, der von der Verschattung betroffen ist. Die Konfiguration des Moduls sollte man darum auch bei Planung einer Anlage berücksichtigen ‒ je nach Bypass-Bestückung kann schon eine andere Lage des Moduls etwa die Teilverschattung durch Bäume über den Tag kompensieren. Oder es werden, z. B. bei jahreszeitlich bedingter Verschattung (z. B. belaubte Bäume), die betroffenen Module einem eigenen Wechselrichter mit MPPT-Tracker zugeordnet. Bei einer tageszeitlich wandernden Verschattung kann man sogenannte Leistungsoptimierer direkt an den Modulen einsetzen, die die zentrale MPPT-Trackerfunktion des Wechselrichters auf die Modulebene herunter dezentralisieren. Leistungsoptimierer auf Modulebene sind allerdings u. a. aufgrund des höheren technischen und Wartungsaufwands umstritten.

Sinkt die Leistung eines Moduls oder eines Modulstrings (mehrere in Reihe geschaltete Solarmodule) länger drastisch ab, sollte man bei einer Einzelmessung der Module die Bypass-Dioden ausmessen (sofern man an sie herankommt). Denn eine etwa durch Gewitter beschädigte Diode kann nicht wirken und das teilverschattete Modul senkt die Leistung des gesamten Modulstrings stark ab.

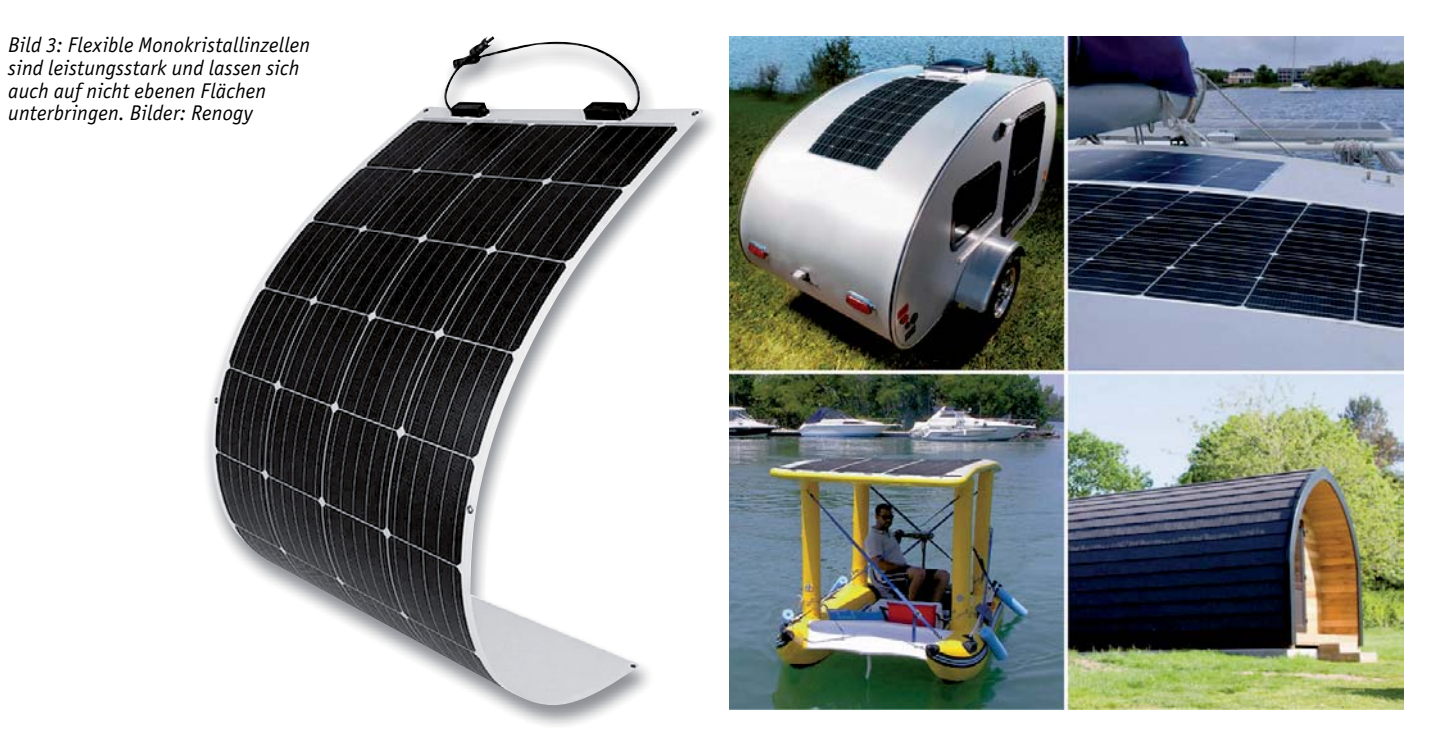

Einige Solarmodulhersteller wenden zur Verringerung der Verschattungsverluste und der möglichen Schäden auch die sogenannte Halbzellentechnik an. Dabei werden die Solarzellen nochmals geteilt und so verschaltet, dass sich der hindurchfließende Strom jeweils halbiert und damit die Widerstandsverluste sinken. Durch die Parallelschaltung der Zellenstränge können somit die Verschattungsverluste ebenfalls gesenkt werden.

### **Monokristallin und flexibel**

Monokristalline Zellen gibt es nicht nur in der Standardausführung als starres Modul, es gibt sie auch als sehr dünn ausgeführte und auf eine stabile und flexible Trägerfolie auflaminierte Zelle, die dann alle Eigenschaften einer monokristallinen Zelle hat, aber

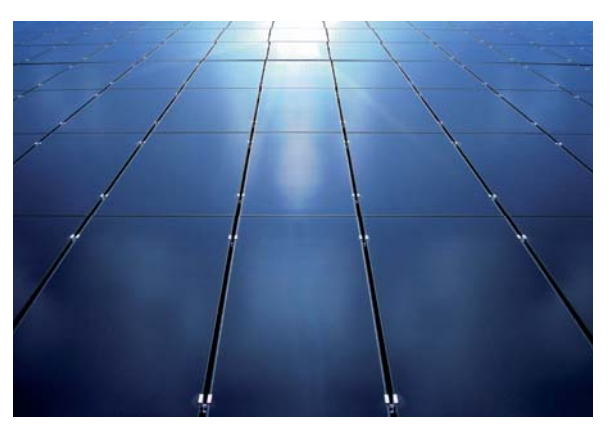

*Bild 4: Das typische Erscheinungsbild amorpher Dünnschichtzellen, gleichmäßig, ohne hervorstechende optische Struktur*

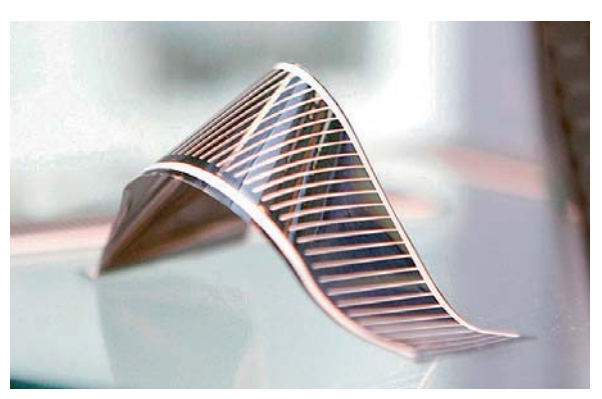

*Bild 5: CIGS-Solarmodule können sehr flexibel ausgeführt werden und sich an nahezu jeden Untergrund anpassen. Bild: Solarion*

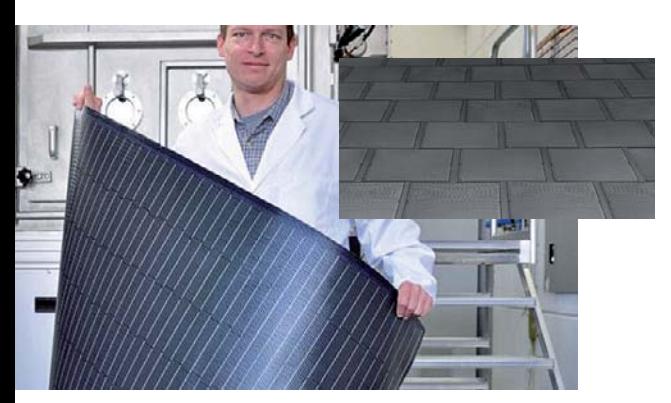

*Bild 6: Auflaminierte CIGS-Solarmodule fügen sich harmonisch in eine Dachstruktur ein. Bild: Solarion*

sehr weitgehend flexibel ist. Damit eignet sie sich für eine Vielzahl an Einsätzfällen mit nicht ebenen Aufbauflächen (Bild 3).

#### **Amorph ‒ dünn, leicht, besser bei Schwachlicht**

Amorphe Dünnschichtzellen werden durch das Aufdampfen einer dünnen Siliziumschicht auf einen Träger, z. B. aus Polyamid, hergestellt. Sie sind dadurch leicht und haben ein in der Fläche gleichmäßiges optisches Bild ohne auffällige Strukturen (Bild 4).

Ihre Effizienz ist zwar geringer als die der Dickschichtzelle (deshalb benötigen sie mehr Fläche bei gleicher Leistung), sie weisen aber ein gutes Schwach- und Streulichtverhalten auf. Zudem sind sie weniger anfällig gegen Teilverschattungen. Das einfache Herstellungsverfahren und der geringere Materialeinsatz gegenüber Dickschichtverfahren führen auch zu günstigeren Preisen.

Zunehmende Bedeutung erhalten neben den mikrokristallinen Dünnschichtzellen (μ-Si, Kombination aus reiner Dünnschicht und mikrofeinen Kristallstrukturen, ergibt höhere Effizienz und wird auch oft zur Effizienzsteigerung als Tandemzelle mit amorphem Silizium eingesetzt) die sogenannten CIGS-Dünnschichtzellen, die statt mit Silizium mit alternativen Materialien wie Kupfer-Indium-Gallium-Diselenid in der Adsorberschicht arbeiten. Dadurch wird das Licht besser absorbiert und die Zelle erreicht eine höhere Effizienz (in der Praxis bis 20 %) als die reine amorphe Siliziumzelle. Sie ist aufgrund des seltenen Materials Indium vergleichsweise teuer und unter Umweltaspekten aufgrund der verarbeiteten giftigen Materialien, z. B. Selen, noch nicht endgültig als sicher zu akzeptieren (Auswaschen, Materialabtrag bei langjähriger Nutzung, Entsorgung).

Diese auch sehr leichten Solarzellen haben unter Einsatzaspekten einen weiteren Vorteil. Da sie sehr flexibel ausgeführt werden können, siehe Bild 5, sind sie nicht auf Rahmeneinbauten, völlig glatte Montageflächen etc. angewiesen. So kann man sie u. a. auch auf Dachschindeln laminieren und so sehr homogen an Dächer und Fassaden anpassen (Bild 6). Solche Dachschindeln wiegen dann gerade einmal ca. 3 bis 4 kg je Quadratmeter.

Bis zu einem gewissen Maß sind diese aufgrund der sehr dünnen Beschichtung im μm-Bereich teilweise lichtdurchlässigen Zellen durchaus auch für die Montage auf Fenstern und anderen Glasflächen geeignet. Hier entsteht dann bei hohen Außentemperaturen auch ein klimatisierender Verschattungseffekt für den Raum. Es dürfte nur eine Frage der Zeit sein, bis es CIGS-Lösungen gibt, die als bewegliche Jalousie oder Lamellenvorhang ausgeführt werden. Dazu gibt es derzeit schon Lösungen auf anderer Basis, dazu kommen wir noch.

Eine andere Bauform des CIGS-Moduls ist eine Anordnung von zu einer Röhre gewickelten und auf Glasrohre aufgebrachten Dünnschichtzellen ähnlich der eines Röhren-Solarkollektors für die Warmwasserbereitung. Diese Röhren sind in einem Modul mit starrem Rahmen untergebracht, das wie ein normales Solarmodul verbaut wird. Eine Reflektorfolie hinter den Röhren-Dünnschichtzellen sorgt für die weitere Ausnutzung des reflektierten Lichts.

## **Höhere Ausbeute durch Kombination und spezielle Materialien**

In Kombination mit anderen Halbleitermaterialien wie z. B. Indiumgalliumarsenid werden sogenannte Tandem- und Tripelzellen (Multi Junction Cell) aufgebaut, die bezüglich der verarbeitbaren Wellenlänge breitbandiger, also mit höherer Ausbeute wirken (die Solarzelle arbeitet im Prinzip wie ein Halbleiter-Fotoelement, das entsprechend des Grundmaterials auf eine bestimmte Wellenlänge des sichtbaren Lichts reagiert und in Form der Solarzelle als Stromquelle agiert).

An dieser Stelle sollen auch die auf Galliumarsenid basierenden "III-V-Zellen" aufgeführt werden, die zwar enorm hohe Wirkungsgrade und robuste Temperatureigenschaften aufweisen, aber noch sehr teuer in der Herstellung sind. Deshalb finden sie bisher fast nur in der Raumfahrt ihre Anwendung, da sie unter den Bedingungen im All eine robuste Lösung

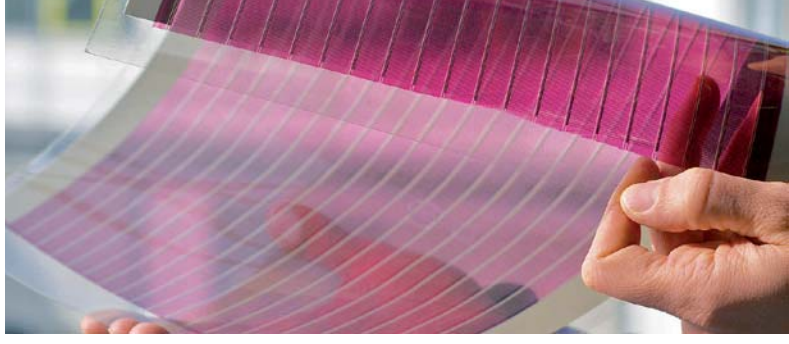

*Bild 7: Organische Solarzellen: Superdünn, semitransparent, flexibel, einfach herzustellen, wenig Materialeinsatz ‒ aber noch viel Forschungspotenzial. Bild: Fraunhofer ISE*

darstellen. Sie müssen hier aber Erwähnung finden, da diese Zellen in den Berichten von Solartechnik-Forschern immer wieder auftauchen – man arbeitet an der ökonomischeren Herstellung der Zellen.

#### **Organische Solarzellen**

Eine große Zukunft haben wohl die organischen Solarzellen (OPV) vor sich. Hier wirken zwar prinzipiell die gleichen physikalischen Vorgänge wie bei den anorganischen Zellen, allerdings erleben wir hier organische Halbleiter in Form komplexer Kohlenstoffverbindungen, also Kunststoffe, in Aktion. Ein Vorteil liegt sofort auf der Hand: Man verzichtet hier auf viele kritische Bestandteile der kristallinen Zellen wie etwa Schwermetalle.

Die Zelle basiert auf der Kombination verschiedener Metalle an den Elektroden und der dazwischen liegenden Schicht aus organischem Material (Polymer). Der Stromfluss entsteht durch den schnellen Ladungstransport der Elektronen durch das Auftreffen des Lichts zwischen einem sogenannten konjugierten Polymer (Elektronendonator) und Fullerenen (geordnet gebildete, hohle Kohlenstoffmoleküle), die den Elektronenakzeptator bilden [2]. Allein die komplette Beschreibung der detaillierten Funktionsweise und der noch zu lösenden Probleme dieser Zellenart würde den Rahmen dieses Artikels sprengen.

Zahlreiche Forscher und Hersteller arbeiten mit Hochdruck an der Vervollkommnung und Effizienzsteigerung dieser Technik, denn sie verspricht mit ihren vielen Vorteilen der Solartechnik zahlreiche weitere Anwendungen zu erschließen. Führend ist in Deutschland das Fraunhofer-Institut für Solare Energiesysteme ISE, das sich intensiv mit effizienten und einfach herzustellenden Materialstrukturen der OPV beschäftigt (Bild 7). So arbeitet man daran, die Materialien so aufeinander abzustimmen, dass die derzeit im Labor erreichte Effizienz von 14,9 % noch gesteigert werden kann. Wenn man unter [3] nachliest, kann man erahnen, dass der Weg noch lange nicht zu Ende gegangen ist, bevor man leistungsfähige, großflächige Module in dieser Technik herstellen kann.

Die Vorteile dieser Technik rechtfertigen gegenüber den noch vorhandenen Nachteilen wie der kurzen Lebensdauer (das kennen wir bereits von der OLED-Technik) und der geringen Effizienz den Aufwand. Allen voran der erwähnte Verzicht auf den Einsatz gefährlicher Stoffe, denn noch erfüllen die gängigen Solarzellentechniken nicht die Anforderungen der RoHS-Richtlinie. Auch die Herstellung ist sehr umweltfreundlich, da nur wenig Energie und sehr wenig Material benötigt wird. Die Solarzellensubstrate können im direkten Rolle-zu-Rolle-Verfahren auf eine flexible Folie gedruckt werden, die ganz einfach auch auf gebogenen Flächen per Klebebefestigung (wie ein LED-Band) anbringbar sind. Es besteht keine Bruchgefahr und es sind auch transparente Zellen realisierbar perfekt für die Beschichtung von Fensterflächen, Vorhängen etc.

Apropos Vorhänge. Das deutsche Start-up "Suncourtain" [3] hat ein Gebäude-Verschattungssystem entwickelt, das genau auf dieser OPV-Technik basiert (Bild 8). In den semitransparenten Lamellen des Vorhangs befinden sich OPV, die Strom erzeugen. So kann der Vorhang nicht nur zur Gebäudeklimatisierung (UV-Filter, Verschattung nach innen und Reflektion nach außen) dienen, sondern auch gleich den Strom für die weitere Gebäudetechnik liefern oder einen Energiespeicher laden. Solch ein System ist natürlich auch für jeden Bestandsbau geeignet, da keine Anbauten oder baulichen Veränderungen notwendig sind. Zudem ist

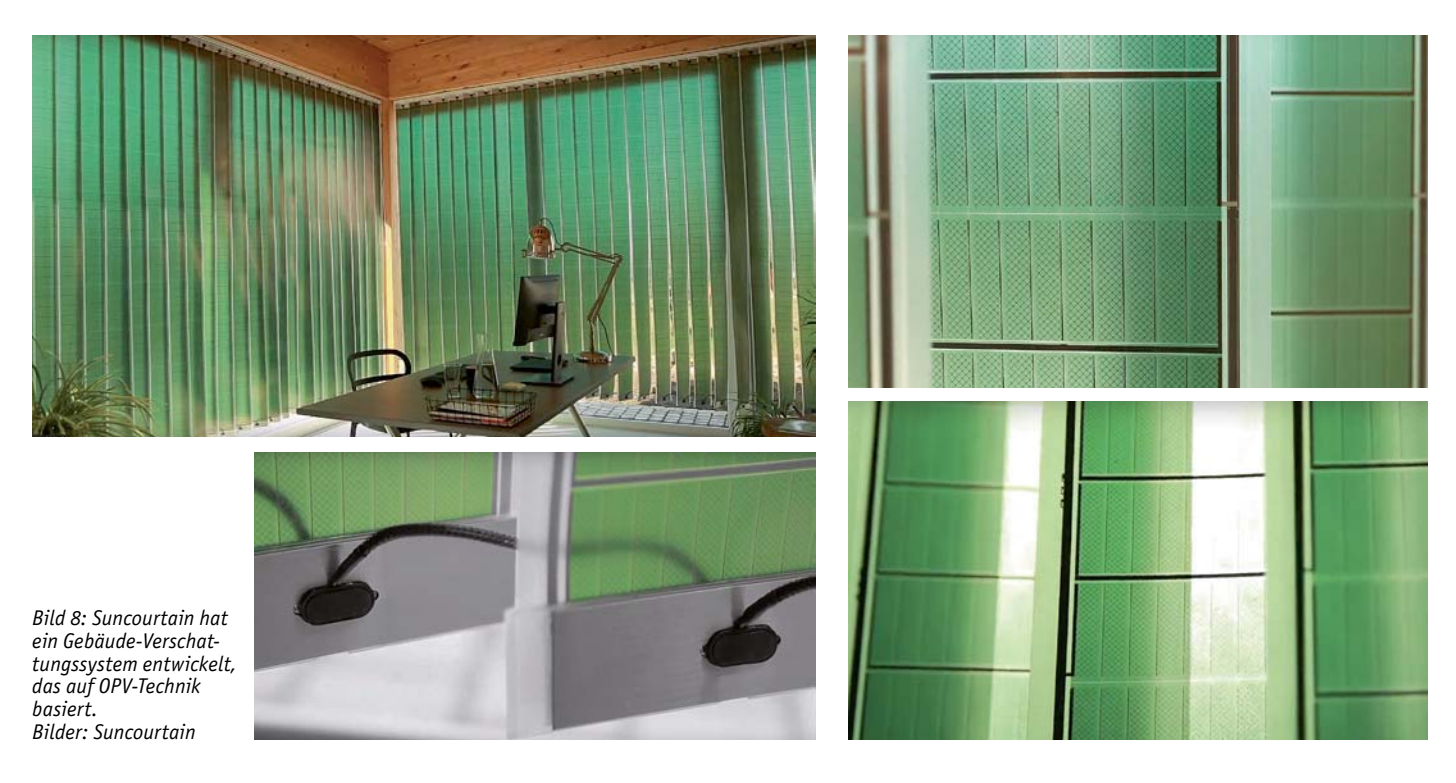

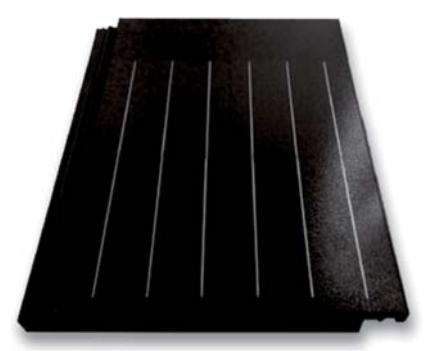

*Bild 9: Die Solar-Dachschindel von SolteQ sieht aus wie eine normale flache Dachschindel und ergibt ein homogenes, vollflächiges Bild auf dem Dach. Bilder: SolteQ Europe GmbH*

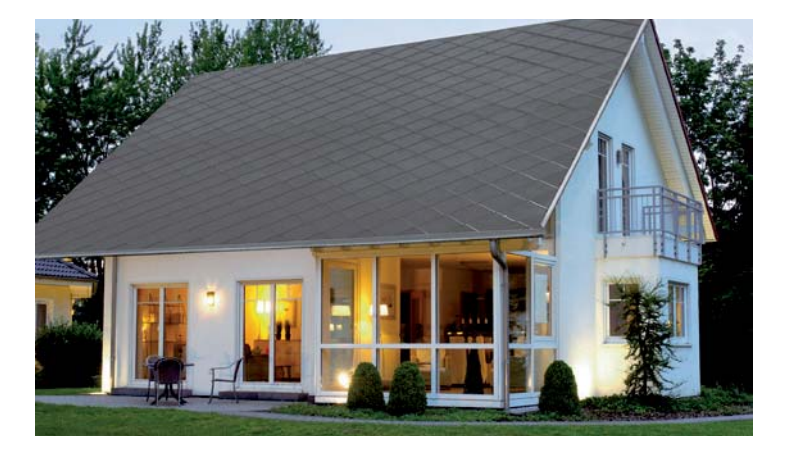

das System je nach Umfang als für jederman einfach installierbares Stecker-Solarsystem verfügbar.

Bereits anhand solch einer Anwendung kann man den OPV eine große Zukunft prognostizieren. Sie könnten zu einer noch einfacheren, schnelleren und viele weitere Nutzer zu erreichenden Technologie der näheren Zukunft werden. Sie haben, wenn die Nachteile beseitigt sind, durchaus das Zeug, ein ernsthafter Konkurrent zur herkömmlichen Solartechnik zu werden. Fassaden und Fensterfronten können damit fast unsichtbar zu großflächigen Stromlieferanten werden. Außerdem könnten sie auch erheblich zur mobilen Stromerzeugung beitragen, auf Autodächern, in die Kleidung oder in portable Geräte integriert.

#### **Spezialisten**

Auf einige spezielle Formen und Einsatzzwecke sind wir ja bereits eingegangen. Während die polykristallinen Solarzellen auch angesichts des Effizienzfortschritts bei den monokristallinen Zellen (hier vermeldete Jinko Solar erst kürzlich einen neuen Rekord von 25,25 %) an Bedeutung verlieren, gewinnen Anwendungen mit monokristallinen und amorphen Zellen, die auch kreative Einsatzarten zulassen.

Solarzellen müssen nicht mehr als optischer Fremdkörper auf dem Dach montiert sein – der Solarziegel kann den herkömmlichen Dachziegel ersetzen. Die derzeit noch am meisten verbreitete Form ist die der "Solarschindel", wie sie z. B. von SolteQ (Bild 9) oder von Tesla kommt. SolteQ [4] bietet diese Solarschindeln in vielen verschiedenen Formen und Farben an. So kann man die gesamte der Sonne zugewandte Dachfläche lückenlos nutzen und auch etwa auf der Nordseite mit normalen optisch entsprechenden Schindeln/ Ziegeln decken. Denn die angebotenen Solardachzie-

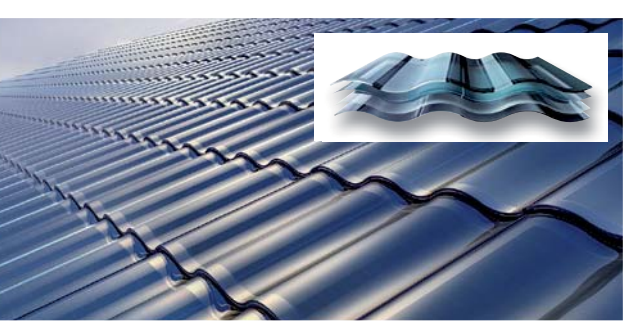

*Bild 10: Verschiedene Hersteller bieten Dünnschicht-Solardachziegel in der traditionellen Ziegelform an. Bild: Hanergy Thin Film Power*

gel/Schindeln sind in Standardformen ausgeführt. Gegenüber dem mit Solarmodulen, ob Aufdach oder Indach, ausgeführten Solardach gewinnt hier eindeutig die Optik, und man muss keine unregelmäßigen Restflächen wie beim Solarmodul auslassen. SolteQ belässt es aber nicht bei der reinen Stromerzeugung, die Firma bietet eine komplette Solardachkonstruktion an, bei der auch Heizungs- und Warmwasserwärme gewonnen wird ‒ ohne zusätzliche Kollektoren. Dabei werden die Solarschindeln mit geringem Abstand zur Unterkonstruktion angeordnet. Unter ihnen steigt die Luft von der Dachkante Richtung Dachfirst, sie wird dabei von den Solarzellen erwärmt. Über ein Sammelrohr im First saugt eine Wärmepumpe die warme Luft an und leitet sie an die Wärmetauscher der Heizungs-/ Warmwasserbereitungsanlage. Hier deckt ein Pufferspeicher den Bedarf an Heizungs- und Warmwasser ab. Dieses System kann man an alle Heizungsanlagen mit Solarspeichersystem sogar nachträglich anbinden, ein zusätzlicher externer Pufferspeicher kann für Reserven sorgen.

Schließlich sorgt das Solardach auch für eine wärmeisolierende Wirkung: Es hält Sonnenstrahlung vom Gebäude ab und durch die Hinterlüftung entsteht auch ein kühlender Effekt. Somit muss das Dach auch weniger stark isoliert werden.

Wem die glatte Schindeloptik nicht zusagt  $-$  es gibt inzwischen auch Solarziegellösungen in der herkömmlichen Dachziegeloptik. Die chinesische Firma Hanergy [5], ein Spezialist für hocheffiziente Dünnfilm-Solarzellen, und neuerdings auch Tesla realisieren Solardächer in der Form traditioneller Dachziegel mit all deren bautechnischen und optischen Vorteilen (Bild 10). Das Dach lässt sich wie mit normalen Dachziegeln aufbauen, ist genauso wind- und wasserdicht, beständig gegen Witterung, insbesondere auch gegen Hagel und Vereisung, und kann absolut vollflächig mit Solarzellen belegt werden. Hanergy hat über deren Niederlassungen in Amsterdam und Uppsala schon zahlreiche Pilotprojekte in Europa realisiert. Tesla steigt nun als nächster Anbieter dieser Dachziegelform ein.

Die Solarziegel basieren auf Dünnfilm-Solarzellen, die sich ja bekanntlich auch biegen lassen. Diese sind in mehrere mechanisch schützende und die Befestigungsmöglichkeiten enthaltende Materialschichten eingebettet, sodass sich ein stabiler und robuster Glasziegel ergibt.

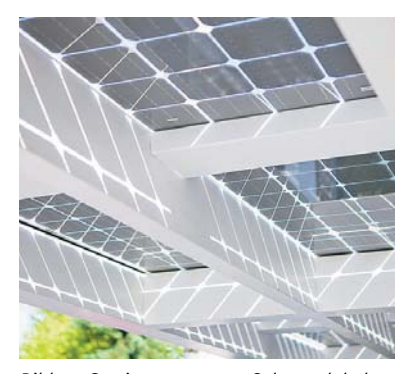

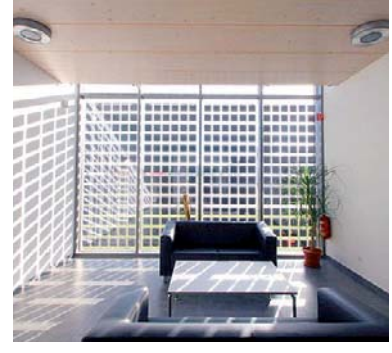

*Bild 11: Semitransparentes Solarmodul als Balkon- oder Terrassendach, Bild: Solarwatt* 

*Bild 12: Semitransparente Module lassen sich direkt in Fassade und Fensterfronten integrieren. Bild: www.Solarterrassen.de*

Apropos Glas – das ist bekanntlich durchsichtig und lässt Licht in Gebäude und Räume. Dem tragen Hersteller Rechnung, die Solarmodule anbieten, die teilweise lichtdurchlässig sind. So gibt es semitransparente Dünnschichtmodule ebenso wie monokristalline, rahmenlose Module, die nicht mit einer Abdeckfolie auf der Rückseite verschlossen sind und so über die freien Glasflächen Licht hindurchlassen. Gleichzeitig sorgen sie für eine Beschattung. Derartige Module können z. B. als Balkon- oder Terrassendach (Bild 11), als Carportdach oder in die Glasfassade integriert (Bild 12) eingesetzt werden. Letztere Technik kann auch ganz wesentlich dazu beitragen, die Gesamtenergieeffizienz von Gebäuden zu erhöhen.

Ganz ähnlich ausgeführt ist die derzeit einen Run erlebende Bifacial-Technik (Bifacial – engl: zwei Gesichter). Auch diese Zellen sind ohne Rückseitenbeschichtung ausgeführt. Sie nehmen auf beiden Seiten Licht auf und bieten damit eine deutlich höhere Gesamteffizienz. Einmal weil sie ohne Nachführen über den Tagesverlauf verschiedene Sonneneinstrahlungswinkel ("Ost/West") abdecken können, aber auch weil sie von hellen Flächen reflektiertes Licht auf der Rückseite absorbieren (indirekte Strahlung). Wer aufmerksam beobachtet, kann diese Zellen mitunter an Brückengeländern, in Lärmschutzanlagen oder neuerdings auch als Grundstücksumfriedung, wie die aus den bifacialen AgriPV-Anlagen abgeleiteten Zaunelemente von Next2Sun [6], sehen. Die typischerweise als 400-W-Monokristallin-Zellen mit beidseitiger Glasabdeckung ausgeführten Zellen erreichen auf der Rückseite eine Effizienz von ca. 85 % der Vorderseite und machen sich damit quasi doppelt bezahlt. Next2Sun bietet diese Technik bereits seit einiger Zeit für den Agrarbereich an, als reine Solarfelder platziert oder praktisch als Umfriedung für Weiden (Bild 13). Als fertig vormontiertes Zaunelement kann man den Solarzaun auch für Grundstücksumfriedungen einsetzen (Bild 14).

Die bifacialen Zellen haben im Übrigen ein großes Potenzial für die immer stärker im Kommen begriffenen Balkonkraftwerke. Ob an der Bal-

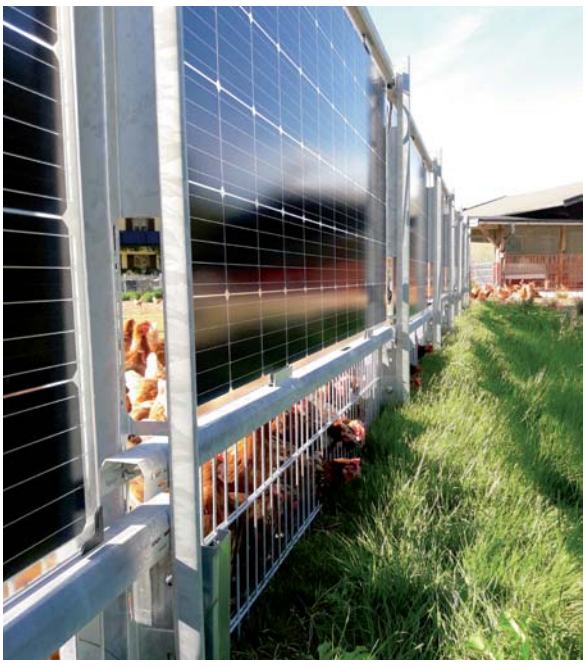

*Bild 13: Bifaciale Solarmodule in eine Weideumzäunung integriert, Bild: Next2Sun*

konbrüstung, auf einer hellen Fläche aufgestellt oder als architektonisches Element verwendet, liefern diese, allerdings auch etwas teureren Zellen mehr Strom über den Tag ab.

# Strom selbst erzeugen – Balkonkraftwerke

Für den privaten Anwender, der Strom aus dem Sonnenlicht selbst erzeugen will, kommen je nach Voraussetzung mehrere Anlagenvarianten in Betracht. Als Eigentümer hat man die Möglichkeit, eine ganz normale große Anlage im kWp-Bereich zu installieren, entweder bei fachlicher Voraussetzung in Eigenmontage mit Abnahme und Anbindung durch Elektrofachpersonal oder durch eine Solar-Fachfirma. Die hohen Investitionen und auch die fiskalischen Folgen der bei großen Anlagen fast unvermeidlichen Einspeisung ins öffentliche Netz will aber lange nicht jeder tragen, der aber dennoch seinen eigenen Beitrag zur Energiewende leisten will. Und als Mieter hat man ohnehin nur äußerst begrenzte Möglichkeiten.

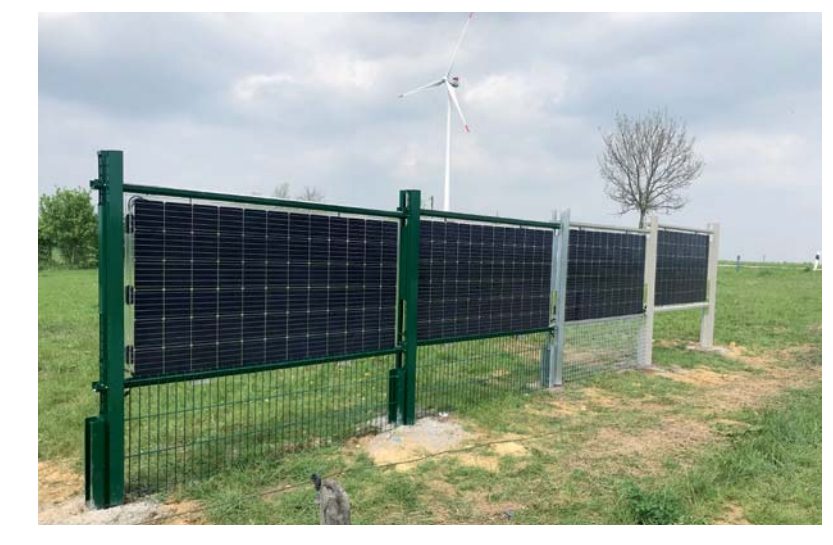

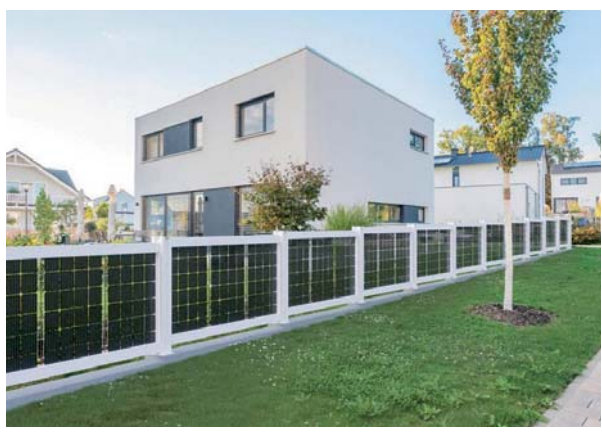

*Bild 14: Der bifaciale Solarzaun wird in verschiedenen Zaunfeldformen angeboten. So kann man damit auch das Grundstück umfrieden. Bilder: Next2Sun/solarcarport [7]*

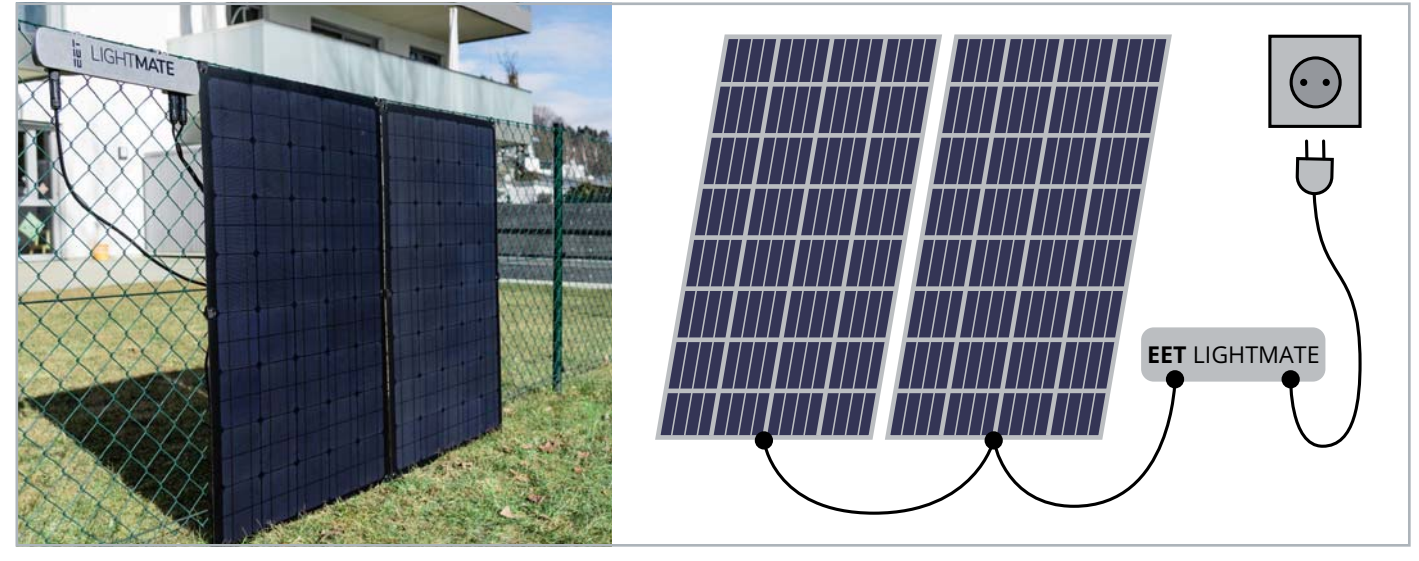

*Bild 15: So einfach ist eine Stecker-Solaranlage, hier die EET LightMate, zu installieren. Bilder: EET/ELV*

Betrachten wir aber genau diese Seite der Solarstromerzeugung. Eine kleine Anlage mit wenigen Modulen und unkompliziertem Anschluss an das hausin-

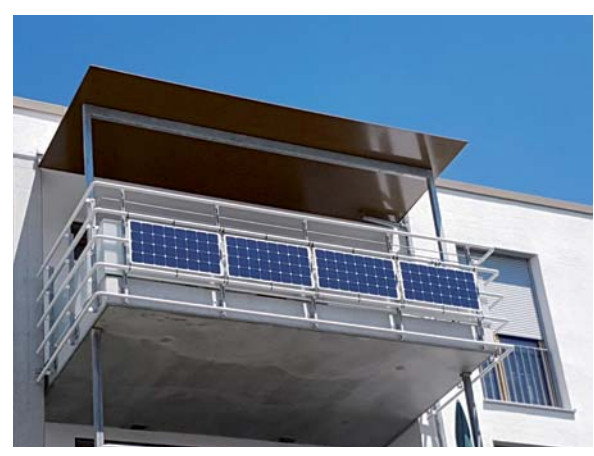

*Bild 16: Typisches Balkonkraftwerk mit Montage der Solarmodule in der Balkonbrüstung, Bild: Energieagentur Kreis Konstanz*

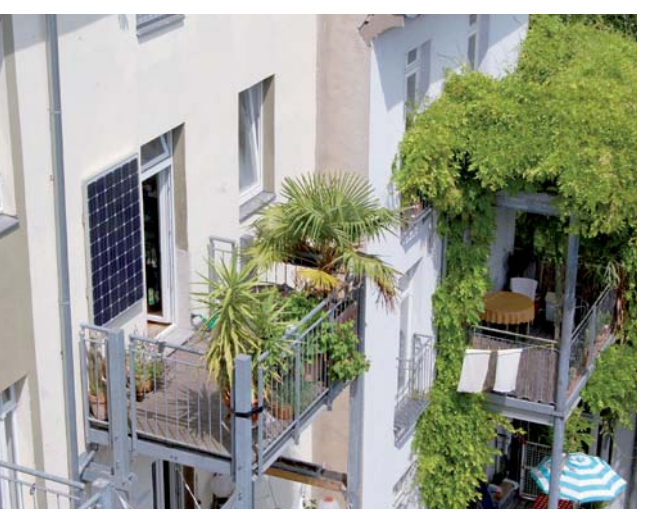

*Bild 17: Für ein Solarmodul findet sich überall ein Plätzchen. Bild: indielux*

*Bild 18: Die Symbole für einen Stromzähler mit Rücklaufsperre (links) und einen Zweirichtungs-(Einspeise-)Zähler (rechts).*

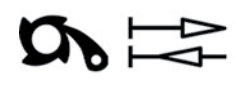

terne Stromnetz kann, auch angesichts rasant steigender Strompreise, der Weg sein, zumindest einen Teil des eigenen Stromverbrauchs selbst zu erzeugen, statt ihn aus dem öffentlichen Netz zu beziehen. Lange haben sich vor allem die Netzbetreiber gegen diese Art der Selbstversorgung gewehrt. Seit 2018 gilt aber auch in Deutschland, nachdem Hunderttausende dieser Anlagen ohne Probleme in Europa laufen (z. B. in den Niederlanden allein 200.000), dass man bis zu einer Einspeiseleistung von 600 W (entspricht bei nominal 230 V einem Strom von gerade 2,6 A) ein Solarsystem einfach selbst aufstellen und anschließen kann. Im einfachsten Fall greift man hier zur Stecker-Solaranlage, einer Variante des sogenannten Balkonkraftwerks. Diese ist tatsächlich sehr einfach aufgebaut (Bild 15 zeigt die Konfiguration der von ELV angebotenen LightMate-Anlage von EET [8]) und man kann sie einfach Plug & Play an eine beliebige Steckdose im Haus anschließen.

Die Strom liefernden Zellen können je nach zur Verfügung stehendem Aufbauplatz (und bei Mietwohnungen in Absprache mit dem Vermieter) an der Balkonbrüstung (Bild 16), an der Hauswand (Bild 17), auf dem Dach oder im Garten aufgeständert platziert werden. Das benötigte Montagezubehör wird mitgeliefert.

Die Zellen liefern ihren Strom an einen speziellen mitgelieferten Wechselrichter, der vor allem der VDE-AR-N 4105 entsprechen muss. Diese Norm legt neben den Parametern, die der Wechselrichter als netzkompatibler Stromerzeuger im Stromnetz zu erfüllen hat, in der Essenz vor allem fest, dass er immer netzgeführt (im Gegensatz zu inselfähigen Wechselrichtern) zu arbeiten hat und bei Trennen vom Netz - immerhin hat man dann einen Schutzkontaktstecker mit blanken Kontakten in der Hand – sofort den Ausgang abzuschalten hat (NA-Schutz).

Wir wollen an dieser Stelle nicht weiter auf die auch diese kleinen Anlagen betreffenden Meldepflichten und die vielfältigen Hindernisse eingehen, die manche Netzbetreiber den Nutzern immer noch in den Weg legen, nur so viel: Auch die kleine Stecker-Solaranlage muss im Marktstammregister der Bundesnetzagentur eingetragen und eine sogenannte vereinfachte Anmeldung an den Netzbetreiber abgegeben werden. Genaueres dazu und alle relevanten technischen Details zum Aufbau und Anschluss von Stecker-Solaranlagen findet man u. a. in [9]. Die eventuell größte Hürde kann für Mieter der Stromzähler sein. Ist dies noch ein herkömmlicher Ferraris-Zähler mit Drehscheibe und ohne Rücklaufsperre, muss dieser zwingend ausgetauscht werden gegen einen Zähler mit Rücklaufsperre, oder, wenn man tatsächlich beabsichtigt, in das öffentliche Netz einzuspeisen, einen Zweirichtungszähler. Ein einfacher Zähler könnte nämlich bei der Einspeisung rückwärts laufen  $-$  das wäre nicht zulässig. Bild 18 zeigt das Symbol der Rücklaufsperre. Wenn dies am Zähler zu sehen ist, besteht Rechtssicherheit.

## **Selbst bauen?**

Eine solche Anlage kann man sich als Selbstbauer, der über die erforderlichen Fachkenntnisse verfügt, natürlich auch aus handelsüblichen Komponenten nach eigener Konfiguration aufbauen. Entscheidend ist dabei immer die Einhaltung aller fachlichen Regeln. Das beginnt bei der mechanisch und elektrisch sicheren Montage der Solarmodule, geht über einen normgerechten Wechselrichter und endet am zugelassenen Anschluss an das Stromnetz. Hält man die Parameter (max. 600 W Einspeisung, normgerechtes Verhalten des Wechselrichters und dessen Zulassung im eigenen Land) und die Art der Einspeisung in einer der zugelassenen Varianten ein, spricht aus technischer Sicht nichts gegen eine Eigenbaukonfiguration eines sogenannten Balkonkraftwerks.

Hier ist man flexibler in der Komponentenwahl. So kann man hocheffiziente Zellen einsetzen, so etwa gegenüber Standardzellen Platz sparen. Oder flexible Zellen, die sich besser platzieren lassen. Man kann durchaus auch mehrere Zellen in verschiedenen Ausrichtungen einsetzen, um den Sonnenstandverlauf über den Tag besser abzudecken. Für diesen Fall gibt es spezielle kleine Modulwechselrichter, die jedes Modul einzeln per MPPT tracken (Bild 19). Diese schaltet man ggf. in Reihe bis zur maximalen Leistungsgrenze von 600 W und schließt sie dann an das Stromnetz an.

#### **Gebraucht ‒ warum nicht?**

Für den privaten Anwender und Selbstbauer ist auch durchaus ein Blick auf den Gebrauchtzellenmarkt interessant. Insbesondere Solarparkbetreiber oder Betreiber großer Anlagen wechseln oft, ähnlich den Akkus in Netzersatzanlagen von Kommunikationsanlagen, ihre Solarmodule lange vor Ablauf der nominellen Lebensdauer aus. Sei es aufgrund von einsetzendem Leistungsverlust oder aus Modernisierungsgründen. Solarzellen-Recycling ist eine teure Sache und technologisch noch nicht überall durchgehend abgesichert, deshalb ist es der ökonomischere und ökologischere Weg, ansonsten intakte Module wie Akkus einer Zweitnutzung zuzuführen. Die Zellen sind vergleichsweise preiswert und weisen vielfach noch nach durchschnittlich zehn Jahren Nutzung beeindruckende Leistungswerte auf. Wenn man Platz hat, nimmt man eben eine oder zwei Zellen mehr und kommt so günstig an seine Solarzellen.

#### **Der Anschluss an das Stromnetz**

Stichwort Anschluss - ein in Normungsgremien, Solarforen und Interessengemeinschaften viel diskutiertes Thema. Grundsätzlich ist der Anschluss eines normgerechten Wechselrichters an Endstromkreise entsprechend DIN VDE 0100-551-1:2016-09 durch Laien zulässig. Ist der entsprechende Stromkreis durch einen Sicherungsautomaten abgesichert bzw. bei einer Absicherung mit Schraubsicherungen eine Sicherung mit einer Auslösestärke unterhalb der zuvor vorhandenen Sicherung eingesetzt, ist kein Einsatz einer Elektrofachkraft zur Prüfung erforderlich. 600 W bzw. 2,6 A gelten so auch nicht als brandgefährdende Größen.

Der Anschluss an den Endstromkreis kann entweder durch einen Schutzkonstantstecker, noch sicherer

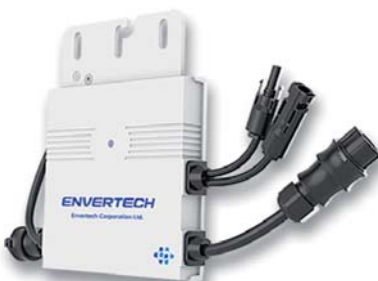

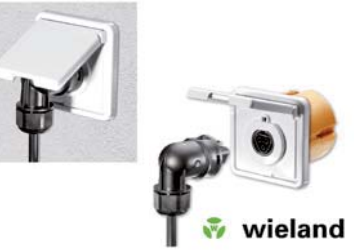

*Bild 19: Kaskadierbarer Modul-Wechselrichter, Bild: Envertech*

*Bild 20: Sicherer Stecker-Solaranlagenanschluss an das Hausnetz: Wieland-Stecker, Bild: Wieland*

durch eine Wieland-Steckdosen/Steckerkombination (RST20i3, Bild 20) oder aber durch Festanschluss erfolgen. Bei Letzterem muss eine Elektrofachkraft hinzugezogen werden. Für den sicheren Anschluss, die Absicherung und Ertragskontrolle kann man zu fachgerecht konzipierter und aufgebauter Anschlusstechnik greifen, wie es sie z. B. in einem großen Sortiment bei [10] gibt.

Ergibt sich zum Schluss die Frage: Macht eine so kleine Stecker-Solaranlage Sinn? Die Antwort: Ja, auf längere Zeit sogar, wenn man vollständigerweise die Anschaffungskosten einberechnet. Nicht jeder hat den Platz und Lust darauf, eine große Solaranlage aufzubauen. Aber vielen eröffnet sich mit dem Balkonkraftwerk die Möglichkeit, etwa die Grundversorgung der Wohnung zumindest am Tage, wenn man arbeiten ist, weitgehend komplett zu übernehmen. Man beobachte nur einmal seinen Stromzähler zu einer Zeit, wenn alle Großgeräte und weitgehend auch die Beleuchtungen abgeschaltet sind. Da bleiben auch bei etwas umfangreicherer haustechnischer Ausstattung nur wenige hundert Watt übrig, hier kann das eigene Solarkraftwerk die Versorgung vollständig übernehmen.

### Geregelt und gespeichert

Zum Abschluss wollen wir noch einen Blick über die Plug & Play-Stecker-Solaranlage hinaus werfen. Auch wer eine etwas größere Eigenbauanlage wie etwa die vielfach anzutreffenden und finanziell gut zu schulternden 1- bis 4-kWp-Anlagen betreibt, kann heute die Nutzung einer solchen Anlage ganz individuell anpassen.

#### **Regeln**

Wer etwa Wert darauf legt, den erzeugten Strom nicht in das öffentliche Netz einzuspeisen - nicht jeder möchte sich den fiskalischen Abläufen als Kleinunternehmer aussetzen und zudem sinkenden Einspeisevergütungen zusehen ‒, kann heute zu einer Vielzahl von Wechselrichtern mit Nulleinspeisung greifen. In Bild 21 ist ein beliebtes Gerät dieser Art, der MultiPlus-II GX von Victron, zu sehen. So bleibt man in gewissen Grenzen

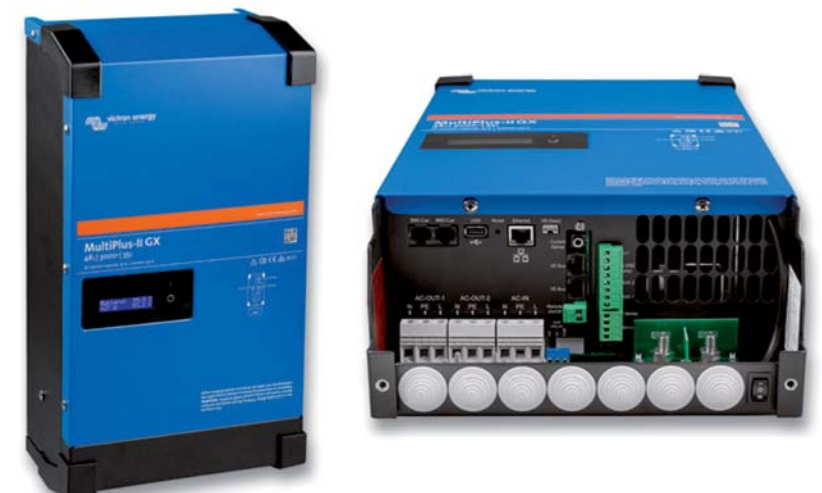

*Bild 21: Bei Betreibern privater Solaranlagen äußerst beliebter und vielseitig konfigurierbarer Wechselrichter: Victron Multiplus-II GX, Bild: Victron Energy*

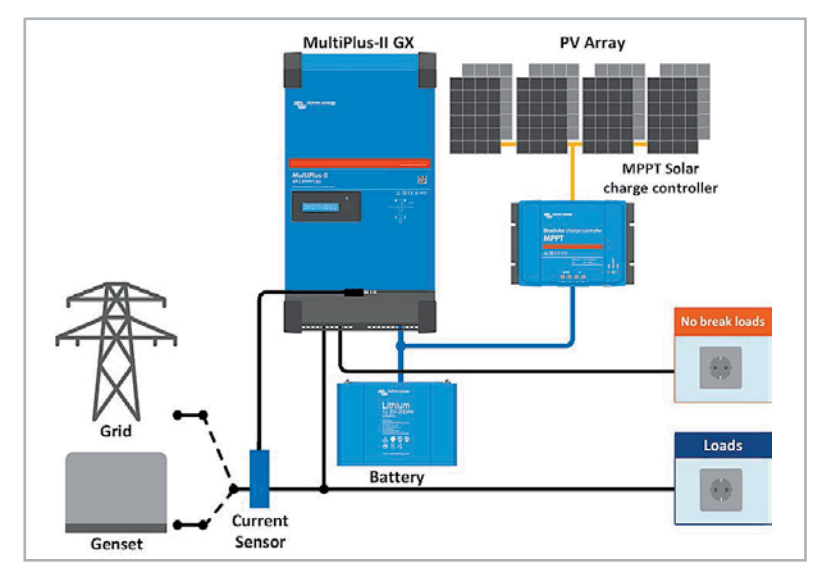

*Bild 22: Das Prinzip der Nulleinspeisung mit Sensorsteuerung, Bild: Victron Energy*

netzautark und kann steigenden Stromkosten gelassener gegenüberstehen. Wie funktioniert die Nulleinspeisung? Ein Stromsensor, der direkt hinter dem hauseigenen Zähler an der vom Wechselrichter gespeisten Phase den vom Haus aktuell benötigten Strom erfasst, meldet in Echtzeit diesen Bedarf an den Wechselrichter. Dieser speist nun genau so viel Strom in das Hausnetz ein, wie dieses "angemeldet" hat. Ein Einspeisen in das Netz wird damit unterbunden (Nulleinspeisung). Bild 22 zeigt den prinzipiellen Aufbau einer solchen Anlage. Will man, etwa im Sinne der 600-W-Stecker-Solaranlage, die eingespeiste Leistung generell begrenzen, geht auch dies über die Bediensoftware des Wechselrichters. Technisch könnte dieser also auch als 600-W-Kraftwerk arbeiten, eben mit Festanschluss ans Hausnetz statt Schukostecker.

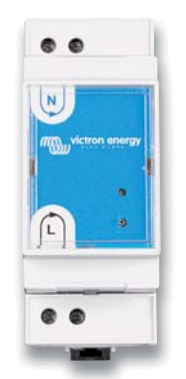

*Bild 23: Zum Victron-Wechselrichter passender Funk-Stromsensor, Bild: Victron Energy*

Der hier gezeigte Wechselrichter speist einphasig ein, mehrphasige Wechselrichter werden dann entsprechend mit einem Dreifachsensor gesteuert. Diese Sensoren gibt es auch mit RJ45-, ModBus-, LAN- oder Funkschnittstellen (WLAN/Zigbee). Bild 23 zeigt den zum o. a. Wechselrichter passenden 1-Phasen-Funksensor.

Speist man nur auf einer Phase ein, es wird aber auch Strom auf den anderen Phasen im Hausnetz gezogen, muss man sich darum (in den Leistungsgrenzen der Solaranlage) nicht kümmern, denn Stromzähler arbeiten saldierend - es wird tatsächlich nur die Strommenge erfasst, die auch wirklich aus dem öffentlichen Netz bezogen wurde. Betreibt man in seiner Haustechnik etwa den beliebten iOBroker als Middleware, kann man auch Sensoren und Wechselrichter unterschiedlicher Hersteller

miteinander verknüpfen, Regeln für Einspeiseleistungen, Verhalten bei unterschiedlicher Wetterlage, Batteriemanagement etc. aufstellen und so den Solarbetrieb individueller und komfortabler gestalten.

#### **Speichern**

Das Stichwort ist gefallen – Batterie. So richtig Sinn macht die Eigenversorgung erst, wenn man wirklich alles an erzeugtem Strom selbst nutzen, sprich den am Tag erzeugten Überschuss speichern kann.

Dabei soll das Thema "Notstrom" hier keine übergeordnete Rolle spielen – freilich ist es angenehm, für den Fall eines längeren Stromausfalls eine Reserve in Form eines voll geladenen Akkus im Haus zu haben. Hier braucht es aber einen Wechselrichter, der hybrid, also auch im Inselbetrieb und nicht nur netzgeführt arbeiten kann, bzw. einen reinen Insel-Wechselrichter, wie man ihn im Mobil- und Maritimbereich findet.

Viele Jahre war der Bleiakku in verschiedenen Technologien das Mittel der Wahl, andere Akkuarten wie NiCd/NiMH erlangten nie eine signifikante Rolle. Der Bleiakku war auch vielfach für Betreiber privater, kleiner Anlagen erste Wahl: Er ist erschwinglich, robust, aber bis auf spezielle, teurere Ausführungen für den Solarbetrieb nicht zyklenfest genug. Aber er ist, wieder vorwiegend aus der Wartung von Kommunikations- und Industrieanlagen stammend, oft auch recht kurz gebraucht und sehr preiswert im Second-Hand-Markt verfügbar.

Die nächste ernst zu nehmende Technologie ist die LiIon-Technik. Hier ist, ob der Gefahren im falschen Umgang mit diesen Akkus, jedoch ein Eigenbau einer Batterieanlage eher ein riskantes Abenteuer. "Tickende Brandbomben im Keller" nennen viele diese Bastelaufbauten. Ergo bleibt der industriell hergestellte LiIon-Speicher übrig. Er ist sicher im Betrieb, relativ kompakt, hat eine hohe Leistungsdichte, verfügt über intelligente Management-Algorithmen, zumal im Zusammenspiel mit passenden Wechselrichter/Ladegeräten. Er behauptet sich bis heute, hat aber einen entscheidenden Nachteil – er ist sehr teuer. Für Nicht-Selbstbau-Affine aber derzeit immer noch eine gute Wahl.

Wer allerdings seine Anlage selbst aufbaut, will auch beim Akku die volle Kontrolle haben. Hier kommt aus der Lithium-Akkutechnik der LiFePo4-Akku ins Spiel. Er ist robust, sicher im Betrieb und hat eine enorm hohe Energiedichte. Er erobert schrittweise auch das Gebiet der Solar-Energiespeicher für das Haus. Schon früh haben sich hier auch Selbstbauer mit ganzen Batterien von Einzelzellen und zugehörigen Batteriemanagement ihre Akkus selbst gebaut, zumal die Akkus mit vielen Ladereglern durch die I-U-Ladecharakteristik gut zurechtkommen.

Industriell konfektionierte LiFePo4-Angebote für fertige Akkusysteme gibt es seit einigen Jahren, die waren allerdings zu Anfang ebenfalls sehr teuer. Erst gegen Ende 2020/Anfang 2021 kamen die Preise deutlich ins Rutschen, heute bekommt man ein komplettes 48-V-/2,4 kWh-Akkurack schon für um die 800 Euro.

Besonders beliebt für Eigenbauanlagen sind die Akkus aus dem Hause Pylontech. Pylontech ist einer der renommiertesten chinesischen Hersteller für Solarspeichersysteme. Neben Großspeicheranlagen und anschlussfertig konfigurierten Heimspeichern bietet Pylontech auch Einzel-Akkumodule in LiFePo4- Technik an. Die als 19"-Rackeinschub ausgeführten 48-V-Akkus (Bild 24) sind in zwei Leistungsklassen, 2,4 kWh und 3,45 kWh verfügbar. Die Daten auf dem Papier sind beeindruckend, vor allem die bei der neuesten Generation USxxxx zugelassene Entladetiefe (DOD, Depth of Discharge) bis 95 %, die Zyklenzahl bis zu 6000 Zyklen (>4500@ 90% DOD) und der weite
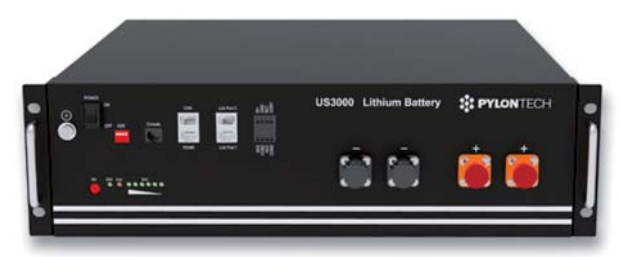

*Bild 24: Beliebter und preisgünstiger LiFePo4-Speicher ‒ die USxxxx-Serie von Pylontech kommt im gut handhabbaren 19"-Rackformat ins Haus. Hier die Version US3000. Bild: Pylontech*

Temperatureinsatzbereich bis herab auf -10 °C. Damit ist eine sichere Lebensdauer von weit mehr als zehn Jahren angesagt. Da LiFePo4-Akkus allgemein in dem Ruf stehen, aufgeführte Daten gut einzuhalten, kann man diesen Zahlen auch Glauben schenken.

In der Praxis wird der private Nutzer die Entladetiefe im Interesse einer langen Lebensdauer freilich nicht regelmäßig komplett nutzen. Die Akkus haben

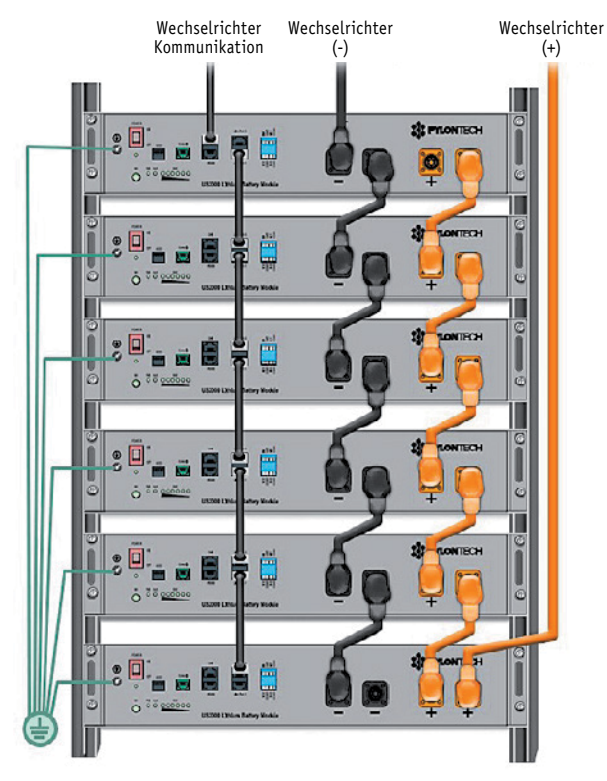

*Bild 25: Die Pylontech-Akkus sind zu nahezu beliebig großen Speichern erweiterbar, Bild: Pylontech*

#### Mini-Glossar Solarzellen/Akkus

#### **Solarzellen**

- kWp Spitzenleistung unter Norm-Testbedingungen
- PMPP Leistung im Maximal Power Point
- I/UMPP Strom/Spannung im Maximal Power Point
- Uoc Leerlaufspannung
- ISc Kurzschlussstrom
- PERC Zelle mit passivierter Emissionselektrode für höhere Effizienz
- PID Potentialinduzierte Degradation Wirkungsgrad verschlechterung durch Spannungsdifferenz zwischen Solarzelle und Erdung, PID-Beständigkeit wird u. a. durch verbesserte Einbettungsmaterialien (POE) erreicht

ein eigenes Batteriemanagement, das vor Fehlbehandlung schützt. Über mehrere Kommunikationsschnittstellen (Konsole, CAN und RS485) ist der Speicher überwach- und steuerbar, der Hersteller bietet eine lange Liste kompatibler Wechselrichter/Laderegler an, die ständig erweitert wird.

Bis zu sechs dieser Speicher können als Gruppe kombiniert werden, Bild 25 zeigt eine solche Gruppe. Mehrere Gruppen sind über ein Management-Modul miteinander kombinierbar, sodass Ausbauwünschen keine Grenzen gesetzt sind.

Damit eignet sich dieser Speicher hervorragend für den privaten Betrieb, zumal er jederzeit erweiterbar ist und die einzelnen Generationen dieser Speicher miteinander kompatibel sind. So hat man eine langfristig nutzbare, unkompliziert handhabbare und betriebssichere Akku-Konfiguration, die man je nach Bedarf ausbauen kann.

Leider gibt es derzeit noch zu wenige Möglichkeiten, auch ein kleines Balkonkraftwerk in der fertig ab Werk konfigurierten Stecker-Solaranlagenform ohne Weiteres mit Akkutechnik zu erweitern - hier ist der Selbstbau im Rahmen der Normen angesagt. Natürlich ist hier ein Akku, der den Grundbedarf auch über Nacht deckt, besonders wertvoll. Einige Hersteller haben jetzt angekündigt, auch für diese Form der Solaranlage<br>steckerfertige Lösungen anzubieten. steckerfertige Lösungen anzubieten.

## Weitere Infos:

- [1] RAL Gütegemeinschaft Solaranlagen + Speicher: https://gg-solar.de
- [2] Organische Solarzellen: https://de.wikipedia.org/wiki/Organische\_Solarzelle
- [3] Solar-Beschattungssysteme mit organischen Zellen: https://www.suncurtain.solar
- [4] Solardach-System: https://www.solardachziegel-solteq.com
- [5] Dünnfilm-Solardachziegel: https://www.hanergy.eu
- [6] Bifacial-Technik: https://www.next2sun.de/solarzaun
- [7] Solarcarport/Carportwerk: https://www.solarcarporte.de
- [8] EET-Balkonkraftwerk LightMate: https://de.elv.com/eet-plug-in-photovoltaik balkonkraftwerk-lightmate-b-210-wp-steckerfertig-251313
- [9] Deutsche Gesellschaft für Sonnenenergie: https://www.pvplug.de
- [10] Netzanschlusstechnik: https://volxpower.de/Netzanschluss-Technik

Alle Links finden Sie auch online unter: de.elv.com/elvjournal-links

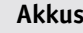

- kWh Maximale Speicherkapazität des Akkus
- DOD Entladetiefe (in Prozent der Kapazität)
- Cycle Life Zyklenzahl (jeweils Auf- und Entladezyklus)
- BMS Batterie-Managment-System, sorgt für Spannungsausgleich zwischen den Zellen, verhindert Über- und Tiefentladen
- xC Lade-/Entladestrom, 1C bei einem 100-Ah- Akku bedeutet, der Akku gibt 1 Stunde einen Strom von 100 A ab

Discharge Voltage - Entladeschlussspannung Charge Voltage - Ladeschlussspannung

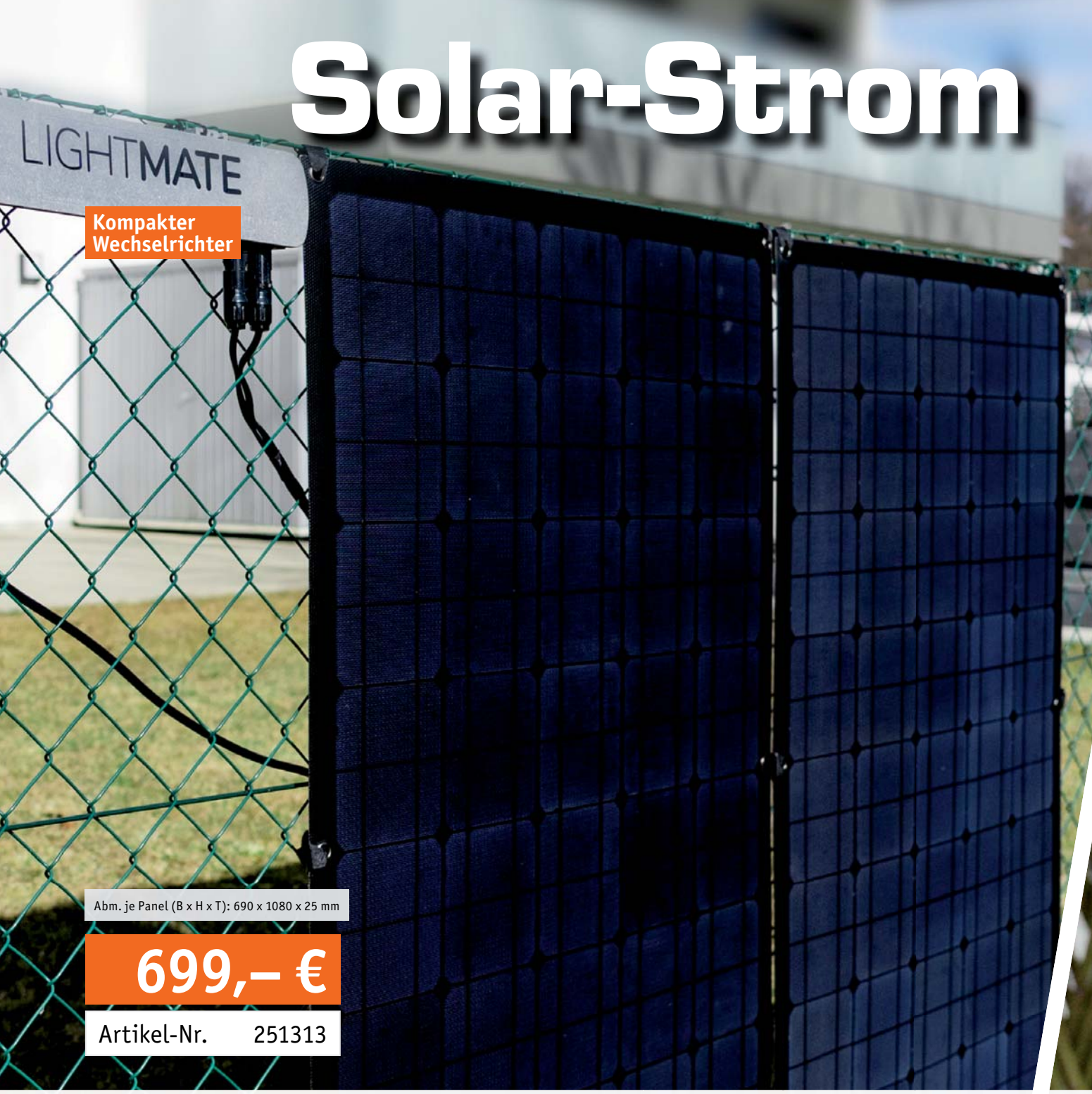

## Steckerfertiger Stromlieferant mit 210 Wp

## Photovoltaik-Balkonkraftwerk LightMate B

- PLUG-IN-System ohne Elektroinstallation: einfach einstecken und direkt Sonnenenergie erhalten
- 2 flexible, monokristalline Photovoltaik-Panels mit je 105 Wp und einem Wechselrichter für den Anschluss an die Steckdose
- Panels zertifiziert nach IEC 62215, IEC 61730 und ISO 9001
- Wechselrichter zertifiziert nach ÖNORM E 8001-4-712, ÖNORM EN 60335-1, IEC 62109-1:2007, VDE 0126-1-1 und VDE AR-N 4105
- Max. Ausgangsleistung des Wechselrichters 300 W, Nennstrom 1,25 A, Nennspannung 230 VAC, Nennfrequenz 50 Hz

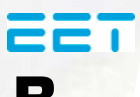

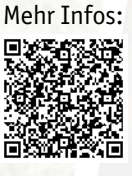

# hausgemacht !

EET

## 960-Wh-Speichersystem SolMate Naked Speichern Sie Ihren gewonnenen Strom

- Einfach in die Steckdose stecken, und schon speist der Speicher die benötigte Energie ins Hausnetz ein
- Steckerfertiger Plug-&-Play-Kombi-Wechselrichter/Speicher mit Standard-Solarstecksystem und Schutzkontaktstecker, konform nach IEC 60320 und VDE-AR-N 4105
- Integrierter 48-V-LiFePo4-Speicher mit 20 Ah (960 Wh) Kapazität
- Einphasige Einspeisung in das Hausnetz über Schutzkontaktstecker (500 W)

**Hinweis:** Wie alle Solaranlagen unterliegen auch steckerfertige Kleinsolaranlagen der VDE-Anwendungsregel "Erzeugungsanlagen am Niederspannungsnetz (VDE-AR-N 4105)", damit ist eine Anmeldung im vereinfachten Verfahren beim zuständigen Netzbetreiber und eine Anmeldung bei der Bundesnetzagentur erforderlich.

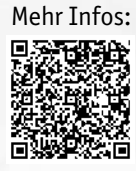

**EET** 

**2099,– €**

Artikel-Nr. 252082

Abm. (B x H x T): 570 x 845 x 150 mm

# Handschrifterkennung KI-Praxis III

**Bislang wurden im Rahmen dieser Beitragsreihe lediglich numerische Daten klassifiziert. Damit können bereits viele Anwendungen abgedeckt werden. Man kann aber noch einen wesentlichen Schritt weiter**  gehen. So ist die "Erkennung", also die Klassifizierung von Bildern, eine Fähigkeit, die lange nur dem **Menschen vorbehalten war. Mit fortgeschrittenen Methoden der Künstlichen Intelligenz (KI) rückt diese Fähigkeit aber auch für Computer in den Bereich des Möglichen. In diesem Beitrag sollen zunächst Bilder von handgeschriebenen Ziffern im Fokus stehen. Auf diese Weise wird neben der Bilderkennung auch die Erfassung von Zeichen und Zahlen möglich. In späteren Beiträgen wird es dann allgemein um Bilderkennung und -klassifizierung gehen.**

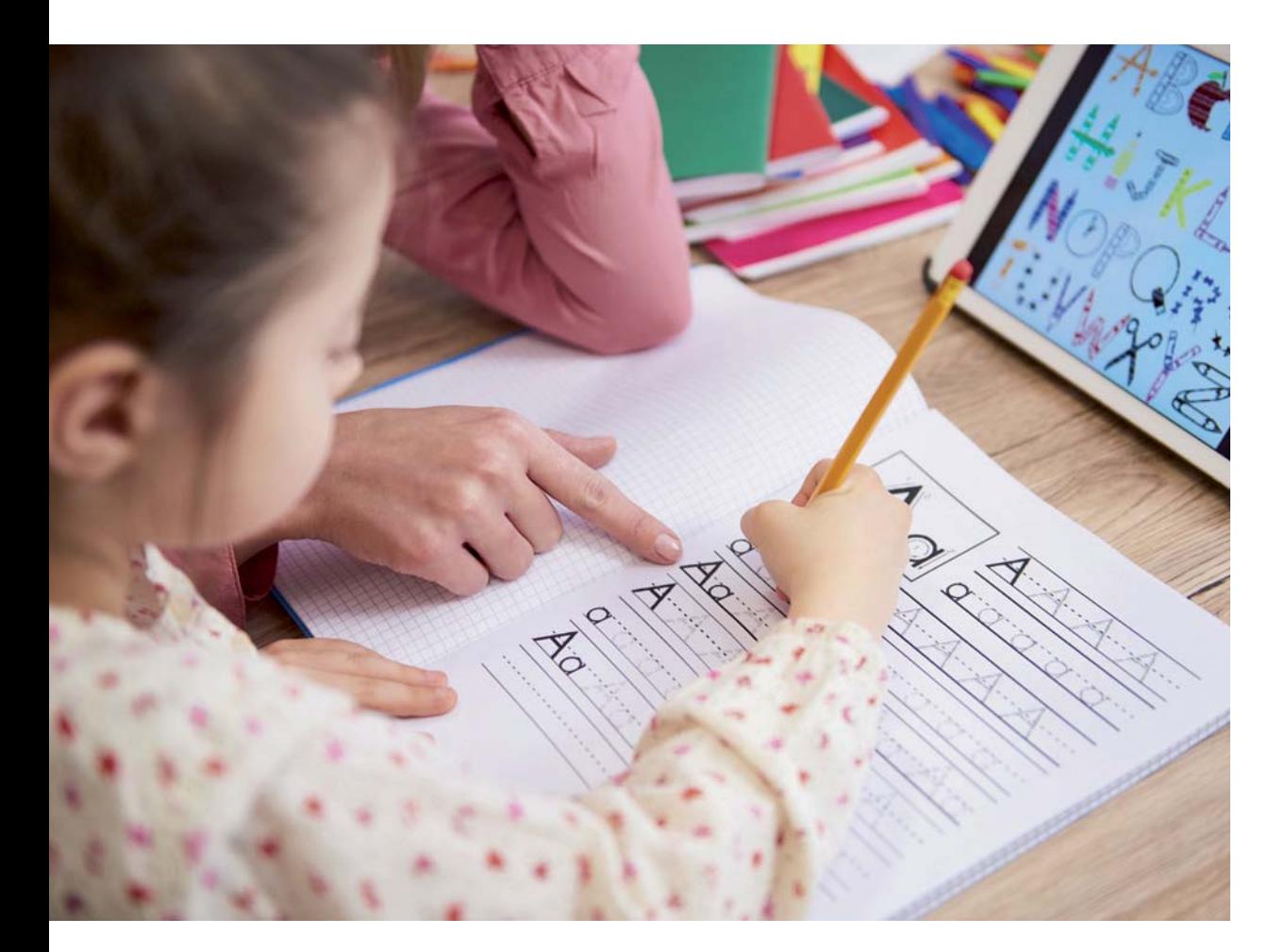

Teil 3

*Bild 1: Bei Handschriften sind kleinste Details entscheidend.*

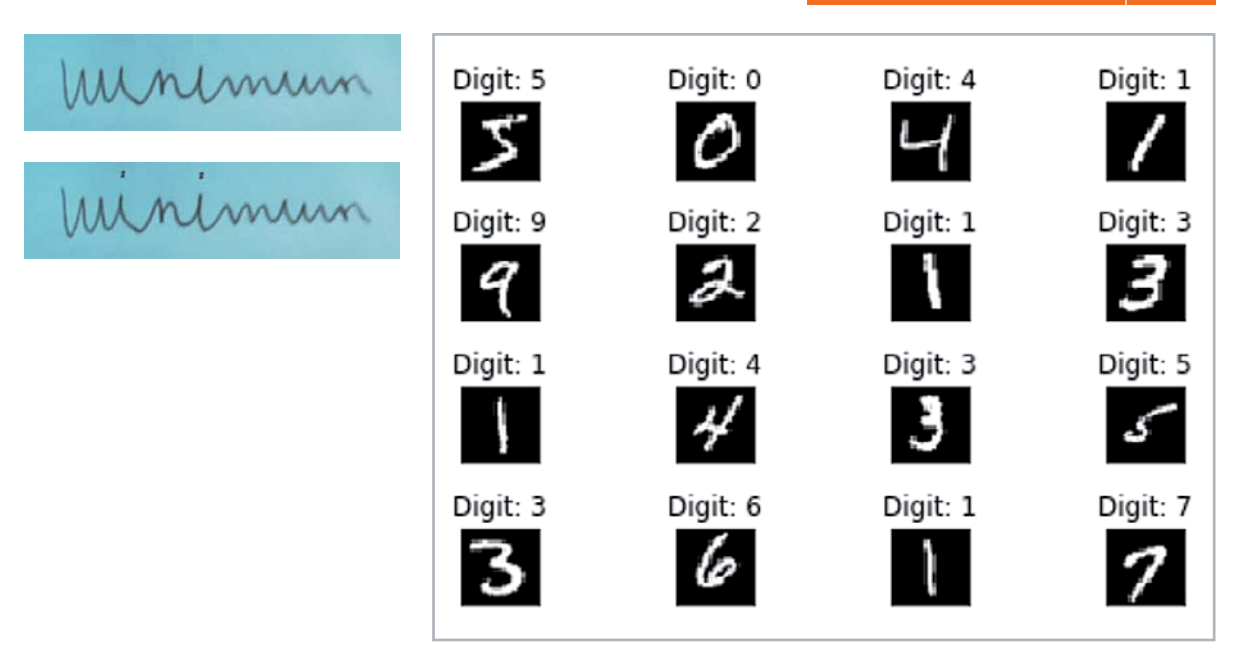

*Bild 2: Ausschnitt aus dem MNIST-Datensatz nach [1]*

#### Erkennung von handschriftlichen Zahlen Die Handschrifterkennung hat zahlreiche Anwendungsgebiete wie beispielsweise die Schrifterkennung auf Formularen, Überweisungsbelegen und Adressen auf Briefen. Damit ist sie unter anderem für Banken, Behörden oder Postdienste von entscheidender Bedeutung.

Das Erkennen handgeschriebener Zahlen ist mit klassischen Programmiermethoden jedoch kaum realisierbar. Über viele Jahre hinweg wurde mit den verschiedensten Methoden wie Fourieranalyse oder Entscheidungsbäumen versucht, die menschliche Handschrift für Maschinen lesbar zu machen. Die Erfolge waren jedoch bestenfalls marginal.

Die enorme Vielfalt der Schrifttypen stellt die Hauptproblematik maschineller Handschrifterkennung dar. Bereits kleine Variationen können für die korrekte Erkennung eines Schriftzuges entscheidend sein. Bild 1 zeigt das handschriftliche Wort "Minimum" einmal mit und einmal ohne i-Punkte. Während im ersten Fall praktisch nur eine Folge von geschwungenen Bögen erkennbar ist, wird das Wort im zweiten Fall von den meisten geübten Lesern problemlos erkannt.

Der Durchbruch kam auch hier erst mit der Anwendung künstlicher neuronaler Netzwerke. Diese sind weit besser als klassische Algorithmen dafür geeignet, die Aufgabe des maschinellen Handschriftenlesens zu lösen.

Für die Künstliche Intelligenz wurde das Erkennen von handgeschriebenen Zahlen so etwas wie das "Hello World" in der Softwareentwicklung. Die Anwendung hatte ihren Durchbruch mit der zuverlässigen maschinellen Erkennung von Postleitzahlen bereits Ende der 1990er-Jahre. Der endgültige Erfolg kam, als Banken und Versicherungen die neue Technik zum automatischen Lesen von Formularen oder Überweisungsträgern übernahmen.

#### Der MNIST-Datensatz als Goldstandard

MNIST ist ein Akronym für "Modified National Institute of Standards and Technology". Diese US-amerikanische Einrichtung stellt verschiedene Datensätze im wissenschaftlich-technischen Bereich zur Verfügung. In den letzten Jahren sind insbesondere auch umfangreiche Sätze für KI-Anwendungen hinzugekommen. Einer der bekanntesten Datensätze ist das "MNIST Handwritten Digit Classification Dataset" [1]. Hierbei handelt es sich um einen Satz von 60.000 quadratischen Graustufenbildern mit jeweils 28 × 28 = 784 Bildpunkten (engl. "Pixel" für Picture Elements) von handgeschriebenen Einzelziffern von 0 bis 9. Bild 2 zeigt einen Ausschnitt aus dem Datensatz.

Die Aufgabe für ein KI-System besteht darin, ein vorgegebenes Bild einer handgeschriebenen Ziffer einer von zehn Klassen entsprechend den Ziffern 0 bis 9 zuzuordnen. Die besten Modelle erreichen eine Klassifizierungsgenauigkeit von über 99,5 % bzw. Fehlerraten zwischen 0,5 % und 0,2 %. Damit werden sogar geübte menschliche Datentypisten übertroffen.

In diesem Beitrag sollen die Ziffern des MNIST-Datensatzes mithilfe eines neuronalen Netzes auf einem Raspberry Pi 4 klassifiziert werden.

Hierfür müssen die folgenden vier Libraries installiert sein und importiert werden:

```
import numpy as npy
import scipy.special
import matplotlib.pyplot as plt
import matplotlib
%matplotlib inline
import time # for runtime measurements
```
Eine Kurzanleitung dazu findet sich im Download-Paket zu diesem Beitrag [2]. Die Details dazu wurden bereits in den letzten beiden Beiträgen [3] zu dieser Artikelserie dargelegt, sodass dort bei Bedarf nachgeschlagen werden kann. Der Aufbau des KI-Systems erfolgt wie in den letzten Beiträgen wieder in einem Jupyter Notebook.

#### Daten-Vorverarbeitung

Der MNIST-Datensatz kann von mehreren Quellen im CSV-Format (comma separated values) unter anderem von [4] aus dem Internet geladen werden. Man erhält einen Trainingssatz:

mnist\_train.csv

mit 60.000 handschriftlichen Zahlen inklusive deren zugehörigen Nominalwerten. Dazu kommt ein Testdatensatz

mnist\_test.csv

mit 10.000 Einträgen. Die Trainingsdaten können über

```
training data file = open(".../DATA/MNIST/mnist _ train.csv", \Boxr')
# training _data _file = open("...C:/DATA/MNIST/mnist _train _100.csv", 'r'
\frac{1}{\sqrt{1 + \left(\frac{1}{2}\right)^2}} \frac{1}{\sqrt{1 + \left(\frac{1}{2}\right)^2}} = \frac{1}{\sqrt{1 + \left(\frac{1}{2}\right)^2}} \frac{1}{\sqrt{1 + \left(\frac{1}{2}\right)^2}} = \frac{1}{\sqrt{1 + \left(\frac{1}{2}\right)^2}} \frac{1}{\sqrt{1 + \left(\frac{1}{2}\right)^2}} = \frac{1}{\sqrt{1 + \left(\frac{1}{2}\right)^2}} \frac{1}{\sqrt{1 + \left(\frac{1}{2}\right)^2}} = \frac{1}{\sqrt{1 + \left(\frac{1}{2}\right)^2}} \frac{1}{\sqrt{1 +\text{training}_\text{data}_\text{file.close()}print("number of training datasets loaded:", len(training data list))
```
in eine Python-lesbare Datenliste übernommen werden. Für

.../DATA/MNIST/mnist\_train.csv

ist der Pfad, unter dem die csv-Dateien auf dem Raspberry Pi gespeichert sind, einzutragen. Nach der erfolgreichen Übernahme wird die Anzahl der Datensätze (z. B. 60.000) ausgegeben.

Es können entweder alle 60.000 Einträge der MNIST-Liste zum Training verwendet werden oder nur eine Auswahl von z. B. 100, 500 oder 1000 etc. Datensätzen. Im letzteren Fall muss die csv-Datei z. B. mit Excel oder LibreOffice etc. passend beschnitten werden. Die Daten sind zeilenorientiert, d. h., jede Zeile enthält einen kompletten Ziffern-Datensatz. Die gesamte Trainingsliste besteht also aus 60.000 Zeilen und 785 Spalten. Die erste Spalte gibt den Nominalwert ("label") der Ziffer an, die restlichen 784 Spalten enthalten die Graustufen für jedes Pixel der Zahlenbilder. Die überflüssigen Zeilen können einfach gelöscht werden.

Für die Bearbeitung sollte ein Rechner mit ausreichend Arbeitsspeicher zur Verfügung stehen, da die zu verarbeitenden Datenmengen vergleichsweise umfangreich sind. Empfohlen wird eine RAM-Größe von mindestens 4 Gigabyte.

Es ist zu beachten, dass die Trainingszeiten sehr lang werden können, wie die folgende Tabelle zeigt.

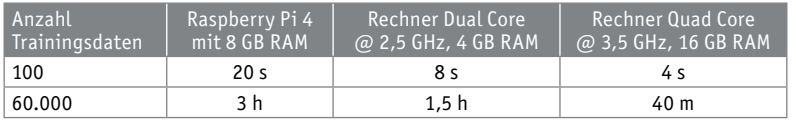

Dabei wurde ein Training mit zehn Epochen (Epoche = Durchgang durch alle Trainingsdaten) zugrunde gelegt.

Entsprechend können die Testdaten geladen werden. Auch hier ist der volle Datensatz mit 10.000 Einträgen bei Bedarf entsprechend reduzierbar.

#### Aufbau des neuronalen Netzes

Nachdem die Trainingsdaten in Python bzw. Jupyter zur Verfügung stehen, kann mit der Konstruktion eines neuronalen Netzes begonnen werden. Die Zahl der Eingangsknoten ergibt sich aus der Anzahl der Pixel pro Zahlenbild, also 28 x 28 = 784. Auch die Anzahl der Ausgabeknoten kann leicht festgelegt werden. Für eine sogenannte 1-aus-n-Kategorisierung (engl. "one-hot") sind für zehn Ziffern auch exakt zehn Ausgabeknoten erforderlich. Jedem Knoten ist eine Ziffer von 0 bis 9 zugeordnet.

Wurde beispielsweise die Ziffer 3 erkannt liefert das Netz im Idealfall die Ausgabe:

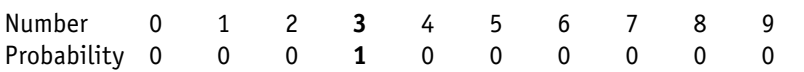

Ein Vorteil dieser Methode ist, dass man dabei auch ein gewisses Maß für die Zuverlässigkeit (Probability) der Ausgabe erhält. Ist sich das Netz "nicht ganz sicher", ob es eine 5 oder eine 6 erkennt, könnte die Ausgabe z. B. so aussehen:

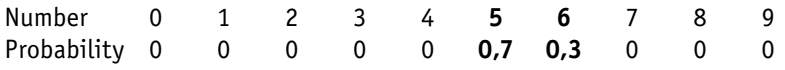

Bei der Ausgabe über lediglich einen einzigen Knoten mit einem Wertebereich von 0...9 wäre eine solche Zusatzinformation nicht vorhanden.

Für eine erste Kategorisierung soll ein Netz mit drei Schichten zum Einsatz kommen. Neben der Ein- und Ausgabeschicht ist damit noch eine Zwischenschicht ("hidden layer") erforderlich.

Wie bereits im letzten Beitrag erläutert, kann die Anzahl der Knoten in der Zwischenschicht ("hidden nodes") nicht exakt berechnet werden. Ein guter Startpunkt liegt in diesem Anwendungsfall bei etwa dem Mittelwert zwischen Eingabe- und Ausgabeanzahl der Knoten, also z. B. 300 oder 400. Damit ergibt sich für den Aufbau des Netzes:

input nodes = 784 hidden nodes = 300 output nodes = 10

Neben der Anzahl der Knoten in jeder Schicht muss auch wieder eine Lernrate (LR, Wertebereich: [0 … 1]) angegeben werden. Die Lernrate steuert, wie stark das Modell bei jedem Trainingsdurchlauf verändert wird. Zu kleine Werte führen zu langen Trainingsprozessen. Ein zu großer Wert kann zur Folge haben, dass das optimale Trainingsergebnis nicht gefunden wird oder der gesamte Trainingsprozess instabil wird.

Eine mögliche Strategie ist, zunächst mit einer relativ großen Lernrate (z. B. LR = 0,6) zu beginnen. Läuft das Training stabil ab, kann man den LR-Wert reduzieren und prüfen, ob so ein besseres Trainingsergebnis erzielt wird.

#### **Training**

Damit ist das Netz bereit zum Training. Hierfür wird das Notebook

MNIST\_neural\_network\_numpy\_RasPi\_0V3.ipynb aus dem Ordner "numpy" im Download-Paket in ein Jupyter Notebook geladen.

Nach dem Start der entsprechenden Trainingszelle in Jupyter sollte sich die folgende Ausgabe ergeben:

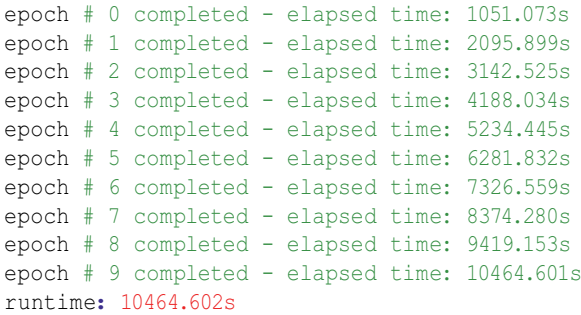

Das Training mit dem vollen 60.000er-Datensatz nimmt bei zehn Epochen auf dem Raspberry Pi 4 mit 8 GB eine Zeit von 10.465 Sekunden - also fast drei Stunden – in Anspruch.

#### Testen und vorhersagen

Nach dem Abschluss der Trainingsphase kann die Qualität des Netzwerkes überprüft werden.

#### Auch dies ist mit dem Notebook MNIST\_neural\_network\_numpy\_RasPi\_0V3.ipynb möglich. Zunächst werden hierfür die Testdaten geladen:

```
# test  data  file = open("/home/pi/DATA/MNIST/mnist  test.csv", 'r')  # 10000 entries
test data file = open("/home/pi/DATA/MNIST/mnist test 10.csv", 'r') # 10 entries
test data list = test data file.readlines()
test data file.close()
print("number of test datasets loaded;", end =" ")
print(len(test data list))
```
Es empfiehlt sich, mit einem kleinen Test-Datensatz von zehn bis 100 Einträgen zu beginnen. Diese Teildatensätze können wieder aus dem vollen Testsatz mit 10.000 Einträgen ausgeschnitten werden.

Die Netzwerk-Performance ergibt sich als Anteil von korrekt erkannten Ziffern zum Gesamtumfang des Datensatzes. Für ein Training mit einem reduzierten Datensatz wird typischerweise eine

performance = 0.7

bei zehn Epochen erreicht. D. h., 30 % aller Zahlenbilder werden nicht korrekt erkannt. Unter Verwendung des vollen Datensatzes ergibt sich meist eine Performance von ca. 93 %. Um etwas anschaulichere Ergebnisse zu erhalten, kann man sich auch einzelne Resultate im Detail ansehen.

Für eine korrekt erkannte Zahl ergibt sich z. B. Bild 3. Die in der Abbildung links stehende Balkenanzeige liefert dabei die direkte Netzwerkausgabe. Je heller das Feld dargestellt wird, desto höher ist die Bewertung des Netzes für die betreffende Zahl. Hier ist also der Vier der höchste Wert zugeordnet. Jedoch hat auch die Sieben eine gewisse, wenn auch deutlich geringere Wahrscheinlichkeit.

Interessanter sind die falsch erkannten Werte. Bild 4 zeigt beispielsweise eine als Neun erkannte Vier. Allerdings muss hier sicher eingeräumt werden, dass dieser Fehler auch einem menschlichen Betrachter unterlaufen könnte.

Im weiteren Verlauf des Datensatzes finden sich auch noch andere interessante Beispiele. So zeigt Bild 5 ein Beispiel, bei dem das Neuronale Netz keine eindeutige Antwort findet.

Der Nominalwert zu diesem Ziffernbild lautet Sieben. Das Neuronale Netz ist sich jedoch "unschlüssig", ob es sich um eine Drei oder eine Neun handelt. Aber auch hier erkennt man, dass ein menschlicher Betrachter die Entscheidung des Netzes sicher nachvollziehen kann.

#### Live-Erkennung mit PiCam

Das Erkennen von handgeschriebenen Ziffern eines vorgegebenen Datensatzes ist zweifellos ein wichtiger erster Schritt im maschinellen Lesen von Handschriften. Da allerdings nur wieder Daten aus dem gleichen Datensatz für den Test verwendet wurden, kann man das Vorgehen nicht als wirklich universell ansehen. Besser wäre es, wenn man beliebige Ziffern erkennen könnte, z. B. auch die eigene Handschrift. Auch das ist möglich.

Hierzu muss man zunächst eigene handgeschriebene Ziffern digitalisieren. Dies kann mit einem Scanner

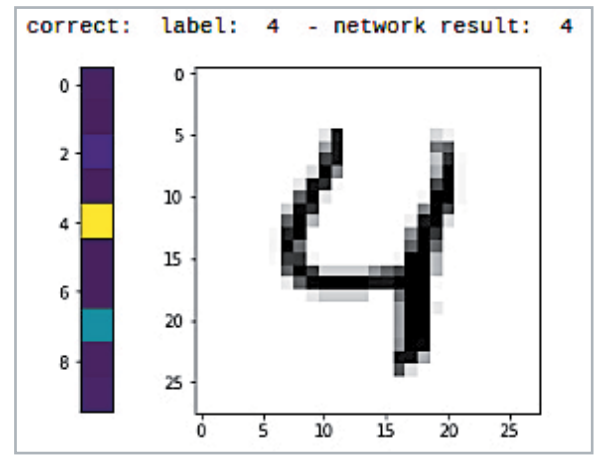

*Bild 3: Korrekt erkannte Zahl*

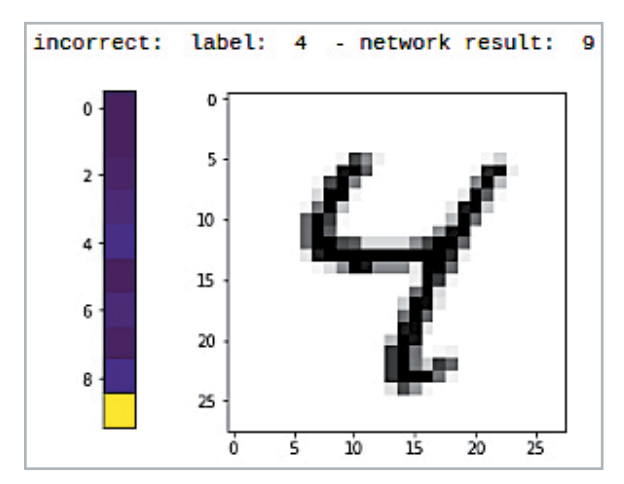

*Bild 4: Falsch klassifizierte Ziffer*

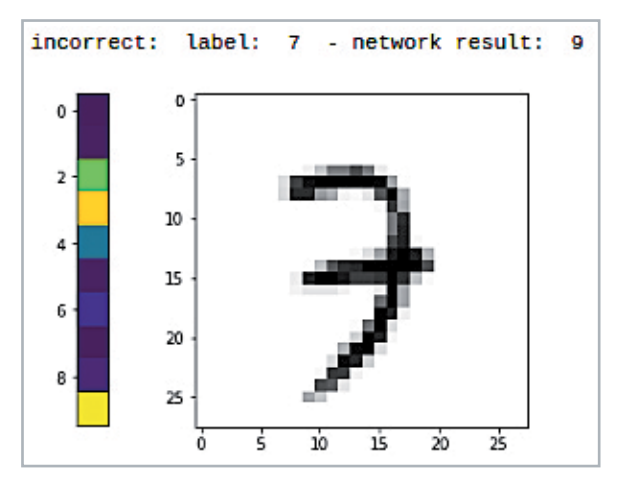

*Bild 5: Drei, Sieben oder Neun?*

aber auch über die Fotofunktion einer Digital- oder Handy-Kamera erfolgen. Nach der Aufnahme der Bilder müssen diese in das .png-Format mit einer Bildauflösung von 28 x 28 Pixel konvertiert werden. Das kann problemlos mit einem Bildbearbeitungsprogramm wie etwa IrfanView erfolgen.

Alternativ kann man die Raspberry Pi-Kamera (PiCam) und das Programm "ImageMagick" auf dem Raspberry Pi verwenden.

Hinweis: Für erste Tests ist im Download-Paket ein Satz von in Eigenregie angefertigten Zahlen enthalten.

Die klassische PiCam verfügt über die folgenden Leistungsmerkmale:

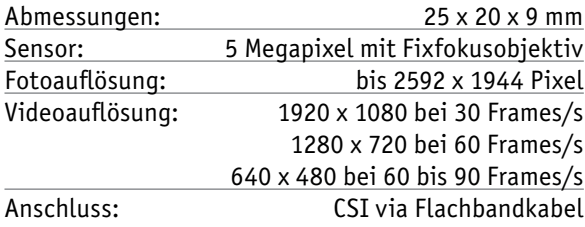

Der Anschluss der Kamera erfolgt über die 15-polige serielle MIPI-Schnittstelle (CSI = Camera Serial Interface) auf dem Raspberry Pi. Der Vorteil dieser Schnittstelle gegenüber USB besteht in der direkten Verbindung von Kameramodul und dem Broadcom-Chip. Damit können auch bei höheren Auflösungen noch gute Bildwiederholraten erzielt werden.

Die CSI-Schnittstelle befindet sich zwischen der HDMI- und der Ethernet-Buchse. Um das 15-polige Flachbandkabel vom Kameramodul mit dem Board zu verbinden, zieht man den oberen Teil des CSI-Steckverbinders etwas nach oben, steckt dann das Flachbandkabel mit der blauen Markierung zum Ethernet-Anschluss hinein und drückt den Verschluss wieder nach unten. Damit ist der Kontakt hergestellt und das Kabel sitzt fest.

Nun muss noch der Kamera-Support in Raspbian aktiviert werden. Diese Aufgabe wird über das Konfigurationstool raspi-config erledigt. Dort die Kamera auf Enable setzen. Zum Abschluss ist noch ein Reboot erforderlich, damit die Kamera genutzt werden kann.

Das KameramModul wird über die beiden Programme raspistill (für Bilder) und raspivid (für Videos) angesprochen, die über zahlreiche Optionen verfügen.

MyNet reads: 3 5  $\overline{2}$ 10 4  $15$ 6  $\overline{20}$  $\overline{B}$  $25$ 

 $10$ 

Ŕ,

 $\overline{15}$ 

 $\overline{25}$ 

 $\overline{20}$ 

 $\Omega$ 

Auch eine Python-Bibliothek ist verfügbar. Über die Anweisung

raspistill -o image.jpg

kann ein Testbild aufgenommen werden. Das Bild wird im Home-Verzeichnis (.../home/pi) abgespeichert. Wenn man nun die PiCam erfolgreich im Einsatz hat, kann man noch einen Schritt weiter gehen und die Live-Erkennung von handgeschriebenen Ziffern umsetzen. Das Ziel ist dabei, dass der Raspberry Pi eine Ziffer erkennt, sobald sie von der angeschlossenen Pi-Cam erfasst wird.

#### Mit dem Raspberry Pi eigene Handschriften lesen

Die selbst erstellten Bilder können dann anstelle der MNIST-Daten analysiert werden. Bild 6 zeigt beispielsweise die sichere Erkennung einer Drei: Nur der Wert Drei zeigt eine helle Farbe in der Säule, alle anderen Werte sind dunkel.

Bei Bild 7 war sich die KI wieder "nicht ganz sicher". Neben dem korrekten Wert Fünf hat auch die Sechs eine gewisse Wahrscheinlichkeit (grüne Einfärbung). Dennoch wurde das korrekte Ergebnis ausgegeben.

Aber nicht nur die Verarbeitung von vorgefertigten Bildern ist möglich. Vielmehr kann man mit der PiCam auch Live-Bilder erkennen. Hierzu wird das Programm MNIST\_numpy\_\_PiCam\_live\_1V4.py

aus dem Downloadpaket auf dem Raspberry gestartet. Nach einer Trainingsphase erscheint ein Livebild der Kamera. Dieses zeigt das vorverarbeitete Gesichtsfeld der PiCam. Wird die Kamera auf eine Ziffer ausgerichtet, erscheint in der Shell der vom neuronalen Netz erkannte Zahlenwert. Bild 8 zeigt ein Beispiel für die Ziffer Vier.

Damit steht nun bereits ein Live-Analysesystem zur Verfügung, das z. B. auf

- die Auswertung von Autokennzeichen
- das Ablesen von Zählerständen oder
- die Erfassung von Hausnummern

erweitert werden könnte.

#### Training mit KERAS

Bislang wurde das Neuronale Netz nur unter Verwendung der allgemeinen numerischen Bibliothek "numpy" aufgebaut. Seine wahre Stärke entfaltet Python

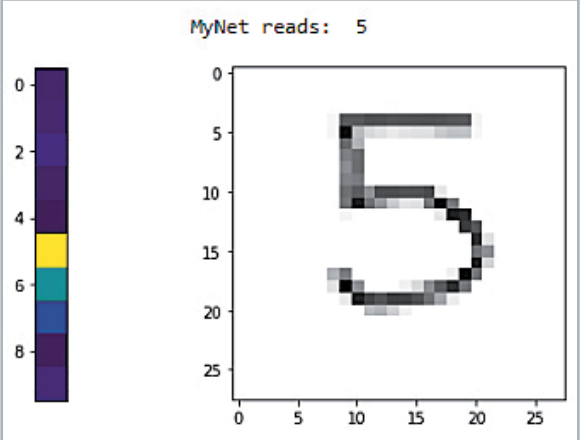

*Bild 6: Sichere Erkennung einer Drei Bild 7: Hier ist sich das Neuronale Netz nicht ganz sicher.*

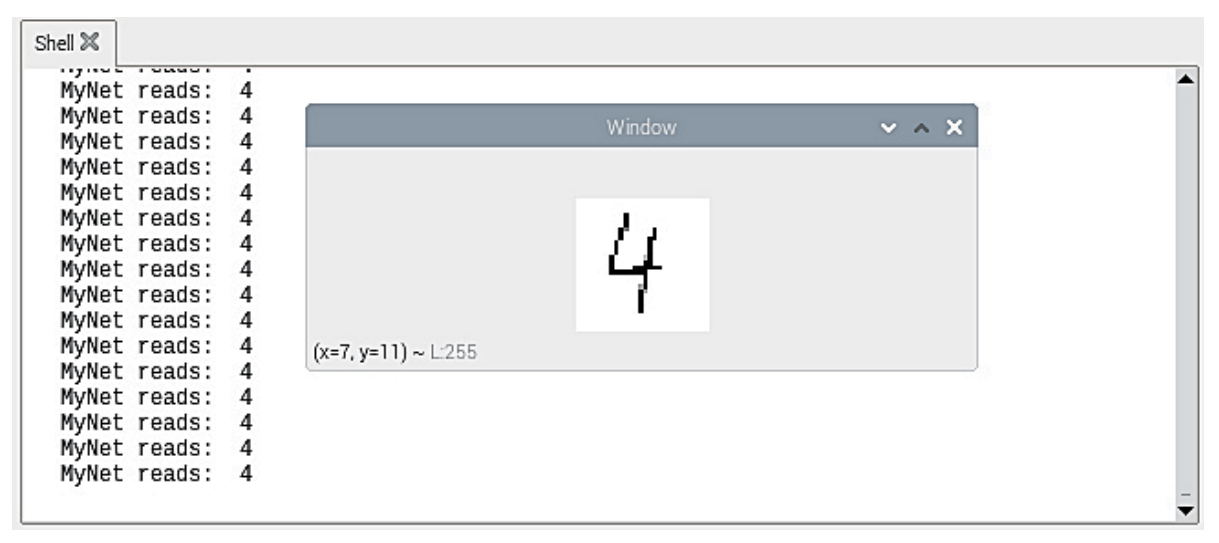

*Bild 8: Der Raspberry Pi erkennt eine Vier im Live-Stream.*

aber erst, wenn speziell auf Maschinenlernen ausgerichtete Libraries zum Einsatz kommen. Hier ist jedoch ein kurzer Hinweis angebracht:

#### **Die Arbeit mit KERAS und Tensorflow auf dem Raspberry Pi erfordert tiefergehende Kenntnisse im Umgang mit Raspbian, Python und Jupyter etc. und ist daher für Einsteiger weniger geeignet!**

Dafür steht mit KERAS eine umfangreiche Bibliothek für fortgeschrittene neuronale Netzwerk-Anwendungen zur Verfügung. Diese zeichnet sich durch schnelles Prototyping, ausgezeichnete Modularität und gute Erweiterbarkeit aus. Über KERAS können auch Deep-Learning-Frameworks wie Tensorflow, Theano oder CNTK in Python eingebunden werden. Dem effizienten Aufbau und Training eines neuronalen Netzwerks steht damit nichts mehr im Wege.

Zudem verfügt KERAS über eine einfache Möglichkeit, die Daten eines trainierten Netzes zu exportieren und zu speichern. Damit kann ein komplexes Netzwerk auf einem leistungsfähigen Rechner, eventuell mit GPU (Graphics Processing Unit, s. u.), trainiert werden. Anschließend werden die Daten dann auf einen kostengünstigen Kleinrechner wie den Raspberry Pi übertragen und stehen dort für spezielle Anwendungen zur Verfügung.

Ein Nachteil von KERAS ist allerdings, dass die Installation auf dem Raspberry Pi mit erheblichem Aufwand verbunden ist. Will man KERAS nur kurz testen, so sollte man es zunächst auf einem performanten Windows- oder Linux-Rechner ausführen. Dort ist die Installation über Anaconda mit dem Setzen eines Häkchens erledigt. Die Installation auf dem Pi dagegen ist aktuell nur für erfahrene Anwender empfehlenswert. Hier bleibt zu hoffen, dass zukünftige Entwicklungen die Installation deutlich vereinfachen werden. Dennoch soll im Folgenden kurz beschrieben werden, wie die Installation erfolgen kann. Die folgenden Libraries sind erforderlich:

- Tensorflow 2.2
- KERAS
- OpenCV

Die Installation von Tensorflow ist vergleichsweise aufwendig, da über die einfache Anweisung

pip install tensorflow

aktuell nur die Version 1.14. geladen wird. Details zur Installation der Version 2.2. finden sich im Download-Paket, sodass die Anweisungen direkt in das Terminal kopiert werden können. KERAS selbst dagegen kann problemlos über

pip install KERAS

geladen werden. Gleiches gilt für OpenCV:

sudo pip install opencv-contrib-python

Abschließend wird die PiCamera mit Numpy-Optimierungen geladen:

pip install "picamera [array]"

Im Folgenden wird ein sogenanntes tiefes neuronales Faltungsnetzwerk ("deep convolutional neural network") trainiert, um die handgeschriebenen Ziffern zu erkennen. Die Daten aus der Lernphase werden dann verwendet, um wieder über die Pi-Kamera Ziffern einzulesen und zu erkennen. Über KERAS wird auf Tensorflow zurückgegriffen. Um das ohnehin bereits aufwendige Projekt nicht zu komplex werden zu lassen, wurde auf eine Objektlokalisierung verzichtet. Die Zahlenbilder müssen daher direkt vor das Kameraobjektiv gehalten werden, damit sie vom Netzwerk identifiziert werden können.

#### Faltungsnetzwerke

Faltungsnetze (Convolutional Networks oder kurz ConvNets) bestehen aus Neuronen mit einerseits trainierbaren Gewichten und andererseits bestimmten voreingestellten Werten. ConvNet-Architekturen gehen explizit davon aus, dass die Eingabedaten aus Bildern bestehen. Dadurch können bestimmte Eigenschaften fest in der Architektur verankert werden. So wird die Auswertung effizienter und die Anzahl der erforderlichen Parameter im Netzwerk kann erheblich reduziert werden.

Ein Convolutional Neural Network ist in der Lage, Eingaben in Form einer Datenmatrix zu verarbeiten. Dies ermöglicht es, als Matrix dargestellte Bilder (Breite x Höhe x Farbkanäle) als Input zu verwenden. Ein konventionelles Neuronales Netz z. B. in Form eines Multi-Layer-Perceptrons (MLP) benötigt dagegen

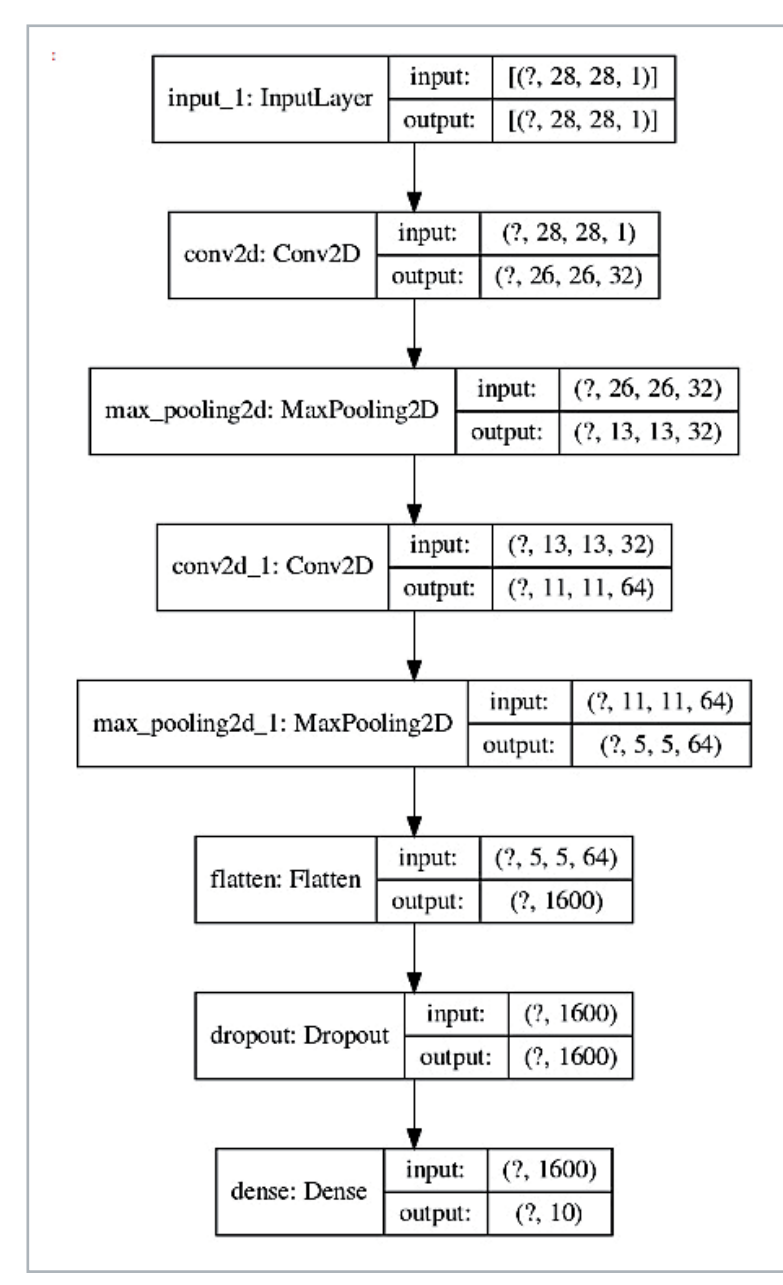

*Bild 9: Aufbau des neuronalen Faltungsnetzwerks*

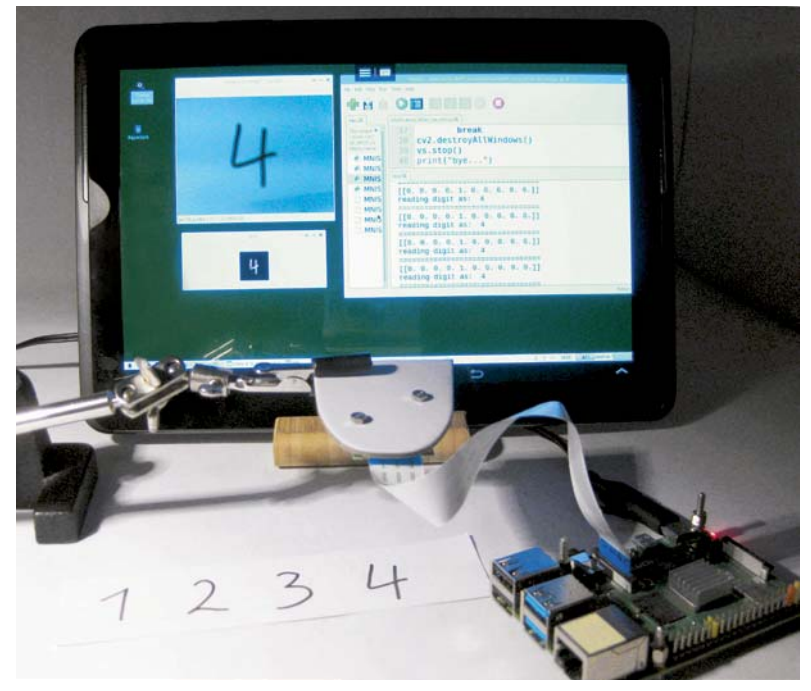

*Bild 10: Live-Ziffernerkennung mit der PiCam*

einen Vektor als Eingabeformat. Um ein Bild als Input zu verwenden, müssen also die Pixel des Bildes in einer langen Datenreihe vorliegen, so wie es im ersten Teil des Beitrags gezeigt wurde. Dadurch sind normale neuronale Netze z. B. nicht in der Lage, Objekte in einem Bild unabhängig von der Orientierung des Objekts im Bild zu erkennen. Das gleiche Objekt hätte beispielsweise nach einer leichten Drehung einen völlig anderen Input-Vektor.

Ein Faltungsnetzwerk erkennt dagegen mit seinen Filtern Strukturen in den Input-Daten. Auf der ersten Ebene werden die Filter dabei von einfachen Geometrien wie Linien, Kanten oder Farbflächen etc. aktiviert. Die Art der Filter ist dabei nicht fest vorgegeben, sondern wird vom Netz selbstständig gelernt. In der nächsten Ebene werden Strukturen erkannt, die bereits aus komplexeren Elementen wie z. B. Kurven, Bögen, Kreisen und Ellipsen etc. bestehen.

Mit jeder Filterebene erhöht sich so der Abstraktions-Level des Netzes. Nach weiteren Optimierungen können dann sogar komplette Gegenstände wie Kartons oder Fahrzeuge und sogar Menschen oder Tiere identifiziert werden. Details dazu werden in späteren Beiträgen zu dieser Artikelserie erläutert. Welche Abstraktionen schließlich zur Aktivierung der hinteren Layer führen, ergibt sich aus den charakteristischen Merkmalen der vorgegebenen Klassen. Für die genauere Erfassung der Funktionsweise eines Faltungsnetzwerkes kann es daher sehr interessant sein, die Muster zu visualisieren, die jeweils auf verschiedenen Ebenen zur Aktivierung der Filter führen.

#### MNIST mit ConvNet

Auch für die Anwendung eines ConvNets wird wieder der MNIST-Datensatz als Trainingsbasis verwendet. Das zugehörige Programm

MNIST\_keras\_Train\_1V0.py

ist wieder im Download-Paket enthalten. Die Netzwerktopologie kann durch die Anweisung

model.summary()

ausgegeben werden und z. B. durch Bild 9 beschrieben werden:

#### **Model:** "sequential"

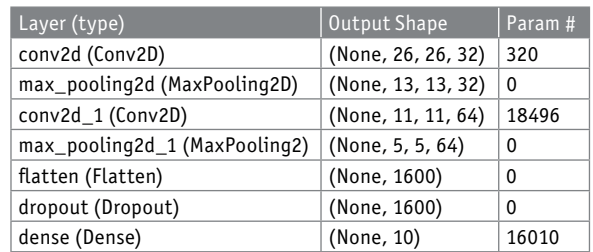

Total params: 34,826 Trainable params: 34,826 Non-trainable params: 0

Man erkennt, dass dieses Netz bereits über 34.826 trainierbare Parameter verfügt. Unter Verwendung eines speziellen Grafikmoduls [5] lässt sich das Netz auch grafisch darstellen (Bild 9).

In der grafischen Darstellung wird nochmals deutlich, dass das Netz Bilder mit 28 x 28 = 784 Pixel in Schwarz-Weiß (1 bit) als Eingangsdaten erwartet. Die letzte Ebene dagegen ist eine vollständig verbundene Schicht ("dense"), die den zehn Kategorien zugeordnet ist, die wiederum die zehn Ziffern (0 bis 9) darstellen.

Das "None" (bzw. das "?" in der Grafik) ist ein Platzhalter, der besagt, dass das Netzwerk mehr als eine Stichprobe gleichzeitig abarbeiten kann. Eine Eingabeform (28, 28, 1) würde bedeuten, dass das Netzwerk lediglich ein einziges Bild simultan verarbeiten könnte. KERAS-Netze beherrschen jedoch Stapelverarbeitung (siehe "batch-size" in der Trainingsphase) in frei wählbarer Länge. Damit können mehrere Bilder gleichzeitig zum Training herangezogen werden. Hierbei ist zu beachten, dass große Stapel zwar zu kürzeren Trainingszeiten führen, jedoch auch größere Arbeitsspeicher erfordern.

Im Gegensatz zu den letzten Abschnitten können Training und Anwendung nun sehr einfach getrennt werden. Zuerst wird über das oben skizzierte Netzwerk das Erkennen von Ziffern auf einem leistungsfähigen Rechner (vorzugsweise mit GPU) trainiert. Dann werden die berechneten Gewichte des Netzwerks verwendet, um in einem Live-Kamera-Feed Ziffern zu erkennen. Dieser wird direkt von der Raspberry Pi-Kamera aufgenommen. Bild 10 zeigt den entsprechenden Aufbau dazu.

#### Trainieren des Netzwerks auf einem leistungsfähigen PC

Um das Netzwerk zu trainieren, muss die Python-Datei MNIST\_keras\_Train\_1V0.py auf einem möglichst leistungsfähigen Rechner ausgeführt werden. Das Programm verwendet KERAS, um ein tiefes neuronales Netzwerkmodell zu definieren, zu kompilieren und nach Abschluss der Trainings- und Validierungsphasen die Gewichte des Netzwerks abzuspeichern.

Die folgende Tabelle gibt einen Überblick über die zu erwartenden Trainingszeiten:

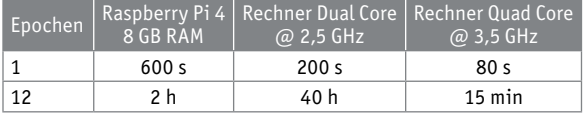

Eine weitere Verkürzung der Zeiten auf wenige Minuten selbst für zwölf Epochen wäre beispielsweise durch den Einsatz einer NVIDIA-Grafikkarte und der Nutzung der GPU möglich. Um die GPU einzusetzen, müssen jedoch die zugehörige Version von Tensorflow und die ausführbare CUDA-Datei von NVIDIA installiert sein.

Nach Abschluss des Trainings speichert das Programm die berechneten Gewichte des Netzwerks als \*.h5-Datei ab. Diese Datei wird auf den Raspberry Pi kopiert, und dient dort als Grundlage für die Ziffernerkennung im Live-Videostrom. Das Kopieren kann über USB-Stick oder Filezilla etc. erfolgen. Alternativ ist das Training auch auf dem Pi selbst ausführbar. In diesem Fall muss man allerdings mit Trainingszeiten von mehreren Stunden rechnen. Im Download-Paket sind auch einige .h5-Dateien als Beispiele enthalten. Diese können ebenfalls auf dem Raspberry verwendet werden.

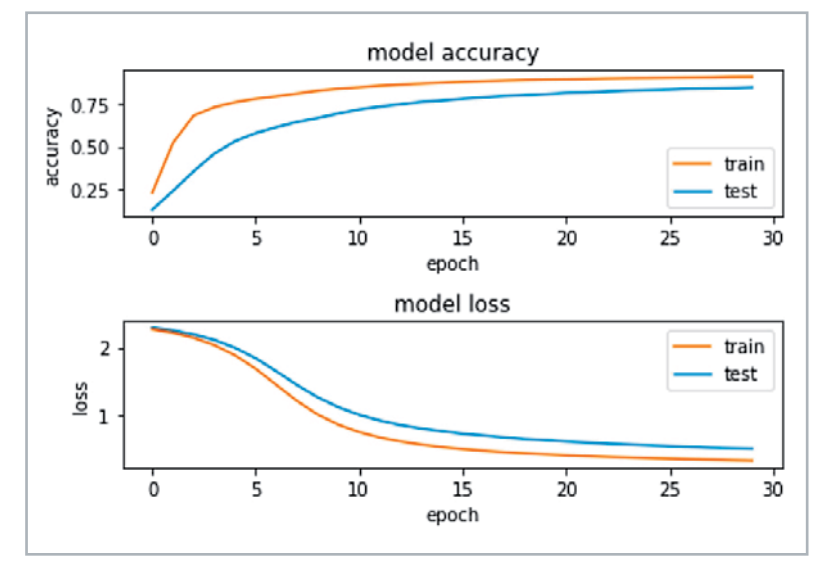

*Bild 11: Accuracy- und Loss-Kurven beim Trainieren mit KERAS*

#### Qualitätsbewertung

Bei der Bewertung der Qualität eines trainierten neuronalen Netzes spielen zwei Parameter eine wichtige Rolle:

- Loss-Funktion (Verlustfunktion)
- Accuracy-Wert (Genauigkeit)

Je geringer der "loss"-Wert (Verlust) eines Netzes, desto besser ist ein Modell trainiert. Der Verlust wird anhand von Training und Validierung berechnet und gibt an, wie gut das Modell für diese beiden Sätze abschneidet. Im Gegensatz zur "accuracy" (Genauigkeit) ist der Verlust kein Prozentsatz. Es ist eine Zusammenfassung der Fehler, die für jedes Beispiel im Trainings- oder Validierungssatz gemacht wurden. Das Hauptziel in einem Lernmodell besteht üblicherweise darin, den Wert der Verlustfunktion über das Training hinweg zu reduzieren bzw. zu minimieren.

Beim Reduzieren des Verlustwerts gilt es jedoch, einige Feinheiten zu beachten. Beispielsweise kann es zum Problem der "Überanpassung" kommen, bei dem sich das Modell die Trainingsbeispiele so genau "merkt", dass beim Testsatz wieder mehr Fehler entstehen.

Eine Überanpassung tritt auch auf, wenn ein sehr komplexes Modell mit einer unverhältnismäßig hohen Anzahl von freien Parametern verwendet wird. Hier werden die Parameter dann so exakt an den Trainingssatz angepasst, dass sie für andere Werte wieder schlechtere Ergebnisse liefern.

Die Genauigkeit eines Modells wird bestimmt, nachdem die Modellparameter optimiert und festgelegt wurden und kein Lernen mehr stattfindet. Dann werden die Testproben dem Modell zugeführt und die Anzahl der Fehler wird ins Verhältnis zu allen Ergebnissen gesetzt. Werden also beispielsweise 1000 Ergebnisse ermittelt und das Modell klassifiziert 987 davon korrekt, dann beträgt die Genauigkeit des Modells 98,7 %.

In Bild 11 sind typische Lernkurven dargestellt. Es zeigt sich, dass die Accuracy in Laufe des Trainings zu-, die Loss-Funktion dagegen abnimmt. Weiterhin wird klar, dass die Kurven eine Sättigung erreichen, sodass immer längere Trainingszeiten schließlich keinen Vorteil mehr bringen.

#### Erkennen von Livebildern der Ziffern

Nach dem Abspeichern der \*.h5-Datei kann man die Erkennung sowohl von handschriftlichen als auch von gedruckten Ziffern testen. Die Vorhersagegenauigkeit hängt auch stark von der Beleuchtung und dem Bildwinkel ab und natürlich auch davon, wie eindeutig die Ziffern tatsächlich geschrieben wurden. Danach kann das Programm

MNIST\_keras\_PiCam\_live\_1V0.py

gestartet werden. Nach dem Laden des Parametersatzes wird ein Live-Kamerabild dargestellt. Nun muss die zu identifizierende Ziffer in

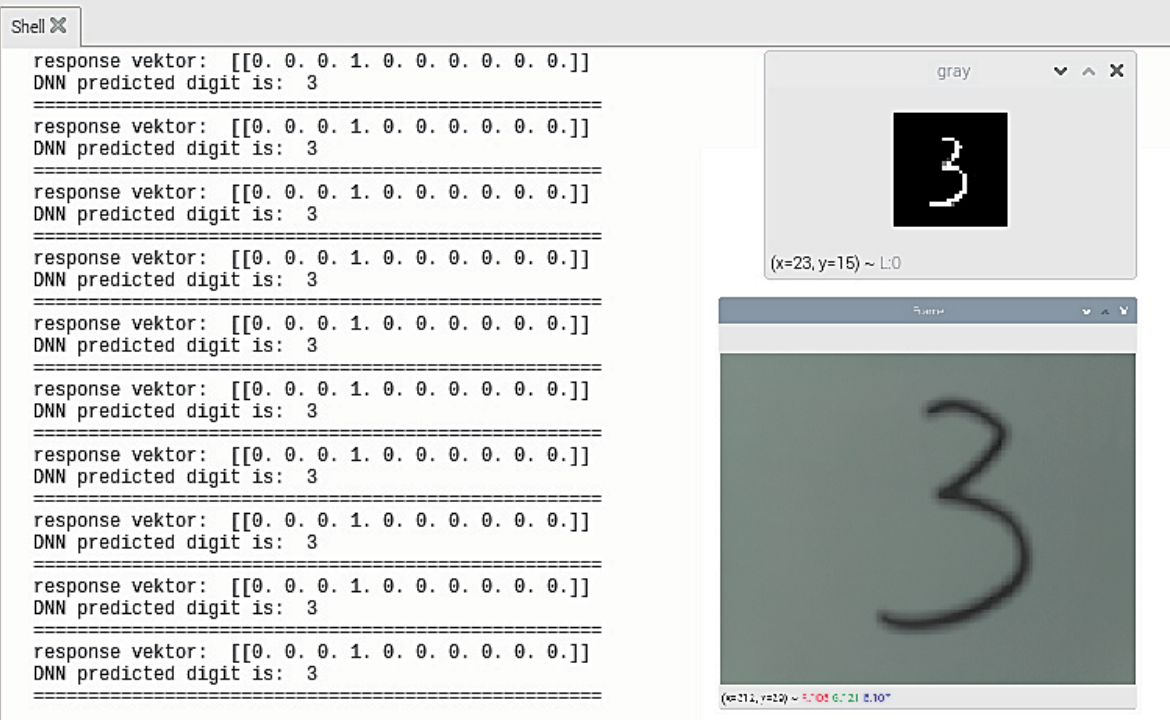

*Bild 12: Die Ziffer Drei wurde korrekt erfasst.*

das Blickfeld der Kamera gebracht werden. Dann wird über das Drücken der Taste "a" (für "analysieren") ein Schnappschuss des Kamerabildes aufgenommen. Anschließend wird automatisch eine Reihe von Transformationsschritten ausgeführt, bevor das Bild an das Neuronale Netz weitergeleitet wird. Zusätzlich zum ursprünglichen Videobild wird dabei auch eine vorverarbeitete Schwarz-Weiß-Version des Datenarrays ausgegeben. Diese kann als zusätzliche Kontrolle für die Bildqualität dienen.

Schließlich wird der vom Netzwerk errechnete Wert ausgegeben. Bild 12 zeigt ein Ergebnis für die Ziffer Drei.

#### Der Algorithmus im Detail

Das komplette Programm zur Erfassung von handgeschriebenen Ziffern sieht so aus:

```
#!/usr/bin/env python
```

```
print("importing libs...")
from skimage import img _ as _ ubyte
from skimage.color import rgb2gray
import cv2, imutils, time
from imutils.video import VideoStream
from keras.models import load _ model
print("load model...")
model=load _ model('MNIST _ trained _ model _ RasPi401 _ 30 _ epochs _ _ 001.h5')
model.summary()
vs=VideoStream(usePiCamera=["picamera"]).start()
time.sleep(1.0)
while True:
     frame=vs.read()
     frame=imutils.resize(frame, width=400)
     cv2.imshow("press 'a' to analyze - 'q' to quit", frame)
     key=cv2.waitKey(1)&0xFF
     if key == ord("a"):
         img _ gray=rgb2gray(frame)
         img _ gray _ u8=img _ as _ ubyte(img _ gray)
          (thresh, img _ bw)=cv2.threshold(img _ gray _ u8,128,255,cv2.THRESH _ BINARY|cv2.THRESH _ OTSU)
         img _ resized=cv2.resize(img _ bw,(28,28))
         img _ gray _ invert=255-img _ resized
         cv2.imshow("gray", img _ gray _ invert)
        img _ final=img _ gray _ invert.reshape(1,28,28,1)
```

```
ans = model.predict(img final) print(ans)
         ans = ans[0].tolist().index(max(ans[0].tolist()))
         print('reading digit as: ',ans)
         print("=================================") 
     if key == ord("q"):
         break
cv2.destroyAllWindows()
vs.stop()
print("bye...")
```
Nach dem Importieren der erforderlichen Bibliotheken wird zunächst das vortrainierte Modell geladen: model=load\_model('MNIST\_trained\_model\_RasPi401\_30\_epochs\_\_001.h5')

Anschließend wird der Videostrom der PiCam gestartet. In der Hauptschleife wird das empfangene Videobild laufend aufgenommen und in einem Fenster dargestellt. Nach dem Drücken der Taste "a" wird das Farbbild als Array von Gleitkommazahlen erfasst. Das RGB-Format wird dann in ein Graustufenbild konvertiert. Der nächste Schritt besteht darin, das Gleitkommaformat des Bildes in eine 8-Bit-Zahl mit einem Werte-Bereich von 0 bis 255 zu konvertieren.

Über OpenCV wird die Schwellenwertbildung durchgeführt. Die sogenannte "Otsu-Methode" wird verwendet, um das Bild automatisch mit einem Schwellenwert zu versehen. Die Merkmale der Zahl werden damit wesentlich klarer erkennbar. Die nach Nobuyuki Otsu benannte Methode führt eine automatische Bildanalyse durch. Der Algorithmus gibt einen einzelnen Intensitätsschwellenwert zurück, der Pixel in zwei Klassen - Vordergrund und Hintergrund - unterteilt. Danach werden die Farben noch invertiert, da der zum Training verwendete MNIST-Satz die Zahlen in Weiß auf einem schwarzen Hintergrund enthält (s. Bild 2, 10 und 12) und die Bilder daher ebenfalls in dieser Darstellung vorliegen müssen.

Nach Abschluss dieser Vorbearbeitung kann das Bild schließlich an das vortrainierte ConvNet übergeben werden, das eine Vorhersage für die erfasste Ziffer liefert.

Das Ausgabearray repräsentiert wieder die Wahrscheinlichkeiten für die einzelnen Ziffern. Man erhält also ein Ausgabearray mit zehn Klassen, in dem für alle Ziffern von 0 bis 9 die Wahrscheinlichkeiten angegeben werden. Daraus wird schließlich der Wert mit der höchsten Wahrscheinlichkeit als Vorhersagewert ausgewählt und ausgegeben.

#### Fazit und Ausblick

In diesem Beitrag wurde dargelegt, wie man mithilfe eines kostengünstigen Kleinrechners neuronale Netze in der Praxis einsetzen kann. Zusammen mit der PiCam ist der Raspberry durchaus auch für Bildverarbeitungsaufgaben gerüstet. Neben einem einfachen neuronalen Netz kam dafür auch ein sogenanntes ConvNet zum Einsatz, dessen Eingangsschichten speziell für die Bildverarbeitung optimiert sind. Über die KERAS-Bibliothek können damit auch komplexere Netzwerke einfach realisiert werden.

Zudem konnten damit Training und Anwendung des Netzes problemlos getrennt werden. Einem raschen Training auf einem schnellen Rechner und der Anwendung des trainierten Models auf einem Kleinrechner steht damit nichts mehr im Wege.

In nächsten Beitrag wird es um die Erfassung und Erzeugung akustischer Signale gehen. Insbesondere die Spracherkennung und -erzeugung soll dabei im Fokus stehen. In den dann folgenden Artikeln wird dann wiederum unter anderem auf die Bildverarbeitung eingegangen. Dann werden auch fortgeschrittenere Methoden der Objekt- und Gesichtserkennung **EIV** vorgestellt.

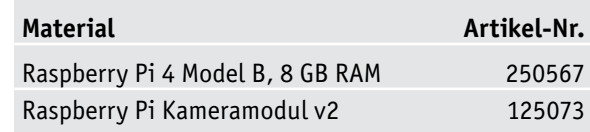

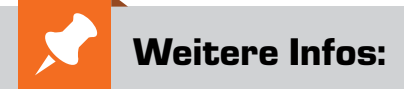

- [1] MNIST-Datensatz: http://yann.lecun.com/exdb/mnist/
- [2] Download-Paket zu diesem Beitrag: Artikel-Nr. 252233
- [3] Serie "Künstliche Intelligenz": KI-Praxis I – Einstieg in die Künstliche Intelligenz, ELViournal 3/2021: Artikel-Nr. 252090 KI-Praxis Teil II - Neuronale Netze - Aufbau und Training, ELVjournal 4/2021: Artikel-Nr. 252174
- [4] MNIST-Datensatz Download als CSV-Datei: https://pjreddie.com/projects/mnist-in-csv/
- [5] https://www.graphviz.org/
- Alle Links finden Sie auch online unter: de.elv.com/elvjournal-links

Das ELVjournal bringt Ihnen sechs Mal im Jahr spannende Bausätze, Hintergrundbeiträge zu technischen Themen und Tests zu angesagten Geräten. Daneben stellen wir die neuesten Entwicklungen unserer Smart Home Geräte vor und verlosen spannende Technik-Gadgets. Lesen Sie das ELVjournal so, wie Sie es gerne möchten: als Printausgabe, online im Web oder in unserer ELVjournal App auf dem Tablet oder Smartphone.

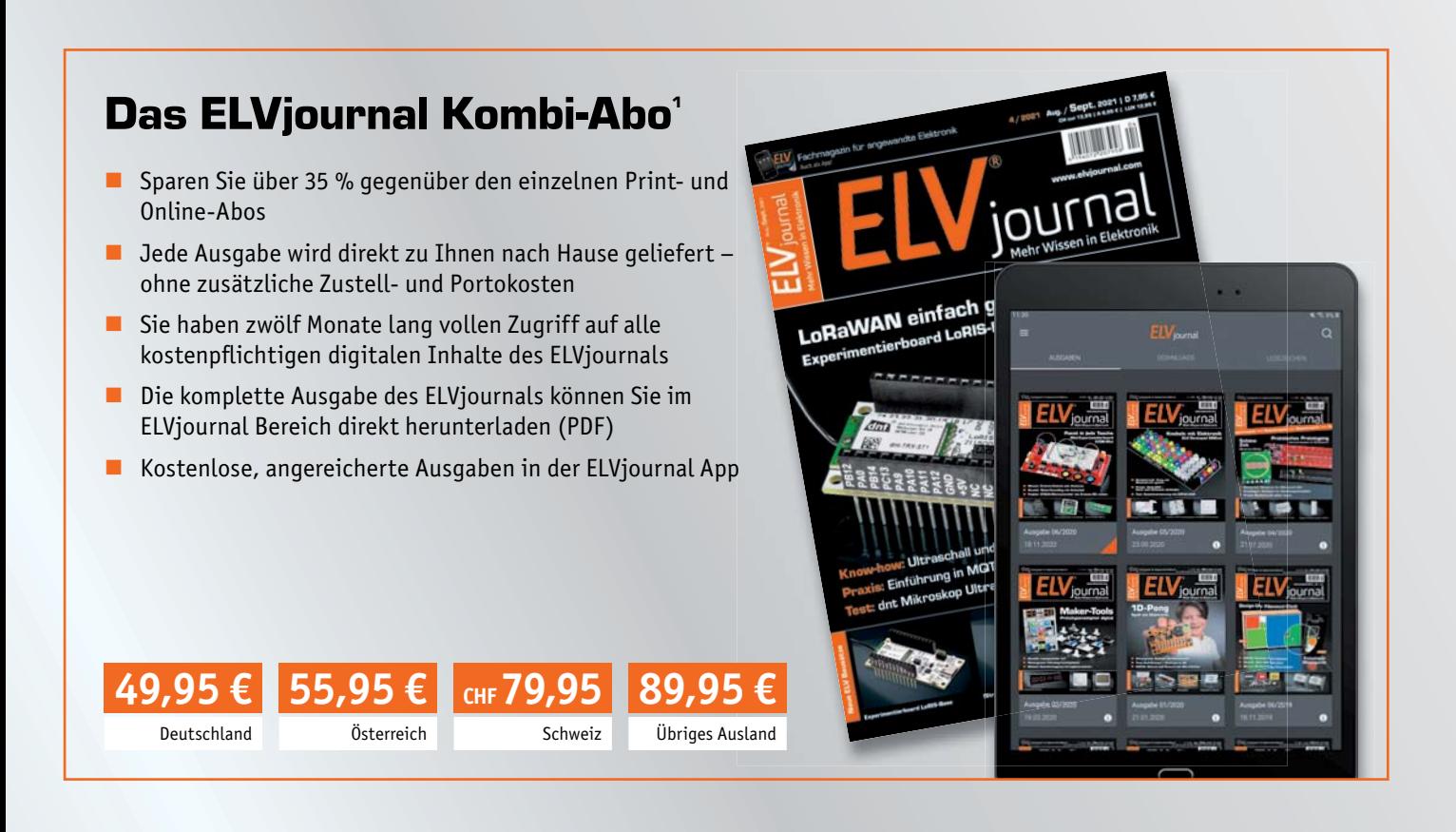

## Das ELVjournal Print-Abo<sup>1</sup>

- Über 15 % Preisvorteil im Vergleich zum Einzelkauf
- $\blacksquare$  Jede Ausgabe wird direkt zu Ihnen nach Hause geliefert ohne zusätzliche Zustell- und Portokosten
- $\blacksquare$  Sie verpassen keine Ausgabe und sichern sich exklusive und innovative Anleitungen für Selbstbauprojekte und erweitern Ihr Technikwissen

**45,95 €** Österreich

**CHF 68,95**

Schweiz

**69,95 €** Übriges Ausland

1997 19

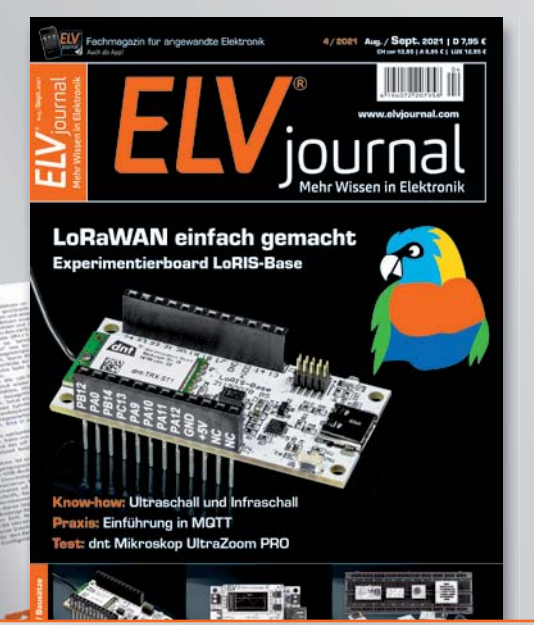

**39,95 €**

Deutschland

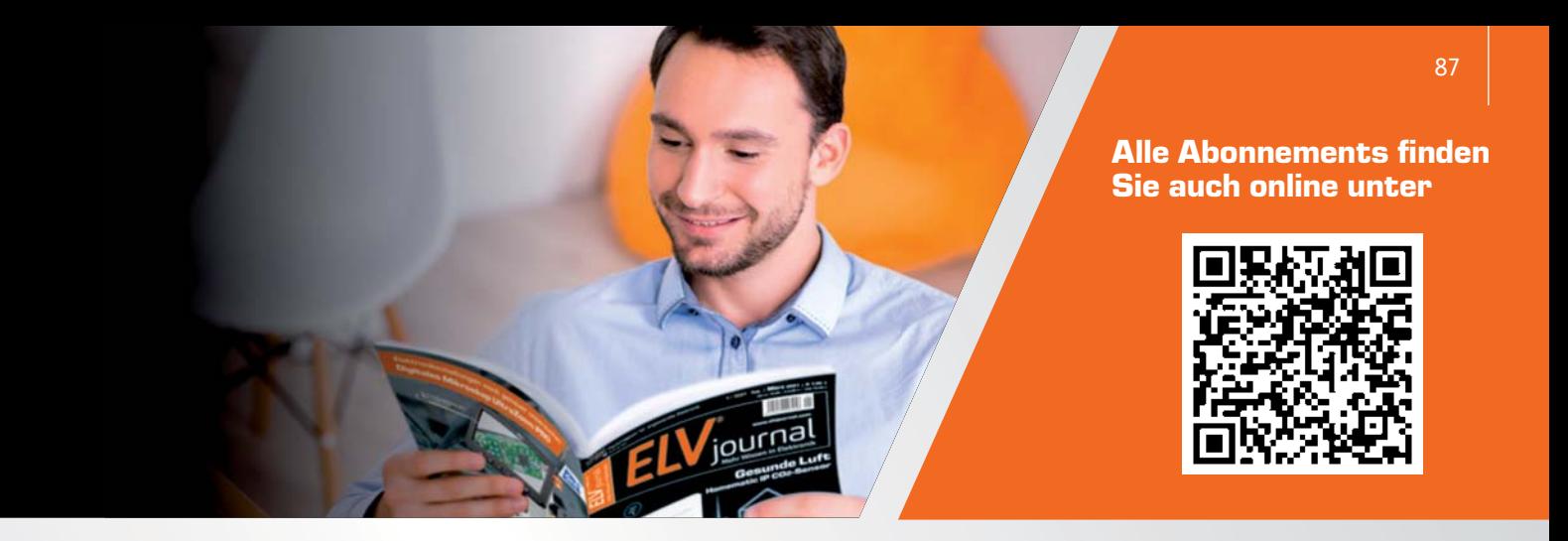

## Das ELViournal Online-Abo<sup>1</sup>

- Über 15 % Preisvorteil im Vergleich zum Einzelkauf
- Kostenlose, angereicherte Ausgaben in der ELVjournal App
- Zwölf Monate lang vollen Zugriff auf alle kostenpflichtigen digitalen Inhalte des ELVjournals
- Die komplette digitale Ausgabe des ELVjournals als PDF können Sie im ELVjournal Bereich direkt herunterladen

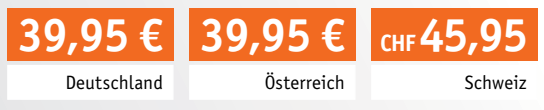

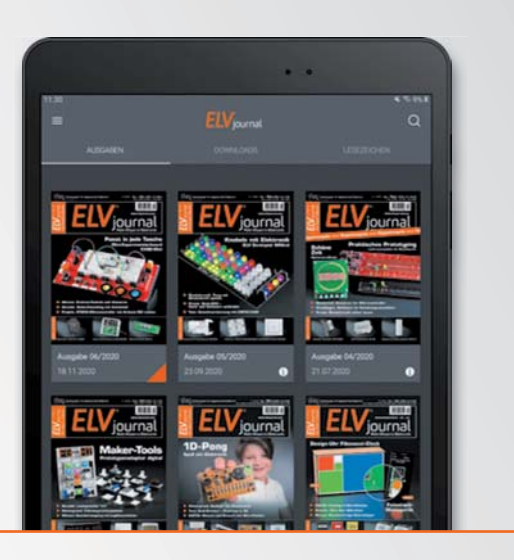

## Das ELVjournal Schnupper-Abo<sup>1</sup>

- Sparen Sie über 35 % im Vergleich zum Einzelkauf
- Testen Sie 2 aktuelle Printausgabe des ELVjournals
- Die Ausgaben werden direkt zu Ihnen nach Hause geliefert ohne zusätzliche Zustell- und Portokosten

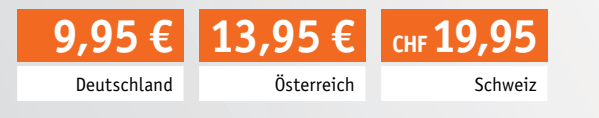

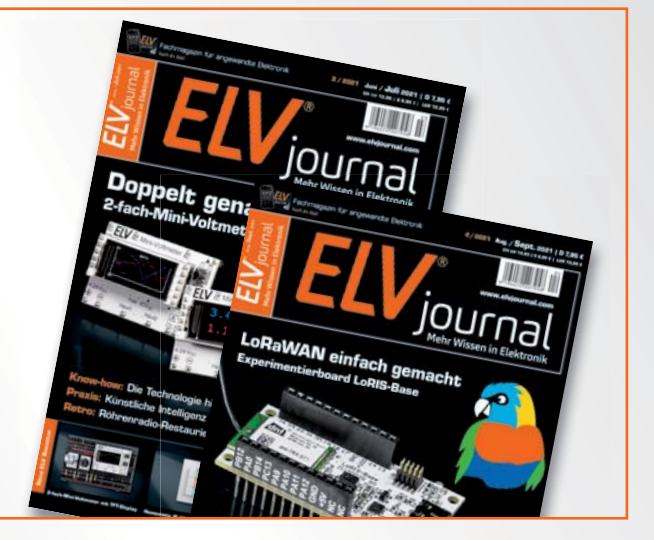

## Das ELVjournal Geschenk-Abo

- Sparen Sie über 35 % im Vergleich zum Einzelkauf
- Verschenken Sie Technikwissen ohne Verpflichtung: 6 Ausgaben des ELVjournals ohne automatische Verlängerung als Geschenk
- Kombinieren Sie die Vorteile aus Print und online und lesen Sie das ELVjournal so, wie Sie es gerne möchten. Als Printausgabe, online im Web oder mobil auf Tablet oder Smartphone

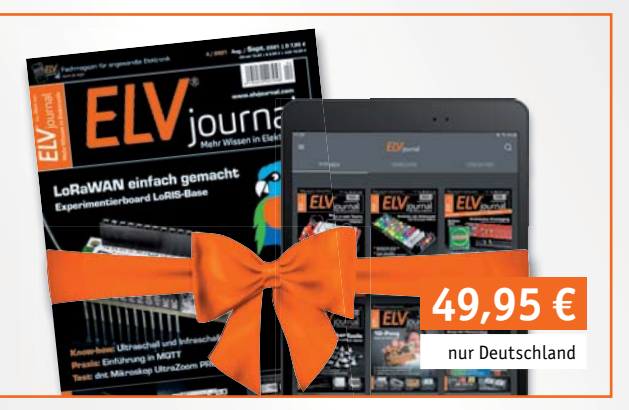

1) Das ELVjournal erscheint alle 2 Monate. Sofern Sie nicht kündigen, verlängert sich der Bezug automatisch entsprechend den o. g. Preisen. Eine Kündigung ist jederzeit möglich.

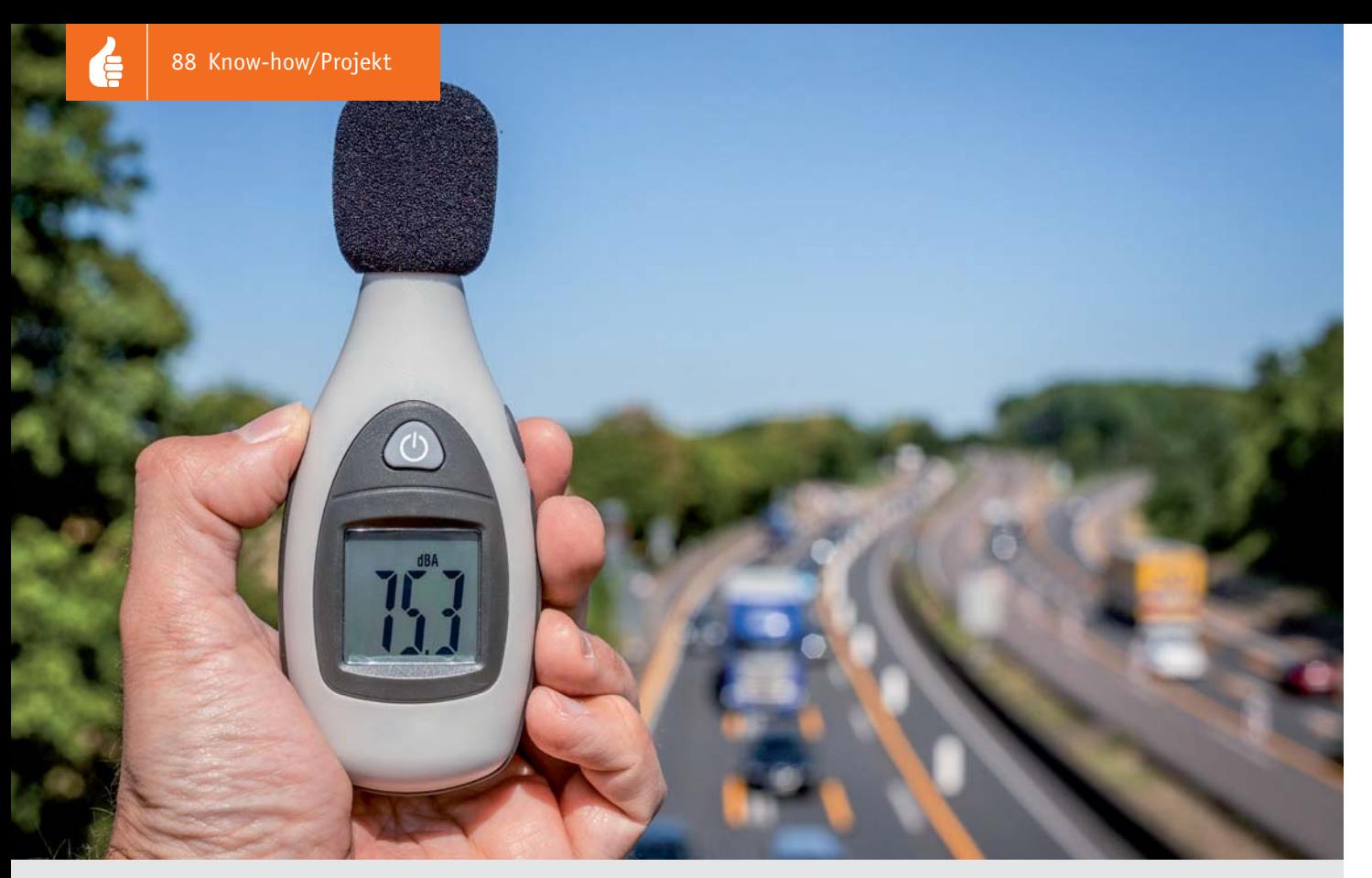

# Akustische Messtechnik

Messung von Schalldruck-, Terz- und Oktavpegeln und anderen wichtigen Größen

Akustik-Serie Teil 16

**Die allerersten akustischen Messgeräte waren rein mechanische Instrumente, wie z. B. der Helmholtz-Resonator zur Klanganalyse unter Zuhilfenahme des menschlichen Ohres als Indikator, das Kundtsche Rohr zur Wellenlängenbestimmung mittels Staubfiguren oder die Rayleigh-Scheibe zur Messung der Schallschnelle etc. Unsere heutige moderne akustische Messtechnik bedient sich elektroakustischer Mittel.**

Die am häufigsten gemessene Größe in der Akustik ist auch heute noch der Schalldruck *p* bzw. der Schalldruckpegel *Lp*. Dafür gibt es heutzutage eine große Auswahl an Schallpegel-Messgeräten. Darüber hat der Autor dieser Beitragsserie schon vor Jahren [1] sehr ausführlich in Beiträgen im ELVjournal berichtet. Der erste nachfolgende Abschnitt mit der Überschrift

Schalldruckpegel-Messung befasst sich daher nur mit einigen ergänzenden Ausführungen zu den seinerzeit schon behandelten Dingen.

Neben dem Schalldruck bzw. dem Schalldruckpegel gibt es in der Akustik weitere messbare Größen, deren Kenntnis für die Beurteilung akustischer Sachverhalte von großer Bedeutung ist. Auf diese Größen und deren messtechnische Bestimmung sowie über weitere in der Praxis übliche Messverfahren wird nachfolgend eingegangen.

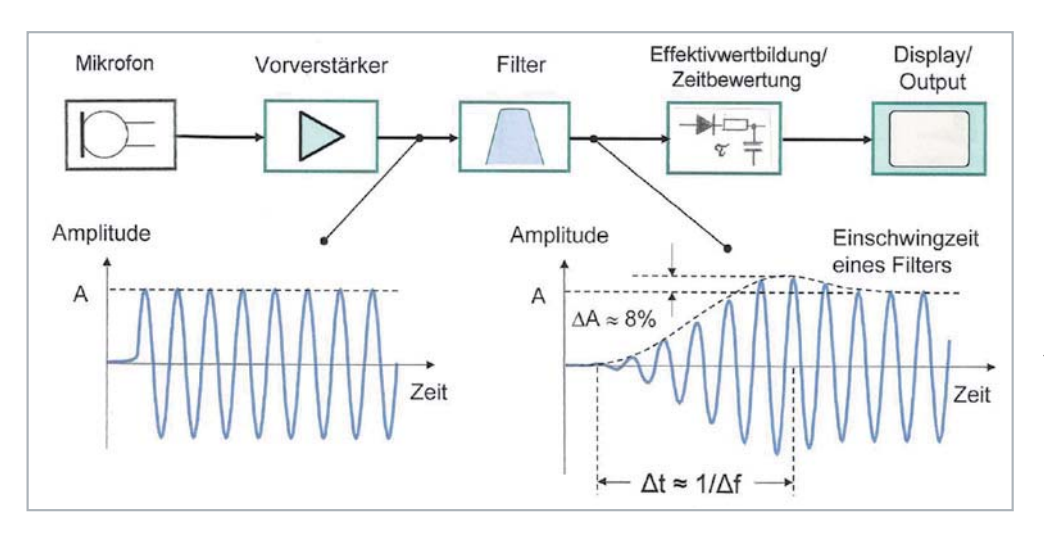

*Bild 1: Vereinfachtes Blockschaltbild eines Schallpegelmessers und Veranschaulichung des Einschwingvorgangs eines Bewertungsfilters. In diesem Beispiel ist das Filter nach etwa sechs vollen Schwingungen eingeschwungen. Das Kästchen "Effektivwertbildung und Zeitbewertung" beinhaltet a) die Signalgleichrichtung mit Effektivwertbildung und* 

*b) die RC-Glieder für die Zeitbewertung S (Slow), F (Fast) und I (Impulse).*

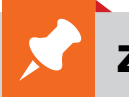

#### Zur Information:

In leicht verständlicher Form vermitteln wir eine **Einführung in die Arbeitsgebiete der technischen Akustik – einschließlich Schwingungstechnik – und der Elektroakustik.**

Themengebiete:

- Akustische Grundbegriffe Schallfeldgrößen, Pegel, Resonatoren (2/2019)
- Schallausbreitung Reflexion, Beugung, Brechung und Absorption (3/2019)
- Elektromechanische Analogien Analogie erster und zweiter Art, Ersatzschaltbilder (4/2019)
- Elektroakustische Wandler Wandlerprinzipien und ihre Gesetze (5/2019)
- Mikrofone vom Studiomikrofon bis zum Subminiaturmikrofon (6/2019)
- Kopfhörer elektrodynamische und elektrostatische Kopfhörer (1/2020)
- Lautsprecher von den Anfängen bis zur Bassreflexbox (2/2020)
- Beschallungstechnik gerichtete Schallabstrahlung, Linienstrahler (4/2020)
- Raum- und Bauakustik Sabinesches Gesetz, Nachhallzeit und äquivalente Absorptionsfläche (4/2020)
- Gehör Lautstärke, Lautheit, Hörverlust, Hörgeräte, Audiometrie (5/2020)
- Persönlicher Schallschutz von passiven Gehörschutzmitteln bis zum aktiven Schallschutz mittels "Antischall" (6/2020)
- Akustische Messräume reflexionsarme Räume, Impedanz-Messrohre und Hallräume (1/2021)
- Körperschall und Vibrationen Accelerometer und Ladungsverstärker (2/2021)
- Wasserschall Schallausbreitung im Wasser, Hydrofone und Wasserschall-Messtanks (3/2021)
- Infraschall und Ultraschall natürliche und industrielle Quellen (4/2021)
- Akustische Messtechnik ‒ Terz- und Oktavpegel, Intensitätsmessung, Korrelationsanalyse, Cepstrumanalyse und akustische Peilung
- Hörgeräte-Elektronik ‒ Rückblick auf den Beginn der Hörgeräte-Entwicklung: von der Elektronenröhre bis zum integrierten Schaltkreis und zur Digitaltechnik

Theoretische Zusammenhänge werden nur so weit vertieft, wie es für das Verständnis des Stoffs notwendig ist. Auf mathematische Ausdrücke (Gleichungen, Formeln) wird im Text so weit wie möglich verzichtet. Anschauliche Illustrationen unterstützen diese Beiträge. Autor dieser Serie ist Prof. Dr.-Ing. Ivar Veit.

#### Schalldruckpegel-Messung, Terz- und Oktavpegel

Schallpegelmesser sind im Prinzip so aufgebaut, dass neben dem Messmikrofon zur Schallaufnahme, dem nachfolgenden Vorverstärker, der Frequenzbewertung (Filter-Einheit) und dem quadratischen Effektivwert-Gleichrichter einschließlich Zeitbewertung letztlich der Anzeigeteil (analog oder digital) folgt, siehe Bild 1 und [1] (Teil 2). Soweit zum grundsätzlichen Aufbau eines jeden Schallpegelmessers.

Neben den eingebauten Bewertungsfiltern (A, B und C) findet man bei vielen Schallpegelmessern zusätzlich die Möglichkeit, von außen weitere externe Filter hinzuzufügen. Das können z. B. Oktavfilter, Terzfilter (= 1/3-Oktavfilter) oder ähnliche Filter sein, mit denen man neben der reinen Pegelmessung auch Frequenzanalysen durchführen kann. Als Ergebnis derartiger Messungen erhält man, je nach gewähltem Filter, z. B. Oktavpegel bzw. Terzpegel. Für besonders schmalbandige Analysen gibt es sogar 1/6, 1/12- oder sogar 1/24-Oktavband-Filter. In aller Regel sind das alles Bandpassfilter. Sowohl Terz- als auch Oktavfilter sind Bandpassfilter mit genormten Band-Mittenfrequenzen (gemäß DIN EN 61260), siehe Bild 2.

Betrachten wir dazu einen einzelnen Bandpass und seine Durchlasskurve, siehe Bild 3. Die obere Darstellung zeigt die Durchlasskurve eines idealen Filters mit "unendlich" steilen Flanken. Die Durchlasskurve eines realen Filters mit einer Mittenfrequenz *fm* ist im Bild darunter dargestellt. Ein Abfall der Durchlasskurve um je -3 dB zu beiden Seiten definiert die untere und die obere Grenzfrequenz *ft* und *fh* eines jeden Filters.

Der Bereich zwischen beiden Grenzfrequenzen gibt definitionsgemäß die absolute Filterbandbreite Δ*f = fh – ft* an. Daneben gibt es auch noch die relative Bandbreite

$$
\frac{\Delta f}{f_m} = \frac{f_h - f_t}{f_m} \qquad [x \text{ 100; in } \%]
$$
 (1)

Während man früher, insbesondere zu jener Zeit, als es noch keine FFT-Messtechnik (FFT = Fast-Fourier-Transformation) gab, nahezu ausschließlich mit Filtern konstanter relativer Bandbreite (*Δf/fm* = const.) gearbeitet hat, z. B. mit Oktavband- oder mit Terzband-Filtern, arbeitet man heute bei der spektralen Analyse von Geräuschen oft mithilfe der FFT sowie der Schmalband-Analyse, und zwar mit konstanten absoluten Bandbreiten (*Δf* = const.).

| Oktavbänder<br>fi/Hz | Terzbänder<br>fi/Hz | Oktavbänder<br>fi/Hz | Terzbänder<br>fi/Hz |
|----------------------|---------------------|----------------------|---------------------|
|                      | 25                  |                      | 800                 |
| 31,5                 | 31,5                | 1000                 | 1000                |
|                      | 40                  |                      | 1250                |
|                      | 50                  |                      | 1600                |
| 63                   | 63                  | 2000                 | 2000                |
|                      | 80                  |                      | 2500                |
|                      | 100                 |                      | 3150                |
| 125                  | 125                 | 4000                 | 4000                |
|                      | 160                 |                      | 5000                |
|                      | 200                 |                      | 6300                |
| 250                  | 250                 | 8000                 | 8000                |
|                      | 315                 |                      | 10.000              |
|                      | 400                 |                      | 12.500              |
| 500                  | 500                 | 16.000               | 16.000              |
|                      | 630                 |                      | 20.000              |

*Bild 2: Genormte Mittenfrequenzen von Oktav- und Terzfiltern (gemäß DIN 61260)*

Έ

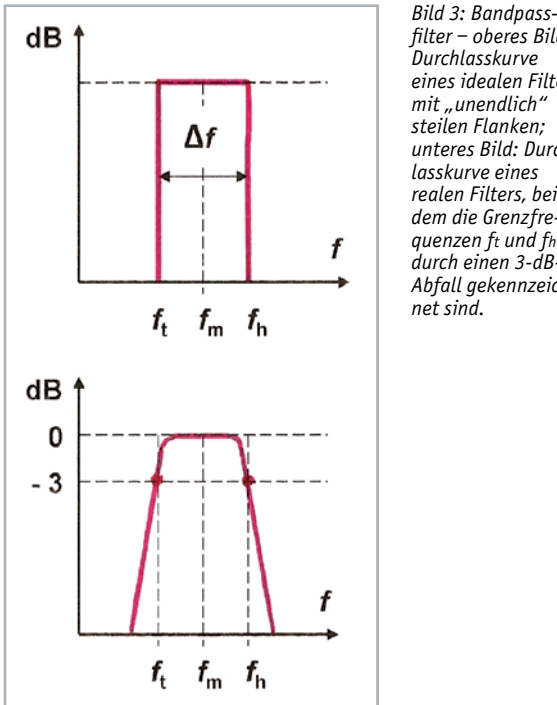

Den Unterschied zwischen beiden erkennt man auch schon rein äußerlich an der grafischen Darstellung der Messergebnisse. Früher war die Frequenzachse stets logarithmisch geteilt in Oktav- bzw. Terzbändern, während man bei der Darstellung von FFT-Spektren stets eine lineare Achsteilung vorfindet. Bleiben wir noch etwas bei den Filtern mit konstanter relativer Bandbreite. Die Bandmittenfrequenz ergibt sich bei dieser Filterart rechnerisch aus dem geometrischen Mittel der beiden Grenzfrequenzen *fh* und *ft*,

nämlich zu: 
$$
f_m = \sqrt{f_h \cdot f_t}
$$

Bei Oktavfiltern war das Verhältnis der oberen zur unteren Grenzfrequenz durch den Faktor 2 beschrieben. Im Vergleich dazu wird das Verhältnis der beiden Grenzfrequenzen bei Terzfiltern durch den Faktor  $\sqrt[3]{2} \approx 1.26$  bestimmt. Ein Terzfilter mit einer Bandmittenfrequenz von beispielsweise 1000 Hz und den dazugehörigen Grenzfrequenzen *ft* = 891 Hz und *fh* = 1120 Hz besitzt somit eine relative Bandbreite von

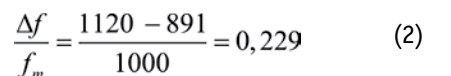

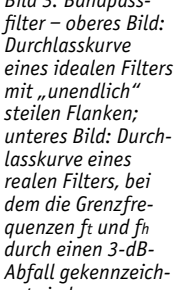

entsprechend rund 23 Prozent. Mit ca. 20 Prozent hat die relative Bandbreite der Frequenzgruppen unseres Gehörs eine bemerkenswert große Ähnlichkeit zur relativen Bandbreite von Terzfiltern. Nicht zuletzt deswegen werden die grundlegenden Untersuchungen in der Psycho-Akustik auch mit Terzfiltern vorgenommen.

Übrigens, je schmaler die absolute Bandbreite *Δf* eines Filters ist, desto länger dauert die Zeit Δt, die vergeht, bis so ein Filter "eingeschwungen" ist. Es gilt hier die Unschärferelation Δ*f ·* Δ*t* ≈ 1; betrachtet man z. B. ein Terzfilter mit einer relativen Bandbreite von 23 Prozent, so ist das Filter erst nach 100 Prozent/23 Prozent ≈ 4,35 Schwingungen eingeschwungen.

Die in der akustischen Messtechnik häufig verwendeten Oktav- und Terzfilter besitzen genormte Mittenfrequenzen *f*m, die man in der DIN EN 61260 nachlesen kann (siehe Bild 2); weiter oben war schon die Rede davon. Nun ist aber zu beachten, dass bei der Darstellung von Filterkurven die Frequenzachse normalerweise logarithmisch geteilt ist. Bei einer linear geteilten Frequenzachse würden Oktav- und Terzbänder mit steigender Frequenz immer breiter werden. Mit anderen Worten: Die spektrale Leistungsdichte steigt kontinuierlich mit der Frequenz an; in jedem Frequenzband entfällt mit steigender Frequenz immer mehr Leistung. Für Hörversuche verwendet man daher häufig statt weißem Rauschen, "rosa Rauschen", bei dem die Intensität mit 1/*f*, entsprechend -3 dB/Oktave abnimmt.

Beachtenswert ist auch noch ein Vergleich von Terz- und Oktavband-Schalldruckpegeln miteinander. Ein Oktavband enthält drei Terzbänder, wobei der jeweils höchste Terzpegel maßgebend den dazugehörigen Oktavbandpegel bestimmt, siehe Bild 4. Drei gleich hohe Terzpegel ergeben immer einen um 4,8 dB höheren Oktavpegel, gleichgültig welche Mittenfrequenz das Oktavband hat. Neben der frequenzmäßigen Beurteilung (Kurven A, B und C) des gemessenen Schallaufkommens besitzen Schallpegelmesser auch noch eine zeitliche Bewertungsmöglichkeit, und zwar mit den Bezeichnungen S (Slow), F (Fast) und I (Impulse).

Das dafür zuständige Kästchen im Blockschaltbild (Bild 1) trägt die Bezeichnung "Effektivwertbildung/Zeitbewertung". Die Wahl der richtigen Zeitbewertung ist sehr wichtig bei der Messung von zeitlich schnell veränderlichen Vorgängen. Das Bild 5 veranschaulicht das anhand eines sehr einfachen Beispiels, und zwar bei der Messung von Tonimpulsen mit einer Dauer von 100 ms, 300 ms und 500 ms. Bei der Zeitbewertung S erfolgen Signalanstieg und -abfall in 1000 ms, bei der Zeitbewertung F geschieht das in 125 ms, und bei I erfolgt der Signalanstieg in 35 ms und der Signalabfall in 1500 ms.

#### Schallschnelle und Schalldruckgradient

Neben dem Schalldruck *p* ist die Schallschnelle *v* die zweite und wichtigste Grundgröße zur Beschreibung akustischer Vorgänge. Der Schalldruck ist eine skalare, d. h. ungerichtete Größe, die Schallschnelle da-

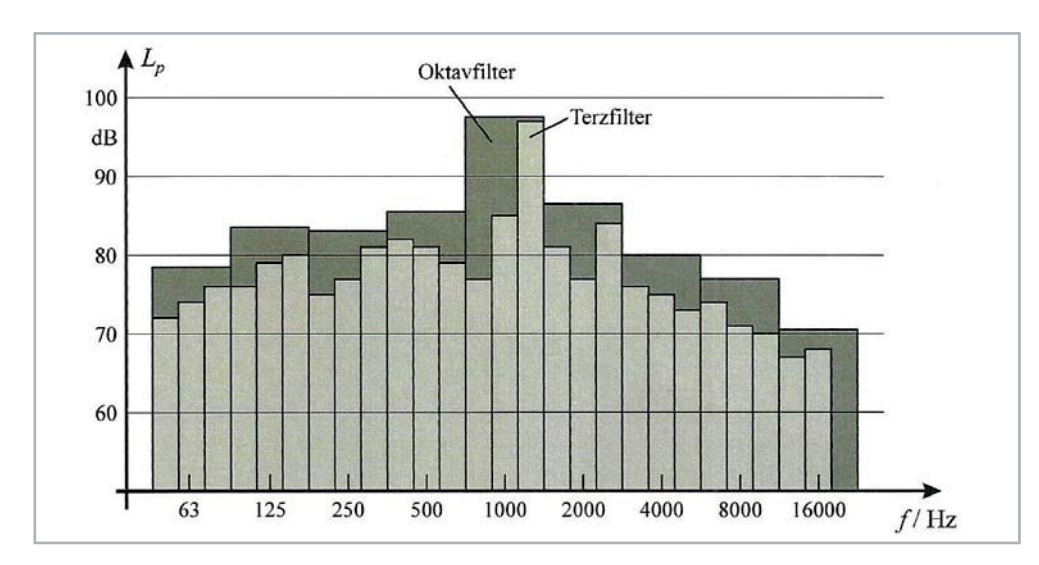

*Bild 4: Vergleich von Terz- und Oktavpegeln z. B. für ein gemessenes Maschinengeräusch. Der höchste Terzpegel ist stets bestimmend für den jeweiligen Oktavpegel, siehe dazu das Oktavband mit der Bandmittenfrequenz 1000 Hz. Sind alle drei Terzpegel gleich groß, so ist der dazu gehörende Oktavpegel stets um 4,8 dB höher als jeder der einzelnen Terzpegel.* 

*Bild 5: Zeitlicher Verlauf der Pegelanzeige bei der Messung von Tonimpulsen mit einer Dauer von 100, 300 und 500 ms bei einer Zeitbewertung Fast (F) mit einer Zeitkonstanten τ von 125 ms, sowohl für den Signalanstieg als auch für den Signalabfall*

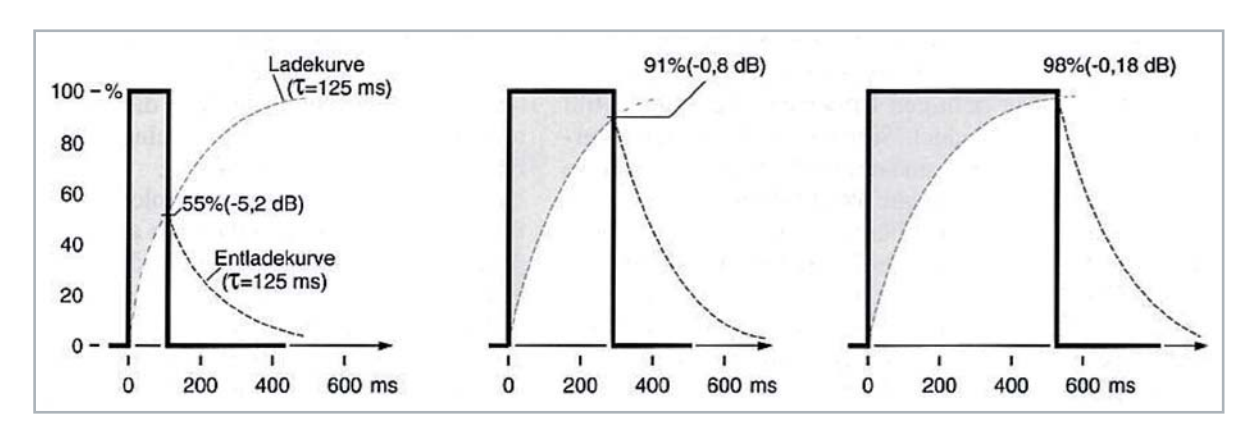

gegen ist eine vektorielle und somit gerichtete Größe. Im Gegensatz zum Schalldruck war die Schallschnelle über viele Jahre hinweg eine mit praxisüblichen Geräten nicht messbare Größe. Erst nach der Schaffung von Schallintensitäts-Messgeräten konnte auch die Schallschnelle leicht und einfach gemessen werden. Der Quotient aus Schalldruck und Schallschnelle ergibt die spezifische Impedanz *Zs* (im kugelförmigen Schallfeld) bzw. die Schallkennimpedanz *Zo* (im ebenen Schallfeld), beide mit der Einheit: Ns/m<sup>3</sup>: Das Produkt aus Schalldruck und Schallschnelle ergibt die Schallintensität I (Einheit: W/m²), und die Intensität ergibt, multipliziert mit der durchschallten Fläche, die Schalleistung *Pak* bzw. *Wak* mit der Einheit Watt. Da die Symbole *p* bzw. *P* bei flüchtiger Schreibweise leicht miteinander verwechselt werden können, benutzt man für die Leistung auch das großgeschriebene Symbol *W*. Für den Schallleistungspegel wird der Index ohnehin mit einem großen *W* geschrieben: *LW*.

Eine weitere, für die Akustik und ihre Messtechnik wichtige Größe ist der Schalldruckgradient *grad p* (Einheit: N/m), eine ebenfalls gerichtete, vektorielle Größe. Sie gibt das "Druckgefälle" in allen drei Raumrichtungen (x, y und z) an. Bei der Betrachtung der Schallausbreitung in nur einer Raumrichtung vereinfacht sich dieser Ausdruck zu Δ*p*/Δ*x* bzw. zu Δ*p*/Δ*r*. Ohne die Mathematik tiefergehend zu bemühen, sei hier nur noch so viel festgehalten, dass der Schalldruckgradient stets direkt proportional mit der Frequenz ansteigt und die physikalische Grundlage bildet für alle Richtmikrofone, siehe auch: Gradientenmikrofone, mit Achtercharakte-

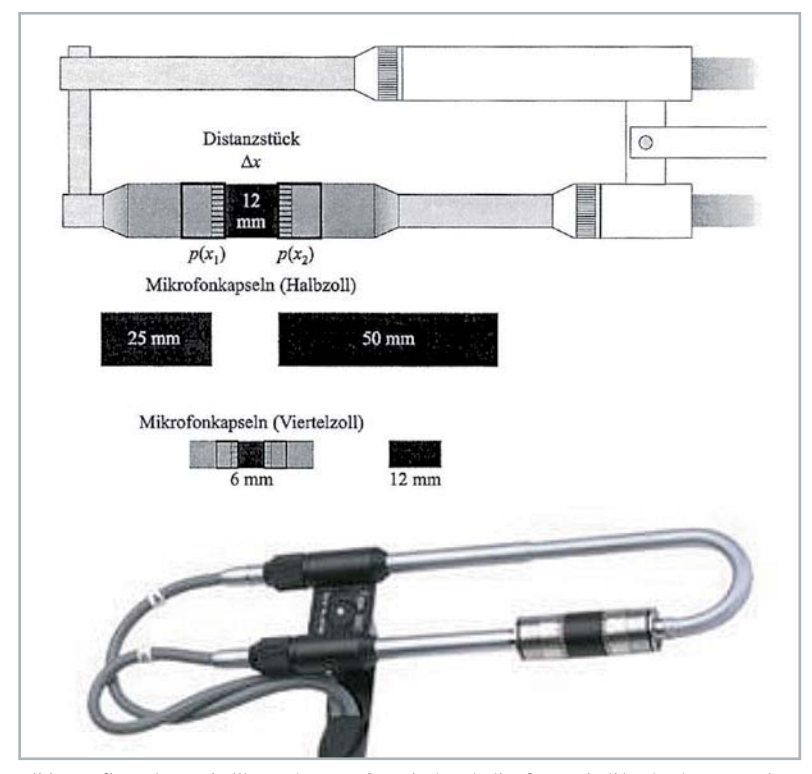

*Bild 7: Aufbau einer Schallintensitäts-Meßsonde (Zweimikrofon-Technik) mit Distanzstücken. Obere Darstellung: Prinzip-Zeichnung, untere Darstellung: praktische Ausführung*

| Schalldruckpegel:                                                                    | $L_{\rm p}$ = 20 · Ig $p/p_{\rm o}$ ; $p_{\rm o}$ = 20 [µPa] |                                      |
|--------------------------------------------------------------------------------------|--------------------------------------------------------------|--------------------------------------|
| Schallschnellepegel:                                                                 | $L_v = 20 \cdot \lg v/v_0$ ; $v_0 = 5.10^{8}$ [m/s]          |                                      |
| Schallintensitätspegel: $L_1 = 10 \cdot \lg \frac{1}{10}$ ;                          |                                                              | $I_0 = 10^{-12}$ [W/m <sup>2</sup> ] |
| Schallleistungspegel: $L_w = 10 \cdot \lg W_{ak}/W_{ako}$ ; $W_{ako} = 10^{-12}$ [W] |                                                              |                                      |

*Bild 6: Die gebräuchlichsten und am meisten gemessenen Pegel in der Akustik und ihre Definition*

ristik. Mikrofone dieser Art eignen sich z. B. auch zu Ortungszwecken. Später mehr darüber.

Intensitäts- und Schallleistungsmessung

Auch bei der Schallintensität und Schallleistung arbeitet man mit Pegeln (Bild 6), d. h. mit logarithmierten Größen, so wie wir das auch von den Schalldruckpegeln her kennen. Nur haben wir es hier mit quadratischen Beziehungen zu tun (I ~  $p^2$  bzw. Wak ~  $p^2$ ). Das hat zur Folge, dass sowohl beim Schallintensitätspegel LI als auch beim Schallleistungspegel LW keine 20, sondern nur eine 10 vor dem Logarithmuszeichen steht. Für die direkte Messung der Schallintensität gibt es heute eine eigens dafür geschaffene Intensitäts-Messsonde, sie besteht aus zwei Schalldruck-Messmikrofonen, die sich in einem ganz bestimmten Abstand Δx bzw. Δr, "face-to-face" gegenüberstehen, siehe Bild 7.

Zwischen den beiden Mikrofonkapseln befinden sich Distanzstücke unterschiedlicher Länge (abhängig vom zu messenden Frequenzbereich), deren Aufgabe darin besteht, die Ausbildung von Resonanzen zwischen beiden Kapseln zu vermeiden. Das Richtdiagramm einer solchen Schallintensitäts-Messsonde hat die Form der Ziffer "8" (Bild 8). Man spricht daher auch von einem "Achterdiagramm", mit zwei ausgeprägten Empfindlichkeitsminima bei 90° und bei 270°. Damit ist die Intensitäts-Messsonde auch besonders gut zu Ortungszwecken von unbekannten Schallquellen geeignet.

Die der Sonde nachgeschaltete Elektronik sorgt dafür, dass aus den von beiden Mikrofonen abgegebenen Signalen ein einziges Signal gebildet wird, das der Schallintensität genau entspricht. Das Bild 9 zeigt zwei Schaltungsbeispiele aus der Anfangszeit zur direkten Messung und Anzeige der Schallintensität a) nach dem Summen- und Differenzverfahren mit anschließender FFT und b) nach dem Verfahren mit unmittelbar nachfolgender FFT.

Mit der Schallintensitäts-Messsonde können auch Schallleistungsmessungen durchgeführt werden. Ungeachtet dessen wird die Schallleistung auch heute noch nach der bisher üblichen Methode, entweder im reflexionsarmen Messraum oder auch im Hallraum gemessen. Bild 10 zeigt die Vorgehensweise bei der Leistungsbestimmung in einem reflexionsarmen Raum, und zwar nach dem Hüllflächen-Verfahren, z. B. nach DIN EN ISO 3745.

Danach erfolgt die Messung an mindestens zehn verschiedenen Messorten auf einer halbkugelförmig gedachten Messfläche über einem schallhart reflektierenden Boden. Die Messpunkte sind so verteilt, dass der Winkel zwischen je zwei benachbarten Messpunkten für alle Messorte gleich groß ist. Aus der Mittelung aller zehn auf diese Weise gewonnenen Messwerte kann auf die Schallleistung der untersuchten Schallquelle geschlossen werden. Übrigens, bei einem Hüllflächenradius von r = 0,4 m ist die Oberfläche der Halbkugel  $2πr² = 1 m²$  und der gemessene und gemittelte Schalldruckpegel *Lp* zahlenmäßig, und (nur!) zahlenmäßig, gleich dem Schallleistungspegel *LW*.

#### Korrelationsanalyse

Bei der Lösung von akustischen und schwingungstechnischen Aufgaben kann die Korrelationsmesstechnik eine sehr wertvolle Hilfe sein, sei es bei der Messung und Analyse von nichtperiodischen Signalen, die bereits weit unterhalb des Rauschpegels liegen (Autokorrelation), oder aber bei der Detektion und Lokalisation von (Stör-)Schallquellen (Kreuzkorrelation). Die Korrelationsanalyse ermöglicht es, eine Aussage über den Grad einer strukturellen Verwandtschaft oder Ähnlichkeit zwischen zwei stationären Signalen s1(t) und s2(t) zu machen, die als Zeitfunktion vorliegen. Es wird dabei festgestellt, in welchem Maße das Signal s1(t) mit dem um eine bestimmte Zeit τ verzögerten Signal s2(t+τ) noch korreliert. Als Ergebnis be-

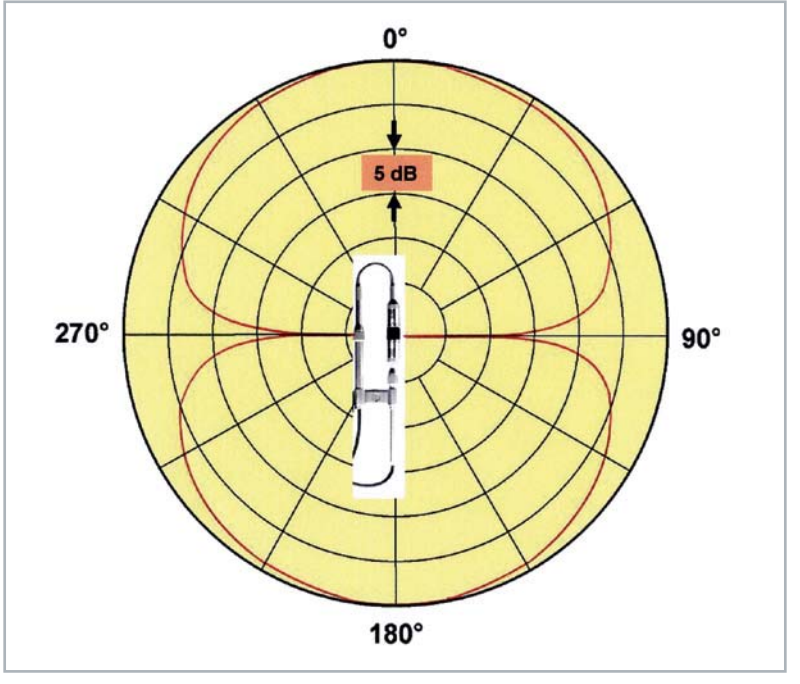

*Bild 8: Richtdiagramm der Schallintensitäts-Messsonde ("Achtercharakteristik") mit Empfindlichkeitsmaxima bei 0° und 180° bei einer Frequenz von 1,0 kHz. Infolge der beiden sehr scharf ausgeprägten Minima bei 90° und 270° eignet sich die Sonde besonders gut auch zur Ortung von unbekannten Schallquellen.*

kommt man die verzögerungszeitabhängige Korrelationsfunktion k12(τ). Die Einheit der Korrelationsfunktion ist die einer quadratischen Größe, z. B. V², Pa² o. ä. Die gesamte Korrelationsanalyse besteht aus den drei Operationen: a) Zeitverschiebung, b) Produktbildung und c) zeitliche Mittelwertbildung, nichts anderes beinhaltet die Formel (Bild 11).

Wiederholt man diese Rechenoperation für beliebig viele, voneinander verschiedene Zeitverschiebungswerte τ, so kann man die Funktion k12(τ) durch einen zusammenhängenden Kurvenzug darstellen. Da hier die korrespondierenden Eigenschaften von zwei verschiedenen Signalen untersucht werden, bezeichnet man k12(τ) als Kreuzkorrelationsfunktion. In analoger Weise kann man auch nur ein einziges Signal analysieren, indem man seine strukturelle Ähnlichkeit mit "sich selbst" bei verschiedenen Verzögerungszeiten τ feststellt. Von der Zielsetzung her mutet das zunächst sonderbar an, ist aber für die Praxis eine wichtige Messgröße. Die sich dabei ergebende Korrelationsfunktion k11(τ) bezeichnet man als

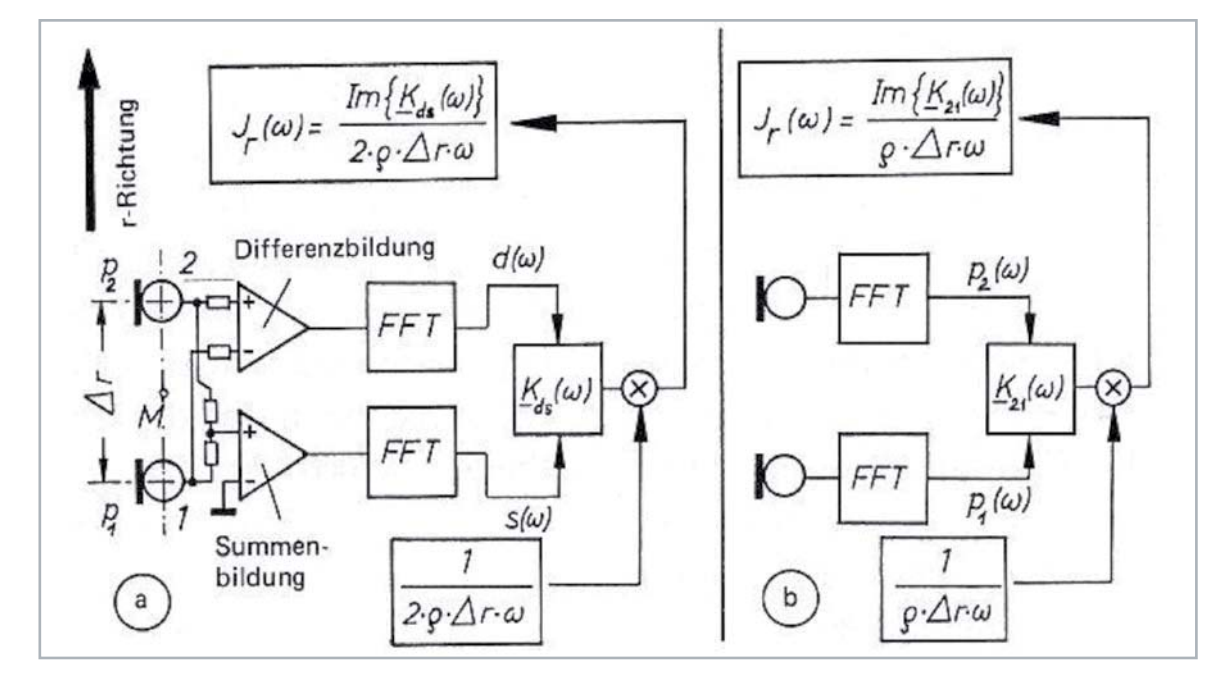

*Bild 9: Blockschaltbilder zweier Methoden aus der Anfangszeit der direkten Messung der Schallintensität mittels einer Zweimikrofon-Intensitätssonde gemäß Bild 8. a) Summen- und Differenzverfahren mit anschließender FFT b) Verfahren mit sofort folgender FFT*

Autokorrelationsfunktion. Ihre grafische Darstellung ergibt an der Stelle  $\tau = 0$ , d. h. für k11(0), unabhängig vom zeitlichen Verlauf des zu analysierenden Signals, stets ein positives Maximum. D. h. zwischen beiden Signalen s1(t) und s1(t+0) besteht Identität und somit ein Höchstmaß an Ähnlichkeit. Physikalisch von Bedeutung ist die Funktion k11(0) noch insofern, als sie der (Auto-)Signalleistung proportional ist.

Für die praktische Durchführung von Korrelationsanalysen gibt es sehr leistungsfähige und relativ einfach zu bedienende Messgeräte, bei denen die Infinitesimalrechnung durch eine endliche Reihenbildung approximiert wird. Aus der Korrelationsfunktion k12(τ) kann man mithilfe der Fourier-Transformation (= Übergang vom Zeitbereich in den Frequenzbereich) die spektrale Kreuz-Leistungsdichte des zu analysierenden Signals K12(ω) bekommen.

Das Bild 12 zeigt als Beispiel für die praktische Anwendung der Korrelationsanalyse die Bestimmung der verschiedenen Schallausbreitungswege in einem geschlossenen Raum mithilfe von breitbandigem Rauschen. Beschallt man einen Raum z. B. mit breitbandigem Rauschen s1(t) und führt man mit dem nach einer bestimmten Laufzeit wieder empfangenen Signal s2(t)

eine Kreuzkorrelation durch, so erscheint im Korrelogramm ein Maximum an einer Stelle τ, die der Laufzeit des Signals entspricht. Auf diese Weise kann man die Entfernung und die Richtung einer Geräuschquelle sehr genau bestimmen. Bei mehreren Signalübertragungswegen erscheinen im Kreuzkorrelogramm entsprechend viele Maxima (Bild 12).

Weitere Anwendungsbeispiele für die Korrelationsanalyse in der Akustik sind neben der Schallquellenlokalisation, die Leckortung bei Wasserleitungsnetzen, die Messung der Impulsantwort δ in der Raumakustik bei Anregung mit weißem Rauschen, die Messung der Schallabsorption α bei schrägem Schalleinfall [2], die Ermittlung verschiedener Signalübertragungswege u. v. m.

#### **Cepstrum**

Zunächst zum Begriff: Der Name Cepstrum ist ein Kunstwort, entstanden aus der Vertauschung der ersten vier Buchstaben des Wortes Spectrum. Das Messfahren und das Wort Cepstrum wurden erstmals 1963 von Bogert, Healy und Tukey [3] vorgestellt. Das Cepstrum wird seitdem in der Praxis dazu verwendet, um periodische Strukturen von Frequenzspektren zu analysieren. Derartige Strukturen können in harmonischen Frequenzgängen auftreten, z. B. bei Obertönen. Die mathematische Behandlung dieses Themas würde an dieser Stelle zu weit führen. Zum einfacheren Verständnis dieses Analyseverfahrens sei nur so viel gesagt, dass es sich beim Cepstrum um eine inverse Faltung (Dekonvolution) von Signalen im Frequenzbereich handelt. Bild 13 veranschaulicht das.

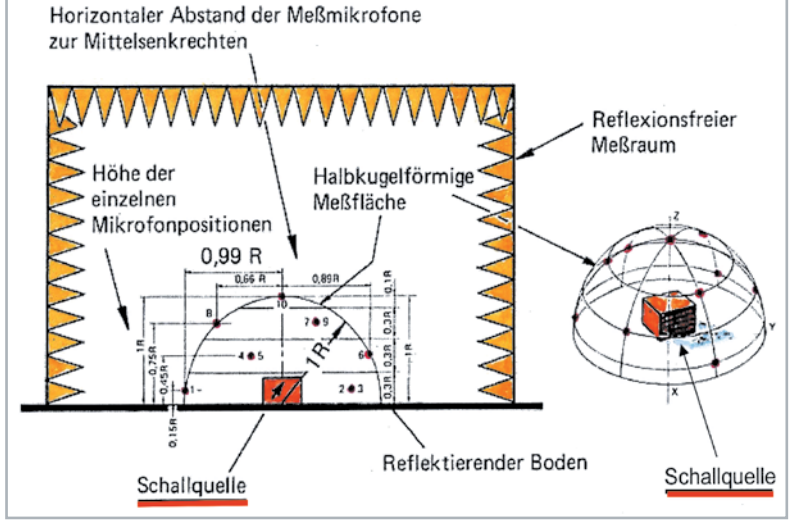

*Bild 10: Messung der Schallleistung Wak einer Schallquelle nach dem Hüllflächen-Verfahren im freien Schallfeld eines reflexionsarmen Messraums. Bei Schallleistungsmessungen nach DIN EN ISO 3745 und Güteklasse 1 sind mindestens zehn Messpunkte erforderlich. Die obige Darstellung zeigt so eine Anordnung (schematisch) mit zehn Mikrofonen an zehn Messorten auf einer halbkugelförmigen Messfläche über einem schallhart reflektierenden Boden. Die Mikrofonpositionen sind so verteilt, dass der Winkel zwischen je zwei benachbarten Messpunkten für alle Messorte gleich groß ist.* 

$$
k_{12}(\tau) = \lim_{T \to \infty} \frac{1}{2T} \cdot \int_{-T}^{+T} s_1(t) \cdot s_2(t + \tau) dt
$$
  
=  $\frac{1}{s_1(t) \cdot s_2(t + \tau)}$ 

- $\tau = \text{Verzögerungszeit oder Zeitverschiebungs-}$ narameter
- $T =$  Integrations- oder Beobachtungszeit

#### a) Zeitverschiebung um  $\tau$ b) Produktbildung c) Zeitliche Mittelwertbildung

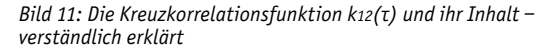

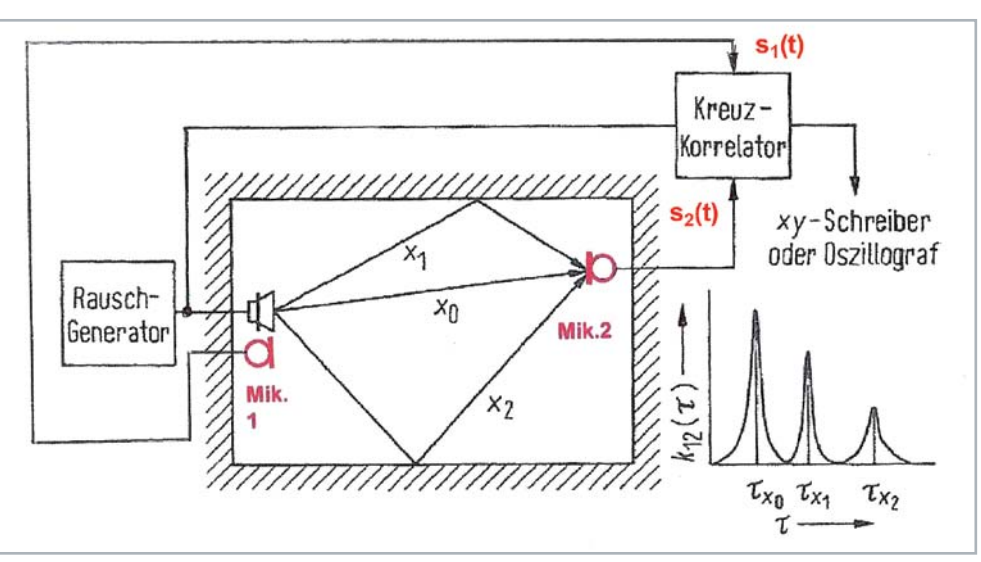

*Bild 12: Darstellung mehrerer Schallübertragungswege innerhalb eines geschlossenen Raums durch ein Kreuzkorrelogramm. Existieren mehrere Ausbreitungswege (hier z. B. 0,1, 2), so ergeben sich im Kreuzkorrelogramm k12(τ) entsprechend viele Maxima, deren τ-Werte ein Maß für die Laufzeiten sind.*

Hierbei werden periodisch wiederkehrende Veränderungen im Frequenzspektrum so behandelt, als seien sie periodische Schwingungen im Zeitbereich. Das ist die Kernidee der Cepstrumanalyse. Als Ergebnis bekommt man das schon erwähnte Cepstrum, und zwar als Funktion der sogenannten Quefrency, ebenfalls ein Kunstwort (gebildet aus dem Wort "fre-que-ncy"), mit der Dimension "einer Zeit".

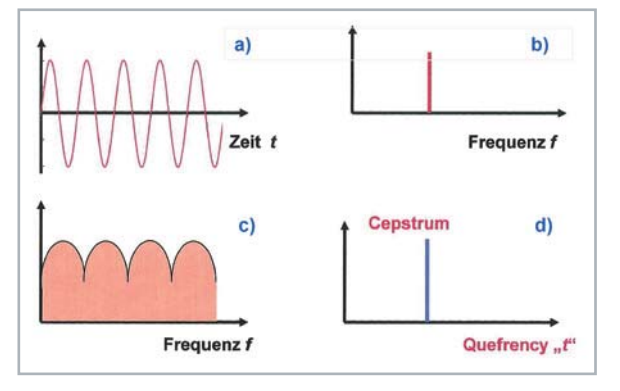

Bild 13: Veranschaulichung des Begriffs "Cepstrum". *Die obere Bildreihe zeigt eine sinusförmige Schwingung a) im Zeitbereich, die nach der Transformation in den Frequenzbereich dort als einzelne Spektrallinie b) erscheint. Etwas Analoges geschieht mit periodischen Schwankungen im Frequenzbereich c), wie das z. B. bei Sprachsignalen der Fall ist. Dort gelangt man durch eine inverse Faltung zum Cepstrum d), und zwar als Funktion der sogenannten "Quefrency" mit der Dimension einer "Zeit". Der Sinn dieser zunächst befremdlichen Operation wird durch das Beispiel in Bild 14 verständlicher.*

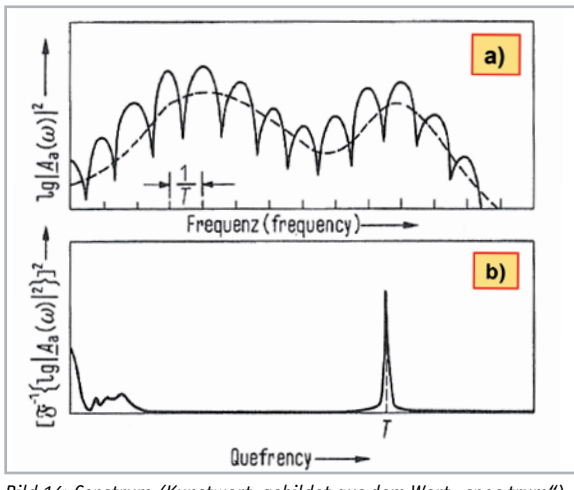

Bild 14: Cepstrum (Kunstwort, gebildet aus dem Wort "spec-trum") *a) Logarithmiertes Leistungsspektrum eines gesprochenen Vokals Vokalbildung (1/T = spektrale Periodizität)*  $- - -$ Stimmkanal

*b) Dazugehöriges Cepstrum mit scharf ausgeprägter Spitze bei T, die die Vokalbildung beschreibt.*

Den Sinn dieser zunächst befremdlich anmutenden Operation veranschaulicht das Bild 14 anhand eines leicht verständlichen Beispiels aus der Praxis. Es handelt sich hier um einen gesprochenen Vokal, quasi als "Generatorsignal", und dem davor befindlichen Stimmkanal, quasi als "Übertragungsstrecke". Beide zusammen ergeben das "Ausgangssignal", das den Mund verlässt. Aus dem davon gebildeten Cepstrum kann man umgekehrt die beiden Anteile, Generator und Übertragungsstrecke, getrennt voneinander zurückbestimmen, was sonst, ohne Kenntnis einer der beteiligten Teile nicht möglich ist.

Übrigens, die "Väter" der Cepstrumanalyse [3] hatten neben ihrem Fachwissen zweifellos Humor, siehe dazu auch die weiteren Fachausdrücke [4]:

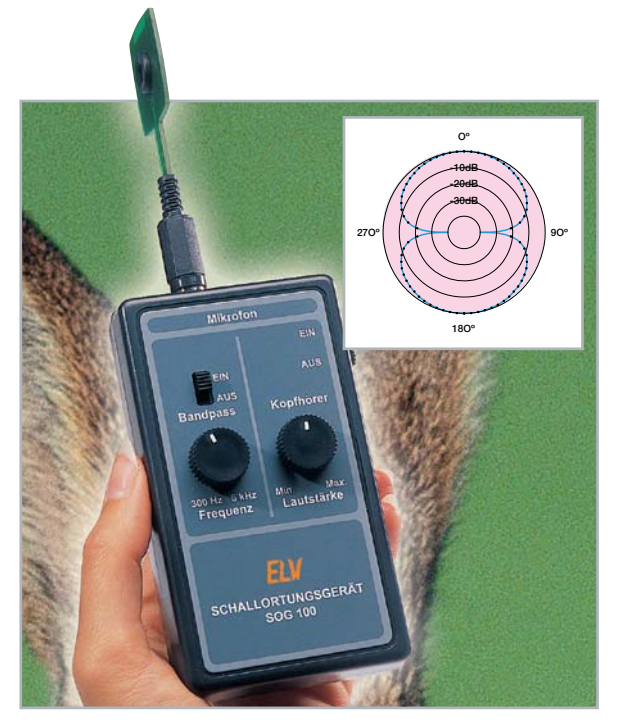

*Bild 15: Schallortungsgerät SOG 100 (ELVjournal 4/2003, S. 61‒67), ausgerüstet mit einem Gradientenmikrofon, das dank seiner völlig symmetrischen Achtercharakteristik Geräuschquellen sehr genau orten kann, und zwar durch Minimumpeilung von zwei verschiedenen Orten aus.*

Quefrency …….. von fre-que-ncy Lifter .…………. von fil-ter Gamnitude …… von mag-nitude (amplitude) Saphe …………. von ph-as-e Rahmonics ……. von har-monics usw.

#### Akustische Peilung

Zum Abschluss noch eine Anmerkung zum Thema akustische Peilung. Das kann mit sehr scharf bündelnden Richtmikrofonen o. Ä. geschehen. Die effektivste Methode zur Ortung von Schallquellen ist die "Minimumpeilung", und zwar unter Ausnutzung der extrem scharfen Minima von Gradienten- oder Achtermikrofonen. Ein derartiges Richtdiagramm wurde schon bei der Behandlung der Schallintensitäts-Messsonde (Bild 8) vorgestellt. Mit einem solchen Achtermikrofon kann man jede störende Schallquelle von zwei verschiedenen Orten aus anpeilen, indem man die Richtungen feststellt, aus denen das Signal einfällt, und zwar mit minimalster Lautstärke. Der Schnittpunkt dieser Richtungslinien ergibt den Ort der gesuchten Quelle. Der "sicherste" Indikator zur Anzeige der gesuchten Minima ist im Übrigen immer noch unser Gehör. Über ein komplettes Schallortungsgerät nach diesem Prinzip wurde vom Autor dieses Beitrages bereits in einer früheren Ausgabe des ELVjournals [5] berich-<br>tet. siehe auch Bild 15. tet, siehe auch Bild 15.

#### Weitere Infos:

- [1] Veit, I.: "Der Schallpegelmesser ein unentbehrliches Mess gerät für den Umweltschutz", ELVjournal 1998
	- Teil 1 ‒ Artikel-Nr. 202259; Teil 2 ‒ Artikel-Nr. 202277; Teil 3 ‒ Artikel-Nr. 202303
- [2] Veit, I.: "Anwendung der Korrelationsmesstechnik in der Akustik und Schwingungstechnik": Acustica 35 (1976), S. 219-231
- [3] Bogert, B. P., Healy, W. J. R., Tukey, J. W.: "The Quefrency Analysis of Time Series for Echoes: Cepstrum, Pseudo-Autocovariance, Cross-Cepstrum and Saphe Cracking". Published in: Proceedings of Symposium on Time Series Analysis by Rosenblatt, M., (Ed.), Wiley, N. Y., 1963, pp. 209–243.
- [4] Hesselmann, N.: "Digitale Signalverarbeitung", Vogel-Buchverlag Würzburg, 2. Auflage, 1987, S. 163-170
- [5] Veit, I.: "Schallortungsgerät SOG 100", ELVjournal 4/2003 (S. 61‒67) ‒ Artikel-Nr. 201330

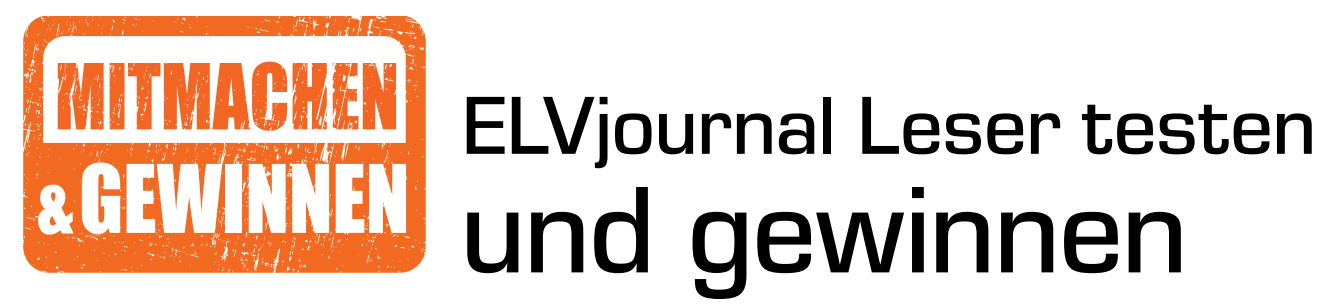

**Ihre Meinung interessiert uns! Bewerben Sie sich als Tester und schreiben Sie für die nächste Ausgabe des ELVjournals einen Testbericht! Was gefällt Ihnen, was gefällt Ihnen nicht? Was kann man verbessern? Unter allen Bewerbern losen wir die glücklichen Tester aus, die dann das jeweilige Testgerät behalten dürfen.**

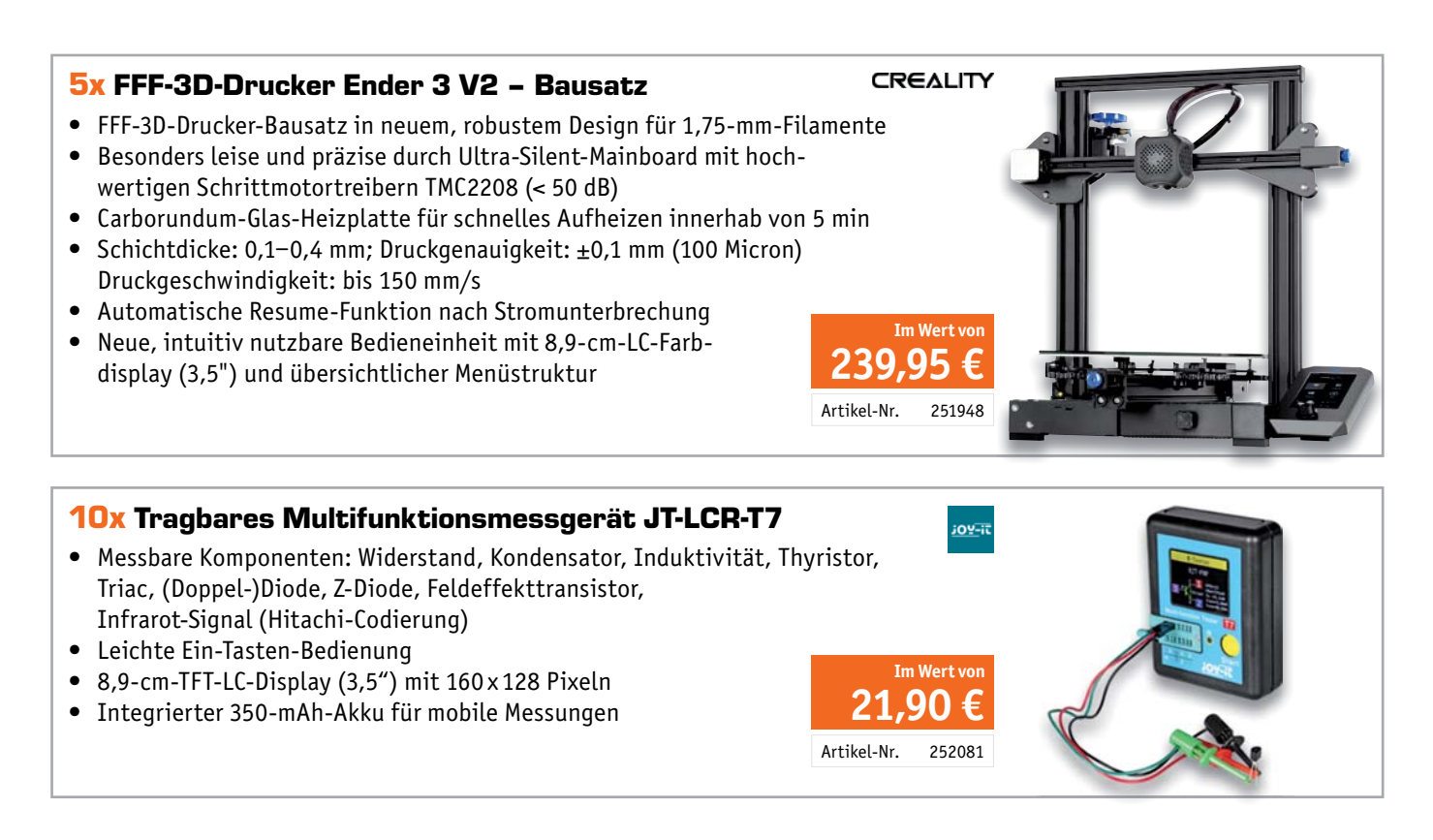

#### So werden Sie ELVjournal Leser-Tester und können gewinnen:\*

Verlost werden unter allen Bewerbern: **5x FFF-3D-Drucker Ender 3 V2 – Bausatz von Creality** (Artikel-Nr. 251948) und **10x tragbares Multifunktionsgerät JT-LCR-T7 von Joy-IT** (Artikel-Nr. 252081).

#### **Bewerben Sie sich jetzt!**

**Online** auf **www.lesertest.elvjournal.com** – wählen Sie dort einfach Ihr Wunschprodukt aus. **Einsendeschluss: 17.10.2021**

#### **Mehrfache Teilnahmen derselben Person werden als nur eine Teilnahme gezählt und erhöhen nicht die Gewinnchance.**

Sie erhalten zum Testprodukt eine ausführliche Bedienungsanleitung, gegebenenfalls weitere Informationen zum Produkt und einen Fragebogen, den Sie innerhalb von vier Wochen nach Erhalt des Produkts und nach Abschluss des Tests an uns zurücksenden müssen. Das Testprodukt dürfen Sie nach Abschluss des Tests natürlich behalten.

#### **Die Gewinner der Verlosung im ELVjournal 4/2021:**

#### Sprachsteuerung vicCONTROL go kit | CO2-Monitor mit Lüftungsempfehlungen

*Kerstin Rothe, 09432 Großolbersdorf Raik Jadrny, 02708 Kottmar Martin Heiniger, CH-5200 Brugg Andreas Gareiß, 86500 Kutzenhausen Benjamin Studer, CH-3800 Matten bei Interlaken*

*Patrick Hafner, CH-4053 Basel Winfried Daldrup, 33775 Versmold Nadine Teringl, A-4020 Linz Manfred Roland Silcher, 71404 Korb Marc Sebelin, 53572 Unkel/Scheuren Rainer Overbeck, 31832 Springe*

*André Lehmpfuhl, 45329 Essen Rainer Sperling, 21039 Escheburg Reinhard Linnert, 93309 Kelheim Jutta Große, 28217 Bremen Torsten Hamann, 22844 Norderstedt Carsten Kübler, 73207 Plochingen*

*Andreas Zantopp, 13403 Berlin Wolfgang Hoyer, 34212 Melsungen Klaus-Dieter Kirchhoff, 44581 Castrop-Rauxel*

\* ELV ist berechtigt, die Testergebnisse sowie die Gewinner unter der Nennung ihres Namens und Wohnorts im ELVjournal und auf www.elvjournal.com zu veröffentlichen. Teilnahmeberechtigt sind Personen über 18 Jahre. Nicht te

Unsere Leser testeten

## Heißluftlötstation HLS-1300

\*\*\*\*\*

Ausführung/Handhabung Funktionen/Funktionsumfang Bedienkomfort Display/Touchfunktion

\*\*\*\*\*

\*\*\*\*\*

\*\*\*\*\*

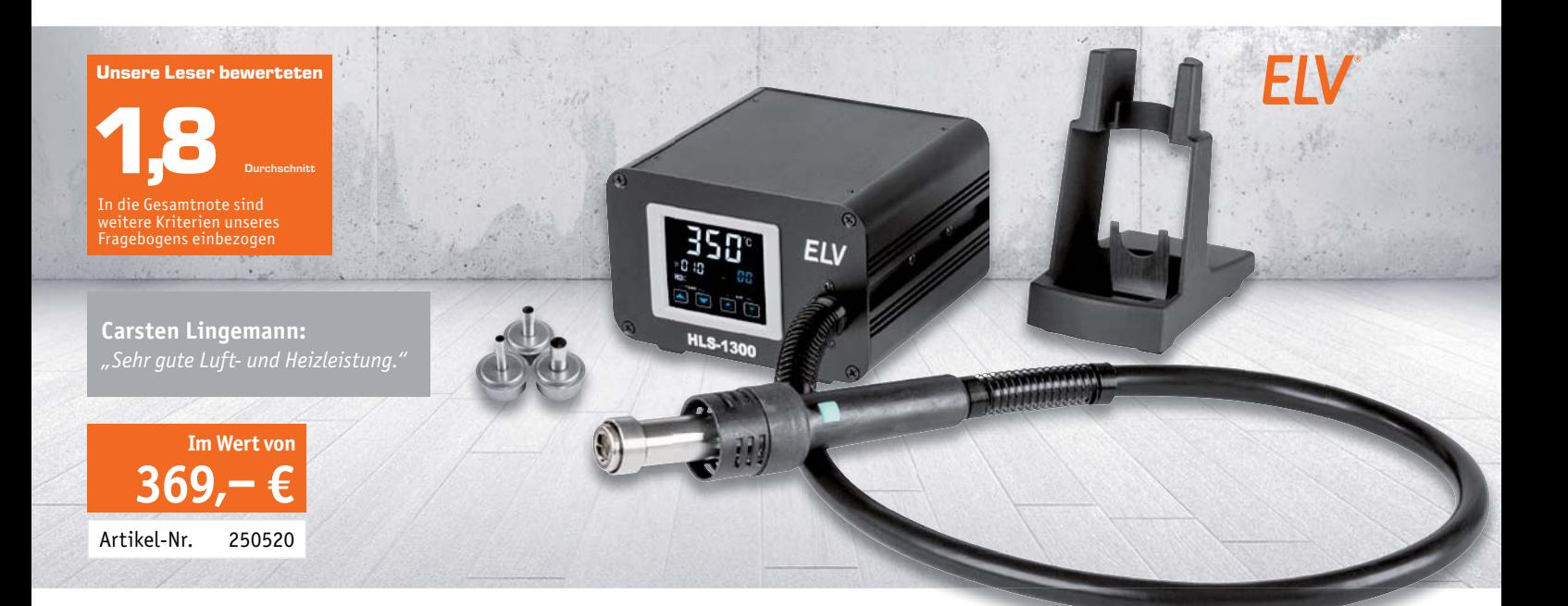

**Die HLS-1300 ist eine professionelle Heißluftstation mit allen erforderlichen Features für das fachgerechte und an die jeweilige Aufgabe anpassbare Reparieren und Bestücken/Löten von SMD-Bauteilen. Sie lässt sich u. a. mit der Löt-/ Entlötstation LES-200 hervorragend zu einem kompletten Löt-/Entlötarbeitsplatz ergänzen. Hohe Heizleistung, schnelles Aufheizen, exakte Temperatureinstellung und -regelung, variabler Luftstrom, ESD-Sicherheit, drei Parameterspeicher, Kalibriermöglichkeit und automatische Abschalt- und Abkühlvorgänge sind die Kennzeichen der umfangreich ausgestatteten Station, die sich mit ihrem robusten Aufbau auch für den harten gewerblichen Einsatz eignet.** 

**Drei Leser testeten für uns die HLS-1300.**

Das Heißluftlöten von SMD-Bauteilen erfordert einige Fertigkeiten und eine gute Ausrüstung. Um auch Einsteigern in dieses Thema die Arbeit zu erleichtern, bieten wir im Downloadbereich zur HLS-1300 einen kostenlosen Fachartikel des ELVjournals an, der die Bedienungsanleitung um zahlreiche praktische Hinweise und Verfahren ergänzt. Unsere Tester haben sich mit der Materie umfangreich auseinandergesetzt, so entstand trotz des kleinen Testfelds eine sehr objektive Bewertung, die in der Gesamtnote von 1,77 (gerundet 1,8) ihr Ergebnis findet.

Zu den hervorstechenden Merkmalen mit entsprechenden Bewertungen zwischen 1,0 und 2,0 zählten die Tester den kompakten Aufbau bei hoher Heizleistung und ebenso hoher Luftförderung, die praktische Stand-by-Funktion über die Taste am Handgriff, die

Parameterspeicher und das schnelle Aufheizen. Auch das Design, die Ablesbarkeit des Displays und die Standsicherheit sowie die insgesamt leicht verständliche und praxistaugliche Bedienung wurden hervorgehoben. Mit einem "Sehr gut" bewerteten die Tester auch die ESD-sichere Ausführung, die Kühlfunktion, die Möglichkeit der individuellen Kalibrierung, die Verarbeitung und den Gerätehalter. Etwas erstaunt nahmen wir die Bewertung mit 2,6 für die Touch-Tasten zur Kenntnis. Ein Tester beschrieb sie für größere Finger als etwas zu klein, außerdem wurde von ihm die Programmierung als "gewöhnungsbedürftig/ umständlich" beschrieben, was hier zur massiven Abwertung durch den Tester führte. Ein Tester beschrieb die Bedienung des Tasters am Handgerät als schwergängig ‒ dies ist der kräftigen Ummantelung geschuldet. Der Druckpunkt ist dennoch gut fühlbar.

Damit kommen wir zu den Wünschen der Tester an ein solches Gerät. Eine interessante Idee wurde in Anlehnung an die frühere 7000er-Gerätereihe von ELV geäußert, nämlich die nachträgliche mechanische Verbindung der HLS-1300 und der LES-200 zu einer Einheit.

Der einfachere Düsenwechsel auch im heißen Zustand wurde thematisiert – im kalten Zustand ist neben dem beschriebenen Wechsel per Zange auch ein Wechsel durch Abziehen an der unteren Ablage des Ständers möglich. Weitere Wünsche der Tester sind eine verbesserte Aufbewahrungsmöglichkeit der Düsen im Ständer und das Mitliefern eckiger Düsen für vielpolige, breite Bauteile.

**Fazit:** Die Wertung der Leser-Tester spiegelt die hohen Anforderungen an solch eine professionelle Heißluftstation wider. Die Station wird diesen Anforderungen voll und ganz gerecht, sie ist robust, praktisch, komfortabel und umfangreich ausgestattet - die Hinweise der Tester sind wertvoll für eine Weiterentwicklung des Systems.

Die Hinweise der Tester zur Bedienungsanleitung haben wir zur Kenntnis genommen - eine überarbeitete und erweiterte Version findet sich neben dem Praxisleitfaden des Fachartikels im ELVshop im Down-<br>Ioadbereich zur HI S-1300. loadbereich zur HLS-1300.

#### Unsere Leser testeten

## Radio-Hi-Fi-Tuner DIT2105SBTX

\*\*\*\*\*

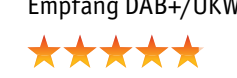

Bedienung/Inbetriebnahme Empfang DAB+/UKW Konnektivität/Bluetooth/USB Streaming-Funktionen

\*\*\*\*\*

\*\*\*\*\*

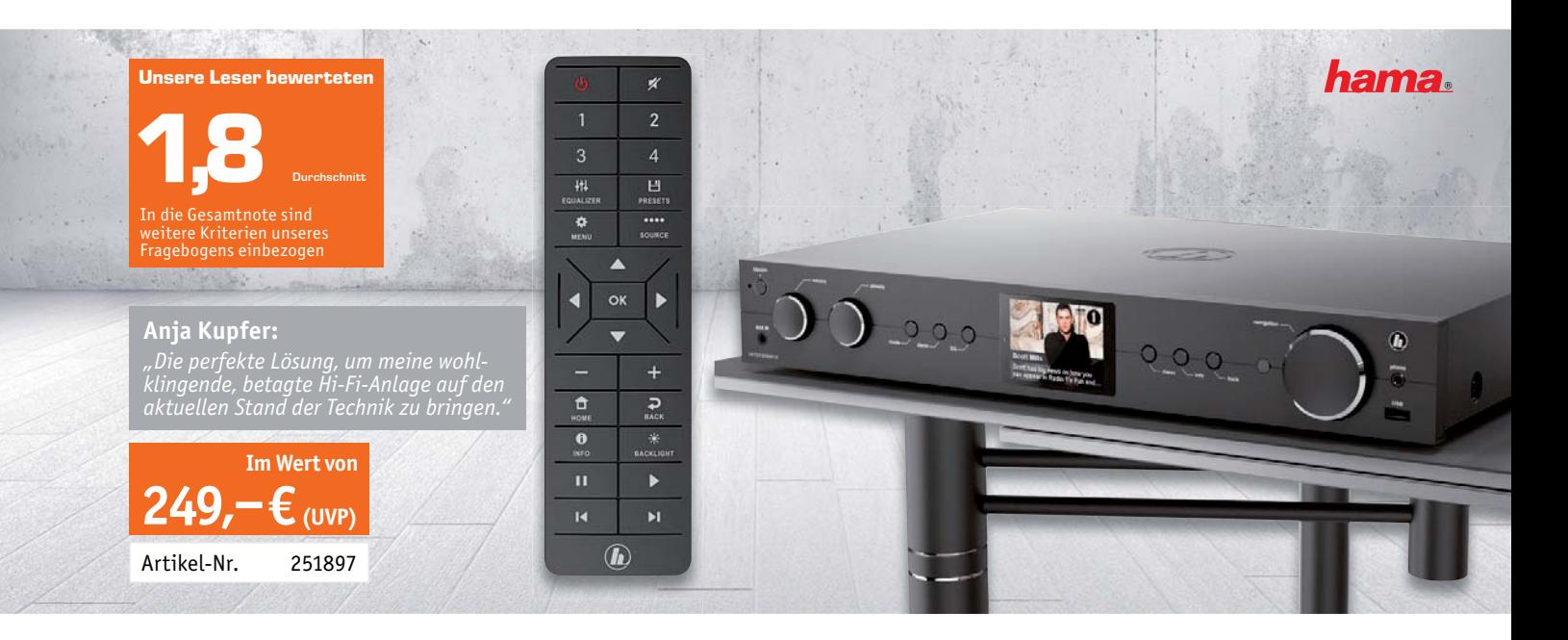

**Mit diesem digitalen Hybrid-Radio-Hi-Fi-Tuner kann man seine alte Musikanlage um moderne Radio-Empfangsmöglichkeiten sowie praktische Streaming-Funktionen erweitern. Das 430 mm breite Metallgehäuse fügt sich dabei ideal in bestehende Anlagen und gängige Hi-Fi-Racks ein. Der Tuner bietet das klassische UKW-Radio, den Empfang von DAB+ und Internet-Radiostationen sowie Podcasts an. Die Bedienung erfolgt direkt am Gerät, über die mitgelieferte Fernbedienung oder über eine kostenlose Smartphone-App. Wir baten fünf Leser um einen ausführlichen Test des vielseitigen Tuners.**

Die gute Gesamtbewertung der Tester mit einer Benotung mit 1,8 spricht für ein durchdachtes, komfortables und vielseitiges Konzept dieses Hybrid-Tuners. Dennoch lohnt für den Interessenten ein ausführlicher Blick in die Bewertung der Einzelfragen unseres Fragebogens.

Der generelle Eindruck und die Funktionalität erhielten durchweg Benotungen zwischen 1,4 und 2,0. Dazu gehörten Kriterien wie z. B. Verarbeitung, Integrierbarkeit in vorhandene Anlagen, Qualität bzw. Ablesbarkeit des Displays sowie die Möglichkeiten der Konnektivität. Bestnoten von 1,2 und 1,0 bekam die Empfangsqualität für UKW und DAB+. Auch der USB-Player und die Bluetooth-RX/TX-Funktion erhielten gute Bewertungen.

Etwas differenzierter sind die Bewertungen des Streamings, der Bedienung über die HAMA-App "UNDOK" und der Bedienungsanleitung. Zu letzterem Thema brachte es ein Tester auf den Punkt: un-

bedingt das komplette Handbuch herunterladen und gründlich lesen. Denn auch hier war zu beobachten: Je komplexer das Gerät, desto umfassender muss die Anleitung sein. Der Tester bezeichnete die Installation bei alleiniger Verwendung der Kurzanleitung als nervenaufreibend, weshalb er explizit das vollständige Handbuch empfiehlt.

Was gefiel besonders gut? Einhellig: das integrierte Internetradio und die sehr gute Einbindung in eine vorhandene Hi-Fi-Anlage. Nicht selten ist die hauseigene Anlage bereits hochwertig, weshalb die Ergänzung mit modernen Medien willkommen ist. Auch die Konnektivität inklusive der zahlreichen Einbindungsmöglichkeiten von Bluetooth-Geräten wurde gelobt.

Das Bedienkonzept erhielt unterschiedliche Bewertungen. Diese gehen von "Bin so sehr zufrieden – allerdings nicht durchgehend selbsterklärend" über die Bedienbarkeit via Smartphone/Tablet und Fernbedienung bis hin zu der Forderung, der Fernbedienung ein Display zu spendieren. Lob erhielt auch die gute Information über alle Anzeigen und Einstellungen in der App. Kritik hingegen gab es für die fehlende UPnP-/DLNA-Anbindung, die der Hersteller aber auch nicht bewirbt.

Fazit: Schlusswort eines Testers: "Das, was das Gerät machen soll, kann es." Der HAMA-Hybrid-Tuner ist genau das, was man heute zur Nutzung moderner Medien in der vorhandenen Hi-Fi-Anlage braucht - und er erweitert die Wiedergabemöglichkeiten auf modernen, per Bluetooth an-<br>**EXTERNALISTS DES SEINES** bindbaren Wiedergabegeräten, Aktivboxen etc.

> **Sie wollen es genau wissen?**  Die Testberichte unserer Leser finden Sie auch unter: www.lesertest.elvjournal.com

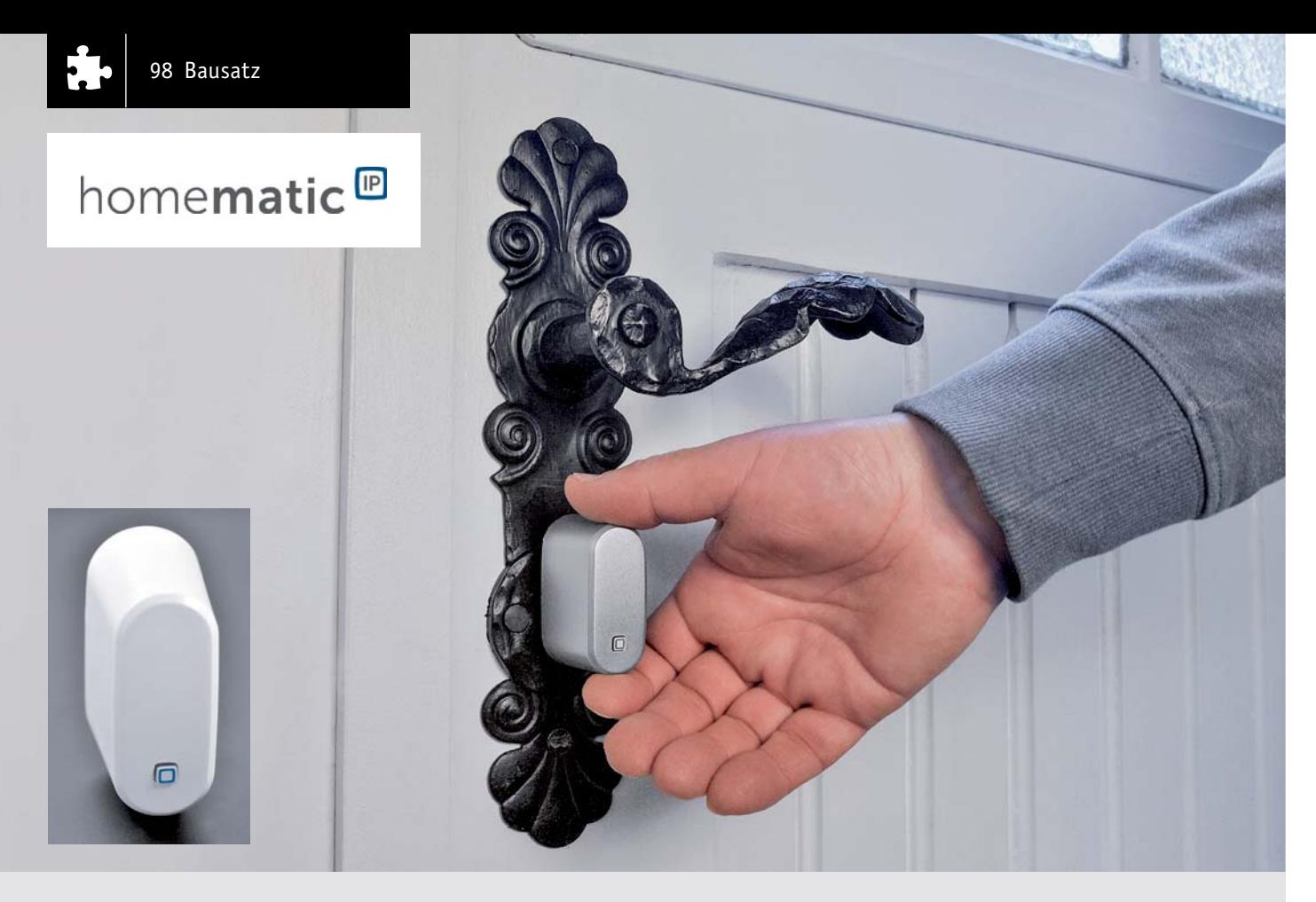

# Homematic IP Türschlosssensor HmIP-DLS Kleiner Tür-Wächter

**Nicht für alle Türen im Smart Home ist zwingend ein Türschlossantrieb erforderlich. Gerade für Hintertüren oder die Tür zur Werkstatt möchte man aber gerne den Türstatus erfahren. Habe ich die Tür zum Garten abends auch wirklich verschlossen? Versucht jemand, das Schloss zu manipulieren? Mit dem kleinen batteriebetriebenen Bausatz Homematic IP Türschlosssensor HmIP-DLS ist eine einfache Schlossüberwachung möglich, und das ohne bauliche Veränderungen. Er ist mit den gängigsten Schlüsseln und Standard-Schließzylindern kompatibel. Der verwendete Schlüssel muss nicht verändert werden, kann also spurlos eingesetzt bzw. wieder herausgenommen werden.**

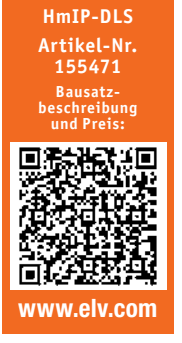

Infos zum Bausatz HmIP-DLS **i**

> **Schwierigkeitsgrad:** mittel

**Ungefähre Bauzeit:**  $0.25h$ 

**Besondere Werkzeuge:** Lötstation, Schraubendreher T8 , Seitenschneider, Abisolierzange

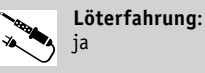

 $n$ 

Ѧ⋕

**Programmierkenntnisse**: nein

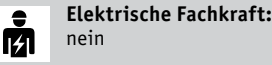

#### **Allgemeines**

Der Homematic IP Türschlosssensor HmIP-DLS erkennt zuverlässig, ob das Schloss einer Tür entriegelt oder verriegelt ist. Der Türschlosssensor ist universell einsetzbar und kompatibel mit den gängigsten Schlüsseln und Standard-Schließzylindern – allerdings müssen es Schließzylinder mit Not- und Gefahrenfunktion sein. Er wird einfach von innen auf den vorhandenen Schlüssel montiert und erkennt durch die Ent- bzw. Verriegelungsgestik den Status des Schlosses.

Dank des Batteriebetriebs und der Funkkommunikation gestaltet sich die Montage denkbar einfach – ohne Umbaumaßnahmen der Tür, des Schließzylinders oder des Schlüssels, damit ist der Türschlosssensor auch für Mietwohnungen geeignet. Durch die interne Lageerkennung des Geräts wird man bei Manipulation des Türschlossantriebs sofort über die Homematic IP App oder die Smart Home Zentrale CCU3 informiert.

#### Sensorik

#### **SQ-SEN-200**

Der SQ-SEN-200-Sensor (Bild 1) wirkt wie ein normalerweise geschlossener Schalter, der beim Kippen oder Vibrieren zwischen dem geöffneten und dem geschlossenen Zustand wechselt. Im Gegensatz zu anderen Rolling-Ball-Sensoren ist der SQ-SEN-200-Sensor ein omnidirektionaler Bewegungssensor. Er funktioniert unabhängig davon, wie er montiert oder ausgerichtet ist. In der Schaltungsbeschreibung wird der Sensor ausführlich erklärt.

#### **BMA253**

Der BMA253 von Bosch Sensortec ist ein linearer Beschleunigungssensor, der in 3 Achsen (X-, Y- und Z-Achse) gleichzeitig misst und damit lineare Bewegungsänderungen im Raum erkennen kann. Bild 2 illustriert dies. Beim Homematic IP Türschlosssensor kommt der BMA253 nicht als alleiniger Sensor zum Einsatz, weil dieser mit seiner Ruhestromaufnahme (in einem für diesen Zweck brauchbaren Betriebsmodus) die Batterielebensdauer zu sehr schmälern würde. Zudem erfasst solch ein Sensor auch immer die kontinuierliche Erdbeschleunigung (1 g = 9,81 m/s<sup>2</sup>),

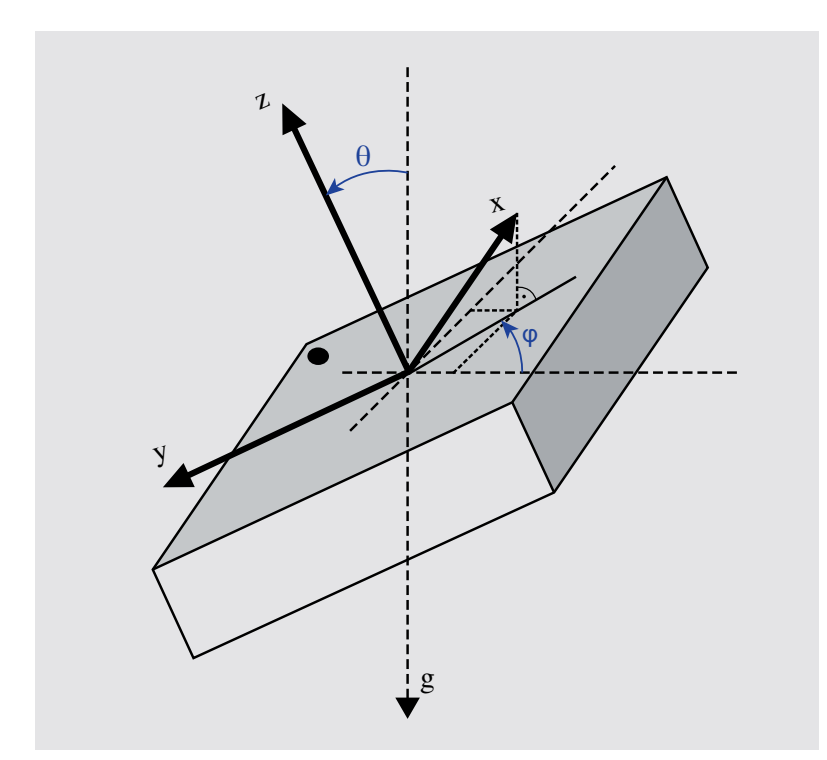

*Bild 2: Die Lageerkennung des Sensors erfolgt durch die Erfassung der Erdbeschleunigung, die in Z-Richtung wirkt.*

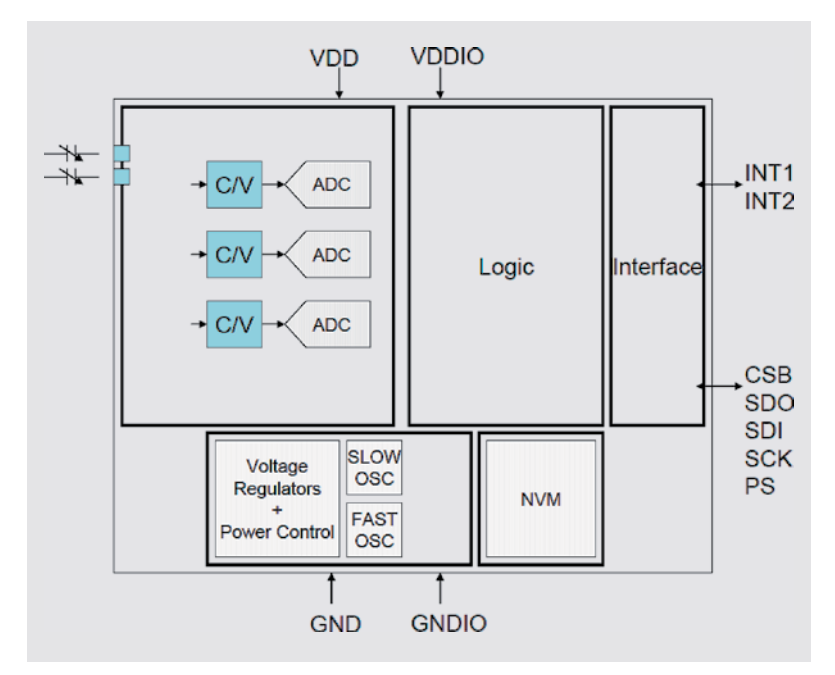

*Bild 3: Das Blockschaltbild des Beschleunigungssensors BMA253. Bild: Bosch Sensortec*

*Bild 1: Sensor SQ-SEN-200 (Quelle: Datenblatt)*

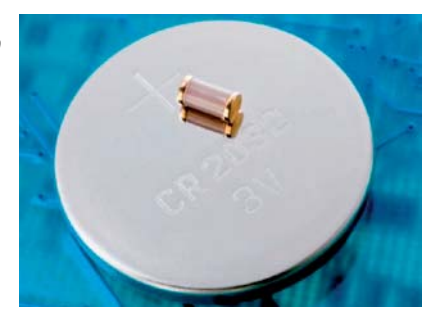

die in Z-Richtung wirkt, solange der Sensor plan zur Erdoberfläche ausgerichtet ist. Dadurch kann neben Bewegung, Stoß, Vibration und Fall auch die Neigung gemessen werden. Aufgebaut ist der BMA253 in MEMS-Technik (Micro-Electro-Mechanical Systems). Damit bezeichnet man Chips, die zusätzlich zur elektronischen Logik noch winzige mechanische Elemente enthalten – z. B. Federn aus Silizium, die nur einen tausendstel Millimeter dick sind. Diese Federn bewegen sich bei Beschleunigung und rufen eine kapazitive Änderung hervor. Die im Chip integrierte Elektronik erfasst diese Änderungen in der X-, Y- und Z-Achse und stellt sie in Speicherregistern als digitale Messwerte zum Auslesen zur Verfügung. Der Sensor arbeitet im Versorgungsspannungsbereich von 1,2 V bis 3,6 V – ideal für Batterieversorgung – und nimmt im Bereitschaftsmodus (low-power mode) gerade einmal einen Strom von 6,5 μA auf. Er ist sehr empfindlich, so beträgt die Empfindlichkeit im ±2-g-Bereich 1024 LSB/g. Die Auflösung ist ebenfalls hoch mit 0,98 mg im ±2-g-Bereich. Über zwei Interrupt-Pins kann der Chip je nach Programmierung sechs verschiedene Interrupt-Arten ausgeben und so an die jeweilige Aufgabe angepasst werden. Zusätzlich enthält der Chip noch einen Temperatursensor, diesen nutzen wir beim HmIP-DLS nicht. Bild 3 zeigt das Blockschaltbild des Sensors.

#### **Schaltung**

Die Schaltung des Geräts (Bild 4) ist sehr übersichtlich, sie besteht aus den Teilen Spannungsversorgung, Transceiver-Modul A1, Speicher, dem Beschleunigungssensor und dem separaten Vibrationssensor.

Unten links im Schaltbild finden wir die Spannungsversorgung, bestehend aus einer CR2032-Knopfzelle und dem Kurzschluss-Schutz mit dem PTC RT1. Dieser erhöht im Kurzschlussfall stark seinen Widerstand und vermeidet so eine Überlastung der Batterien durch Kurzschluss. Der Vorteil gegenüber einer Schmelzsicherung: Ist die Kurzschlussursache beseitigt, kühlt der PTC ab und wird wieder niederohmig – die Sicherung ist also reversibel.

Dem Systemtaster S2 wird mit C8 ein Abblockkondensator zur Seite gestellt. Die Kondensatoren C10 bis C12 dienen der Stabilisierung und Filterung der Versorgungsspannung. Das Kernstück der Schaltung ist das Transceiver-Modul A1 mit integriertem Mikrocontroller von Texas Instruments vom Typ CC1310F128. Er ist über den I2C-Bus mit dem EEPROM U2 verbunden, der Parameterdaten speichert und als Zwischenspeicher bei einem Firmware-Update dient. Die Widerstände R10 und R11 kommen hier als Pull-up-Widerstände der Busleitungen zum Einsatz.

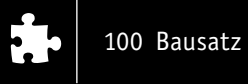

Zur Peripherie des Controllers gehört auch die Duo-LED DS1 samt zugehörigen Widerständen R8 und R9, die verschiedene Betriebszustände, z. B. bei der Inbetriebnahme und bei der Anmeldung an die Zentrale oder das Senden an Verknüpfungspartner mit den Farben Rot, Grün und Orange signalisiert.

Eine Hauptkomponente der Schaltung ist der Beschleunigungssensor U1. Er dient zur Lageerkennung des Geräts und sorgt so für die eigentliche Erkennung der Schüsseldrehbewegung.

Für die eigentliche Vibrationsdetektion im Vorfeld ist hingegen der Sensor S1 verantwortlich. Die Widerstände R1 und R4 begrenzen die Stromaufnahme des Sensors, der in geschlossener Stellung nach einer Vibration des Geräts verharrt.

Der Kondensator C4 entkoppelt das Wechselsignal des Sensors von den Gleichstromanteilen, sodass nur die eigentliche Signaländerung übertragen wird. Mithilfe der Diode D2 werden negative Spannungsspitzen zwischen dem Kondensator C4 und der Diode D1 abgeleitet. Dieser Vorgang sorgt auch dafür, dass der Kondensator C4 nicht in den Sättigungszustand gelangt, wodurch spätere Signaländerungen nicht mehr detektiert werden können. Die Diode D1 stellt sicher, dass sich der Kondensator C5 nicht über den Signalpad entladen kann.

Der Feldeffekttransistor Q1 schaltet bei einer hinreichenden Anzahl von Signaländerungen und einer dadurch resultierenden Aufladung des Kondensators C5 durch und zieht den Mikrocontroller-Eingang auf Massenpotential. Dieser Eingang erhält mit dem Widerstand R2 einen externen hochohmigen Pull-up-Widerstand. Über die Widerstandsreihenschaltung R5 bis R7 wird der Kondensator C5 nach einer Aufladung durch Detektion von Vibrationen langsam entladen.

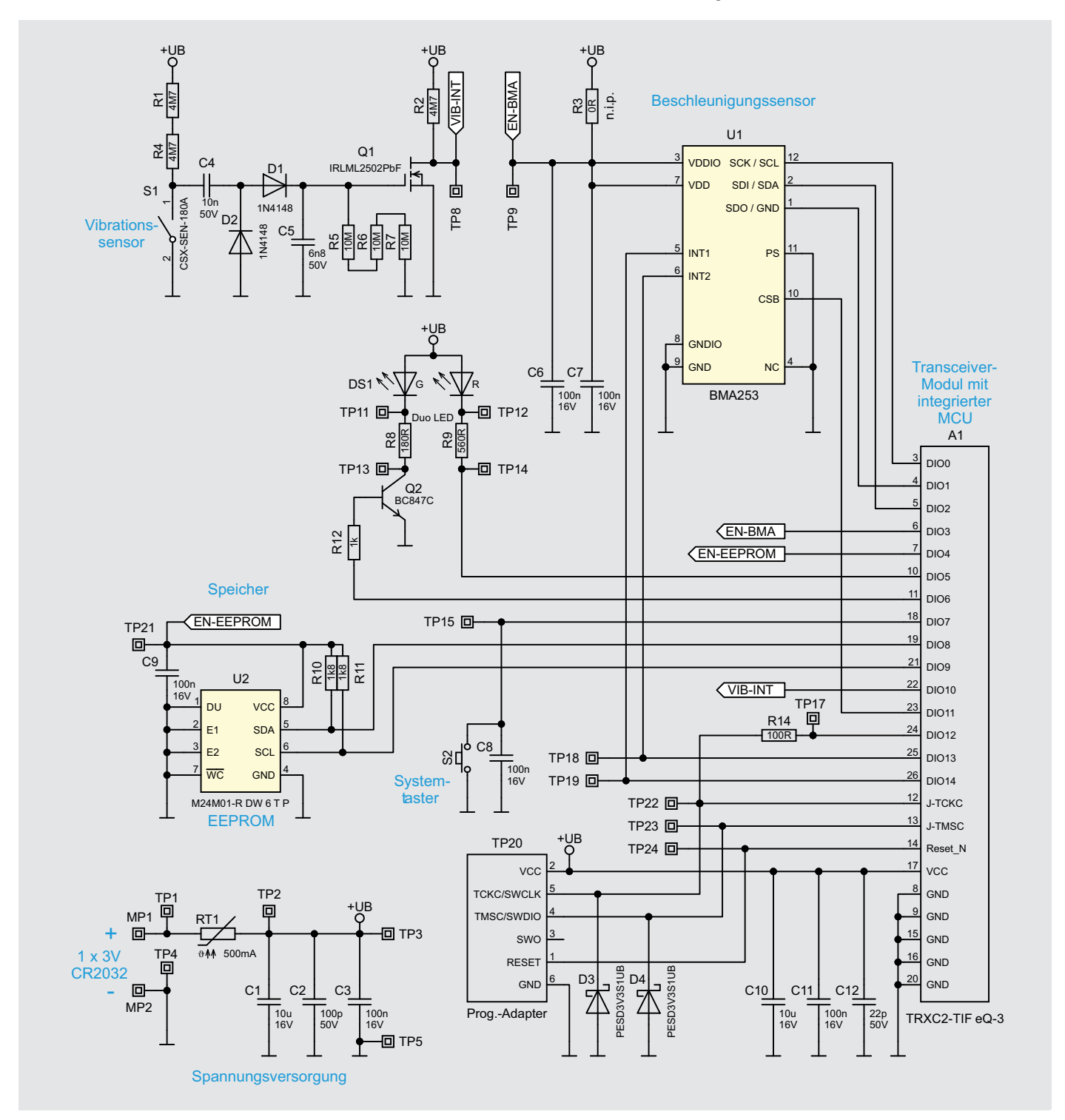

*Bild 4: Das Schaltbild des HmIP-DLS*

Der vollständige Lieferumfang des Bausatzes ist in Bild 5 zu sehen. Der Bausatz wird bis auf wenige Löt- und Montagearbeiten weitgehend vorbestückt geliefert. Bild 6 zeigt die Platinenfotos und Bestückungspläne.

Der Nachbau beginnt mit vorbereitenden Arbeiten wie dem Abisolieren der Versorgungsleitungen (Bild 7) und dem Zusammenbau der Schlüsselklemme.

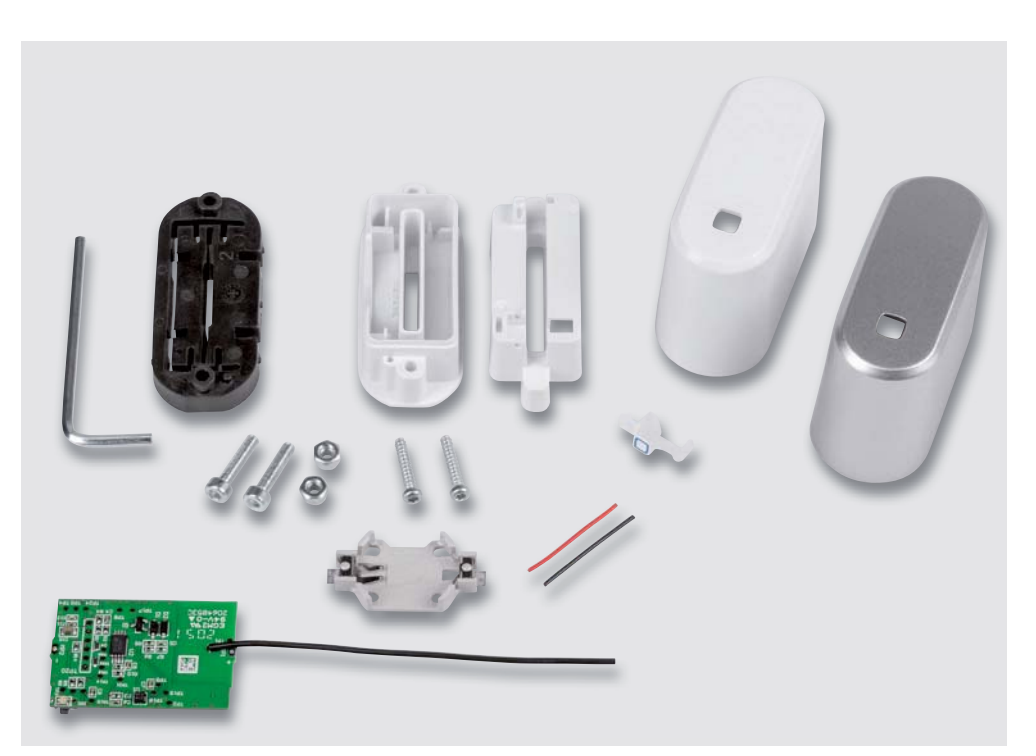

**IKXC**  $\sqrt{10}$ 02 Ū  $1 - 1$  $s<sub>1</sub>$ 

*Bild 6: Platinenfotos des HmIP-DLS mit dem entsprechenden Bestückungsdruck, oben die Bestückungsseite, unten die Lötseite*

#### *Bild 5: Lieferumfang des Bausatzes*

#### Komplettierung der Schlüsselklemme

Die zwei Sechskantmuttern werden bis zum Endanschlag der Schlüsselklemme gepresst. Die sechseckige Seite muss dabei zur Mitte der Schlüsselklemme zeigen.

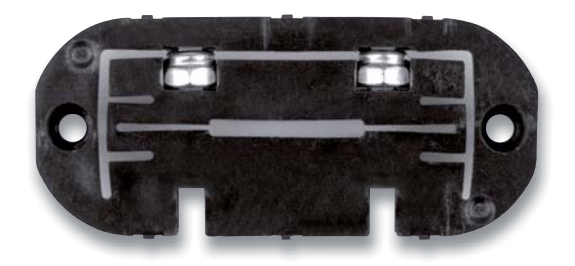

Nun werden die zwei Sechskantkopf-Schrauben M3 x 14 mm mit ca. drei Umdrehungen in die Muttern eingeschraubt - die Schrauben dabei noch nicht festziehen!

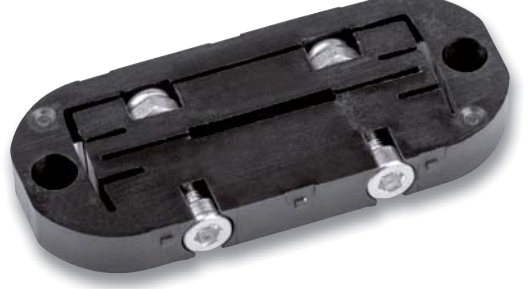

#### Vorbereitung der beiden Leitungsstücke

Die Versorgungsleitungen werden jeweils an den Enden 2 bzw. 3 mm abisoliert.

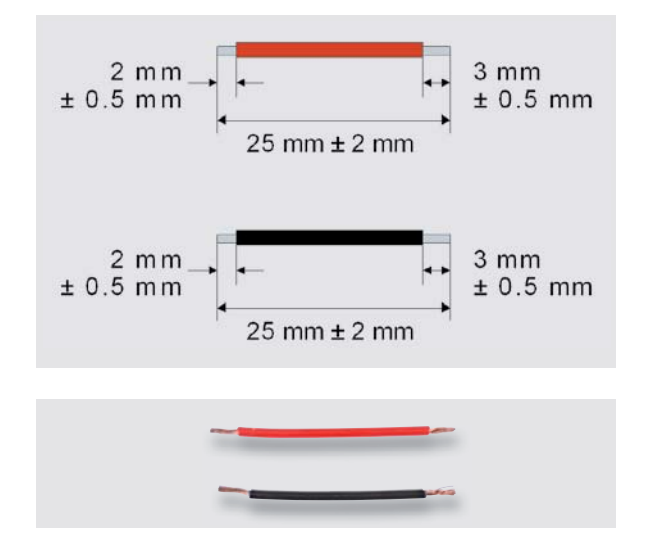

Als nächste Schritte folgen das Anlöten der Versorgungsleitungen und des Batteriehalters und die Montage im Gehäuse.

#### Anlöten der Versorgungsleitungen

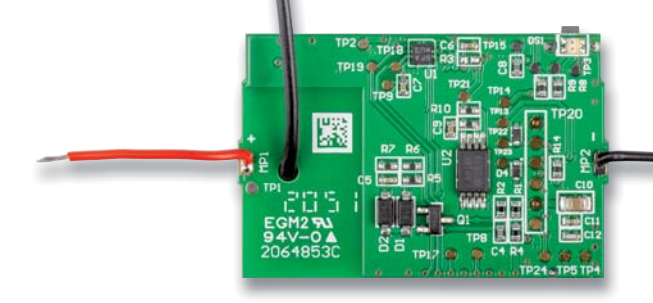

Die rote Versorgungsleitung wird mit der um 2 mm abisolierter Seite in die Durchkontaktierung MP1 geführt und anschließend von der Platinenunterseite her verlötet. Sinngemäß wird hier ebenfalls so mit dem schwarzen Leitungsstück und MP2 vorgegangen.

Als nächster Schritt werden die Versorgungsleitungen an den Batteriehalter der Knopfzelle angelötet. Dabei ist unbedingt auf die richtige Polarität zu achten. Der rote Draht muss dabei mit dem Pluspol und der schwarze Draht mit den Minuspolen verlötet werden. Die Polarität des Pluspols ist im Batteriehalter gekennzeichnet.

Als letzter Schritt vor dem Einbau der Platine in das Gehäuseunterteil erfolgt das Vorbiegen der Versorgungsleitungen. Dabei wird der Batteriehalter über der Platine positioniert.

Die exakte Position des Halters und das genaue Biegen der Drähte sind nicht erforderlich, es erleichtert nur die spätere Montage im Gehäuse erheblich.

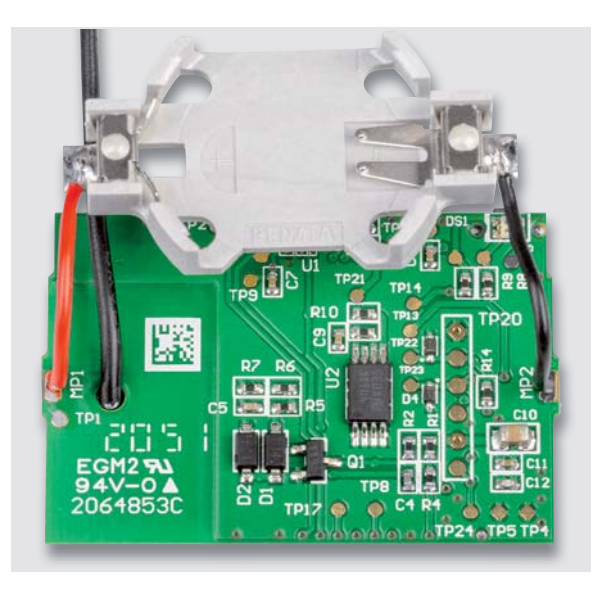

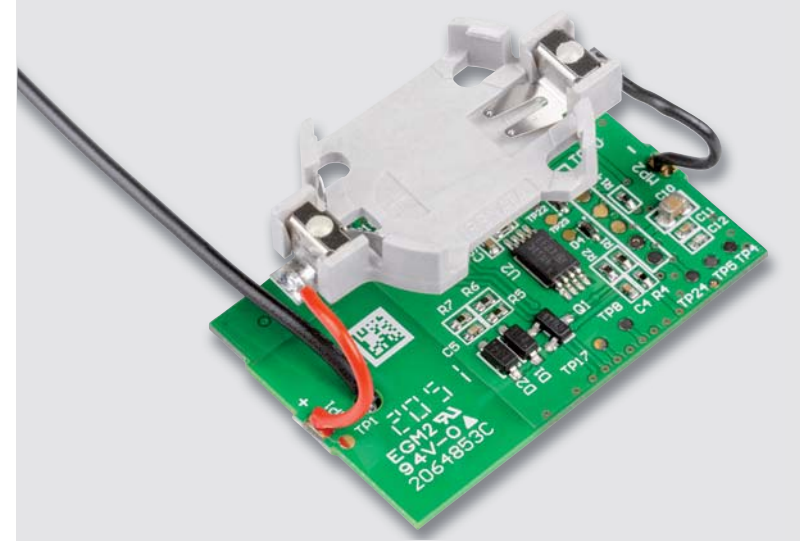

Gehäuseeinbau

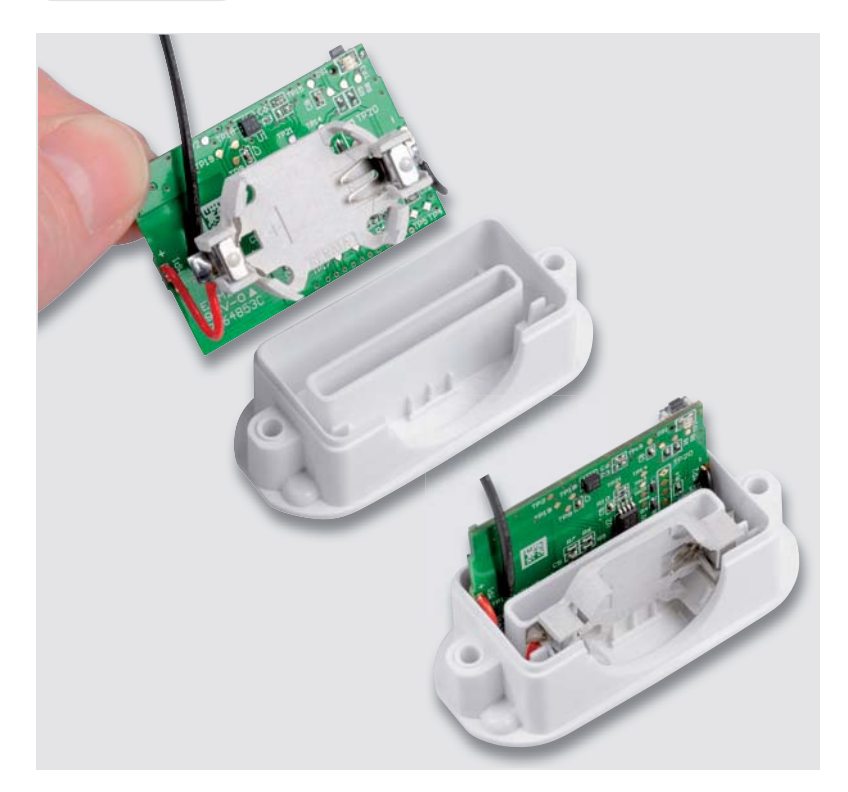

Im ersten Schritt des Gehäuseeinbaus wird die Platine mit dem angelöteten Batteriehalter in das Gehäuseunterteil eingesetzt. Dabei ist auf die richtige Ausrichtung des Batteriefachs und der Geräteantenne zu achten.

Die Versorgungsleitungen finden zwischen den Gehäusestegen und der Leiterplatte ihren Platz. Die Kontakte des Batteriehalters bleiben ebenfalls hinter diesem Steg.

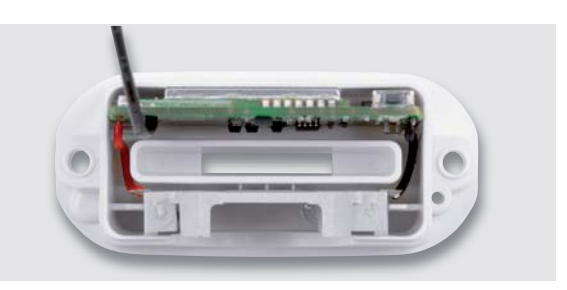

Bausatz 103

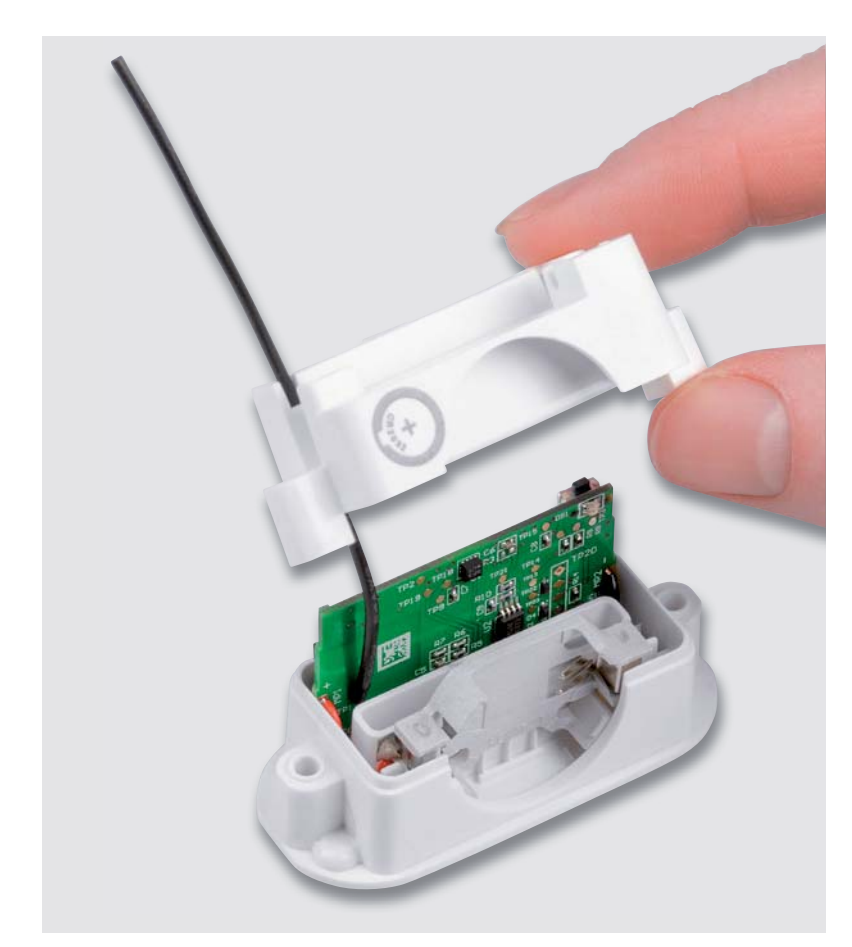

Nun kommt das Gehäuseoberteil zum Einsatz. Die Geräteantenne wird von innen durch die kleinste Öffnung im Gehäuseoberteil geführt. Am einfachsten gestaltet sich die Durchführung der Antenne, wenn das Gehäuseoberteil leicht schräg bei der weiteren Durchführung gehalten wird.

Danach wird das Gehäuseoberteil vollständig auf das Unterteil aufgesetzt. Beide Teile müssen vollständig ineinandergreifen.

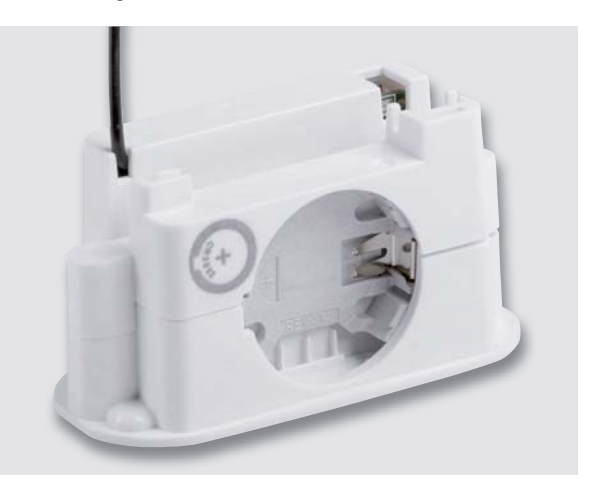

Die Schlüsselklemme wird auf die Unterseite des zuvor zusammengefügten Gehäuses gelegt. Dabei greifen die Schraubendome und der Positionsstift der Schlüsselklemme in die Führungslöcher des Gehäusebodens.

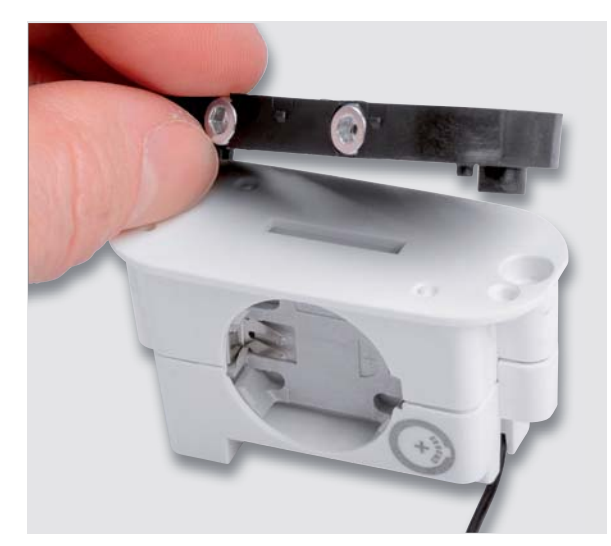

Nun wird das Gehäuse von der Schlüsselklemme aus mit den beiden selbstschneidenden Schrauben 2,5 x 14 mm verschraubt.

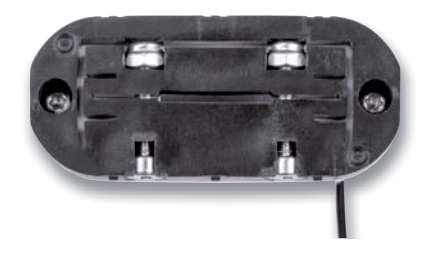

Als vorletzten Schritt geht es um die Antennenführung am Gehäuse.

Die Antenne wird zunächst in die erste Führung inklusive der Rundung eingepresst. Dann wird die Antenne mit einem Finger dort fixiert und das Ende der Antenne in das Loch neben dem Schraubendom bis zum Anschlag eingeführt.

Die Einführung in die zwei Führungsnuten am rechten Gehäuserand wird dann mit leichtem Druck realisiert.

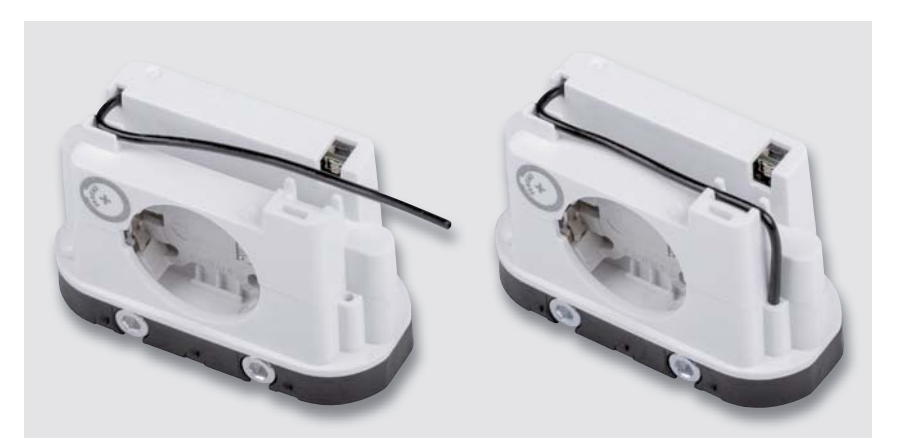

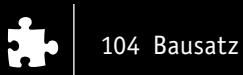

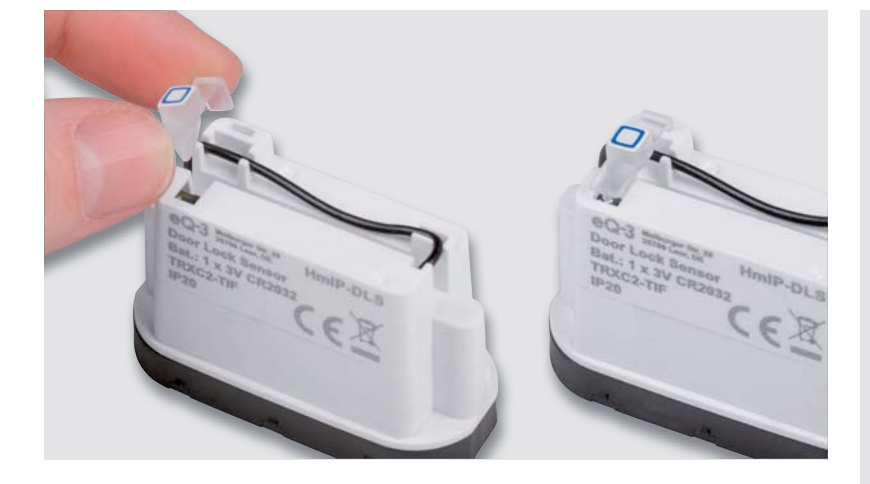

Nun wird der Lichtleiter (der gleichzeitig als Systemtaste dient) eingesetzt. Dieser wird bis zum Anschlag in die Aussparung im Gehäuseoberteil eingedrückt. Nach diesem Vorgang muss noch überprüft werden, ob die Funktion einwandfrei gegeben ist (Stichwort: "Klickgefühl"). Der Lichtleiter darf nicht reiben, kleben oder Ähnliches.

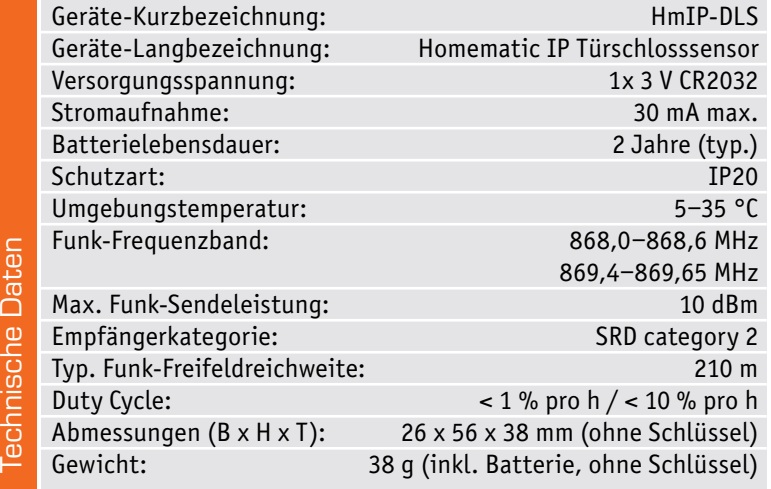

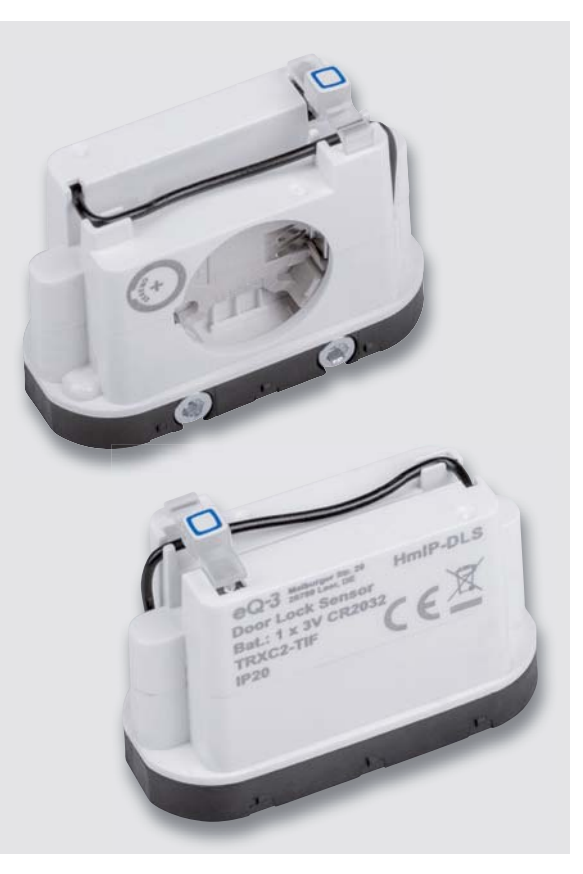

Hier ist das nun fertig montierte Gerät zu sehen.

Nach dem Zusammenbau des Bausatzes folgen die Montage und Inbetriebnahme, die in der Bedienungsanleitung ausführlich beschrieben sind.

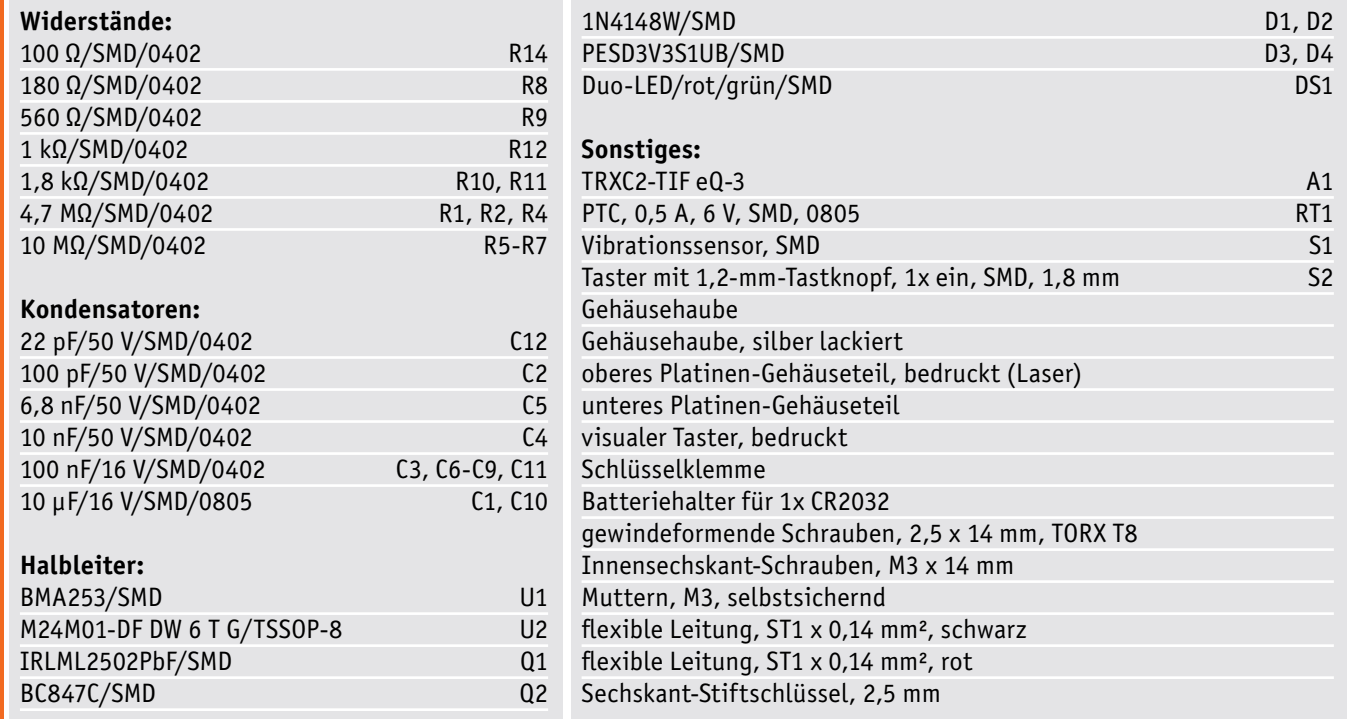

Stückliste

**Stückliste** 

Bausatz 105

**Wichtiger Hinweis:** Bitte prüfen Sie, ob der Schließzylinder über eine Not- und Gefahrenöffnung verfügt (von beiden Seiten schließbar) und der Schlüssel die Abmaße laut der Schlüsselschablone erfüllt.

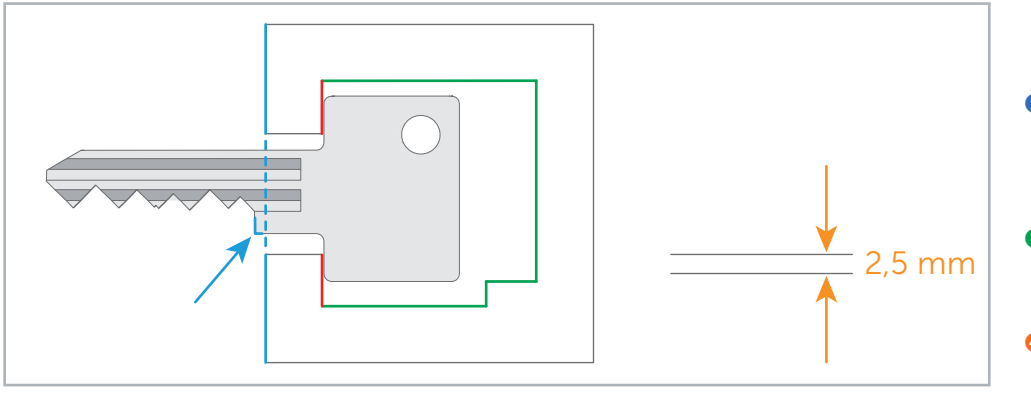

Befolgen Sie für die Überprüfung der Passform bitte diese Schritte:

- **O** Legen Sie Ihren Schlüssel auf die Schablone und schieben Sie ihn nach links, bis er an der roten Innenkontur anliegt.
- **O** Der Anschlag des Schlüssels muss über die blaue Außenkontur der Schablone hinausragen.
- **D** Der Schlüssel darf an keiner Seite über die grüne Innenkontur der Schablone hinausragen.
- **<sup>4</sup>** Der Schlüssel darf nicht dicker als 2,5 mm sein.

#### Inbetriebnahme

#### **Konfiguration**

Um Geräteparameter konfigurieren zu können, sind die entsprechenden Homematic IP Geräte zunächst an die Smart Home Zentrale (CCU3) anzulernen. Danach können Verknüpfungen erstellt oder Geräteparameter eingestellt werden. Die Geräteparameter des Türschlosssensors (Kanaleinstellungen usw.) sind in Bild 7 dargestellt. Hier können u. a.

die Drehrichtung zum Verriegeln, die Anzahl der Umdrehungen zum Verriegeln und die Orientierung des Schlüssels in der Neutralposition eingestellt werden.

Unter dem Menüpunkt Status und Bedienung werden der derzeitige Status des Türschlosssensors (Schloss verriegelt/entriegelt) und die letzte Ände-<br>Filma angezeigt (Bild 8) rung angezeigt (Bild 8).

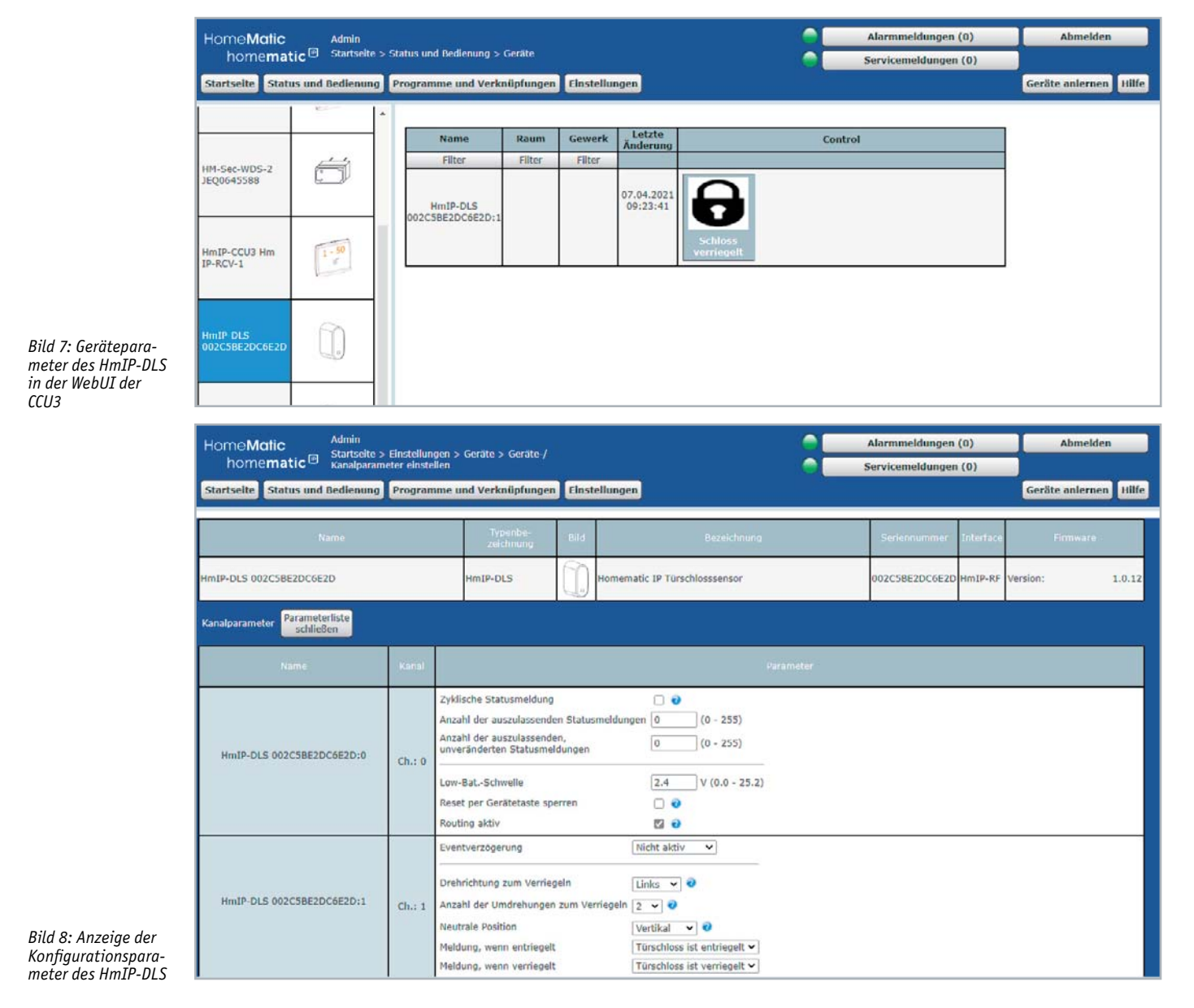

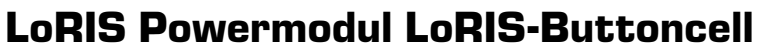

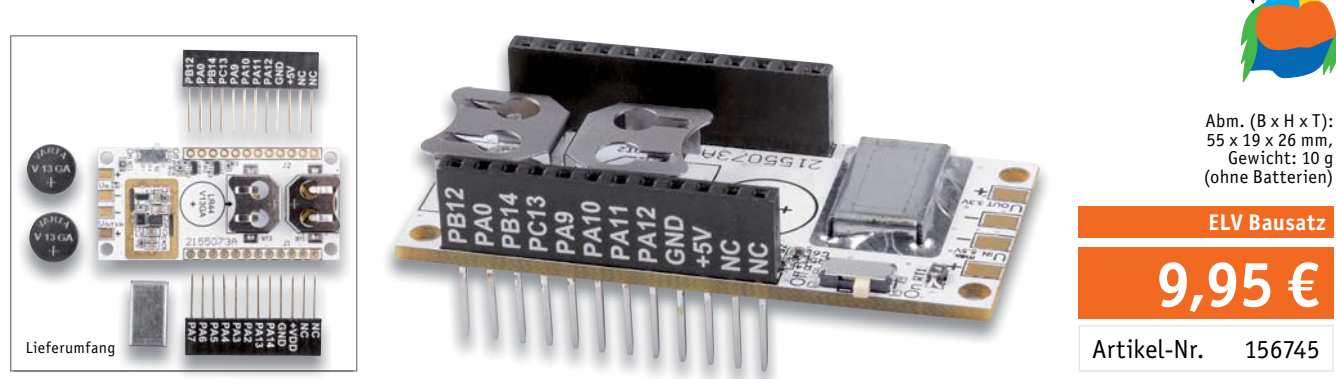

- Geeignet zum Einsatz mit der LoRIS-Base oder als Stand-alone-Spannungsversorgung Ultra-Low-Power Buck-Boost-Converter (Stand-by < 1 μA) besonders geeignet für strom-
- sparende Anwendungen Eingangsspannung kann niedriger oder höher sein als die 3,3 V Ausgangsspannung
- Ausgabe 3,3 Volt, max. 150 mA an den entsprechenden Pins oder Lötpads
- Spannungsversorgung: über interne Knopfzellen (2x LR44) oder Lötanschluss, extern per Lötpads (2/3x 1,5 V-Batterien) oder Akkus

Geräte-Kurzbezeichnung: LoRIS-PM-BC Ausgangsspannung:<br>Stromaufnahme: Ausgangsstrom:

Daten

Spannungsversorgung: 1,8–5,5 V  $0.5$  A max., 1 μA ohne Last<br>150 mA max Wirkungsgrad: 80 % Buck-Boost-Converter Umgebungstemperatur:  $\blacksquare$ <br>Sonstiges:  $\blacksquare$ Ausgang ist kurzschlussfest **Anwendungsbeispiele – LoRIS-Buttoncell**

■ Spannungsversorgung für die LoRIS-Base<br>■ Durch die Kompatibilität mit Breadboards Durch die Kompatibilität mit Breadboards auch in anderen experimentellen Aufbauten ohne die LoRIS-Base nutzbar

> **Alle Infos zum Bausatz finden Sie unter nebenstehendem QR-Code:**

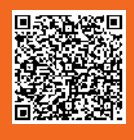

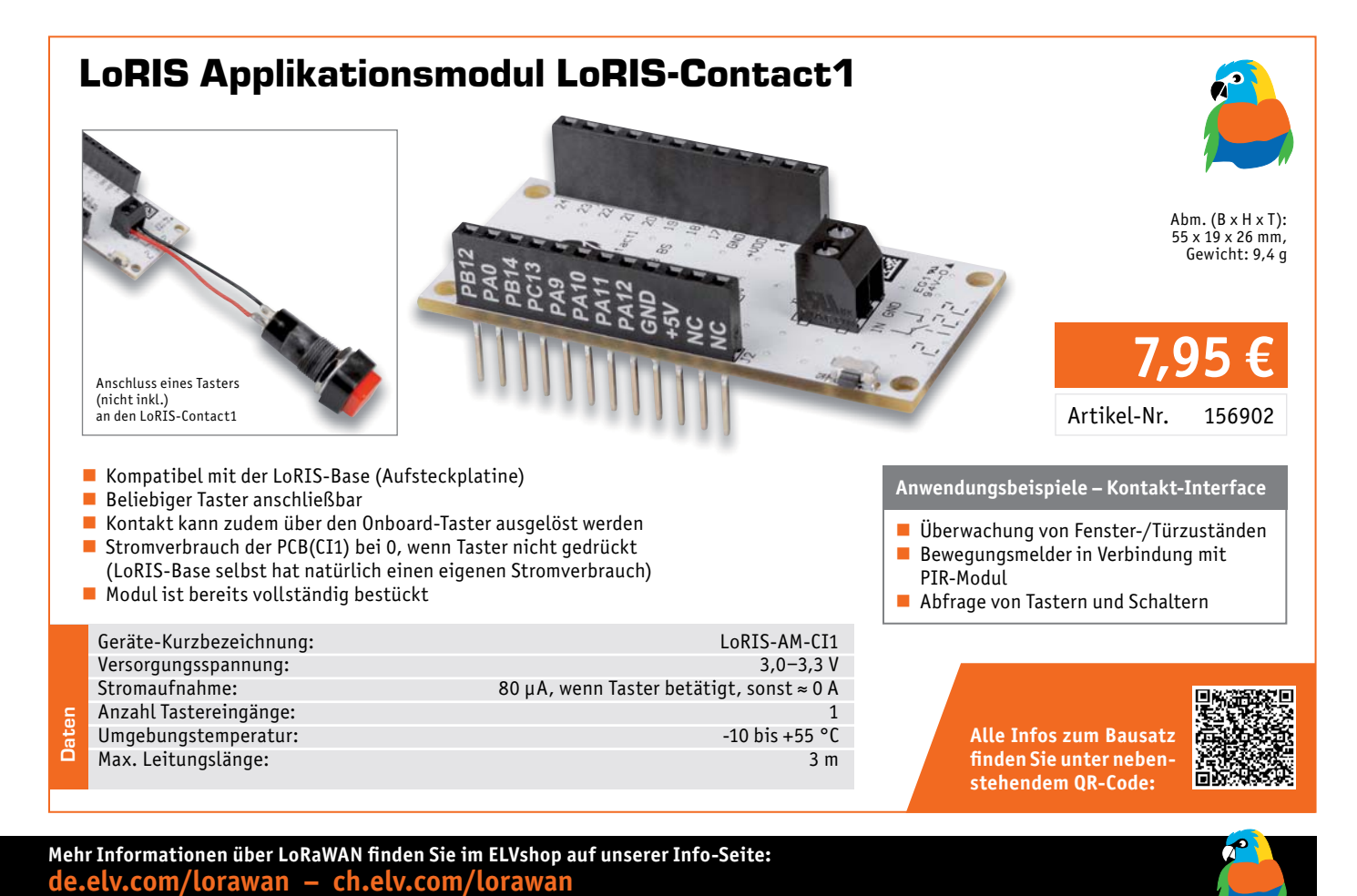

Besuchen Sie auch unseren ELVshop: de.elv.com | ch.elv.com

### ELV Bausatz Homematic IP Türschlosssensor HmIP-DLS

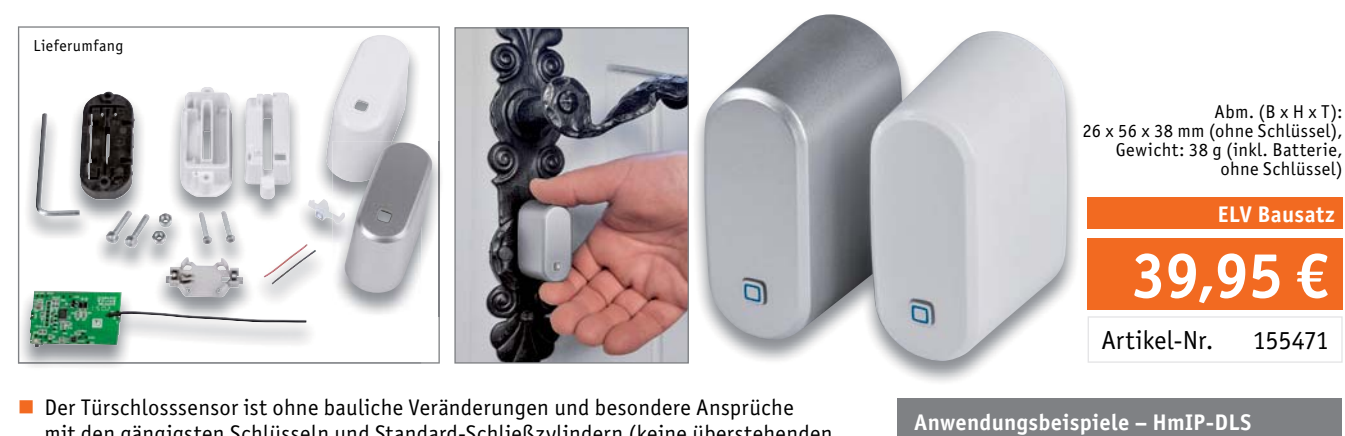

- mit den gängigsten Schlüsseln und Standard-Schließzylindern (keine überstehenden Schließ-zylinder wie beim Türschlossantrieb HmIP-DLD erforderlich) kompatibel
- Nur für Schließzylinder mit Not- und Gefahrenfunktion
- Der verwendete Schlüssel muss nicht verändert werden, dieser kann also spurlos eingesetzt und wieder herausgenommen werden
- Erkennt durch die Ent- und Verriegelungsgestik den Status des Schlosses
- Interne Lageerkennung des Gerätes bei der Einnahme eines im Einsatz untypischen Lagewinkels, z. B. bei Manipulation des Türschlosses

Geräte-Kurzbezeichnung: HmIP-DLS Versorgungsspannung: 1x 3 V CR2032 Batterielebensdauer: Max. Funk-Sendeleistung: 10 dBm Empfängerkategorie: Typ. Funk-Freifeldreichweite: 210 m<br>Duty-Cycle: 210 m<br> $\frac{210 \text{ m}}{210 \text{ m}}$  = 21% pro h / < 1% pro h / < 10% pro h

Daten

 $< 1 %$  pro h  $/ < 10 %$  pro h

**Alle Infos zum Bausatz finden Sie unter nebenstehendem QR-Code:**

■ Überwachung von Türen (Werkstatt, Hinterausgang etc.) auf den Verriegelungsstatus

Erkennung von Manipulationen am

Schloss

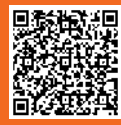

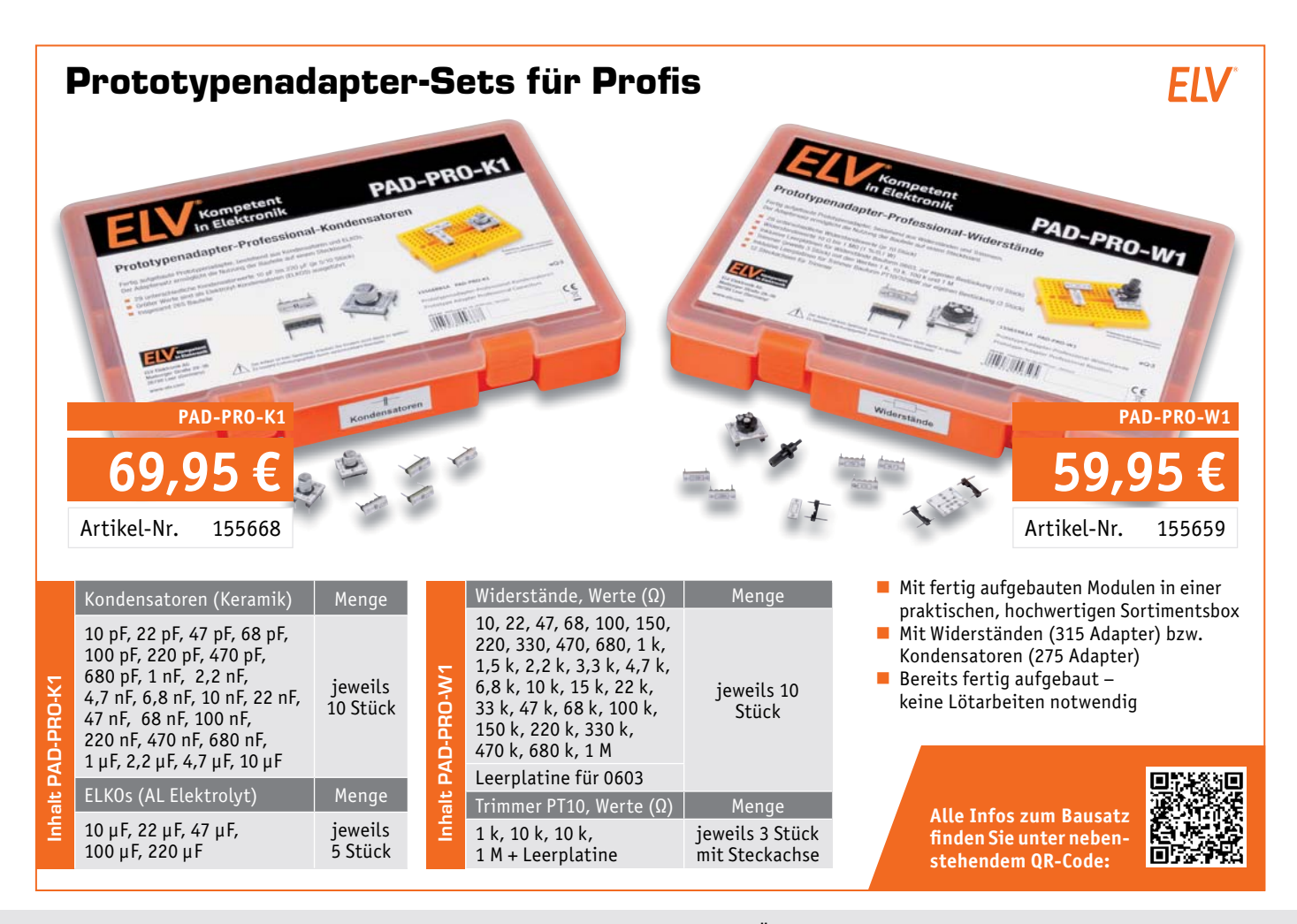

Preis- und Bestellkonditionen siehe Seite 112

Endpreise für Deutschland zzgl. evtl. Versandkosten<br>Bestell-Hotline: Deutschland und Österreich +49 (0)491/6008-88 · Schweiz: 061/9711-344

#### LoRIS-Base Experimentierplattform für LoRaWAN, LoRIS-BM-TRX1 Geräte-Kurzbezeichnung: LoRIS-BM-TRX1 Versorgungsspannung: Anschluss einer Tasterklingel von einer Ferienwohnung Anschluss eines Schaltausgangs von einem Bewegungsmelder (Präsenz) Anschluss von zukünftigen Zusatzmodulen **Anwendungsbeispiele – LoRIS-BM-TRX1** Basismodul für Experimente mit Ultra-Low-Power und Long-Range-Sensoren für LoRaWAN Verwendung in einem lizenzfreien Frequenzband (863–870 MHz) Sehr stromsparend mit großer Funkreichweite Stand-alone einsetzbar und Breadboard-kompatibel Plug & Play-Funktionalität, Experimente einfach möglich Fertig aufgebaut – kein Löten erforderlich Experimentierbeispiel bereits aufgespielt  $-$  kann sofort als Experimentierplattform mit Firmware-Beispiel genutzt werden **19,95 €** Artikel-Nr. 156514 Abm. (B x H x T): 26 x 55 x 19 mm (ohne Antenne), Gewicht: 12 g Basismodul mit Funkplatine

max. 38 mA  $\omega$  3,0 V (TX+Signal-LED) min. 3,7 mA @ 5 V (USB-PWR LED) (Sleep)

**Alle Infos zum LoRIS-BM-TRX1 finden Sie unter neben-**

**finden Sie unter nebenstehendem QR-Code:**

n

max. 44 mA @ 5 V (USB) (TX+Signal-LED)

Stromaufnahme: min. 2,5 μA @ 3,0 V (Sleep)

Daten

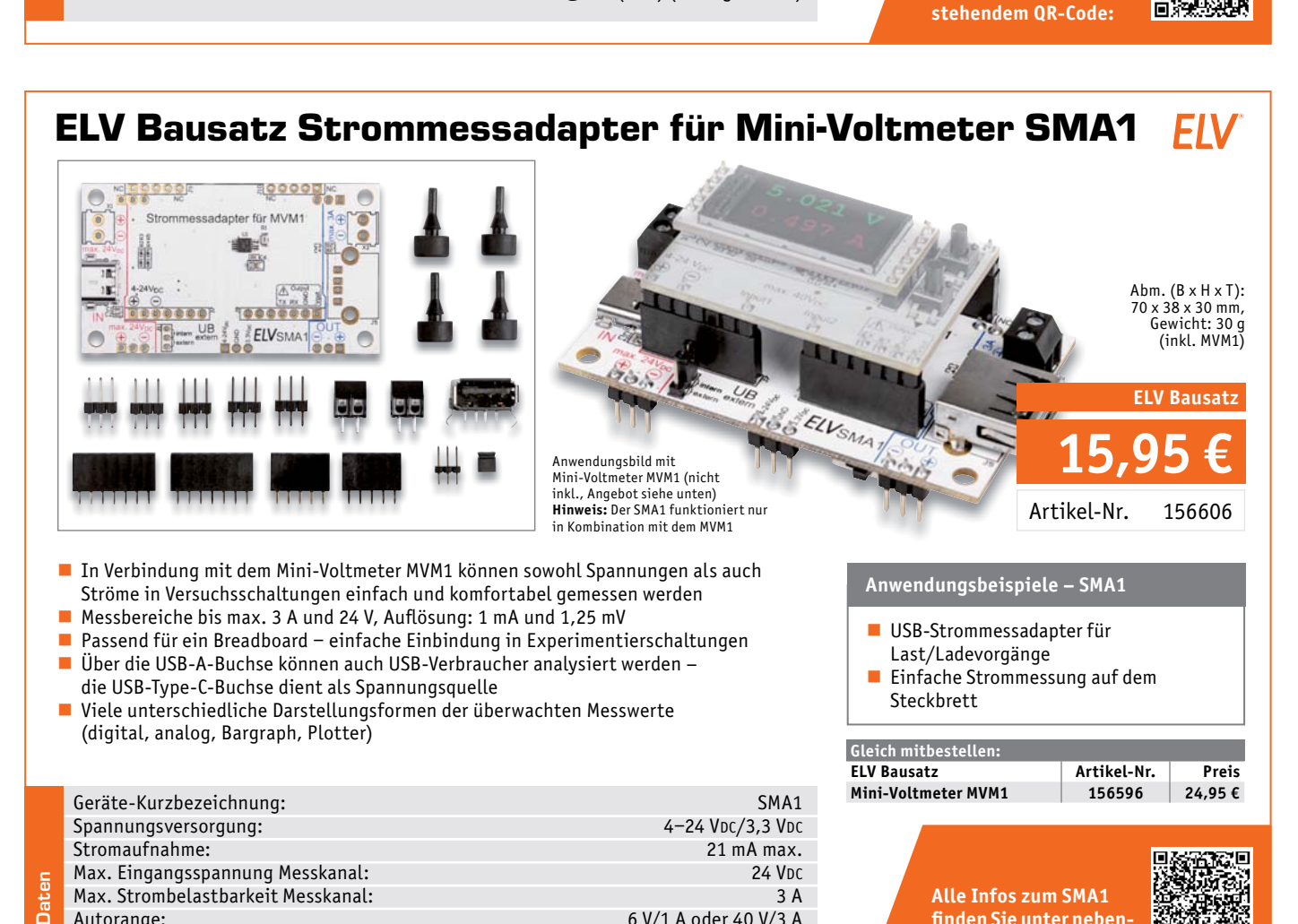

Besuchen Sie auch unseren ELVshop: de.elv.com | ch.elv.com

Autorange: 6 V/1 A oder 40 V/3 A
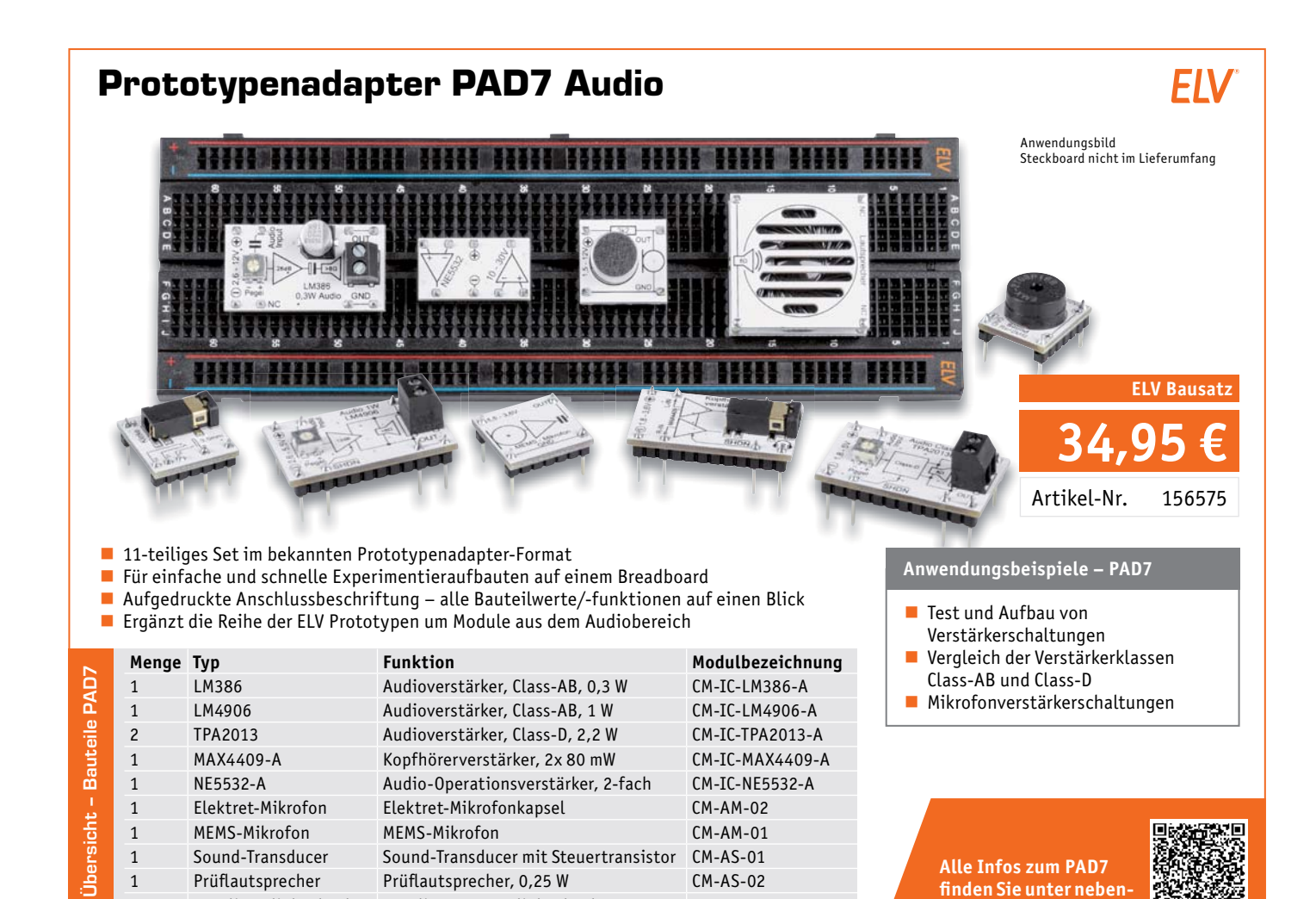

# **ELV Newsletter abonnieren und 5,– € Bonus\* sichern!**

1 4-polige Klinkenbuchse 4-polige Stereo-Klinkenbuchse, 3,5 mm CM-FC-PJ35-A

- **Neueste Techniktrends**
- **Sonderangebote**
- **Tolle Aktionen und Vorteile**
- **Kostenlose Fachbeiträge**

**und vieles mehr …**

\*Sie erhalten einmalig einen Bonus in Höhe von 5,-  $\epsilon$  auf lhre Bestellung, ab einem Warenwert von 25,– €. Der<br>Gutschein gilt nicht in Verbindung mit anderen Aktionen<br>und kann nicht ausgezahlt werden. Fachhändler und<br>Institutionen, die bereits Sonderkonditionen erhalten, sind von diesem Bonus ausgeschlossen. Eine Auszahlung/Ver-rechnung mit offenen Rechnungen ist nicht möglich.

# **de.elv.com/newsletter ch.elv.com/newsletter**

Einfach mehr Wissen in Elektronik

**stehendem QR-Code:**

# ELV Bausatz Mini-Voltmeter für Steckboards MVM1

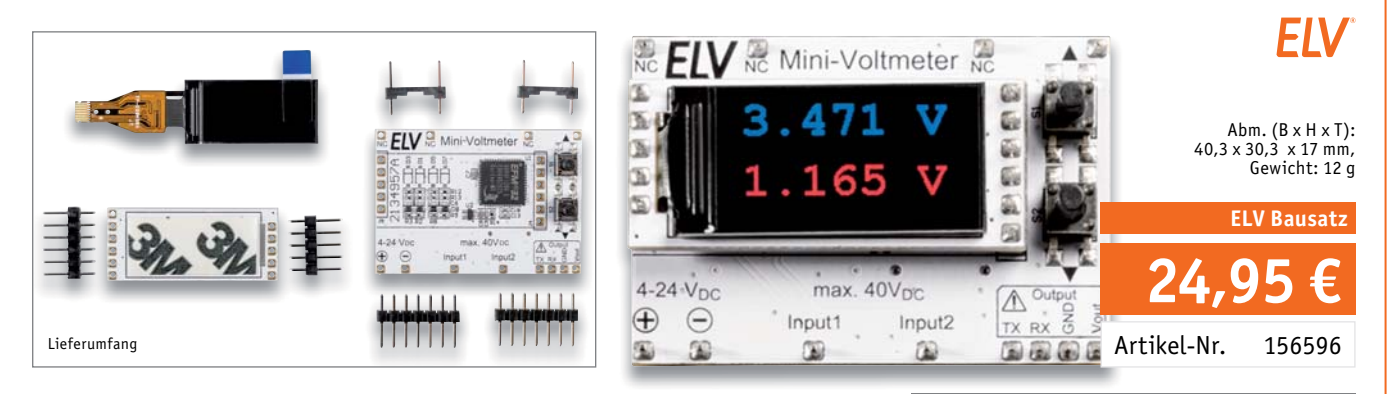

- 2 Spannungen bis 40 V gleichzeitig messbar, Versorgungsspannungsbereich: 4-24 V
- Verschiedene Anzeigemodi (digital, analog, Bargraph, Plotter) auf dem TFT-Display (0,96", 80 x 160 Pixel)
- Autorange oder feste Einstellung für 6-V- oder 40-V-Messbereich
- Messung im mV-Bereich, Genauigkeit ADC-Wandler 12 Bit (Oversampling: 16 Bit)
- Nutzung Stand-alone-Betrieb/Steckbrett-kompatibel
- Addition/Subtraktion der beiden Messwerte möglich, dadurch z. B. auch Messung über ein Bauteil in einer Schaltung möglich
- TFT-Display auch separat einsetzbar, da auf separater Platine
- Ausgabe der Messdaten über die UART-Schnittstelle des Mikrocontrollers möglich

Geräte-Kurzbezeichnung: MVM1 Spannungsversorgung: Stromaufnahme: 20 mA max.<br>20 mA max. 20 mA max. 20 mA max. 20 mA max. 20 mA max. 20 mA max. 20 mA max. 20 mA max. Eingangsspannung je Messkanal: Autorange: 6/40 V Leitungslängen: 3 m max.

## **Anwendungsbeispiele – MVM1**

- 2 Spannungen direkt im Breadboard-Auf-
- bau ohne zusätzliches Messgerät messen
- **Ein- und Ausgangsspannung eines** Spannungsreglers überwachen
- Differenz an den Eingängen des
- Operationsverstärkers messen Ausgangsspannung eines
- DA-Wandlers betrachten

**Alle Infos zum Bausatz finden Sie unter nebenstehendem QR-Code:**

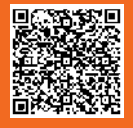

# ELV Experimentierset-Prototypenadapter **EIV** 1111 314 Abm.  $(B \times H \times T)$ : 168 x 88 x 26 mm,<br>Gewicht: 170 g Breadboard, N. / / <del>James Maria Parts (170 g Breadboard, 170 g Gewicht: 170 g Sewicht: 170 g Sewicht: 170 g Sewicht: 170 g Sewicht: 170 g Sewicht: 170 g Sewicht: 170 g Sewicht: 170 g Sewicht: 170 g Sewicht: 170 g Sewicht: </del>

Kabelset und Piezo-Summer i Experimentierset enthalten

Daten

- Für den einfachen Einstieg in die Elektronik
- Keine Lötkenntnisse erforderlich lötfreier Aufbau auf Breadbord und mit Steck-Verbindungskabeln (beides im Set enthalten)
- 44 Prototypenadapter und Piezo-Summer mit allen wichtigen Elektronikbauteilen für den Erwerb von Elektronik-Grundkenntnissen und einfachen Schaltungsaufbauten
- Einfache Standard-Spannungsversorgung mit 5 V, z. B. über ein USB-Netzteil (nicht enthalten) mit Micro-USB-Stecker

# **ELV-**Make:-Edition

## Jetzt im Bundle: Make:-Sonderheft und ELV Experimentierset-Prototypenadapter

Mit diesem Bundle erhalten Sie das ELV Experimentierset-Prototypenadapter, einen Piezo-Summer, ein Breadboard, ein Kabelset und das Make:-Sonderheft, das in Zusammenarbeit mit dem ELVjournal entstanden ist.

**Alle Infos zum Produkt finden Sie unter nebenstehendem QR-Code:**

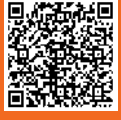

**29,95 €**

Artikel-Nr. 155901

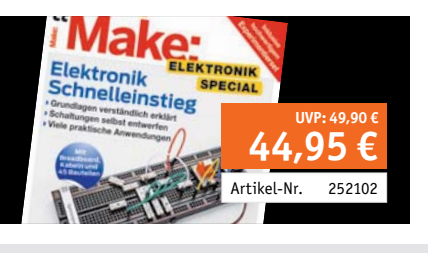

## Homematic IP Wired Wandtaster − 6-fach HmIPW-WRC6 homematic<sup>®</sup>

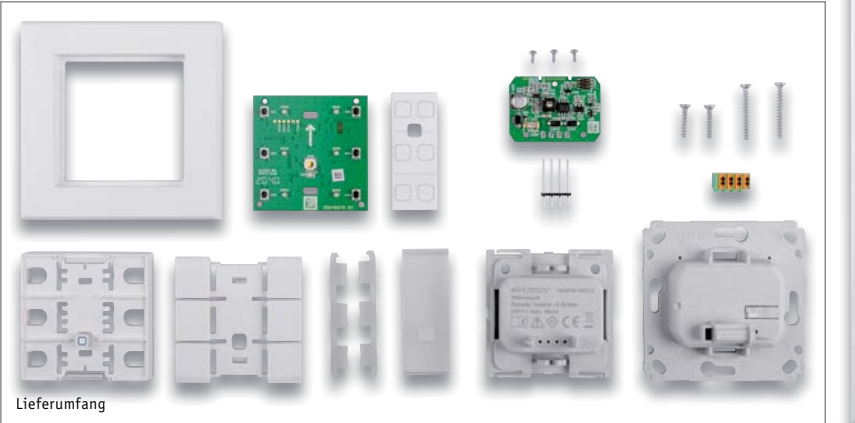

- 6 Taster für das Aussenden von Bedienbefehlen über 6 getrennt auswertbare Kanäle ■ Neben den Tasten sind zusätzlich 6 RGB-LEDs angebracht, mit denen sich ein Status ausgeben lässt (Farben: Weiß, Rot, Grün, Blau, Gelb, Violett und Türkis)
- LEDs lassen sich in 10 verschiedenen Mustern ansteuern: Ein; langsames, mittleres und schnelles Blinken; langsames, mittleres und schnelles Blitzen; langsames und schnelles Wabern – Helligkeit kann wie bei einem Dimmer variiert werden
- Sowohl Einzelansteuerung als auch gleichzeitige Ansteuerung aller LEDs möglich
- Passt hervorragend in einen 55er-Rahmen gängiger Hersteller

Auch als Fertiggerät verfügbar (Artikel-Nr. 154288 – 89,95 €)

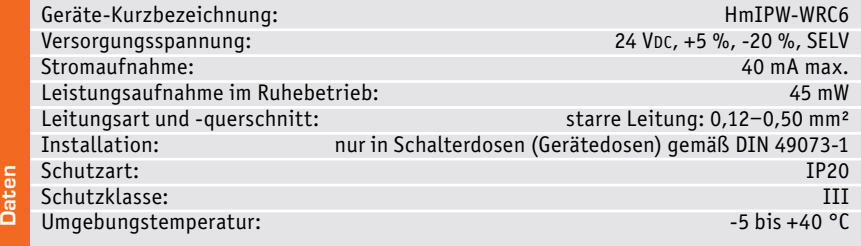

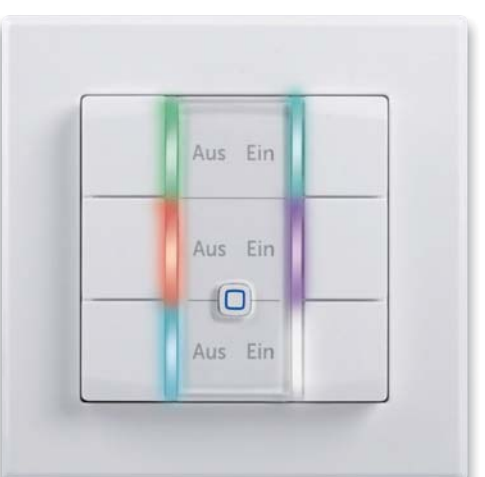

Abm. (B x H x T) ohne Rahmen: 71 x 71 x 40 mm, mit Rahmen: 85 x 85 x 40 mm, Gewicht: 68 g

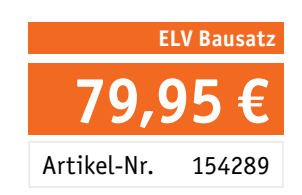

**Mögliche Signalisierungsideen (z. B.):**

- **Zustand der Alarmanlage**
- (rot = scharf, grün = unscharf)
- **Anwesenheit**
- (grün = anwesend, rot = abwesend) **Temperatur**
- $(blau = kalt, qelb = normal, rot = heiß)$
- Zustand des verknüpften Aktors

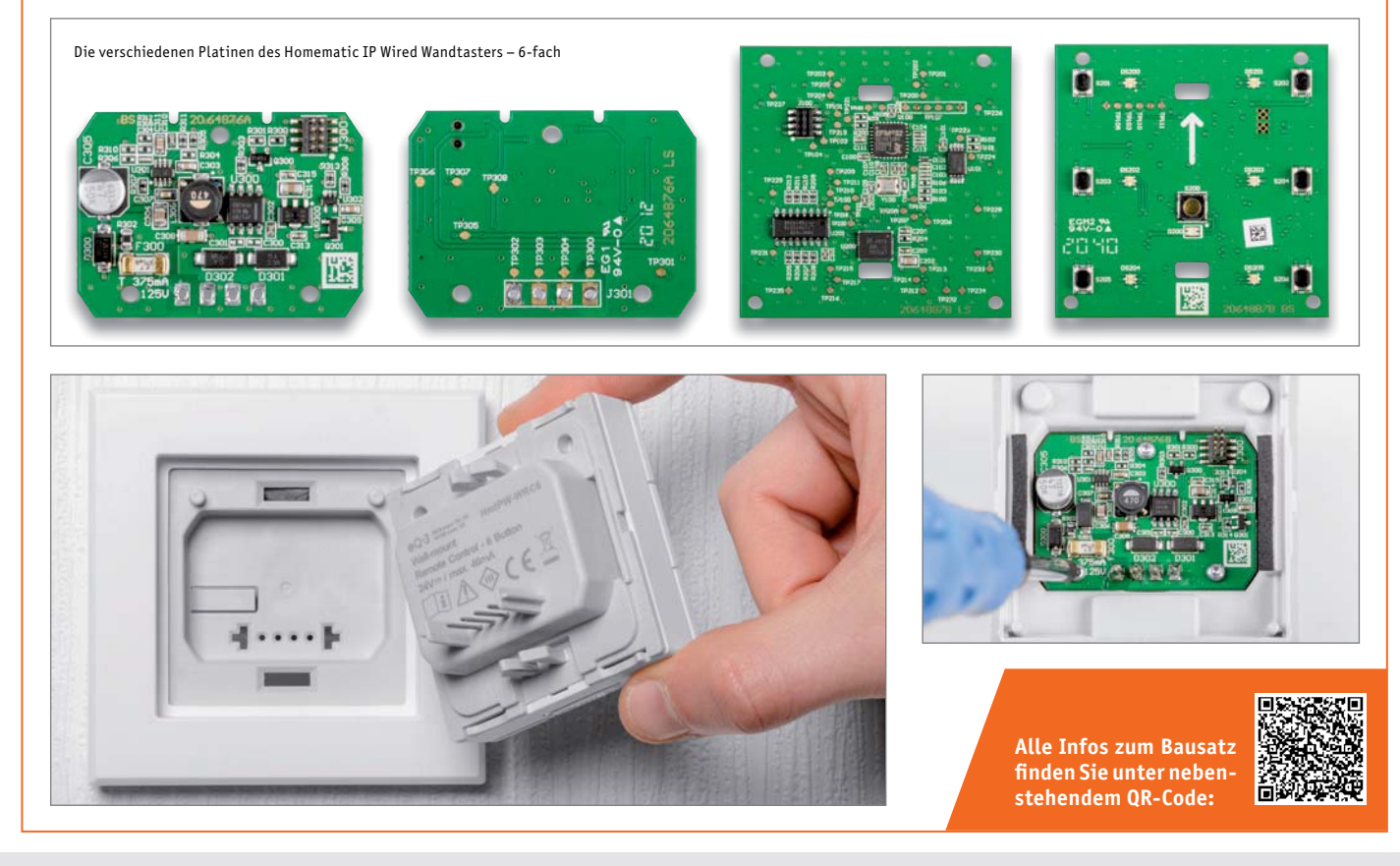

Preis- und Bestellkonditionen siehe Seite 112

Endpreise für Deutschland zzgl. evtl. Versandkosten<br>Bestell-Hotline: Deutschland und Österreich +49 (0)491/6008-88 · Schweiz: 061/9711-344

## **Technische Anfragen**

Für spezielle technische Fragen nutzen Sie bitte unseren Technischen Kundendienst, der Ihnen gerne umfassende und qualifizierte Auskünfte erteilt. Damit es schneller geht: Bitte nennen Sie uns ggf. Artikelnummer,<br>Artikelbezeichnung und Prospektseite. Danke! Die Kontaktdaten finden Sie in der Tabelle unten.

#### **Reparatur-Service**

Für ELV Markenprodukte, aber auch für Geräte, die Sie aus ELV Bausätzen selbst herstellen, bieten wir Ihnen einen kostengünstigen Reparatur-Service an. Im Sinne einer schnellen Abwicklung führen wir eine Reparatur<br>sofort durch, wenn die Reparaturkosten den halben Artikelpreis nicht überschreiten. Bei einem größeren Defekt<br>erhalt **Deutschland und Osterreich:** ELV Elektronik AG, Reparatur-Service, 26789 Leer, Deutschland<br>**Schweiz:** ELV Elektronik AG, Reparatur-Service, Postfach 100, 4313 Möhlin

#### **Qualität/Sicherheit**

Bausätze von ELV beinhalten sämtliche zum Aufbau erforderlichen elektronischen und mechanischen Teile einschließlich Platinen, Gehäuse mit gebohrter und bedruckter Frontplatte, Netztrafos, Schrauben, Muttern usw. Es<br>finden ausschließlich hochwertige Markenbauteile Verwendung. Fertiggeräte werden mit Gehäuse betriebsfer-<br>tig u widerständen ausgerüstet. Technische Änderungen vorbehalten.

<mark>Wichtiger Hinweis</mark><br>Bitte beachten Sie beim Aufbau von Bausätzen die Sicherheits- und VDE-Bestimmungen. Netzspan-Bitte beachten Sie beim Aufbau von Bausätzen die Sicherheits- und VDE-Bestimmungen. Netzspan-<br>nungen und Spannungen ab 42 V sind lebensgefährlich. Bitte lassen Sie unbedingt die nötige Vorsicht<br>walten und achten Sie sorgfä

#### **Kontaktdaten**

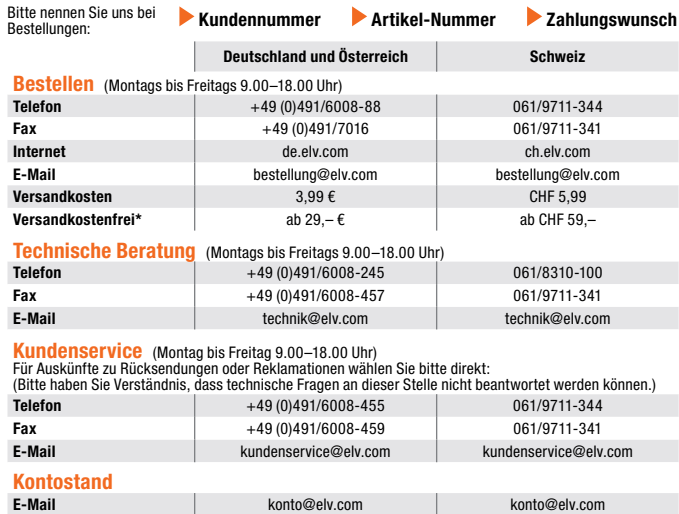

**Wir wollen es wissen! Ihre Anwendungen und Applikationen**

\* siehe rechts: "Liefern schnell und sicher" **Weitere Infos unter: www.elv.com**

**Fax**  $+49 (0)491/6008-316$  061/9711-341

## **Leserwettbewerb**

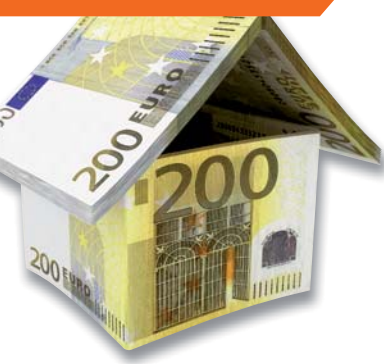

Welche eigenen kreativen Anwendungen und Applikationen haben Sie mit den ELV Haustechnik-Systemen, aber auch anderen Produkten und Bausätzen realisiert?

Schreiben Sie uns, fotografieren Sie Ihre Applikation, berichten Sie uns von Ihren Erfahrungen und Lösungen. Die interessantesten Anwendungen werden redaktionell bearbeitet und im ELVjournal mit Nennung Ihres Namens vorgestellt.

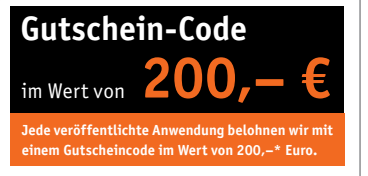

\* Der Einsender der veröffentlichten Anwendung erhält einen Gutscheincode zur einmaligen Nutzung im Wert von 200,– €. Der Gutscheincode wird mit einer Bestellung verrechnet – ein etwaiger Restbetrag verfällt. Bei<br>Rückabwicklung des Kaufvertrags oder eines Teils hiervon wird der gewährte Gutscheinbetrag vom zu erstattenden Kaufpreis abgezogen, sofern durch die Ausübung des Widerrufsrechts und der Rückabwicklung<br>der Gesamtwarenwert von 200,− € unterschritten wird. Auszahlung/Verrechnung mit offener Rechnung sowie Gutschrift nach Widerruf sind nicht möglich. Der Gutscheincode ist nicht mit anderen Aktionen kombinierbar.

Die Auswahl der Veröffentlichungen wird allein durch die ELV Redaktion ausschließlich nach Originalität, prak-tischem Nutzen und realisierter bzw. dokumentierter Ausführung vorgenommen, es besteht kein Anspruch auf Veröffentlichung, auch bei themengleichen Lösungen. Der Rechtsweg ist ausgeschlossen. Für Ansprüche Dritter, Beschädigung und Verlust der Einsendungen wird keine Haftung übernommen. Alle Rechte an Fotos, Unterlagen usw. müssen beim Einsender liegen. Die eingesandten Unterlagen und Aufnahmen verbleiben bei<br>der ELV Elektronik AG und können von dieser für Veröffentlichungen und zu Werbezwecken genutzt werden.

Ihre Einsendungen senden Sie per Brief oder Mail mit Stichwort "Leserwettbewerb" an:

**ELV Elektronik AG, Leserwettbewerb, 26787 Leer, Deutschland bzw. leserwettbewerb@elv.com**

## **Service Bestellhinweise**

Bitte beachten Sie, dass einige Produkte aus dem ELV Programm aufgrund spezieller Normen und Vorschriften<br>sowie vertriebsrechtlicher Gründe in Österreich/der Schweiz sowie anderen Ländern nicht ausgeliefert wer-<br>den können Wir benachrichtigen Sie, falls eine Ihrer Bestellungen hiervon betroffen sein sollte.

#### **Zahlen ganz bequem**

Die Preise sind Endpreise für Deutschland in Euro (€) inklusive der gesetzlichen Mehrwertsteuer (wird auf der<br>Rechnung gesondert ausgewiesen) zum Zeitpunkt der Drucklegung (September 2021) zzgl. evtl. Versandkos-<br>ten, Zoll Abweichungen durch Preisanpassungen oder Anpassungen der Mehrwertsteuer sind möglich. Aktuelle Preise siehe jeweiliger ELVshop.

Bei Büchern kommt der auf dem Buch angegebene Preis in Landeswährung zur Verrechnung.

Für die Schweiz erfolgt die Rechnungsstellung bis auf Weiteres in CHF. Die aktuellen Schweizer Preise entneh-<br>men Sie bitte unserem ELVshop (ch.elv.com). Ihr Vorteil: Sie beziehen die Ware zu günstigen Konditionen auf<br>Basi

Unsere Angebote sind freibleibend. Abbildungen, Abmessungen und Gewichtsangaben in unseren Angeboten sind<br>unverbindlich. Druckfehler und Irrtümer sowie technische und preisliche Änderungen bleiben uns vorbehalten.<br>Im Übrig

**Vorab können Sie unsere Allgemeinen Geschäftsbedingungen im Internet einsehen unter**

## **Deutschland und Österreich: de.elv.com/agb Schweiz: ch.elv.com/agb oder Sie können diese telefonisch anfordern.**

Wiederverkäufern senden wir gerne unsere Händlerkonditionen: Tel: +49 (0)491/6008-415.

**Bankeinzug** (Deutschland und Österreich)<br>Bei Zahlung per Bankeinzug (SEPA-Basislastschrift) hat der Kunde bei erstmaliger Bestellung seine Bestellung<br>schriftlich mittels Bestellschein, Bestellkarte, Fax oder Internet durc der Warenauslieferung vom Konto des Kunden abgebucht. Die Frist für die Vorabankündigung (Pre-Notification) wird auf einen Tag verkürzt. Die der ELV Elektronik AG gewährte Einzugsermächtigung ist jederzeit widerrufbar.

Informationen zum Datenschutz nach EU-DSGVO<br>Unser Unternehmen prüft regelmäßig bei Vertragsabschlüssen und in bestimmten Fällen, in denen ein berech-<br>Unser Unternehmen prüft regelmäßig bei Vertragsabschlüssen und in bestim GmbH stattfindenden Datenverarbeitung finden Sie hier: www.boniversum.de/EU-DSGVO

#### **Liefern schnell und sicher**

lst ein bestellter Artikel nicht sofort lieferbar, informieren wir Sie über den voraussichtlichen Liefertermin. Die<br>Kosten für den Transport übernimmt zum Teil die ELV Elektronik AG. Für Aufträge in Deutschland unter 29,–

Ab einem Warenwert von 29,– € in Deutschland (Österreich ab 29,– €/Schweiz ab CHF 59,–) trägt die ELV Elektronik AG die Versandkostenpauschale in Höhe von 3,99 € (Osterreich 3,99 €, Schweiz: CHF 5,99).<br>Lediglich bei Sonderwünschen (Luftpost, Express, Spedition) berechnen wir die anfallenden Mehrkosten. Nach-<br>lieferungen er

#### **ELV Elektronik weltweit**

Kunden außerhalb Deutschlands beliefern wir ebenfalls direkt. Zu unseren Lieferländern zählen Österreich, die Schweiz, die Niederlande, Spanien, Luxemburg, Belgien, Rumänien, Polen, Frankreich und Italien. Hierbei kommen die deutschen Preise zum Ansatz, in denen die jeweils geltende deutsche Mehrwertsteuer bereits enthalten ist.

Für Firmenkunden aus der EU mit UST-ID-Nr. und für Kunden aus allen anderen Ländern ziehen wir die deut-<br>sche Mehrwertsteuer automatisch ab. Sie zahlen per Vorauskasse. Wir berechnen die tatsächlichen Transport-<br>und Versic

Alle Lieferkonditionen und Versandkosten finden Sie in unseren Allgemeinen Geschäftsbedingungen.

#### **Auskünfte zu Zahlungsverhalten**

Zur Auftragsabwicklung speichern wir die personenbezogenen Daten. Ggf. beziehen wir Informationen zu Ihrem<br>bisherigen Zahlverhalten sowie Bonitätsinformationen auf der Basis mathematisch-statistischer Verfahren von<br>der Cre

Wir behalten uns vor, Ihnen aufgrund der erhaltenen Informationen ggf. eine andere als die von Ihnen gewählte Zahlungsart vorzuschlagen. Alle Daten werden konform mit dem strengen Datenschutzgesetz vertraulich behandelt.

<mark>Rücknahme von Elektro- und Elektronik-Altgeräten</mark><br>Hersteller und Händler sind gesetzlich verpflichtet, Altgeräte kostenfrei<br>wieder zurückzunehmen und nach vorgegebenen Standards umweltver-<br>vräglich zu entsorgen bzw. zu ve

mit nebenstehender Kennzeichnung and der Menzeichnung nicht über<br>Werbraucher/-innen dürfen Altgeräte mit dieser Kennzeichnung nicht über<br>den Hausmüll entsorgen, sondern können diese bei den dafür vorgesehenen<br>Sammelstellen

## **Batteriegesetz – BattG** Verbraucher(innen) sind zur Rückgabe von Altbatterien gesetzlich ver-

pflichtet.<br>Mit nebenstehendem Zeichen versehene Batterien dürfen nicht über den

Mit nebenstehendem Zeichen wersehene Batterien dürfen nicht über dem Zeichen werschene Batterien der einer der<br>Hausmüll entsorgt werden.<br>Zurühren. Verbraucher(innen) können Batterien nach Gebrauch unentgelt-<br>Zurühren. Verb

## Ihr Kontakt zur Ihr Kontakt zur<br>ELVjournal-Redaktion | ELV forum de.elv.com/forum

**E-Mail: redaktion@elvjournal.com**

## **Postadresse**

ELV Elektronik AG Redaktion ELVjournal Maiburger Str. 29–36, 26789 Leer Deutschland

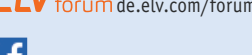

facebook.com/elvelektronik

twitter.com/elvelektronik

youtube.com/elvelektronikde

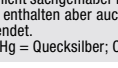

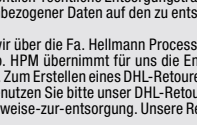

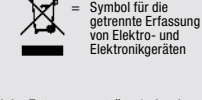

= Batterien sind schad-stoffhaltige Produkte und dürfen nicht über den Hausmüll entsorgt werden.

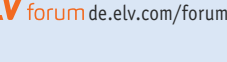

## **Schließen Sie jetzt ein ELVjournal Abonnement ab!**

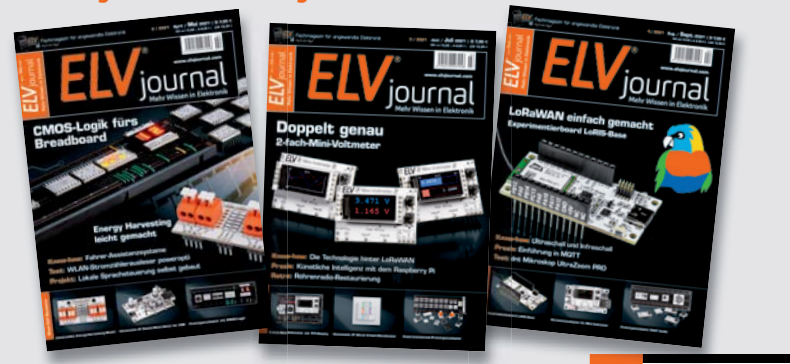

**Alle Abonnement-Konditionen und Preise finden Sie hier:**

#### **Widerrufsbelehrung**

**Widerrufsrecht**<br>Sie können Ihre Vertragserklärung innerhalb von 14 Tagen ohne Angabe von Grün-<br>den mittels einer eindeutigen Erklärung widerrufen. Die Frist beginnt nach Ab-<br>schluss des Vertrags und nachdem Sie die Vertra

der Allgemeinen Geschäftsbedingungen sowie alle nachstehend unter Abschnitt 2<br>aufgeführten Informationen auf einem dauerhaften Datenträger (z. B. Brief, Tele-<br>fax, E-Mail) erhalten haben. Zur Wahrung der Widerrufsfrist gen

- Für den Beginn der Widerrufsfrist erforderliche Informationen<br>Die Informationen im Sinne des Abschnitts 1 Satz 2 umfassen folgende Angaben:<br>1. die Identität des Unternehmers; anzugeben ist auch das öffentliche Unternehmers
- 
- 3. die ladungsfähige Anschrift des Unternehmers, bei juristischen Personen, Per-sonenvereinigungen oder Personengruppen auch den Namen des Vertretungs-
- 
- berechtigten;<br>4. die wesentlichen Informationen darüber, wie der Vertrag zustande kommt;<br>5. gegebenenfalls zusätzlich anfallende Kosten;<br>6. eine Befristung der Gültigkeitsdauer der zur Verfügung gestellten Informatio-<br>en,
- 
- hinsichtlich des Preises;<br>7. Einzelheiten binsichtlich der Zahlung und der Erfüllung;<br>7. Einzelheiten hinsichtlich der Zahlung und der Erfüllung;<br>8. das Bestehen eines Widerrufsrechts sowie die Bedingungen, Einzelheiten de en princhen ist <sub>(</sub>exgrenaeme)<br>buchs);<br>eine Vertragsklausel über das auf den Vertrag anwendbare Recht oder über
- 
- 9. eine Vertragsklausel über das auf den Vertrag anwendbare Recht oder über<br>das zuständige Gericht;<br>10. die Sprachen, in welchen die Vertragsbedingungen und die in dieser Widerrufs-<br>10. die Sprachen, in welchen die Vertrag
- 11. den Hinweis, ob der Verbraucher ein außergerichtliches Beschwerde- und Rechtsbehelfsverfahren, dem der Unternehmer unterworfen ist, nutzen kann, und gegebenenfalls dessen Zugangsvoraussetzungen.

#### **Datenschutz**

**Erklärung zu personenbezogenen Daten**<br>Personenbezogene Daten sind Informationen, die Ihrer Person zugeordnet werden<br>können. Hierunter fallen z. B. der Name, die Anschrift oder die E-Mail-Adresse.

#### **Erfassung und Verwendung von personenbezogenen Daten**

Persönliche Daten, die Sie uns zur Verfügung stellen, dienen der Abwicklung<br>der Bestellung, der Lieferung der Waren sowie der Zahlungsabwicklung. Da der<br>Datenschutz für die ELV Elektronik AG einen sehr hohen Stellenwert ei erfolgt die Erhebung, Verarbeitung und Nutzung Ihrer uns zur Verfügung gestell-<br>ten Daten ausschließlich auf der Grundlage der gesetzlichen Bestimmungen der<br>Datenschutz-Grundverordnung (DSGVO), des Bundesdatenschutzgesetze

Sperrung oder Löschung dieser Daten.<br>Bei Erstbestellungen auf Rechnung können wir bei Bestehen eines berechtigten Inte-<br>resses zur Risikovermeidung Informationen zu Ihrem bisherigen Zahlungsverhalten sowie Bonitätsinformationen auf der Basis mathematisch-statistischer Verfahren<br>von der Creditreform Boniversum GmbH, Hellersbergstr. 11,41460 Neuss, vertreten<br>durch Dr. Holger Bissel, Ingolf Dorff, Thomas Schurk, einholen. von uns für eine abgewogene Entscheidung über die Begründung, Durchführung oder<br>Beendigung des Vertragsverhältnisses genutzt. Die Informationen gem. Art. 14 der<br>EU Datenschutz-Grundverordnung zu der bei der Creditreform Bo

Sämtliche Zahlungsdaten sowie Daten zu eventuell auftretenden Rückbelastungen werden nur solange gespeichert, wie sie für die Zahlungsabwicklung (einschließlich<br>der Bearbeitung von möglichen Rücklastschriften und dem Forderungseinzug)<br>und zur Missbrauchsbekämpfung benötigt werden. In der Regel we

Darüber hinaus kann eine weitere Speicherung erfolgen, sofern und solange dies zur Einhaltung einer gesetzlichen Aufbewahrungsfrist oder zur Verfolgung

**Muster-Widerrufsformular**<br>(Wenn Sie den Vertrag widerrufen wollen, füllen Sie bitte dieses Formular aus und senden<br>Sie es zurück.)

An ELV Elektronik AG Maiburger Str. 29–36 26789 Leer Telefax: 0491/7016 E-Mail: widerruf@elv.com

Hiermit widerrufe(n) ich/wir (\*) den von mir/uns (\*) abgeschlossenen Vertrag über den Kauf der folgenden Waren (\*) / die Erbringung der folgenden Dienstleistung (\*)

**www.elvjournal.com**

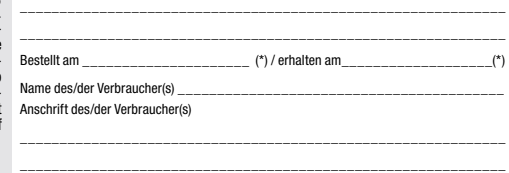

\_\_\_\_\_\_\_\_\_ \_\_\_\_\_\_\_\_\_\_\_\_\_\_\_\_\_\_\_\_\_\_\_\_\_\_\_\_\_\_\_\_\_\_\_\_\_\_\_\_\_\_\_\_\_\_\_\_\_\_ Datum Unterschrift des/der Verbraucher(s) (nur bei Mitteilung auf Papier) (\*) Unzutreffendes streichen

#### **Widerrufsfolgen**

Im Fall eines wirksamen Widerrufs sind die beiderseits empfangenen Leistungen zu-rückzugewähren. Für die Rückzahlung verwenden wir dasselbe Zahlungsmittel, das<br>Gie bei der ursprünglichen Transaktion eingesetzt haben, es se

lhrer Widerrufserklärung, für uns mit deren Empfang.<br>Ihrer Widerrufserklärung, für uns mit deren Empfang.<br>Ihr Widerrufsecht erlischt vorzeitig, wenn der Vertrag von beiden Seiten auf Ihren aus-<br>drücklichen Wunsch vollständ

Abonnementverträgen.<br>
20 noncentreträgen.<br>
20 no Rückgabe von Geräten mit Speichermedien (z. B. Festplatten, USB-Sticks, Handys<br>
etc.) beachten Sie bitte folgende Hinweise: Für die Sicherung der Daten sind Sie grund-<br>
sätz

eines konkreten Missbrauchsfalls erforderlich ist. So werden nur Daten für die

Berechnung der Wahrscheinlichkeitswerte benutzt, die auch in der Auskunft nach<br>Art. 15 DSGVO ausgewiesen werden. Zudem fließt nicht jede Datenart in jede<br>einzelne Scoreberechnung ein.<br>Wir weisen gemäß Art. 6 ff. DSGVO dara wünschen, genügt ein formloser Brief, Telefax, eine E-Mail an

ELV Elektronik AG, Maiburger Str. 29–36, 26789 Leer, Deutschland Telefax-Nr. +49 (0)491-7016, E-Mail: datenschutz@elv.com

**Weitergabe von Daten**<br>ELV Elektronik AG verzichtet auf jegliche kommerzielle Weitergabe Ihrer Daten<br>an Dritte. Im Rahmen der Auftragsdatenverarbeitung wählen wir unsere Partner<br>sorgfältig aus und verpflichten unsere Diens vertrauensvollen Umgang mit Ihren Daten. Die Weitergabe von Kundendaten zu<br>werblichen oder anderen Zwecken an Dritte oder die eigene kommerzielle Nutzung<br>unserer Kundendaten durch den Dienstleister ist unseren Partnern unt Sofern wir Ihre Daten im Rahmen der vertraglichen Erfüllung Ihrer Bestellung, Ihres Gewinnspiels oder im Rahmen von Partnerangeboten oder Auktionen an Vertrags-oder Kooperationspartner weitergegeben, weisen wir Sie gesondert darauf hin. Die an unsere Kooperationspartner weitergegebenen Daten dürfen von diesen lediglich zur Erfüllung ihrer Aufgabe verarbeitet werden.

**Widerruf von Einwilligungen** Jede von Ihnen erteilte Einwilligung zur Verarbeitung Ihrer personenbezogenen Daten können Sie jederzeit durch eine kurze schriftliche Mitteilung widerrufen.<br>Bitte wenden Sie sich hierzu schriftlich an datenschutz@elv.com<br>Sie haben das Recht auf Auskunft, Berichtigung, Löschung und Einschränkung

lhrer Daten gemäß der Art. 15 bis 18 DSGVO.<br>Näheres entnehmen Sie bitte unserer Datenschutzerklärung unter<br>de.elv.com/sicherheit-datenschutz bzw. ch.elv.com/sicherheit-datenschutz<br>Sie können der Verarbeitung Ihrer Daten fü kurze schriftliche Mitteilung an datenschutz@elv.com widersprechen bzw. Ihr Ein-verständnis widerrufen (Musterbrief unter de.elv.com/sicherheit-datenschutz)

#### **Impressum**

#### **Herausgeber:**

ELV Elektronik AG, 26787 Leer, Deutschland Telefon 0491/6008-0, Fax 0491/7016 E-Mail: redaktion@elvjournal.com

**Chefredaktion:**  Prof. H.-G. Redeker

**Redaktionsleitung:**  Markus Illsaß, verantw

**Anzeigen-Redaktion:** Meike vom Baur, verantw.

#### **Erscheinungsweise:**

zweimonatlich, jeweils zu Beginn der Monate Februar, April, Juni, August, Oktober, Dezember

**Technisches Layout:**  Silvia Heller, Wolfgang Meyer, Annette Schulte, Dipl.-Ing. (FH) Martin Thoben

**Satz und Layout:**  Franziska Giesselmann, Andrea Rom

**Redaktion:** Markus Battermann (M. Eng.), Dipl.-Ing. (FH) Karsten Beck, Dipl.-Ing. Bartholomeus B Dipl.-Ing. (FH) Hans-Jürgen Boekhoff, Wilhelm Brückmann, Dipl.-Ing. (FH) Gerd Busboom,<br>Markus Cramer (M. Sc.), Dipl.-Ing. (FH) Timo<br>Friedrichs,Dipl.-Inf.AndreasGabel,Dipl.-Ing.(FH) Frank Graß, Alfred Grobelnik, Dipl.-Ing. (FH) Fredo Hammiediers, Lothar Harberts, Volkmar Hellmers, Dipl.-Ing. (FH) Christian Helm, Dipl.-Ing. (FH) Karsten Loof, Marcel Maas (M. Eng.), Hilko Meyer (M. Eng.), Dipl.-Ing. (FH) Thorsten Reck, Helga Redeker, Dipl.-Ing.(FH) Keno Reiß, Dipl.-Wi-Inf. (FH) Frank Sanders, Dipl.-Ing. (FH) Lothar Schäfer, Bastian Schmidt (B. Eng.), Udo Schoon (M. Eng.), Dirk Stüben, Dipl.-Ing. (FH) Heiko Thole, Dipl.-Ing. (FH) Thomas Wiemken, Dipl.-Ing. (FH) Markus Willenborg, Florian Willms (M. Sc.), Sebastian Witt (B. Eng.), Dipl.-Ing. (FH) Matthias Ysker

#### **Lithografie:**

KruseMedien GmbH 48691 Vreden Telefon: +49 2564 5686-110 www.krusemedien.com Verantwortlicher: Udo Wesseler

#### **Druck:**

Vogel Druck und Medienservice 97204 Höchberg

#### **Bankverbindungen:**

Commerzbank Emden, BIC: COBADEFFXXX IBAN: DE11 2844 0037 0491 3406 00, Postbank Hannover, BIC: PBNKDEFF IBAN: DE55 2501 0030 0335 8163 08

#### **Urheberrechte:**

Die in diesem Magazin veröffentlichten Beiträge einschließlich der Platinen sind urheberrechtlich geschützt. Eine auch auszugsweise Veröffentlichung und Verbreitung ist grundsätzlich nur mit vorheriger schriftlicher Zustimmung des Herausgebers gestattet.

#### **Patente und Warenzeichen:**

atente and transnessenem<br>ämtliche Veröffentlichungen erfolgen ohne Berücksichtigung eines eventuellen Patentoder Gebrauchsmusterschutzes. Bei den verwendeten Warenbezeichnungen kann es sich um geschützte Warenzeichen handeln die nur mit Zustimmung ihrer Inhaber warenzeichenmäßig benutzt werden dürfen.

#### **Eingesandte Beiträge:**

Der Herausgeber ist nicht verpflichtet, unverlangt eingesandte Manuskripte oder Geräte zurückzusenden. Eine Haftung wird für diese Gegenstände nicht übernommen.

Gesetzliche und postalische Bestimmungen:<br>Die geltenden gesetzlichen und postalischen Bestimmungen hinsichtlich Erwerb, Herstellung und Inbetriebnahme von Sende- und Empfangseinrichtungen sind zu beachten.

#### **Haftungsausschluss:**

Der Herausgeber übernimmt keine Haftung für die Richtigkeit der veröffentlichten Schaltungen und sonstigen Anordnungen sowie für die Richtigkeit des technischen Inhalts der veröffentlichten Artikel und sonstigen Beiträge.

 $\int_0^1$ 

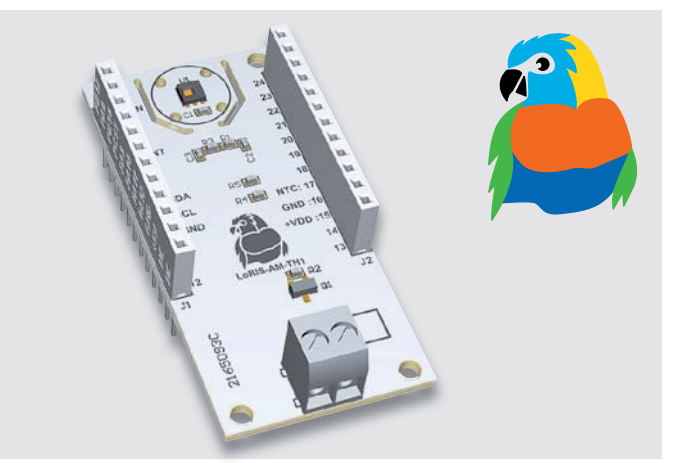

## LoRIS-Powermodul Energy Harvesting LoRIS-PM-EH

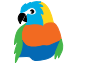

Das Loris-System ist dank seines geringen Energieverbrauchs bestens geeignet für eine autarke g Versorgung von Sensoren. Dafür steht mit dem VeLoRIS-Powermodul Energy Harvesting eine optimale Lösung zur Versorgung mittels Solarzelle bereit. So kann die LoRIS-Base neben USB- und Batterieversorgung nun auch energieautark mit Sonnenenergie betrieben werden. Die intelligente Regelung wird durch ein spezielles Energy-Harvesting-Power-Management-IC ermöglicht, das für einen Ultra-Low-Power-Start-up (Kaltstart) lediglich 380 mV und 3 μW benötigt und verschiedene Energiespeichertechnologien wie Li-Ion-, NiMH-, LiFePO4-Akkus, Super-Kondensatoren und Festkörper-Akkus unterstützt.

### Homematic IP Wiegand-Interface HmIP-FWI

Elektronische Zugangssysteme werden heute immer öfter auch im Privatbereich eingesetzt. Betreibt man ein Hausautomationssystem, kommt schnell der Wunsch auf, etwa einen Fingerabdruckscanner in das System einzubinden und es damit flexibel nutzen zu können. Viele moderne Zugangsgeräte verfügen für eine sichere Anbindung über ein Wiegand-Interface. Der Bausatz Homematic IP Wiegand-Interface HmIP-FWI schafft die Verbindung zwischen diesen Zugangsgeräten und der Hausautomation und realisiert zahlreiche Komfort- und Zusatzfunktionen.

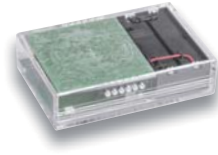

#### Homematic IP Touch-Sensor HmIP-STI

Der Bausatz Homematic IP Touch-Sensor HmIP-STI ist ein kapazitiver Taster, der sich von außen unsichtbar hinter oder unter bestehende, nicht leitende Oberflächen montieren lässt. Der Sensor mit zwei Kanälen dient zur zentralen Steuerung von Homematic IP Geräten und kann im Einkanal-Modus durch Materialien bis zu 40 mm Dicke (z. B. Küchenarbeitsplatte, Plexiglas, Kunststoff) bedient werden. Im Zweikanal-Modus können Materialstärken bis zu 25 mm durchdrungen werden. Dank Batterieversorgung lässt sich der Sensor frei platzieren.

## LoRIS-Applikationsmodul Temperatur Luftfeuchte LoRIS-AM-TH1

Oft möchte man an entlegenen Orten im Außenbereich an unterschiedlichen Stellen die Temperatur messen. Mit dem LoRIS-Applikationsmodul Temperatur Luftfeuchte ist dies gleich 2-fach möglich, und zwar zum einen mit dem auf der Platine befindlichen digitalen Temperatur-Luftfeuchtesensor, zum anderen mit einem abgesetzten, per Kabel verbundenen NTC-Temperaturfühler. Neben der periodischen Abfrage der aktuellen Messwerte der beiden Sensoren über die LoRIS-Base können bei dem digitalen Sensor zudem Schwellenwerte für Temperatur und Luftfeuchte eingestellt werden.

### Elektronische Wägetechnik

Vor allem in der modernen IoT-Welt rückt der Selbstbau elektronischer Waagen und von Kraftsensoren in vielen Bereichen in den Fokus. Wir stellen Sensoren und die zugehörige Mess- und Auswertetechnik vor, diskutieren Schaltungs- und Gerätedesigns elektronischer Waagen anhand verfügbarer Technik und zeigen Anwendungen. Abgerundet wird das Thema durch ein praktisches Waagen-Aufbau-Beispiel.

#### Schraubbefestigungen im 3D-Druck

Jeder, der sich praktisch mit dem Thema 3D-Druck beschäftigt, stößt irgendwann auf die Aufgabe, Schraubverbindungen zu realisieren. Sei es der einfache Gehäusedeckel oder das Montieren von Konstruktionsteilen. Hier bieten sich je nach Aufgabe die verschiedensten Konstruktionsverfahren an vom einfachen Schraubendom für selbstschneidende Schrauben bis zu integrierten Schrauben und Muttern.

#### LoRaWAN-Gateways

In unserer Reihe zu Beiträgen zum Thema LoRaWAN befassen wir uns diesmal mit Gateways. Sie werden dazu benötigt, die per Funk von den End Devices ausgesendeten Signale zu empfangen und an eine entsprechende Netzwerk-Infrastruktur weiterzugeben. Die Vielfalt dieser Signal-Weiterleiter ist mittlerweile recht groß – wir schauen uns zwei Modelle für den Indoor- und Outdoor-Einsatz an.

#### Künstliche Intelligenz in der Praxis, Teil 4

Im nächsten Beitrag wird es um die Erfassung und Erzeugung akustischer Signale gehen. Insbesondere die Spracherkennung und -erzeugung soll dabei im Fokus stehen. Über ein Mikrofon empfangene Sprachbefehle werden verarbeitet und in für Maschinen verständliche Befehle umgesetzt. So lassen sich beispielsweise Lampen oder Motoren über Sprachbefehle steuern. Darüber hinaus soll auch noch die computererzeugte Sprachausgabe vorgestellt werden. Die Kombination aus beiden erlaubt dann sogar den Aufbau eines sprachgesteuerten "IoT-Chatbots".

# **JENDIGITAL**

# Bildschätze einfach sichern

 $\circ$ 

**Turns** 

pas alte Klassenbild

**JENDIGITAL** 

4-in-1-Kombi-Scanner JDS1

#### Abm. (B x H x T): 207 x 180 x 162 mm, Gewicht: 1046 g

Anwendungsbeispiel

Digitalisieren Sie auf Knopfdruck z. B. Bilder aus dem Fotoalbum, ohne diese zu entnehmen. **So vermeiden Sie Beschädigungen am kostbaren/historischen Fotomaterial. verm**

- Generiert hochauflösende Bildaufnahmen mit bis zu 14 Megapixel Bildauflösung
- Speichert Scans im JPEG-Format auf SD-Speicherkarte (bis 32 GB, nicht inkl.)
- Digitalisiert Fotos in den Formaten:  $9 \times 13$  cm,  $10 \times 15$  cm,  $10 \times 10$  cm,  $10,7 \times 8,1$  cm,  $8,6 \times 5,3$  cm
- Scannt Negativstreifen: 135er, 110er, 126er und gerahmte 135er-Dias
- Scan-Geschwindigkeit: ca. 2 s/Bild
- 6,1-cm-LC-Kontrolldisplay (2,4")
- Komfortabler Akkubetrieb für bis zu 900 Dia- bzw. 480 Foto-Scans
- Spannungsversorgung auch über mitgeliefertes USB-Steckernetzteil möglich

Mehr Infos:

**169,95 €**

Artikel-Nr. 251659

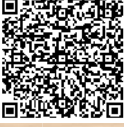

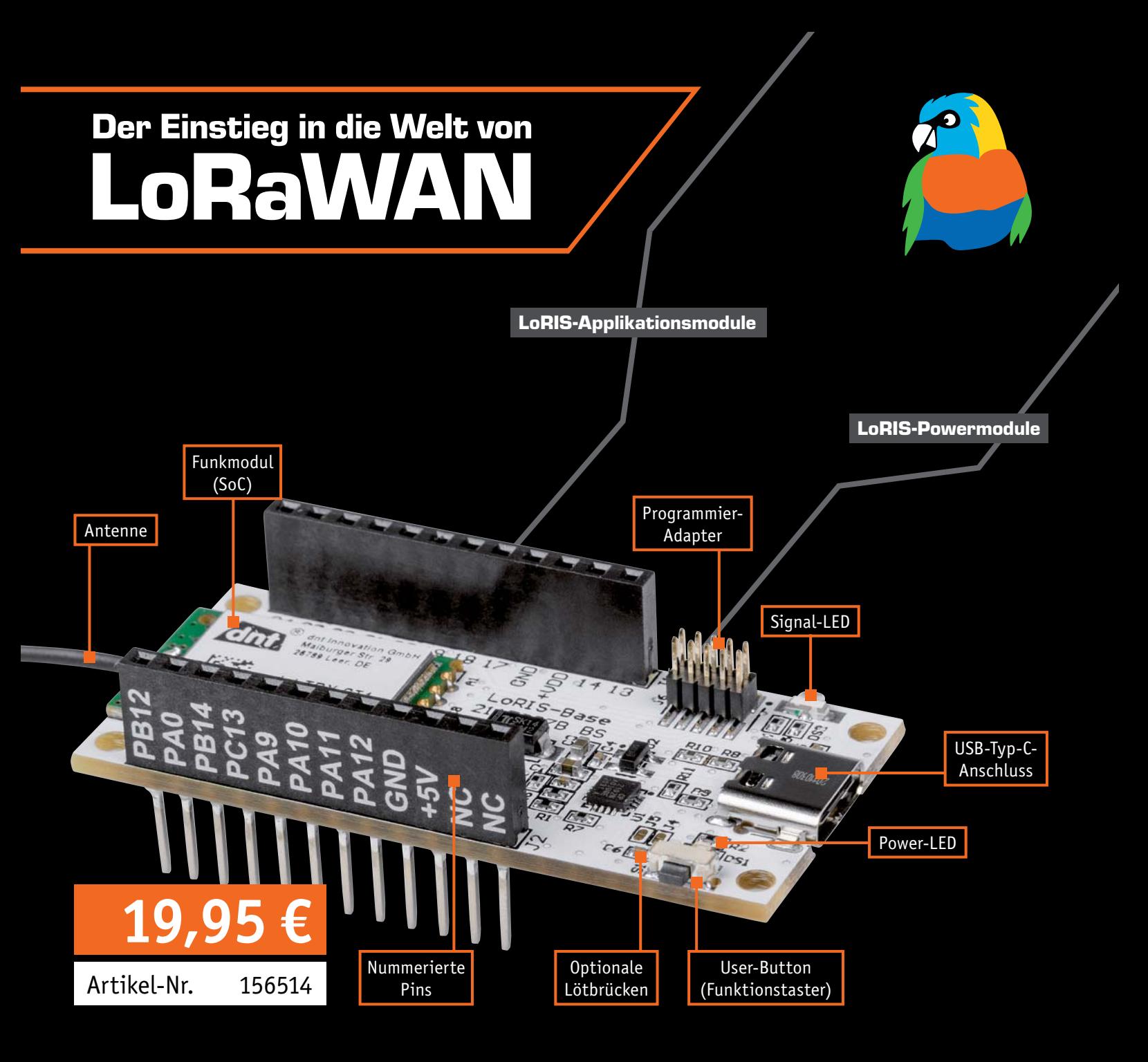

# Experimentierplattform LoRIS-Base

- Basismodul für Experimente mit Ultra-Low-Power und Long-Range-Sensoren für LoRaWAN
- Verwendung in einem lizenzfreien Frequenzband (863–870 MHz)
- Sehr stromsparend mit großer Funkreichweite
- Stand alone einsetzbar und Breadboard-kompatibel
- Plug & Play-Funktionalität, Experimente einfach möglich
- Fertig aufgebaut kein Löten erforderlich

Mehr Infos unter:

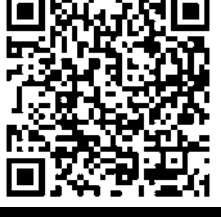

Wo können Sie LoRaWAN sinnvoll einsetzen?

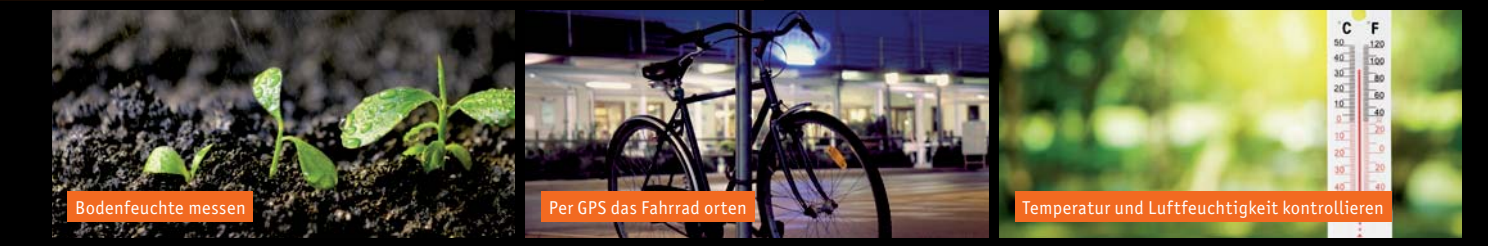